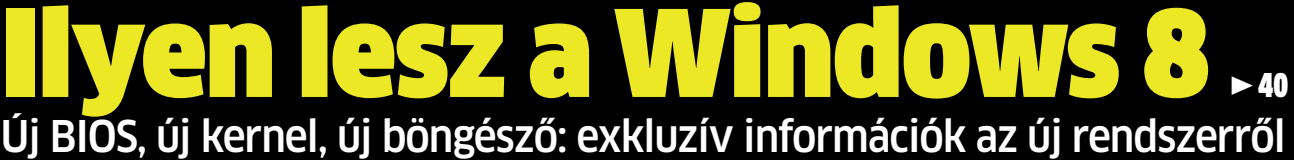

**GO DIGITAL!** 

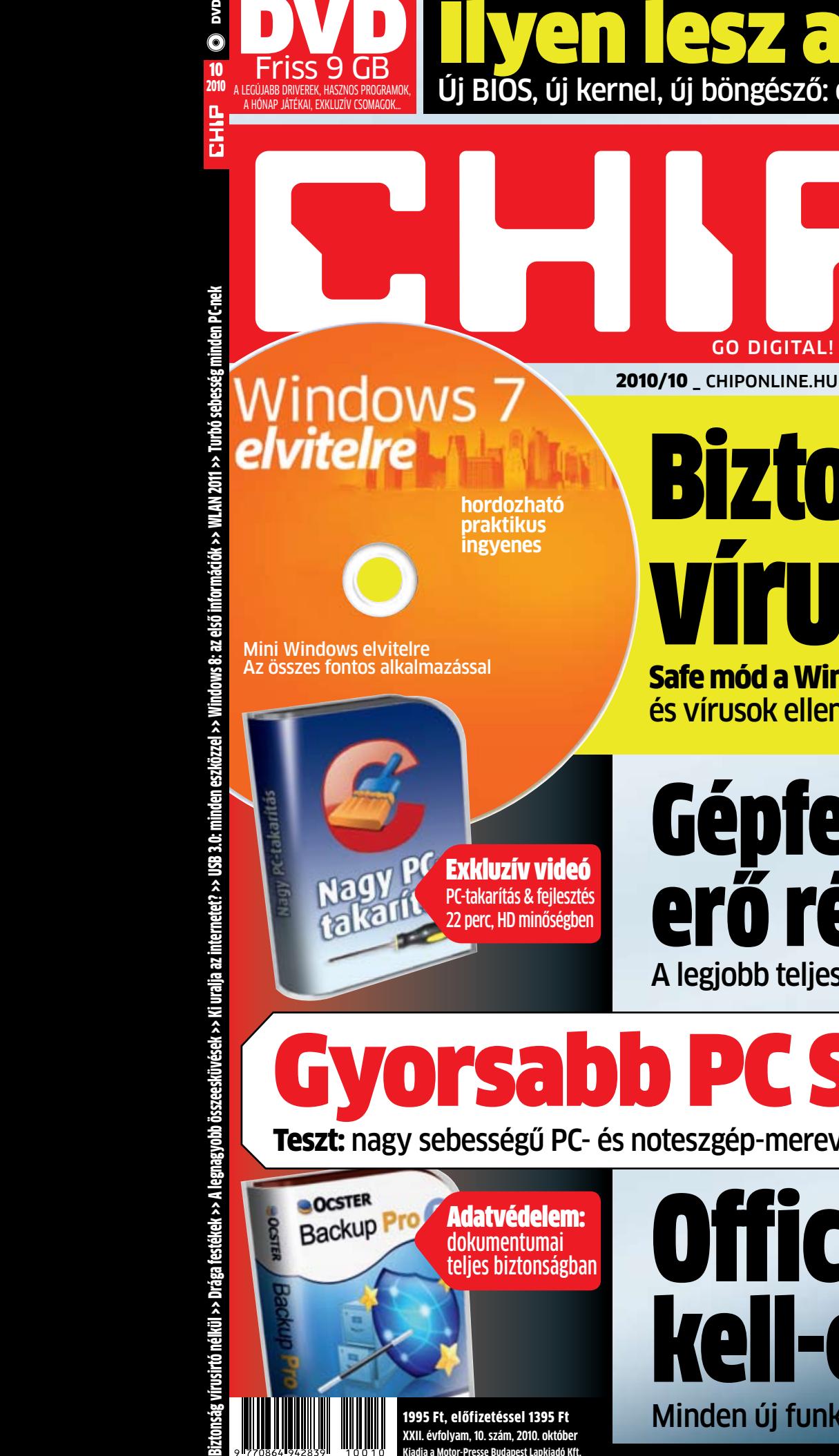

**Kiadja a Motor-Presse Budapest Lapkiadó Kft.**

DVD

Friss 9 GB

10

## Biztonságban **Fight** vírusirtónélkül Safe mód a Windowsához: teljes védelem a kártevők

USB 3.0: minden

eszköz tesztje > 36

 $\blacktriangleright$  46

**45 noteszgép, alaplap, USB kulcs,** 

**merevlemez, ház...**

és vírusok ellen – és közben maximális teljesítmény  $\rightarrow$  30

## Gépfejlesztés: több erő régi PC-jének ... A legjobb teljesítmény a lehető legkevesebb pénzből

Gyorsabb PC SSD-vel **Teszt:** nagy sebességű PC- és noteszgép-merevlemezek **Gyakorlat:** így bővítsen olcsón

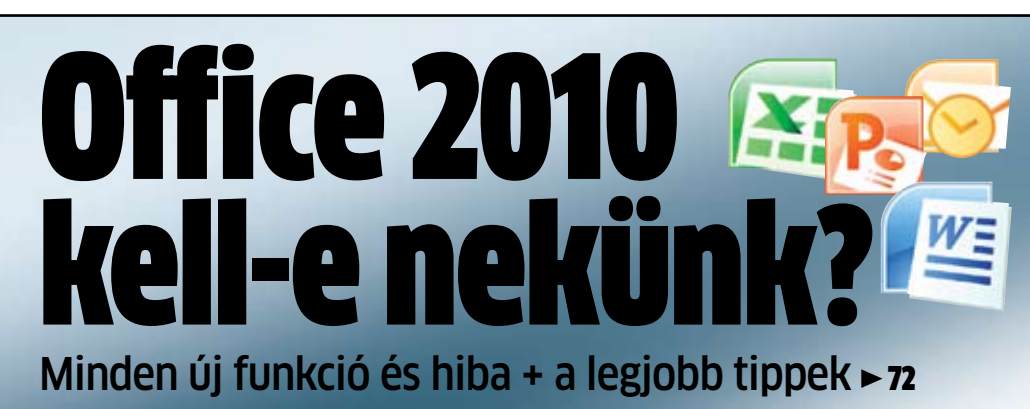

Harles Chast

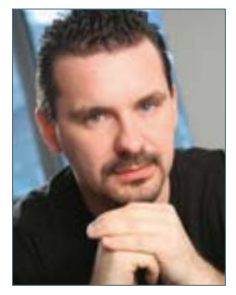

Harangozó Csongor főszerkesztő

**Érdekes helyzet állt elő az SSD-k piacán:** mivel a várva várt áresés és kapacitásnövekedés csak lassan érvényesül, ezért a hibrid HDD-SSD páros lett az otthoni gépek nyerő kombinációja. A hibrideket persze nem szeretjük annyira, mint a teljesen letisztult lehetőségeket (átmenetet sugallnak, ami egy olyan szakmában, ahol fél év alatt elavulhatnak a termékek, nem túl jó üzenet), de akárcsak az autóipar esetében, a számítástechnikában is érdemes lehet megbarátkozni velük. A CHIP SSD kalauza után (▶ **46.** oldal) nem maradnak kérdései: érdemes-e egy hibrid rendszert kiépítenie, ha igen, milyen sebességnövekedésre számíthat, mibe kerül mindez, hogyan kell noteszgépbe SSD meghajtót szerelni.

**Ennél zökkenőmentesebbnek ígérkezik az USB 3.0 elterjedése:**

nagytesztünkben az összes piacon kapható terméket belezsúfoltuk, így könnyedén eldöntheti, hogy érdemes-e már most váltania USB 3.0-ás alaplapra, mobil HDD-re, USB-kulcsra, noteszgépre.

## Az első információk a Windows8-ról!

Az új technológiák mellett természetesen a CHIP a régi PC-k felújításának is elkötelezett híve: okos cserékkel gyakran már pár ezer forintból is figyelemreméltó teljesítménynövekedést érhetünk el. Most, hogy minden korábbi cikkünknél részletesebben tudjuk bemutatni a folyamatot, 5 oldalas írásunk mellé egy komplett videófelvételt is készítettünk. Hogyan kell tökéletesen pormentesíteni a gépházat, a ventillátorokat, mi a trükkje a hibátlan szerelésnek, melyik alkatrészt érdemes cserélni, a csere után hogyan futnak majd a tesztprogramok – Erdős Márton kollegánk 22 perces, HD minőségben rögzített videotesztjében mindezeket a kérdéseket megválaszoljuk (és egyben a szerkesztőséget valamint tesztlabort is bemutatjuk).

**VÉGEZETÜL HADD AJÁNLJAM FIGYELMÜKBE** a ► 40. oldalon kezdődő és a Windows 8-at első alkalommal részletesebben bemutató cikkünket, amely garantáltan érdekes lesz minden PC használó számára.

Kérem, hogy továbbra is ossza meg velem véleményét a magazinnal kapcsolatban:

csharangozo@motorpresse.hu

## **Szerkesztői ajánlat**

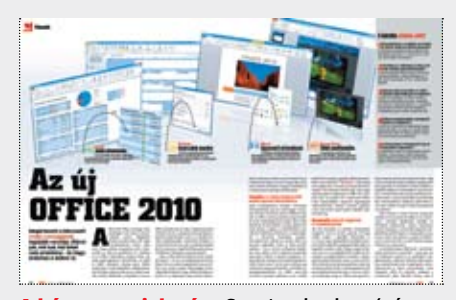

A hónap megjelenése Szeptemberben (négy évvel az utolsó nagygenerál után) bemutatkozott az Office 2010 magyar nyelvű változata

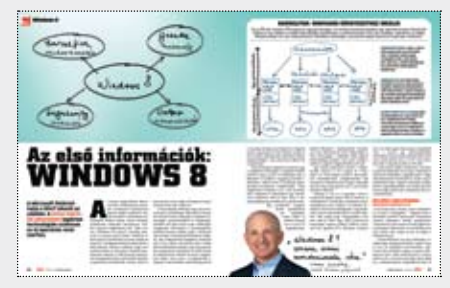

Nem korai ez még? Megosztjuk önökkel a tervezők skicceit – ezek alapján már körvonalazódik, hogy mire lesz képes az új rendszer

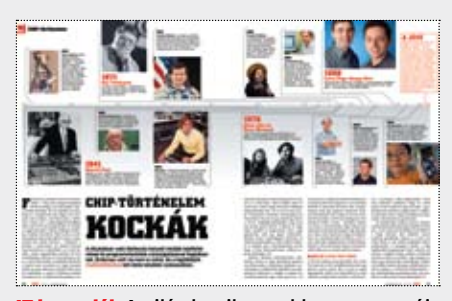

IT legendák A világ legsikeresebb programozói, akik alapjaiban változtatták meg az életünket – Charles Simonyi sem maradhatott le a listáról

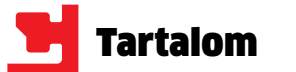

3**CHIP videoteszt: PC-nagytakarítás** HD minőségű videó – takarítás & fejlesztés

3**Gépfejlesztés nehéz időkben** Minden, ami a szoftveres takarításhoz kell

3**Windows 7 elvitelre** Az új rendszer USB kulcson fontos programjaival

3**Teljes változat: Anti Malware** Két korábbi sikeres program összevonása

3**Biztonság egyetlen gombnyomásra** Apró programok a kritikus hibák elkerülésére

3**Teljes változat: Ocster Backup Pro** Remek backup program online tárhellyel

3**23 friss magyar változat** Új Zzpeg, Gimp, System Explorer, uTorrent, Chrome…

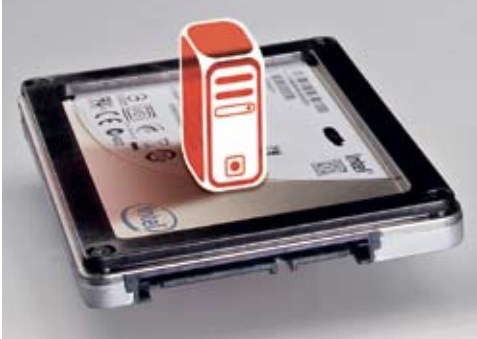

## **46 VÁLTÁS SSD-RE<br>O T**urbó sebesség a PC-nek

### **dvd-n**  $\frac{1}{5}$ **októberben**

- **50 Kockák történelme** Akik a diszkó helyett inkább kódfeltöréssel és programok csiszolásával foglalkoztak
- **52 Kis hacker kézikönyv** A biztonság illúzió – már egyszerű eszközökkel is feltörhető bármelyik rendszer
- **56 Gépfejlesztés nehéz időkben** Segítünk kitakarítani, majd a lehető legkevesebb pénzből felújítani többéves PC-jét
- **62 Windows elvitelre** Azonnal indítható Windows 7 minden fontos alkalmazással egy USB kulcson
- **66 A Google harca a cenzúra ellen** Bemutatjuk, hogy mely országok cenzúrázzák leginkább a Google kereséseket
- **68 Ingyen programok** A hónap legjobb freeware programjai + a legnépszerűbb webes alkalmazások
- **72 Az új Office 2010** Leteszteltük, hogy mit tud az új Office 2010, és hogy érdemes-e most váltani rá
- **76 GTX 460 SLI teszt** Maximális teljesítmény középkategóriás áron – a CHIP tesztlabor elárulja a titkot

Minden hónapban bemutatjuk kilenc alkatrész árának eddigi és várható alakulását

### **RÖVID TESZTEK**

**78 Hardver- és szoftvertesztek** Rövid, de tartalmas bemutatók a legújabb hardverekről és szoftverekről

### **DVD-TARTALOM**

**90 Kiemeltjeink a DVD-n** Az exkluzív csomagok és teljes változatok részletes bemutatása

### **96 A hónap csomagja**

 CHIP exkluzív rovatunk fő témája ez alkalommal a mesterséges intelligencia. Ehhez kapcsolódóan a DVD-n elhelyeztünk Önnek egy csokor hasznos programot, játékot, izgalmas videót.

**68** Adobe DNG Converter, Data Crow, DreamMail, File Blender, Fotografix, HotKeyz Portable, Multi toolbar remover, NirLauncher, PDFill PDF Tools, RetroShare, Similarity, WikiTaxi, WriteMonkey, zzEPG

**88** TechSmith SnagIt 10

**Migrációs eszköz 88** Parallels Desktop Upgrade to Win7

### **TIPPEK & TRÜKKÖK**

- **104 Tippek és trükkök** Hasznos tippjeink garantálják Önnek a gondtalan számítógép-használatot
- **116 Segít a CHIP**

 Gondja van a PC-jével, egy-egy termékkel, szolgáltatással? A CHIP segít!

### **TESZTLABOR**

### **120 CHIP TOP 10**

 Folyamatosan teszteljük a legjobb ITtermékeket, és rangsort közlünk róluk

**126 CHIP CPU/GPU kalauz**

 A Magyarországon kapható összes GPU és CPU összevetése. Már mobil CPU-k is

## **128 Vásárlási tanácsadó**

### **ROVATOK**

 3 Vezércikk 6 Mailbox 130 Előzetes novemberi számunkból, impresszum

## **55 TERMÉK TESZTJE**

### **HARDVER**

- **Alaplap**
- **80** Gigabyte P55-USB3 **85** ASUS Rampage III Formula
	- **DVB-T set-top-box**
- **86** WayteQ HD90CX
- **Hangfalszett 81** RaptoXX RT-2020
	- **Háttértár**
- **79** ADATA S596 Turbo 128 GB SSD
- **Headset 81** Sennheiser PC 360 G4ME

### **Mobiltelefon**

- **27** Samsung Galaxy S, **84** Nokia X6 16 GB
- **85** Red Bull MOBILE RBMK
- **Monitor 82** ASUS VG236H

### **NAS**

**78** Synology DS411+

### **Notebook**

- **80** Samsung Q330 **81** Acer TravelMate TM8172T
- **82** eMachines e730Z
- **83** Acer Aspire 1551, Apple MacBook Pro 17"
- **84** ASUS NX90JQ
- **85** Fujitsu LIFEBOOK S760

### **Nyomtató**

- **82** Xerox WorkCentre 3550 **83** EPSON Stylus Photo PX720WD
- **86** OKI C530dn
- **Processzor 79** Intel Core i7-970

**Tablet**

**VGA**

 Asus ENGTS450 TOP, Gigabyte R577UD-1GD ASUS EAH5870, Zotac GTX460 768 MB Sinergy, Zotac GTX460 768 MB SLI Gigabyte N460OC-1GI Gigabyte N470SO-13I

**WLAN router 84** Draytek Vigor 2920n

## **SZOFTVER**

**Adat-visszaállító**

**87** FileWing

**27** Apple iPad, Samsung Galaxy Tab

### **Honlapkészítő**

**89** Magix Web Designer 6

### **Ingyen program**

**Képlopó**

**Lemezmásoló 89** Miray HDClone 3.9.2 Standard

**PDF-eszköz 87** Perfect PDF 6Premium

### **Rendszertakarító 89** AVS Registry Cleaner 2.1

**Tuningszoftver**

**87** Ashampoo WinOptimizer 7

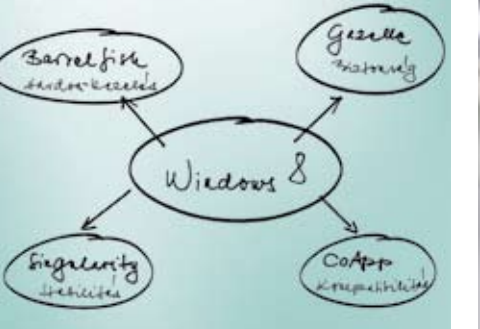

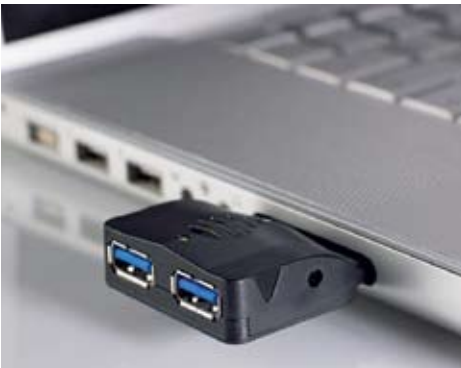

## **THE SEP ANAGY USB 3.0 TESZT A NAGY USB 3.0 TESZT A NAGY USB 3.0 TESZT A NAGY USB 3.0 TESZT A NAGY USB 3.0 TESZT A NAGY USB 3.0 TESZT A NAGY USB 3.0 TESZT**

### **CÍMLAPON**

**30 Biztonság vírusirtó nélkül** Akár vírusirtó nélkül is tökéletesen megvédheti Windowsát. A trükk: felhasználói fiók korlátozott jogokkal és ingyenes programok rendszergazdai igények nélkül.

### **AKTUÁLIS**

- **8 Drága festékek** Emelkedik a márkás festékpatronok ára: bemutatjuk, mire érdemes odafigyelnie
- **10 A legnagyobb összeesküvések** A Wikileaks 2006 óta igyekszik cégek és állami szervek visszaéléseit leleplezni
- **13 Firefox fénysebességgel** A Firefox 4 újdonságai alapjaiban változtatják majd meg böngészési szokásainkat
- **14 Ki uralja az internetet?** Egy új amerikai törvény a legnagyobb veszélyt jelenti a netes szabadságra nézve
- **16 Photokina 2010** Filmezés 3D-ben, fotók feltöltése WiFi-n keresztül, beépített mini projektor…
- **17 Az AMD visszavág** A 2011-ben érkező Bulldozerrel az AMD teljesen új alapokra helyezi a CPU-gyártást
- **20 Bizalmas webmegállapodás** 2008 júniusa óta 39 ország tervezi a végső csapást a szoftverkalózok ellen
- **25 SP1 a Windows 7-hez** Az első szervizcsomag felkészíti a Windows 7-et a jövő számítási felhőjére
- **26 Azt beszélik, hogy…** …gyorsan terjed az USB 3.0, 3 GHz-es a világ leggyorsabb memóriája
- **27 Samsung: Galaxy Tab** Megtippeljük, hogy képes lesz-e felülmúlni az iPad sikereit az új androidos "csoda"
- **28 Súlyos hiba a Windowsban** Komoly biztonsági rés van számos Windows alkalmazásban, a hibajavítás késik
- **29 Leteszteltük: GeForce GTS 450** A GTX 460-nal beindult az Nvidia sikersorozata – kiderül, mire képes a kistestvére

### **TÉMÁK**

- **30 Biztonság vírusirtó nélkül** Akár vírusirtó nélkül is tökéletesen megvédheti Windowsát – bemutatjuk, hogyan
- **36 USB 3.0: minden eszközzel** 45 eszközt teszteltünk le, hogy kiderüljön: hogyan áll az új szabvány a piacon
- **40 Windows 8: az első információk** Izgalmas technológiák születnek az új rendszerhez a Microsoft titkos központjában
- **44 WLAN 2011** A WLAN jövője: az új rádiós adatátviteli megoldások átlépik a 300 Mbps-os határt
- **46 Turbó sebesség minden PC-nek** Bemutatjuk, hogyan lehet a lehető legjobban kihasználni az SSD-k képességeit

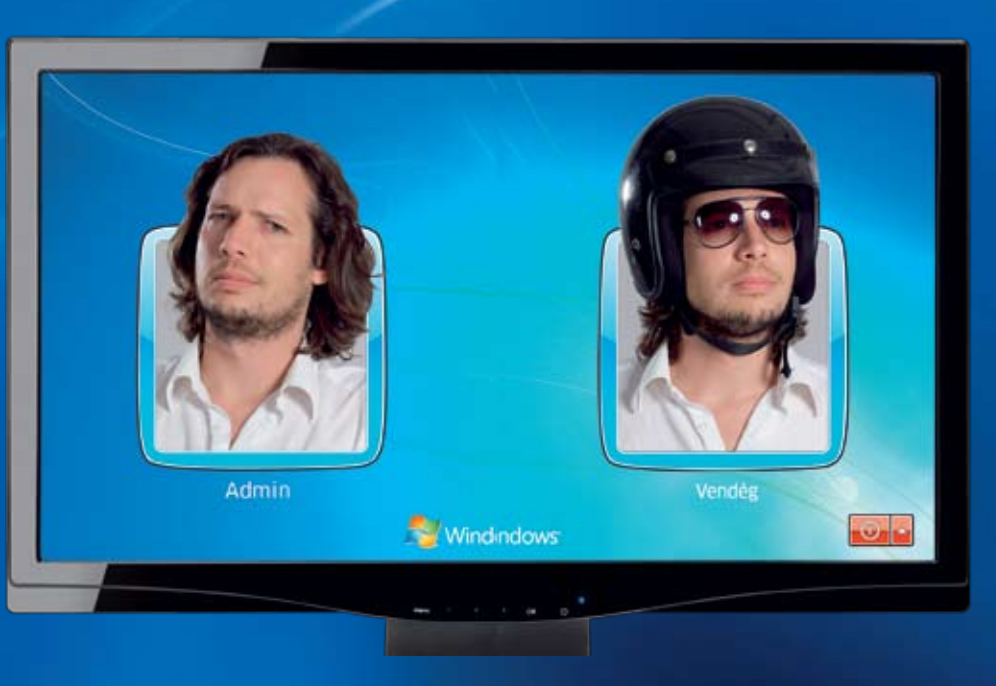

## Biztonság vírusirtó nélkül

Akár vírusirtó nélkül is tökéletesen megvédheti Windowsát. A trükk: felhasználói fiók korlátozott jogokkal és ingyenes programok rendszergazdai igények nélkül.

- 
- **30**

Semmi sem fékezi annyira számítógépét, mint a merevlemez. Ám az SSD-kkel ennek vége! A CHIP bemutatja, hogyan tudja a lehető legjobban kihasználni ezeknek az új meghajtóknak a képességeit.

A Microsoft felismerte, hogy a felhasználók nem fizetnének egy ráncfelvarrt Windows 7-ért. A CHIP bemutatja azokat a technológiákat, amelyeket jó eséllyel viszontlátunk majd a Windows 8-ban.

Az új USB szabvány állítólag tízszer gyorsabb a réginél – de mire jó ez a nagy sebesség? A CHIP 45 új eszközt vizsgált meg, hogy felmérje, hogy áll az USB 3.0 a piacon.

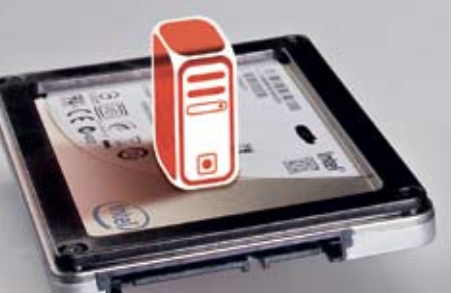

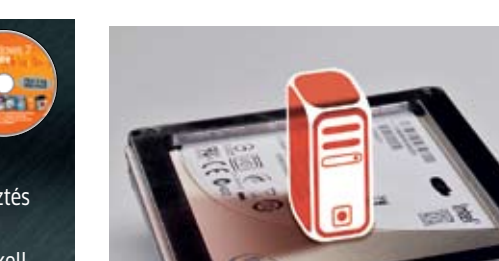

**Izgalmas új technológiák**

### Windows®. Korlátok nélküli élet. Az ASUS a Windows 7 operációs rendszert ajánlja.

### Nehézkes regisztráció DVD-tartalom

Chip 07/2009 – 90. oldal A 2010/7 -es CHIP magazinban ta lálható Unible DiskRescue prog ram teljes verzióként van feltün tetve. Telepítés után kéri a széria számot, amit az újságban a cikk mellett nem találtam meg. Kérem, írják meg, hogy hogyan lehet a szériaszámhoz hozzájutni.B. Attila

tölteni a WinAVI Video Converter 8.0 -t. Először egy fekete, majd egy fehér üres oldal jelenik meg, de nem történik semmi. Mozilla Firefox böngészőt használok. zit

A teljes verziós programok sokszor egyedi kóddal működnek, amit a re gisztrációért cserébe küld az adott cég. Éppen ezért a lemezmellékleten, a program leírásánál a "Regisztráció: klikkeljen erre a linkre" sorra kattintáskor bejövő oldalon igyekszünk részletesen leírni, mit kell tenni a regisztrációhoz. Ez alka lommal sajnos egy kis hiba került a gyártóhoz vezető linkbe, így az rossz helyre visz, a helyes cím: http://pro.de/aktion/chip/ diskrescue. A hibáért elnézést kérünk.

CHIP szerkesztőség

### Programvadászat Letöltések

download.chip.eu/hu Megpróbáltam regisztráció után le

A letöltés tökéletesen működik Firefox alatt is: a "Töltse le most" gombra kattintva bejön az "átvezető" oldal, és szinte azonnal indul a letöltés is. De ezt akadályozhatja

- **I N F O \_ GYAKR A N ISMÉTE LT K ÉRDÉSEK**
- **Mit tegyek, ha olvashatatlan a DVD/CD melléklet?** Írjon az itelofizetes@motorpresse.hu címre.
- R **Mit tegyek, ha sérült az újság?** Írjon az itelofizetes@motorpresse.hu címre.
- R **Ha nem érkezett meg az előfizetett újság?** Írjon az itelofizetes@motorpresse.hu címre.
- **EXP** Hogyan vehetem igénybe az előfizetésemhez járó pdf**archívumot?**

Ezzel, ha véletlenül is, új szint re emelték a manipuláció fogalmát, ami végül is érdekes. N IFNŐ

A lemezmelléklet felületén olvasható kódot írja be (regisztrá ció és bejelentkezés után) a **chiponline.hu** weboldalon a *Sze*mélyes/Profil szerkesztése/Előfizetés menüpontban.

- R **Hogyan fizethetek elő az újságra?** Írion az itelofizetes@motorpresse.hu címre egy levelet, vagy látogasson el a www.itmediabolt.hu weboldalra, illetve hívja az 577-2631-et.
- R **Hogyan kommentálhatom a cikkeket?** Hozzászólásaikat, véleményüket várjuk a chip@motorpresse.hu címen.
- R **Hardveres, illetve szoftveres problémámmal hová fordulhatok?**

A leveleslada@chiponline.hu címre érkező leveleket szakúj ságíróink válaszolják meg.

-

- R **A DVD/CD melléklet tartalmával kapcsolatban hol tehe tem fel a kérdésem?**
- A lemezmelleklet@chiponline.hu címen. R **Miért csak egy DVD, illetve CD van az újságban, hol a**
- **másik lemez?** Kiadványunk két variációban vásárolható meg: CD-mellék -

lettel vagy DVD-melléklettel, mellékletük egy darab CD vagy DVD. R **Hol találok további információt a szerkesztőségről?**

További elérhetőségeink megtalálhatók az impresszumban, a 130. oldalon.

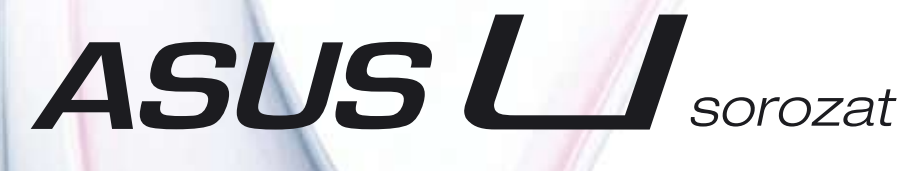

Kecses forma Stílusos megjelenés

Ha szeretne egy elegáns, könnyű és nagy teljesítményű notebookot, akkor az Asus új U sorozatú modelljei biztosan rabul ejtik a szívét. Egyszerű hordozhatósága által bárhová magával viheti, miközben a kecses külső révén számos irigy pillantást fog begyűjteni. A termékcsaládon belül elérhető akár 12 órás üzemidővel rendelkező energiatakarékos UL modell, de ha a kiemelkedően nagy teljesítmény fontosabb az Ön számára, akkor is megtalálhatja az ideális notebookot az U sorozat tagjai között.

Az új Intel® Core™ i processzor a nagyfokú teljesítmény, az Asus Super Hybrid Engine technológia az energiatakarékosság, az SRS Premium Sound technológia a kiváló hangzás és a Windows 7 operációs rendszer az egyszerű kezelhetőség által az Ön felhasználói élményét hivatottak fokozni.

Asus U sorozat. Könnyed, stílusos és praktikus

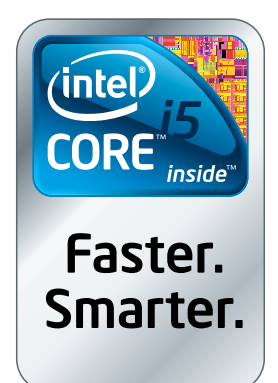

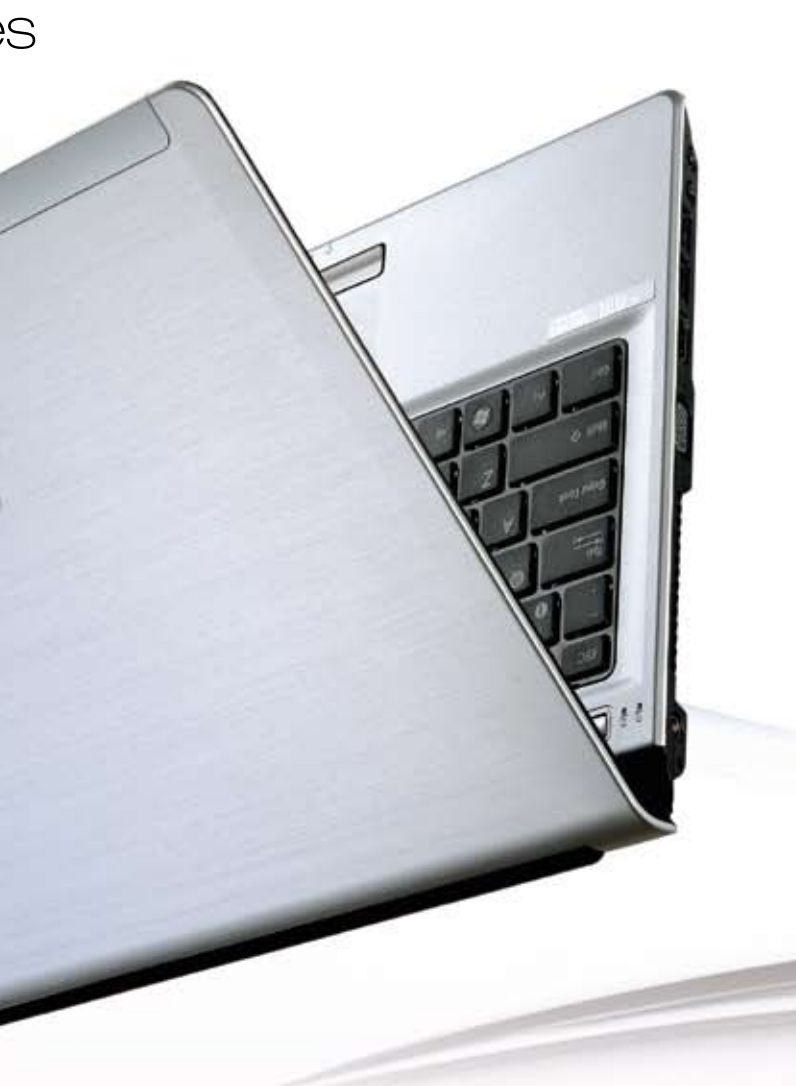

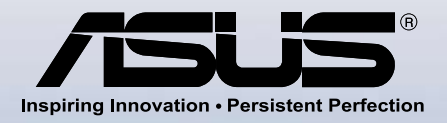

Az ASUS fenntartja a jogot a termékspecifikációk bejelentés nélküli megváltoztatására. A jelenlegi hirdetésnek nincsenek szerződéses következményei. Az Intel, az Intel Ingió, az Intel Inside, az Intel Core és a Core Inside

esetleg egy túl szigorú védőprogram vagy netes szabály. CHIP szerkesztőség

Manipulált manipuláció Hogyan változtatta meg…

Chip 09/2009 – 96. oldal A 2010. szeptemberi szám 99. ol dalán felülről a 2. képpár sajnos nem az egyébként szokásos ma nuális szovjet Photoshop, csak a teljes figyelmetlenség példája: Le nin ugyan mindkettőn szerepel, de az két teljesen más kép.

Kénytelenek vagyunk töredelme sen bevallani, hogy a két kép va lóban nem ugyanannak a pillanatnak az eredeti és hamisított változata. Egyetlen mentségünk, hogy az eredeti kép minősége annyira gyenge, hogy az még inkább elté rőnek tűnt volna, mint az általunk

használt, mely a háttér és egyes szereplők alapján ugyanott, nagy jából ugyanakkor, csak kissé más szögből készült. CHIP szerkesztőség

Mega-X-faktor DVD-tartalom Chip 09/2009 – 90. oldal

Megvallom őszintén, szkeptikus voltam a videotesztekkel kapcso latban (…), de végül is kellemeset csalódtam, öröm volt látni az anyagokat, amelyek igencsak igé nyesek lettek. Még az sem zavart, hogy kicsit izgultak a kollégáitok a kamera előtt. Látszott, hogy felké szültek a témából, nem csak odaül tek, és beszéltek 5 percig a semmi ről. A látvány is határozottan jó lett, szép a háttér és a beállítás. (…) A vágóképek pedig nyálcsorgatóak. Szóval csak így tovább, maradjatok meg ezen az igényszinten, ne adjá tok alább, és akkor még sokra vi heti a CHIP TV. Top Feri

### Legyünk mi is milliomos Online tartalom chiponline.hu

Normál esetben nem küldök to vább ilyen fajta üzeneteket, de ez a levél egy nagyon jó baráttól jött, (…) Bill Gates most osztja szét a jövedelmét. (...) Én ezt csa lásnak tartottam, de két héttel később kaptam egy csekket 24 800 euróról.

Nagyon köszönjük minden olva sónknak, aki gondolt ránk, és to vábbküldte ezt a levelet, de még inkább köszönjük azon olvasó inknak, akik nem küldték el ne künk ezt a 10–11 éves álhírt. Sze rencsére több netes oldal is fog lalkozik a hasonló, esetenként akár jó szándékú álhírekkel (elve szett kislány, sürgős véradás stb.). Kérjük jóindulatú, ám hiszé keny olvasóinkat, szánjanak pár percet a kutatásra, ha ilyen nagy horderejű hírt kapnak.

CHIP szerkesztőség

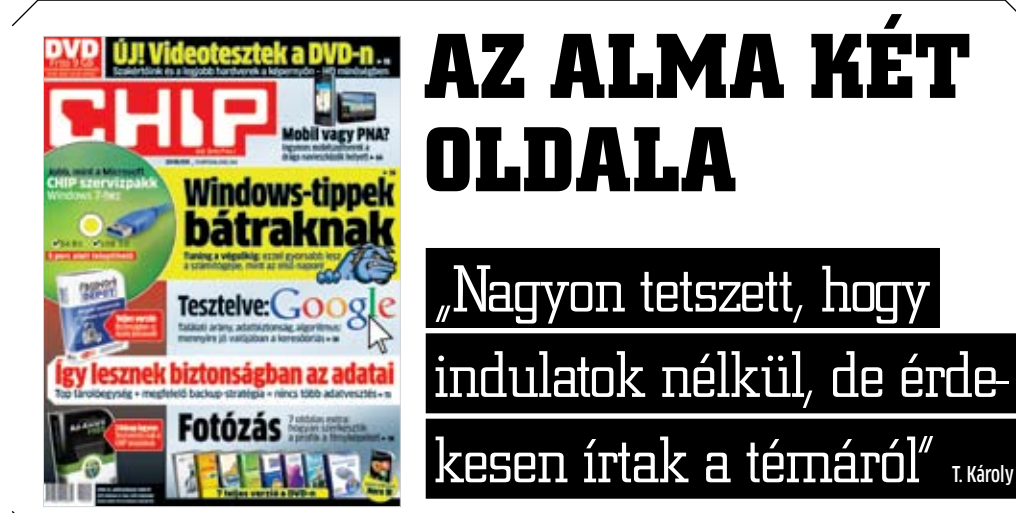

## **Drága festékek: Megtévesztés, álcázás, túlzások**

 **L** vannak. Céljuk egyértelmű: a vásárlók száegyen az a gépjárművek fogyasztását mérő eljárás, vagy a hűtők és mosógépek árcédulája mellett látható energiaosztály, a szabványok életünk minden területén jelen mára lehetővé tenni a különböző márkájú, azonos kategóriájú készülékek gyors és egyszerű összehasonlítását.

Noha a szabványok a fenti esetekben egyértelműek, de éppen ez a szabályozás néha azt eredményezi, hogy a gyártók – finoman fogalmazva – igyekeznek élni a szabályok adta lehetőségekkel. Erre a legjobb példa az autók tesztüzem-felismerése, és a fogyasztás, az emissziós értékek csökkentése. Vagy a mosógépek optimalizált energia- és vízfogyasztása a szabvány szerinti programban.

Ehhez képest az sem meglepő, hogy a tintasugaras nyomtatók patronjaira írt kapacitási adatok esetén sem mindig a szabvány szerinti eredményeket látjuk, hiszen ez esetben egy ajánlásról van szó. És a helyzet még ennél is bonyolultabb, hiszen a kapacitás mellett különféle töltöttségek, típusok és árak színesítik a képet.

A Kodak azt hirdeti a patronjáról, hogy ha azzal nyomtatunk, akkor 98 eurót megspórolunk egy év alatt. Ez már csak azért is érdekes, mert az elmúlt hónapokban ezeknek a patronoknak az ára is növekedett. A fekete patron ára maradt 9,99 euró, ám a töltöttség mértéke csökkent. Ami a színes patront illeti, annak ára 17 százalékkal emelkedett, de kapacitása csupán 10 százalékkal. És végül, az XL kazetta: az ígéretek szerint 70 százalékkal több oldal kinyomtatására elég, mint a standard kapacitású, ám ezt egyetlen teszt sem támasztja alá.

Megtévesztés 2 Jem átlátszó A nagyméretű patronok azt a benyomasylieren partijus act a van der groots may nem musy www.unio.com a burkolat, a festék mennyisége ük. De résték hitileg az<br>kolat, a fésték – főleg az<br>kevés is lehet – főleghaen.<br>indulókészletekben.

Egyedül azt olvashatjuk, hogy a mérési eredmények Kodak All-in-one nyomtatókkal, az ISO/IEC 24711 szabvány szerint az ISO/IEC 19752 tesztoldallal *vagy* a Kodak vizsgálati módszereivel készültek. A tényleges eredmények pedig eltérhetnek. Arról nem beszélve, hogy az említett szabvány után egy évvel az ISO kiadott egy 2007-es, javított verziót is.

## Egyértelmű csúsztatás: **lézer- nyomtató-teszt tintasugarasokhoz**

Az igazság egyszerű: a tényleges mérési eredmények a különféle vizsgálati módszerek miatt eltérhetnek egymástól, igaz, a

gyártók ezt külön meg is szokták jelölni. A Kodak például azt a tesztoldalt használja a tintasugaras nyomtatóihoz, amit lézernyomtatókhoz fejlesztettek ki. Így nem csoda, hogy egy patron 425 oldal kinyomtatására elég, ami szinte garancia arra, hogy a legtöbb oldalszámra áhítozók a cég weboldalán kötnek ki. A Canon patronja csak 324 oldalra elég, de azt állítja, hogy az olcsóbb patronjával 50 százalékkal többet tud kinyomtatni, mint a Kodak (cikkünk apropóját is ez adta). Ez is igaz lehet, hiszen a Canon a tintasugarasoknak készült, több grafikus elemet tartalmazó tesztoldalt használja.

Ha viszont beássuk magunkat a Kodak weboldalának mélyére, mégiscsak találunk egy hitelesnek tűnő tesztet, amely egy 100 oldalas PDF dokumentumban olvasható. Eszerint a 440 oldalas patronnal rendelkező Kodak ESP 6150 egy meglehetősen szerény 284 oldalas értéket tudott csak produkálni.

A Kodak is jól ismeri a problémát, azonban azzal érvel: "Véleményünk szerint a saját mérési módszerünkből származó eredmé-

Megtévesztés 3 Bizonyos patronokban van szivacs, a lötyögés hatásainak csökkentésére. a lutsusta matasaman taunnemeatre.<br>De a patron maximális kapacitását is jól leplezi.

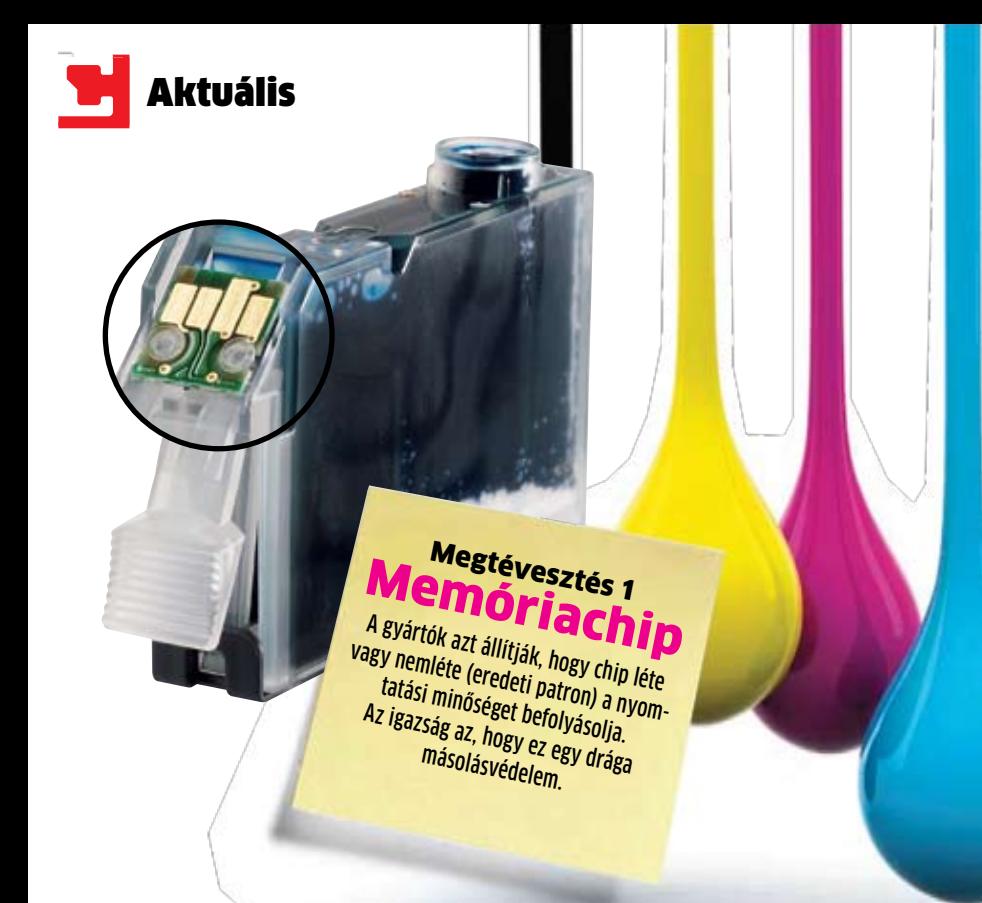

nyek egyértelműen segítik a költségtudatos fogyasztók döntését. A tesztek célja, hogy meghatározzák az egy patronnal nyomtatható oldalak számát, és ez nagyon fontos. Ezen felül a fogyasztók összehasonlíthatják a tintasugaras nyomtatók oldalköltségét a lézernyomtatókéval, az ISO 19752 oldal használatának köszönhetően." Hát persze, de csak akkor, ha mindegyik gyártó ugyanazt a módszert használná.

### Megtévesztve: **trükkök a szivaccsal és szoftveres beállításokkal**

Más gyártók, mint a HP vagy az Epson, mérési eredményeivel összehasonlítva a Kodak nyomtatóinál következetesen öt százalék az eltérés – tehát kizárólag a mérési módszer lehet, ami ezt az eltérést okozza. Kérdésünkre az Epson megerősítette, hogy az eredmények megfelelnek a valós használatnak. Ugyanakkor a mérési jegyzőkönyvek nem hozzáférhetők a nyilvánosság számára. A gyártók kihasználják a szabályozás hiányosságait, és olyan teszteredményeket publikálnak, amelyekkel az adott nyomtató legelőnyösebb tulajdonságait domboríthatják ki.

Ehhez járul még az is, hogy a készülékek árát alacsonyan tartják, ami vásárlására csábít, ám ez áttételesen a tintapatronok forgalmának növekedését is maga után vonja. Mivel a cégek bevételének közel fele a festékpatronok és tonerek eladásából származik, a gyártók chipekkel egészítik ki a festékpatronokat, tonerkazettákat. Csakhogy a chipeknek ugyanúgy nincs közük a nyomtatási minőséghez, ahogy a gyártók által közölt ideális mérési eredményeknek a valódi teljesítményhez. Pontosan ez a helyzet az autók fogyasztási adatainál: a gyártó által megadottak a legritkább esetben reálisak.

8

### **Élet festék nélkül**

### **Polaroid PoGo**

Info: **www.polaroid.com** Ár: **15 000 Ft**

Az itthon is kapható nyomtató a ZINK (Zero Ink) technológiát használja, amely a papírban lévő festéket hő útján hívja elő, igen jó minőséggel. Csak a papír drága, 150 Ft az 5×7,6 cm-es.

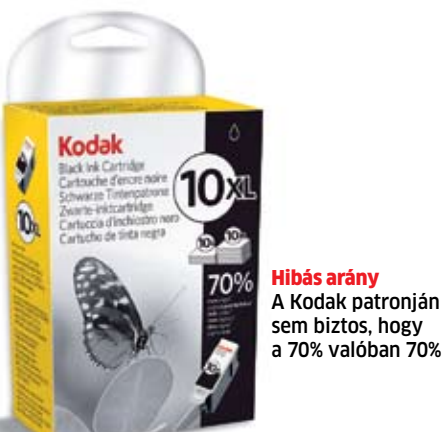

**A márkás festékpatronok ára emelkedik. Most tisztább lesz a kép: a gazdaságos csomag gazdaságossága kérdéses. A CHIP megmutatja, mire figyeljünk.**

## **Drága szeptember**

Sok gyártó az elmúlt hónapokban emelte bizonyos termékeinek árát.

### **PrePeat**

Info: **www.sanwa-newtec.co.jp** Ár: **1,3 millió Ft**

A PrePeat egy különleges, PET felületű papírra nyomtat különleges hűtő-fűtő rendszerrel. Az oldalakat akár ezerszer is újra lehet írni. A törlés nyomtatás közben történik, és a rendszer nagyon takarékos.

Ezekkel az eszközökkel festékre biztosan nem kell költenünk.

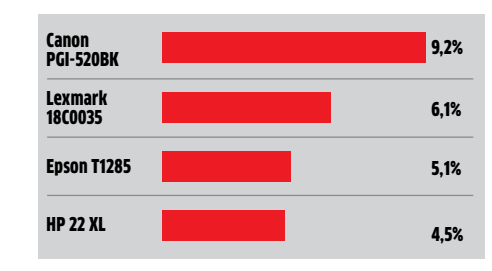

### **Öntörlő papír**

Info: **www.xerox.com** Ár: **n.a.**

A Xerox jelenleg is dolgozik azon a papíron, amelyre hővel nyomtat, és amely tartalmát 16-24 óra múltán elveszti. A nyomatok többségénél ez a megoldás megfelelő, és sok energiát takarít meg.

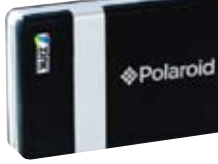

Megtévesztés 5 Retusálás A fotónyomtatás során a színeket szándékosan erősítik, hogy az emberekben minőségi benyomást keltsenek. <sup>A</sup> HP szerint az ügyfelek elégedettek a képek minőségével. Az eredmény mégis az, hogy több festék fogy.

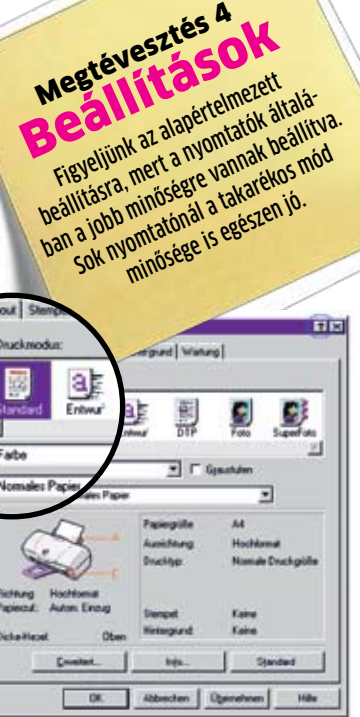

F.M.

Megtévesztés A

## **ÄWikiLeaks:** a legnagyobb össze esküvések

### Útmutató a kínzásokhoz

2007 novemberében és decemberében a Wikileaks nyilvánosságra hozta az USA hadserege Guantánamói-öbölben található fogolytáborának 238 oldalas belső útmutatóját (Camp Delta Standard Operating Procedures). Ebben részletes leírások találhatók arra vonatkozóan, hogyan kell kínozni a feltételezett terroristákat.

## A fogolytábor bezárása

2009. január 23-án Barack Obama úgy döntött, hogy egy éven belül bezárják a tábort. Egyelőre azonban egyetlen más ország sem akarja befogadni az ott fogva tartottakat.

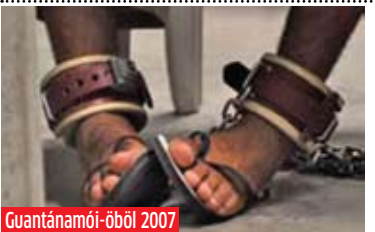

## Kifosztott bank

2009. július 29-én jelent meg a Wikileaksen Izland legnagyobb bankjának, a Kaupthing Banknak egy belső dokumentuma. Ebből kiderül, hogy a bank a 2009. októberi összeomlása előtt fedezet nélküli kölcsönöket nyújtott legnagyobb tulajdonosainak (4 milliárd USD értékben). Ezután a teljes izlandi pénzügyi rendszer összeomlott.

## Tüntetések

2010. április 5-én a Wikileaks közzétett egy videót "Collateral Murder" (Járulékos gyilkosság) címmel. A felvétel 2007. július 12-én készült, amikor két AH-64D Apache Longbow harci helikopter tüzet nyitott a bagdadi utcákon sétáló civilekre. A támadásban számos civil áldozat, köztük a Reuters két újságírója halt meg.

A Kaupthing Bankkal kapcsolatos információk kiszivárgása után az egyébként visszafogott izlandiak az utcákra vonultak. Azóta felmerült, hogy eltöröljék a banktitok intézményét.

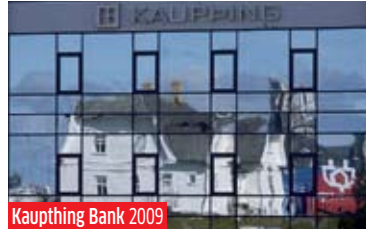

## Titkos akció a Hindukus-hegységben

2009. november 4-én német katonai gépek lebombáztak két, tálibok által ellopott tartálykocsit Kunduz közelében. A NATO vizsgálata szerint a támadásban 142 ember vesztette életét, közülük legalább 24-en civilek voltak. A Wikileaks az akció után három hónappal jelentette meg a belső katonai vizsgálat részletes eredményeit.

## Kormányválság

Az akkori német védelmi miniszter, Franz Josef Jung lemondott. Utódja, Karl-Theodor zu Guttenberg először jogosnak nevezte a támadást, később hibának minősítette ezen kijelentését.

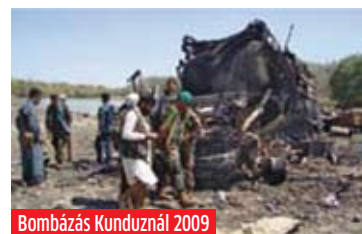

## Letartóztatás

A belső kamerás felvétel bejárta az internetet és a világsajtót. A botrány kitörése után letartóztatták a videót a Wikileakshez eljuttató 22 éves Bradley Manninget.

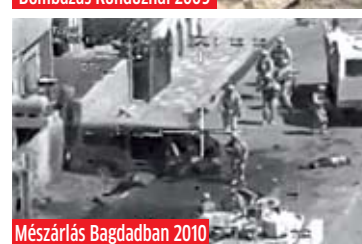

### "Járulékos gyilkosság"

## A horror naplója

**E** experiment and the symbologyan lehet megolda-<br>részletezik, hogy hogyan lehet megoldagy indiai blogger egy érdekes Microsoft szabadalomra lett figyelmes, amiben azt ni egy PC-n a médialejátszást a teljes operációs rendszer betöltése nélkül. A Win7 megjelenése előtt is keringtek olyan pletykák, amik azt sugallták, hogy a rendszer esetleg tartalmazni fog majd egy ilyen funkciót.

2010. július 25-én a Wikileaks megjelentetett egy 76 911 dokumentumból álló gyűjteményt, ami a "The Afghan War Diary" (Afgán háborús napló) nevet viseli, és a Hindukus-hegységben állomásozó szövetséges erők egyre romló helyzetébe, illetve mindennapjaiba enged betekintést. 15 000 újabb dokumentum megjelentetését ígéri az oldal.

### Hajtóvadászat

Az Egyesült Államok Védelmi Minisztériuma hadjáratot indított az oldal ellen, megpróbálták elérni annak bezárását. Julian Assange lejáratására is történtek kísérletek.

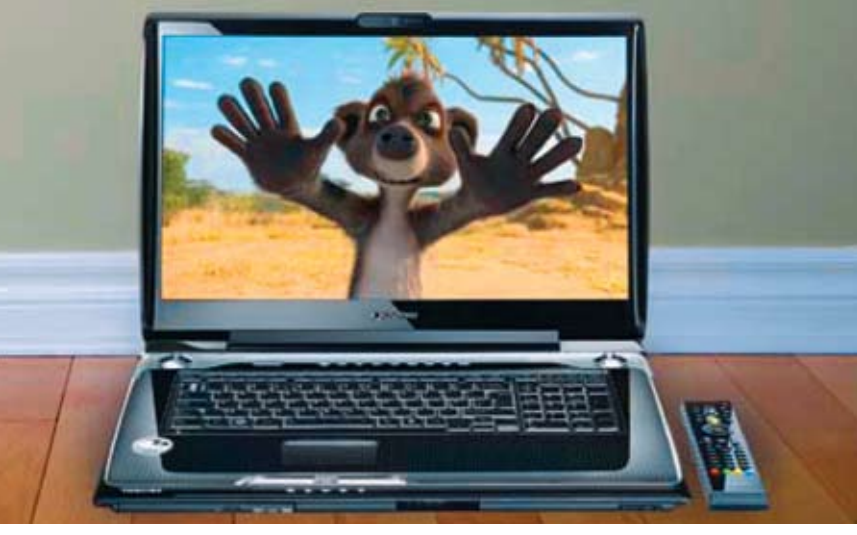

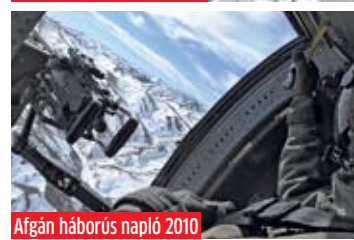

< Eset > < Következmény >

**A Wikileaks 2006 óta használja a weboldalát arra, hogy egyes cégek, illetve állami szervek visszaéléseit leleplezze. Az alábbi öt eset világszerte nagy port kavart az elmúlt években.**

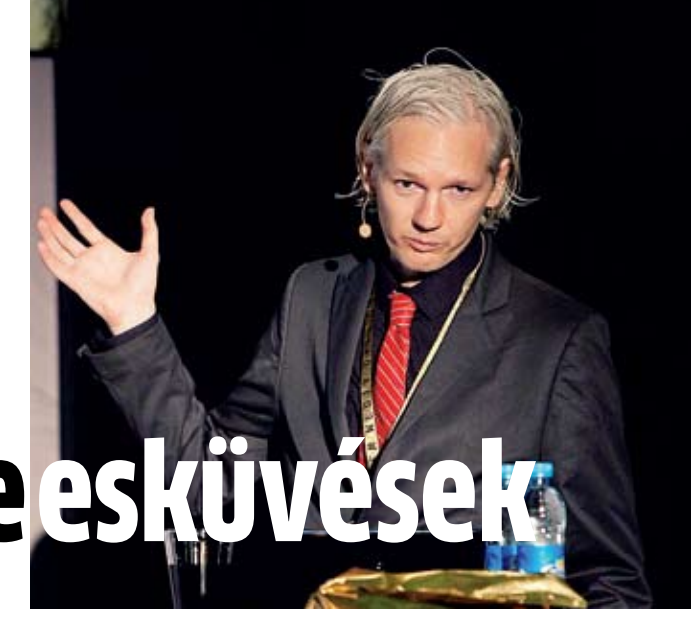

Julian Assange (39) a Wikileaks alapítója és az oldal egyetlen ismert alakja. Matematikát és fizikát tanult, emellett kiváló hacker hírében áll. Mindemellett manapság ő hozza nyilvánosságra a legkényesebbnek számító titkokat a világon

## Világító, vezeték nélküli

billentyűzet

A Logitech bemutatta a Wireless Illuminated Keyboard K800 billentyűzetet, amit lézerrel gravírozott gombokkal láttak el. A klaviatúra szabályozható háttérvilágítást kapott, sőt, kézközelség-érzékelővel is ellátták, így automatikusan tudja be- és kikapcsolni a világítást. A K800 a PC-vel a 2,4 GHz-en működő Unifying vevőegységen keresztül kommunikál. Mikro-USB kábelen keresztül tölthető, ez 3-6 órát vesz igénybe, s mintegy 10 napnyi üzemidőt biztosít. Info: **www.logitech.hu**

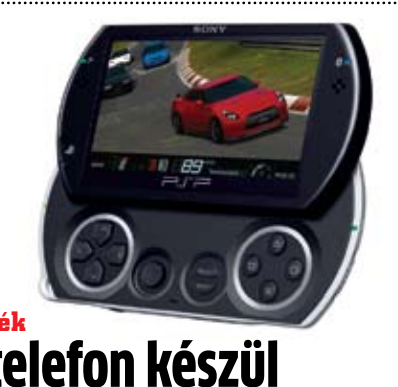

## **Mobiljáték** PSP telefon készül a Sony Ericssonnál?

Az Android mobil operációs rendszerre már mintegy 70 000 alkalmazás érhető el, de jelenleg ezeknek csak nagyon kis hányada játék. Ez az arány rövidesen megváltozhat, mert – bár hivatalos bejelentés még nincs róla – megbízható források szerint PSP telefont fejleszt a Sony Ericsson. A várhatóan 4" körüli képátlójú, 800×480 képpont felbontású kijelzővel érkező készülék Android 3.0-t (Gingerbread) fog futtatni. Processzora 1 GHz-es Snapdragon lesz, és 5 megapixeles kamerával fog rendelkezni. A szétcsúsztatható mobilon a QWERTY billentyűzet helyett a játékok irányításához szükséges vezérlők lesznek. Info: **www.sonyericsson.hu**

Ez nem következett be, így az említett szolgáltatás elméletileg a Windows 8-ban debütálhat majd. A speciális, Direct Experience névvel illetett mód indítása történhet majd manuálisan egy gomb megnyomásával, vagy bizonyos

média (pl. DVD lemez vagy külső USB meghaj-

tó) érzékelése esetén automatikusan.

Ebben a módban a számítógép nem teljes funkcionalitással működik, hanem egy lejátszóprogramot futtat teljes képernyőn. Így ha csak médialejátszásra van szükség, nem kell kivárni a teljes rendszer betöltéséhez szükséges időt. A megoldás különösen mobil eszközöknél lehet majd hasznos, hiszen az egyszerűbb médialejátszás mellett a Direct Experience mód feltételezhetően kevesebb erőforrást igényel majd. Info: **www.microsoft.hu/windows**

## **Windows 8** Filmnézés egyszerűbben **A Direct Experience Platform segítségével a számítógép normál elindítása nélkül nézhetünk a PC-n DVD-t.**

### **MSI** Passzív hűtésű nettop

Az MSI bemutatta legújabb WindBox III mini PC-jét, ami a korábbi verziókhoz hasonlóan teljesen passzív hűtéssel rendelkezik, vagyis egy ventilátor sem található benne. A nettopba az Intel Core 2 Duo processzor mellé legfeljebb 4 GB RAM építhető be. A grafikus vezérlő, bár támogatja a DirectX 10-et, játékhoz már nem elég erős, az 1080p felbontású videók lejátszásával viszont megbirkózik. A gépet bőven ellátták csatlakozókkal, így többek között található rajta 6 USB 2.0 port, DVI, VGA és HDMI kimenet, bővítésre pedig 2 mini-PCIe foglalat használható. Vezeték nélküli kapcsolathoz WiFi 802.11b/g/n és Bluetooth áll rendelkezésre. A WindBox III a VESA szabványú rögzítésnek köszönhetően monitorok vagy tévék hátuljára is felszerelhető. Info: **www.msi.eu**

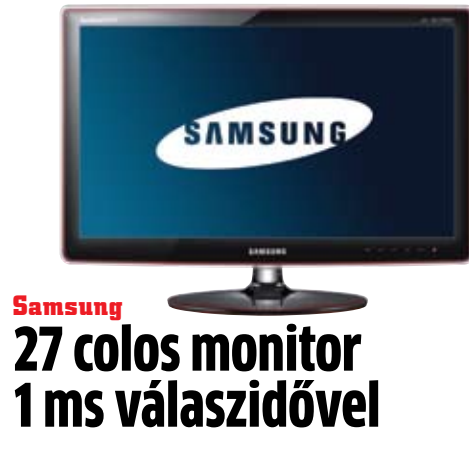

A Samsung egy új, 27" képátlójú TN panellel szerelt monitort mutatott be. A P2770PH fekete kávát kapott, maga a képernyő pedig matt bevonattal rendelkezik, így kevésbé kell tartanunk a zavaró tükröződésektől. A megjelenítő legfontosabb érdekessége, hogy a válaszideje mindössze 1 ms, ami gyakorlatilag tökéletesen alkalmassá teszi játékokhoz, illetve filmnézéshez, hiszen a legminimálisabb utánhúzástól sem kell tartanunk. A panel natív kontrasztja 1000:1, emellett a gyár megadja a jóval kisebb jelentőséggel bíró dinamikus kontrasztot is, ennek értéke 70 000:1. A monitor legnagyobb fényereje 300 cd/m² lehet, a betekintési szög – a TN paneleknél általánosnak mondható módon – vízszintesen 170, míg függőlegesen 160 fok. Az 1920×1080 képpont felbontású megjelenítőt egyaránt ellátták VGA, DVI és HDMI bementekkel. Info: **www.samsung.hu**

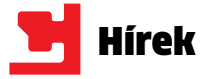

**A** z elmúlt fél-egy évben a Mozilla ugyan némileg le-<br>
maradt konkurenseitől a fejz elmúlt fél-egy évben a Mozilla ugyan némileg lelesztés területén, ám a Firefox 4-gyel ismét visszaveszi a kezdeményezést és beelőz mindenkit. Az új böngésző "motorikusan" és külsőre is egészen más lesz, mint amit megszoktunk. Új szolgáltatások, úttörő technológiák, letisztult kezelőfelület és az elmaradhatatlan biztonság.

A Firefox 4 már az első bétakiadásban is számos újdonságot felvonultatott, amiből a legszembetűnőbb az új kezelőfelület volt. Az ablak felső sávjában már alig akad valami, ami az értékes helyet foglalná a weboldalaktól, ennek ellenére semmit sem fogunk hiányolni. A böngésző beállításához, vezérléséhez szükséges menüpontokat egyetlen Firefox gomb mögé rejtették, így rengeteg hely maradt az oldalak füleinek, illetve a címsornak. Ez leginkább a Google Chrome böngészőjéhez hasonlítható. Van azonban valami, ami nem biztos, hogy minden felhasználónak tetszeni fog: a fejlesztők a Vista/ Windows 7 rendszereket részesítik előnyben, és noha a böngésző futni fog XP alatt is, nem minden szolgáltatás lesz elérhető.

### JägerMonkey: **fénysebességen a Firefox**

A JägerMonkey projekt gondoskodik arról, hogy az új Firefox gyorsabb legyen, mint bármelyik más böngésző. Ez a motor a JavaScript kódok végrehajtásáért lesz felelős a Firefox 4-ben, vagyis a ma használatos Spider-Monkey-t váltja le.

A böngésző indulása is szemmel láthatóan felgyorsult. A trükk egyszerű, ráadásul már több szoftver is használja (Windows 7, Chrome böngésző stb.) – a program pillanatok alatt elindul, mivel néhány, csak a használat későbbi szakaszában szükséges modult nem ekkor tölt be, hanem amikor már fut a Firefox 4. Természetesen a ma divatos GPUgyorsítás sem maradt ki a böngészőből. A Firefox 4 béta 5 (akár-

csak az Internet Explorer 9 és a Chrome) aktívan kihasználja a grafikus chipek teljesítményét, ezzel gyorsítva a grafikában gazdag weboldalak gyorsabb betöltését és villámgyors kezelését.

### HTML5, Sync és fülek: **újdonságok hada**

A HTML5-integráció nem is kérdéses a Firefox 4 esetében. Az új kódkészlet támogatásának legfontosabb eleme, a WebM vide-

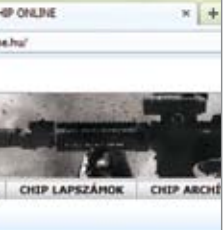

Sszesen hét ventilá<br>
tort építhetünk be<br>
az NZXT legújabb, sszesen hét ventilátort építhetünk be extravagáns kinézetű házába. Elöl egy 140 mm-es (opcionális), míg hátul egy 120mm-es példány kaphat helyet. Oldalra két 120 mmes és egy 200/230 mm-es kerülhet, előbbieket gyárilag mellékelik. Fent pedig két 200 mm-es számára van hely, ide gyárilag egy LED-es példányt építenek be. Kapunk továbbá egy ötcsatornás integrált ventilátorfordulatszám-szabályzót, ami csatornánként 20 W-al terhelhető.

ók támogatása is adott, méghozzá hardveres lejátszással. A másik újdonság a Sync, amivel például már a Chrome böngészőben is találkoztunk. Ezzel korlátlan számú gépen szinkronizálhatjuk Firefox böngészőinket, hogy azok ugyanazokat a beállításokat, kiegészítőket, könyvjelzőket és előzményeket használják. A Pluginkezelő is fejlődött, és mostantól nem szükséges újraindítanunk a böngészőt egy-egy telepítés vagy frissítés után.

A füleknek több hely jut a Firefox 4-ben, ám ezen a téren semmi sem elegendő. Külön csoportokba szervezhetjük az összeillő füleket egyetlen egérmozdulattal, ezzel átláthatóbbá, tehetjük böngészőnket. Mindezek mellett lesz itt még nagyobb biztonság, multitouch, CSS3, új SDK, nagyobb stabilitás a külön folyamatokra bontott pluginekkel stb.

### Konkurencia: **minimalista külsők, bivalyerős motorok**

A HTML5 már minden böngészőgyártónál elsődleges szempont, ahogy a GPU kihasználása is népszerű lett az utóbbi időben (végre valahára). A Google Chrome 7-es bétájában már feltűnt a GPUgyorsítás, ahogy a sebesség, stabilitás és szinkronizálás is adottak. Az Internet Explorer 9-től nagyon sokat várnak a szakértők: a Microsoft ezúttal új motort, külsőt és szolgáltatásokat ad az IE-hez, így várhatóan végre az IEről sem kell lebeszélnünk olvasóinkat, hanem bátran ajánlhatjuk majd, mint egy biztonságos és gyors, mindennel kompatibilis böngészőt.

# **Böngészők GPU-gyorsítással** Firefox 4: böngészés fénysebességgel

**Orrhosszal megelőzte ellenfeleit a Firefox 4. Már a bétában rengeteg újdonságot kapunk, ami minden böngészési szokásunkat megváltoztatja.**

> Firefox gomb Egy központi gomb mögé rejtettek mindent

tott androidos tabletie. A készüléken – ami 3G-re képes telefonmodult kapott – multitaskra is képes Android 2.2 (Froyo) operációs rendszer fut. Az előlapon és a hátlapon is helyet kapott egy-egy kamera, előbbi VGA, míg utóbbi 3 megapixel felbontású. A tabletet ellátták micro SD foglalattal, WiFi és Bluetooth modullal, valamint USB port is helyet kapott rajta. Az érintésérzékeny kijelzővel bíró készülék többek között használható e-könyv olvasónak, s kézzel írt feljegyzéseket is rögzíteni tud.

> Minimalista mindenes Sync, GPUgyorsítás, HTML5, gyorsaság, biztonság – puritánnak tűnik a Chrome, mégis rengeteget nyújt

## Összehasonlítás: Firefox 3.6 vs. 4

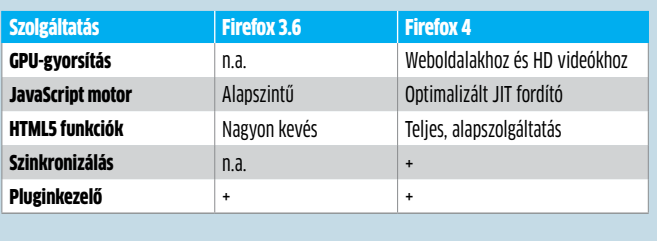

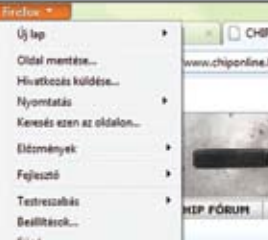

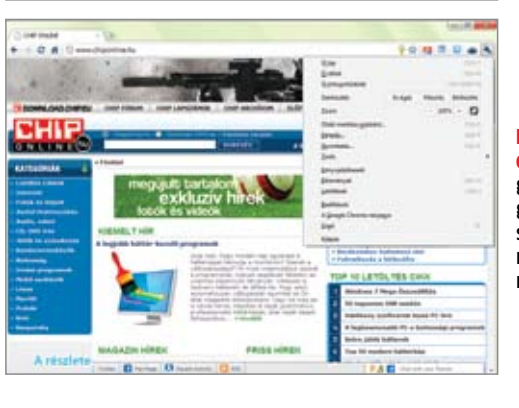

Az acélból készült, ATX, mATX, E-ATX szabványú alaplapokat fogadó géplakba öt külső 5,25" illetve hét belső 3,5" méretű meghajtó zsúfolható be. A meghajtók és a tápegység is gumi rezgéscsillapítókon keresztül rögzíthető a csendesebb működés érdekében. Az I/O panelen a szokásos USB, eSata és audioportokat találjuk. Info: **www.nzxt.com**

## **Asus** Noteszgépek üzleti felhasználóknak

### Canon Pixma: kinyomtatott filmkockák

A Canon két új többfunkciós, vezeték nélküli készülékkel bővítette Pixma fotónyomtatóinak családját. Az MG6120 és MG8120 típusjelű modell egyaránt érintésérzékeny kijelzővel rendelkezik, ami az egyszerű kezelhetőséget hivatott elősegíteni. A Full HD Movie Print funkcióval a Canon megfelelő fényképezőgépeivel készült videofelvételekről könnyen összeválogathatók a kinyomtatni kívánt filmkockák, amiket azonnal, kiváló minőségben papírra printelhetünk. Info:

**www.canon.hu**

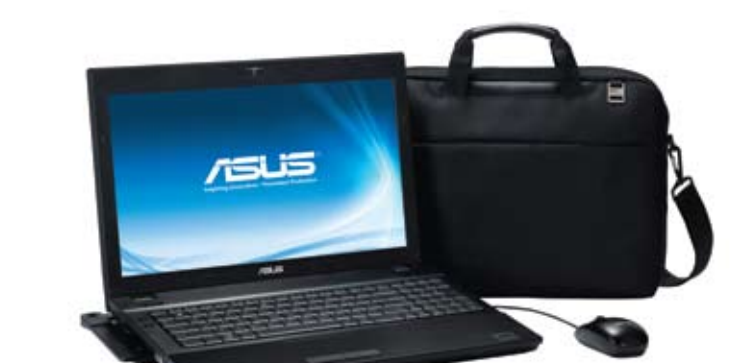

## **NZXT Phantom Forma és tartalom találkozása**

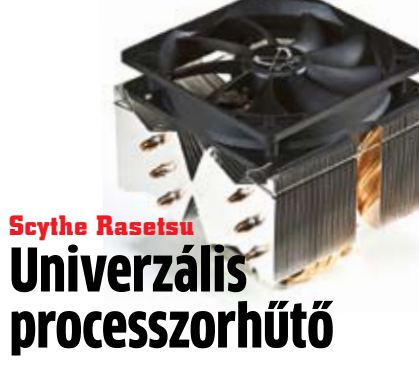

Az összes manapság használatos processzorfoglalattal kompatibilis hűtő a cég korábbi Yasya modelljére épül. A talptól hat, aszimmetrikusan elhelyezett hőcső szállítja el a meleget a két részre osztott bordához. A gyártó elmondása szerint a speciális T.M.L.F. (Trident Multi Layer Fin) technológiával készült bordák a szokásosnál nagyobb hőleadást biztosítanak. A bordát egy 120 mm-es PWM vezérlésű ventilátor szellőzteti át. Ennek fordulatszáma 470–1340 rpm (7–27,3 dBA zajszint) vagy 740– 1900 rpm (9,8–37 dBA zajszint) tartományban lehet, amit a felhasználó állíthat be. A 730 g tömegű borda a V.T.M.S. (Versatile Tool-Free Multiplatform System) felfogatási rendszernek köszönhetően az alaplap kiszerelése nélkül állítható üzembe. A Rasetsu hazánkban várhatóan 12-13 ezer Ft-ba fog kerülni. Info: **www.scythe-eu.com**

## Memória- chipek új technológiával

A HP bejelentette, hogy a Hynixszel összefogva új technológián alapuló memóriachipeket fog gyártani. A memristorokból (memory resistor – emlékező ellenállás) a mostani flash-alapú tárolóknál jóval gyorsabb elérésű és kevesebb energiát igénylő memóriákat lehet készíteni, amelyek az áramellátás megszűnése után is megőrzik tartalmukat. A memristorokra a későbbiekben logikai végrehajtó egységek is épülhetnek majd. A tervek szerint az új technológiával készült első tárolók már 2013-ban piacra fognak kerülni. Info: www.hp.hu

Androidos tablet 7 colos kijelzővel A Viewpad 7 a világ első(nek bejelentett) 7 colos kijelzővel ellá-

Info: **www.viewsonic.com**

**Az Asus bejelentette kis- és középvállalati felhasználóknak szánt B43 és B53 notebookjait.**

**A** olvasóval, TPM chippel és ujjlenyo**z Asus legújabb notebookjai rázkó**dásálló merevlemezzel, SmartCard mat-olvasóval rendelkeznek. A Secure Delete szolgáltatás lehetővé teszi a biztonságos adattörlést egy egyszerűen használható felületen. A 14,1" (B43) illetve 15,6" (B53) méretű kijelzővel bíró gépek támogatják az ATI Eyefinity-t, így egyidejűleg három képernyő csatlakoztatható hozzá-

juk. Az Intel Core i5/i7 processzorokra és Ati Mobility Radeon 5470 vezérlőre épülő konfigurációk legfeljebb 4 GB RAM-ot és 320 GB-os HDD-t tartalmazhatnak. A gépekbe speciális akkumulátorok kerültek, amelyek akár 900 töltési ciklus után is képesek jó teljesítményt nyújtani, ez több, mint háromszorosa a hagyományos lítiumion akkumulátorok élettartamának. Info: **hu.asus.com**

alkalommal is az amerikai Kongresszus elé került már az internetet leállító gomb javaslata. A harmadik beadványt jealkalommal is az amerikai Kongresszus elé került már az internetet leállító gomb javaslata. A harmadik beadványt jelenleg a Szenátus tárgyalja. Demokrata elnökként Barack Channet a téleviség a szenátus tárgyalja. Demokrata Obama várhatóan komolyabb irányítási jogokat szerezhet az internet hálózati rendszere fölött a "Kibertér mint nemzeti vagyon védelme törvény" (Protecting Cyberspace as a National Asset Act, PCNAA) révén. Az új törvény alapján bejelenthet kiber-vészhelyzetet, mely során korlátozhatja a telekommunikációs infrastruktúra működését. A világ netforgalmát irányító 13 gyökér névszerverből is leállíthat négyet. A felhasználók ilyen esetben nem tudják elérni a honlapokat azok webcíme alapján, csak az adott oldalnak megfelelő IP cím beírásával tudnának csatlakozni például a chiponline.hu-hoz. A törvényre eredetileg azért lett szükség, mert az USA különösen sérülékenynek bizonyult a webes támadásokkal és kiberterrorizmussal szemben. Azonban jelenlegi kivitelezésében a tervezetet sokan a legnagyobb veszélynek tartják a netes szabadságra nézve.

különféle legfelső szintű tartomány (Top Level Domain, TLD) létezik világszerte. Ebbe beleértendők az olyan egzotikusak is, mint a .pn a Pitcairn Island részére, melyet eredetileg még a Bounty fellázadt matrózai fe-<br>
Island részére, melyet eredetileg még a Bounty fellázadt matrózai fe-<br>
Island részére, melyet eredetileg még a Bounty fellázadt matrózai fedeztek fel búvóhely gyanánt. Talán egy hajó ha jár az elszigetelt kis földdarab felé hetente, az internet is legfeljebb műholdon át érhető el. A legfelső szintű tartományokat egy magánalapítvány, a Kijelölt Nevek és Számok Internetes Társasága (The Internet Corporation for Assigned Names and Numbers, ICANN) osztja ki. Ők irányítják tartománynév-rendszert (Domain Name System, DNS), főként az IP címkiosztásért felelős Address Supporting Organization (ASO) és a TLD kiosztásért felelős Country Code Names Supporting Organization (ccNSO) segítségével. Az ICANN tovább biztosítja, hogy minden IP címet csak egyszer osszanak ki.

## **4 294 967 296**<br>IP cím hozzáférhető az IPv4 protokoll alatt. Minden router, minden

Az ICANN több általános tartományt enged, mint ..mobi" vagy "jobs"

okostelefon és minden webszerver működéséhez szükséges egy. A Domain Name System lefordítja a tartományneveket a megfelelő IP címre. Azonban még a négymilliárd cím is túl kevés: így hamarosan átállunk az IPv6 protokollra, amelyben 2128 cím lesz elérhető. A Domain Name System az internet-telefonkönyv. Ha egy DNS szerver nem ismeri a kért tartományt, a gyökér névszerverekhez fordul, amik a legfelső szintű tartományok archívumai. Arendszert Paul Mockapetris dolgozta ki, aki jelenleg is dolgozik a fejlesztésén.

14 EHF 2010/10 CHIPONLINE.HU

## **ki uraljaaz internetet?**

### **Amerika lehetőséget keres, hogy honlapok millióit leállíthassa. A root névszerverhez való hozzáféréssel ez részben lehetővé is válna.**

### **Rugalmas**

1985 végére hat tartományt jegyeztek be. Ez a szám 2009 során 193 millióra nőtt. Ezek alatt a tartományok alatt jelenleg több mint **234 000 000** honlap érhető el világszerte.

### **A LEGNAGYOBB LEGFELSŐ SZINTŰ TARTOMÁNYOK**

Az internetes oldalak zöme általános tartományokból kerül ki

Paul Mockapetris A tartománynévrendszer beindul, és hamarosan már 1000 számítógépet köt össze kutató kifejleszti a tartománynévrendszert

Kezdetben a DNS csupán néhány számítógépet kötött össze. Ma azonban ez az internet alapja.

## **GYÖKÉR NÉVSZERVER: INTERNETES TÉRKÉP**

A legtöbb gyökér névszerver Európában és az USA-ban található. Mindössze négy darab található egy helyen, az összes többi megosztott – a támadások elleni védelem érdekében.

### **A TARTOMÁNYOK SZÁMA A VILÁGBAN**

2010 elején világszerte 193 millió tartomány létezett. Az év végére ez a szám elérheti, sőt meghaladhatja a 200 milliót.

### Márciusban megjelenik a neten az első regisztrált tartomány, a Symbolics.com

Már több mint 100 000 PC kommunikál egymással a DNS segítségével

Az Internet Society elkezdi a legfelső szintű tartományok

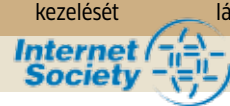

A CNET megveszi a Tv.com-ot, hihetetlennek tűnő, 15 000 dolláros áron

Az ICANN megalapítása. Jelenleg ők felelnek a DNS fenntartásáért **1998 2000**

**ICANN** 

Megkezdődik az első tesz japán és kínai tartománynevekkel

**2005** 

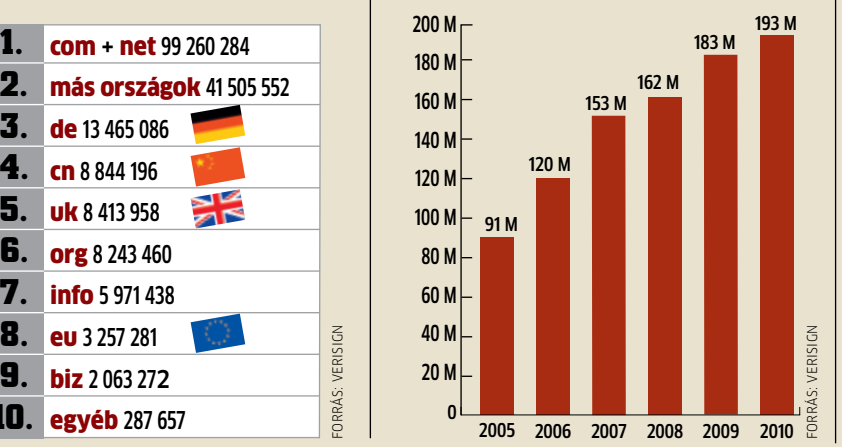

Az első gyökér névszerver megkapja az új IPv6 címeket

**2008**

### **AZ ICANN IGAZGATÓTANÁCSA**

Kilenc amerikai és 12 más nemzethez tartozó ICANN-tag irányítja a 193 millió tartomány sorsát.

### **A MAGYAR "HU" LEGFELSŐ TARTOMÁNY FEJLŐDÉSE**

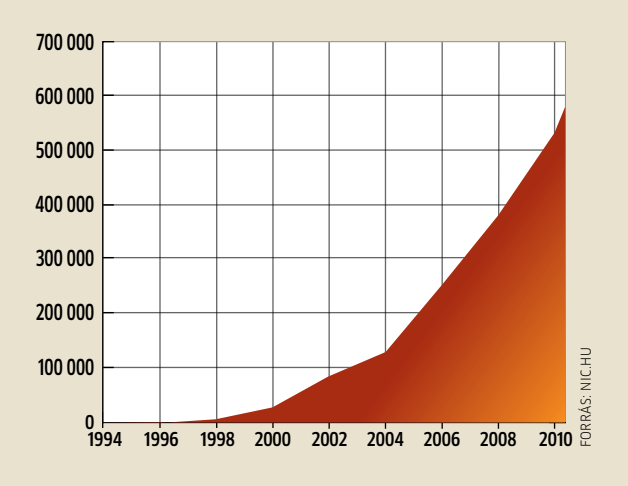

Az első magyar domainnevet 1991. október 7-én jegyezte be az MTA Számítástechnikai és Automatizálási Kutató Intézete. Ezzel megszületett a sztaki.hu.

### **TARTOMÁNYNÉV-RENDSZER 1983 1985 1989 1992 1996 1984**

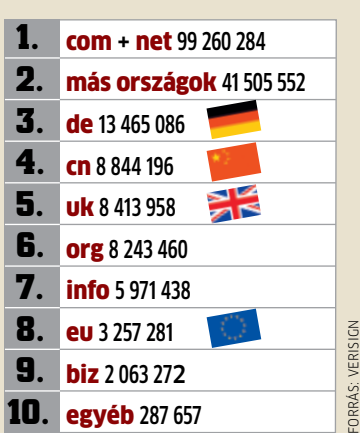

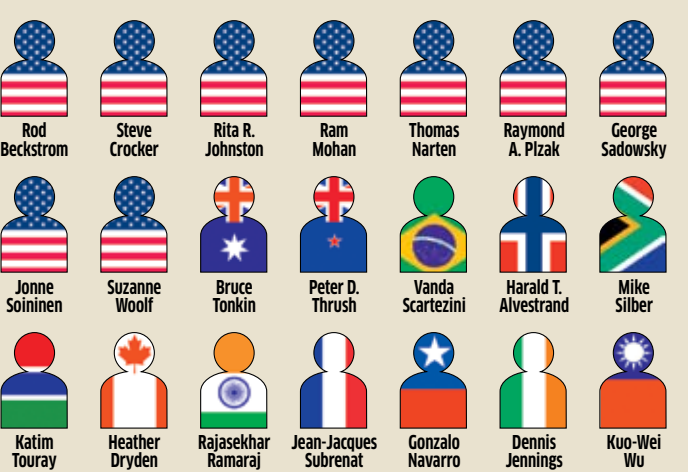

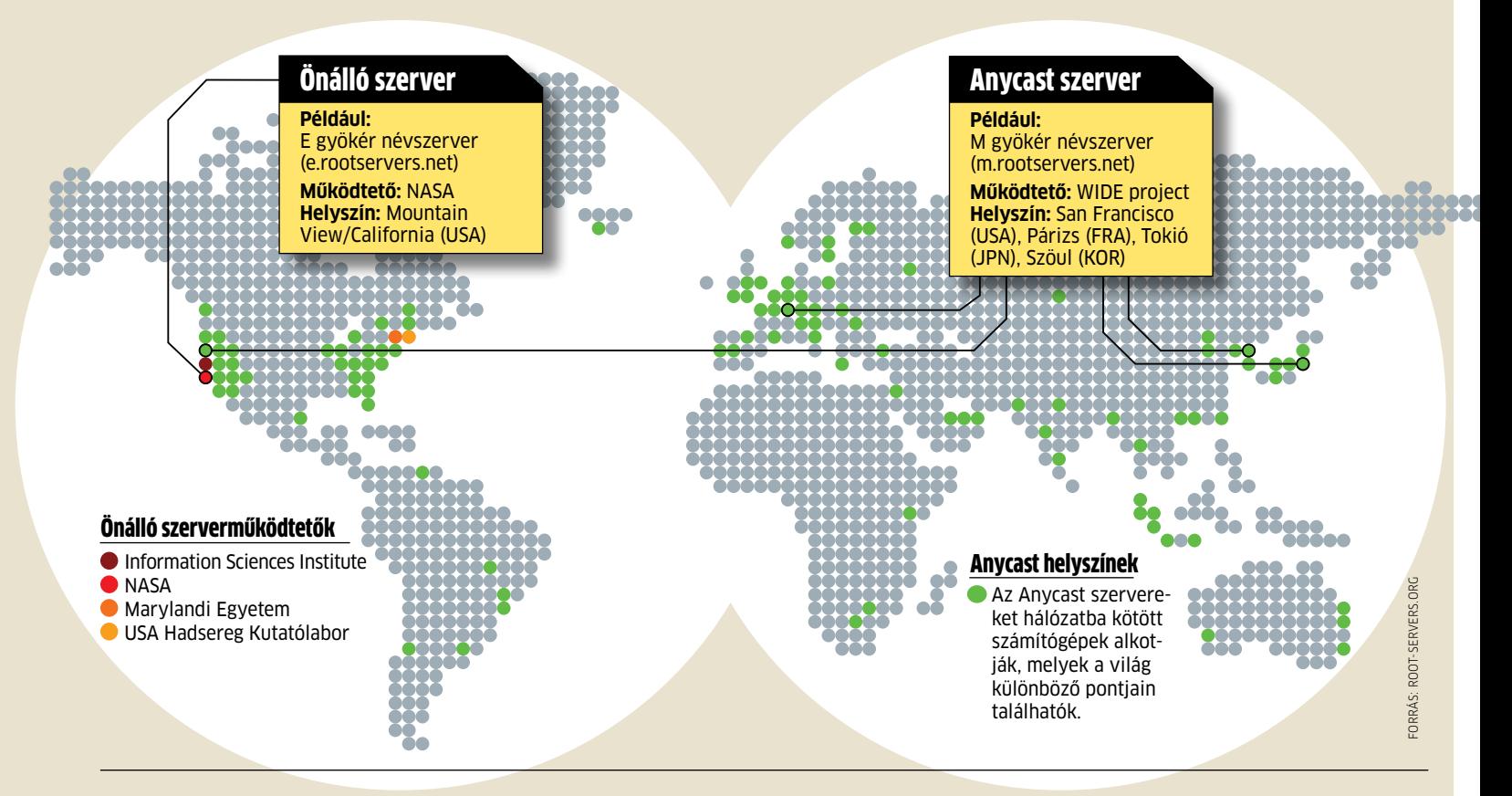

**PÉNZ**

Az ICANN által regisztrált eddigi legdrágább honlapok – nem éppen meglepő módon – a "Sex. com" (10 millió euró) és "Porn. com" (7,5 millió euró).

### **DOMAINÁRAK VIGALMI NEGYED**

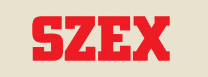

Végre az internetnek is lesz piros lámpás negyede: 2011-től kezdődően az ICANN a pornóoldalakat már csak az "xxx" tartomány alá jegyzi be.

## **MEGLEPŐ**

### **FEHÉR KALAPBAN**

**ÁBRÁND**

**HACK** 

2000 és 2002 között Andy Müller-Maguhn, a Chaos Computer Club hackercsoport szóvivője az ICANN választott tagja volt. 2003 decemberében az ICANN a feladatkörét átruházta volna az ENSZ-re. A rendszerváltás meghiúsult az USA vétója miatt.

**VILÁGKORMÁNY**

### **SZAVAZAT WEBDEMOKRÁCIA**

2000 végén első és – vélhetően – egyetlen alkalommal a 18 ICANNigazgatóból ötöt a netezők választottak meg, 35 205 szavazattal.

**ÜZEMEN KÍVÜL** A "NeTDevilz" török hackercsoport gondoskodott arról, hogy 2008 júniusában az ICANN-oldalak ne legyenek elérhetők.

Hírek

# Photokina 2010

**Kétévente Kölnben gyűlnek össze a fényképezőgép-gyártók, hogy bemutassák legújabb fejlesztéseiket. A CHIP utánajárt a trendeknek.**

**F**<br>**F**<br>gált. A Pan ilmezés 3D-ben, fényképek feltöltése az internetre WiFi-n keresztül vagy kivetítésük a beépített mini projektorral – a Photokina 2010 számos remek innovációval szolgált. A Panasonictól érkezett az első megfizethető árú 3D-s videokamera az igényes amatőrök számára: a Full HD felbontású SDT750 két optikát használ a valódi 3D-s felvételek elkészítéséhez. A Fujifilm Real 3D W3 kamerája 720p felbontásban tud 3D filmeket készíteni,

A kompakt fényképezőgépek szintén továbbfejlődtek, és érdekes új szolgáltatásokat kaptak. A Nikon S1100pj beépített projektorral bír, míg a Samsung ST80 WiFi modult valamint DLNA kompatibilitást kapott. Az Olympus FE-5050 gépe a minél egyszerűbb kezelhetőséget célozza meg az "egy gomb – egy funkció" elvet követő

A DSLR felhasználókat nagy átfogású zoomokkal célozták meg a gyártók, ezek alkalmazásával kevesebbszer kell objektívet cserélni. Ilyen volt a Sony AF E 18- 200 mm-es és a Nikon AF-S Nikkor 28- 300 mm-es optikája. Utóbbi használata különösen praktikus lehet egy olyan belépőszintű gépen, mint a Full HD videók rögzítésére is képes Nikon D3100. **■** 

melyek utána külön 3D szemüveg nélkül élvezhetők az LCD monitorán, vagy HDMI 1.4 porton keresztül továbbíthatók egy 3D tv-re.

kezelőfelületével és számos előre programozott módjával.

**Gyártó:** Samsung **Tájékoztató ár:** 90 000 Ft **Info:** www.samsung.hu

ég 2007-ben kilátásba he-<br>
lyezte az AMD, hogy két év<br>
múlva leváltja a rettentően<br>
régóta használatban lévő<br>
K7-es mikroarchitektúrát,<br>
ami mind a mai napig minden AMD CPU lyezte az AMD, hogy két év múlva leváltja a rettentően régóta használatban lévő K7-es mikroarchitektúrát, alapja. Mostanáig azonban semmi nem történt, egészen a nyár végén megrendezett Hot Chips konferenciáig, ahol a cég végre részletesen bemutatta hamarosan elkészülő chipjeit. A Bulldozer mag egészen új megvilágításba helyezi az AMD processzorok felépítését, ráadásul a cég ezúttal nem kívánja minden területen ugyanazt az alaparchitektúrát alkalmazni.

A beépített WiFi modulnak köszönhetően a fényképek PC nélkül is feltölthetők az internetre. DLNA-kompatibilis tévékkel is összeköthető.

**Gyártó:** Nikon

**Tájékoztató ár:** 115 000 Ft **Info:** www.nikon.hu

14 megapixeles felbontás, a fényképek legfeljebb 1,2 méter képátlóval, VGA felbontásban vetíthetők ki a

mini projektorral.

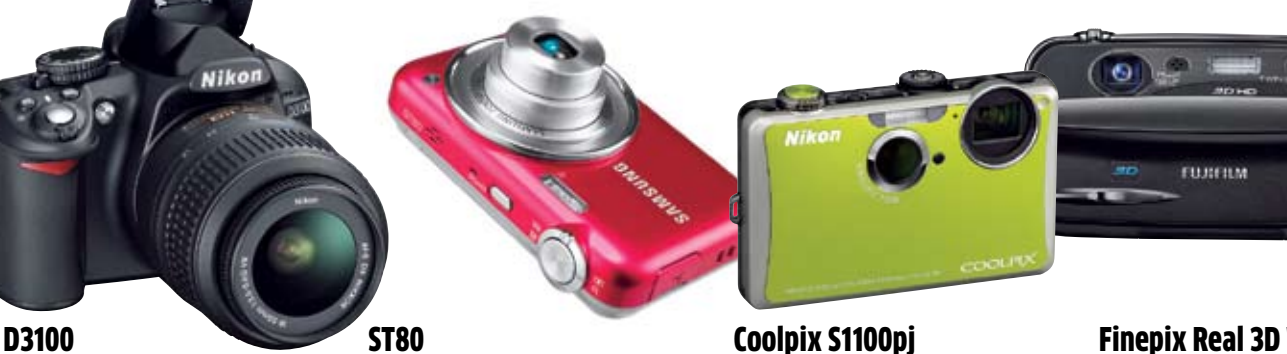

### Finepix Real 3D W3 **Gyártó:** Fujifilm **Tájékoztató ár:** 140 000 Ft **Info:** www.fujifilm.hu

Fotók és videók rögzítése 3D-ben, melyek később a speciális LCD monitoron külön 3D szemüveg nélkül is megtekinthetők.

**Gyártó:** Nikon **Tájékoztató ár:** 200 000 Ft **Info:** www.nikon.hu

Belépőszintű DSLR, Full HD-s videók készítésére alkalmas autofókusz használata mellett. Tippekkel segít a minél jobb képek készítésében.

HDC-SDT750 **Gyártó:** Panasonic **Tájékoztató ár:** 420 000 Ft **Info:** www.panasonic.hu

A Panasonic HDC-SDT750 az első 3D-ben rögzítő kamkorder, ehhez speciális kialakítású optikával látták el. Az általa készített felvétel lejátszható a 3D-s tévéken.

Panasonic

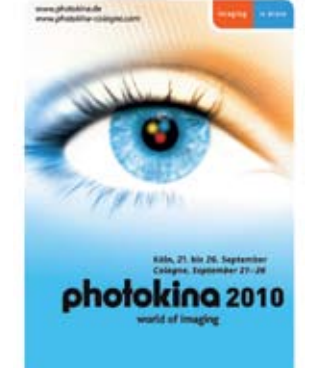

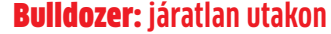

Kettő az egyben A Bulldozer magban két végrehajtó egység lesz, de csak az integer részben. Ez pedig nem biztos, hogy elegendő lesz az Intel Sandy Bridge ellenében

Az új microarchitektúra alapvetően arra az elgondolásra épül, hogy a többszálú végrehajtással lehet a legnagyobb teljesítménynövekedést elérni manapság. Ehhez pedig rengeteg mag kell fejlett energiagazdálkodással és az elérhető legjobb gyártástechnológiával. Akárcsak az Intel a Core i szériás processzoraival, az AMD is a moduláris felépítés felé mozdult el. A Bulldozer nevű alapmodul érdekessége, hogy az eddig megszokott felépítésekkel ellentétben fizikailag két, komplett integer végrehajtó egysége van, ám lebegőpontos egységből és egyéb kiszolgáló egységekből (például Fetch, dekódoló, L2 cache) csak egyet-egyet találunk benne. Ezzel az arany középutat próbálta megtalálni az AMD: kevesebb tranzisztor kell, mint a mag teljes duplázásakor, azonban nagyobb a teljesítmény, mintha (az Intel mintájára) csak virtuálisan lenne két mag a végrehajtó egységben. Az AMD számításai szerint a második egység mindössze 12%-kal növeli meg a fizikai méretét a Bulldozer magnak, hi-

szen több részegység, köztük az L2 cache sem duplázódik. A 32 nm nem is lehet kérdéses: erre szükség is van a 4 vagy akár 8 modul (az AMD rendszerében számolva 8, 16 mag) egyet-

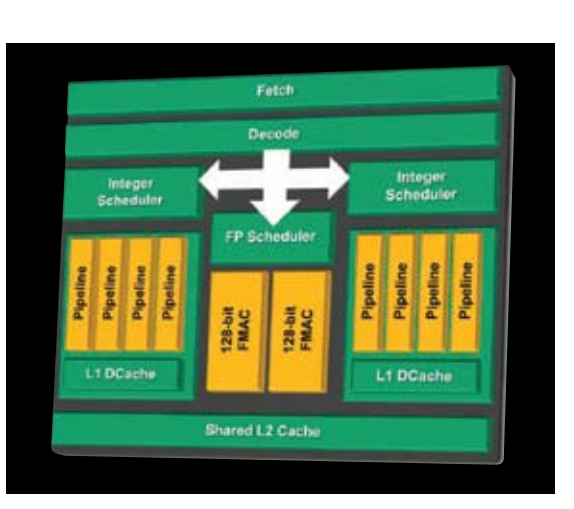

len lapkára sűrítéséhez. Természetesen a memóriavezérlő is integrált része a CPU-nak, a szabvány pedig továbbra is DDR3, azonban a sebesség tovább nő akár 1600-1866 MHz-ig. Emellé jön az északi híd integrálása is, ami leginkább a PCI Express vezérlő miatt lesz érdekes. Alebegőpontos egységből egyet találunk a Bulldozer modulban, azonban ez két 128 bites részre van felosztva, amik képesek összefűzötten, 1 darab 256 bitesként is működni. ABulldozer-alapú CPU-knál a többi egységet is továbbfejlesztették, vagy akár kompletten lecserélték erősebbre, hatékonyabbra. Van itt 4 utas dekóder rész, három különálló időzítő, hosszabb futószalag, okosabb elágazás-előrejelző, fejlettebb energiagazdálkodás, Core Turbo technológia és még rengeteg újdonság.

### Bobcat: **mobilra hangolva**

A Bulldozer szigorúan a szerver és asztali szegmensbe készült. A mobil szférában egy másik fejlesztéssel, a Bobcattel próbál az AMD nagyobb részesedést kiszakítani. Ez a CPU kifejezetten az alacsony fogyasztást szem előtt tartva készül, így várhatóan maximum 1-10 wattot fog igényelni maximálisan. A legrövidebben így lehet össze-

foglalni a Bobcatet: out of order Atom, vagyis akkora és annyit fogyaszt, mint a mai Atom CPU, de teljesítményben annyit tud, mint egy közepes CULV processzor. További előnye a Bobcatnek, hogy az első AMD APU (Accelerated Processing Unit) alapja lesz, ami egy lapkán tartalmaz CPU-t, GPU-t és minden fontos vezérlőt.

### Nehezedő pálya: **az Intel ellencsapása**

A 2011-ben érkező Bulldozernek az akkor már bőven piacon lévő Intel Sandy Bridgedzsel kell majd felvennie a versenyt, ami ugyan továbbra is ragaszkodik a virtuálisan duplázott végrehajtó egységekhez, ám van néhány vitathatatlan előnye. Ilyen a teljes, 256 bites lebegőpontos egység AVX-szel, valamint a tény, hogy az első, működő tesztpéldányokat már le is gyártotta a cég, ráadásul egy olyan 32 nm-es technológiával, ami garantáltan érett a tömegtermelésre.

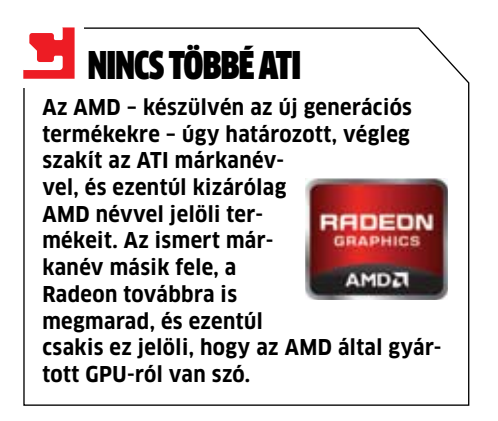

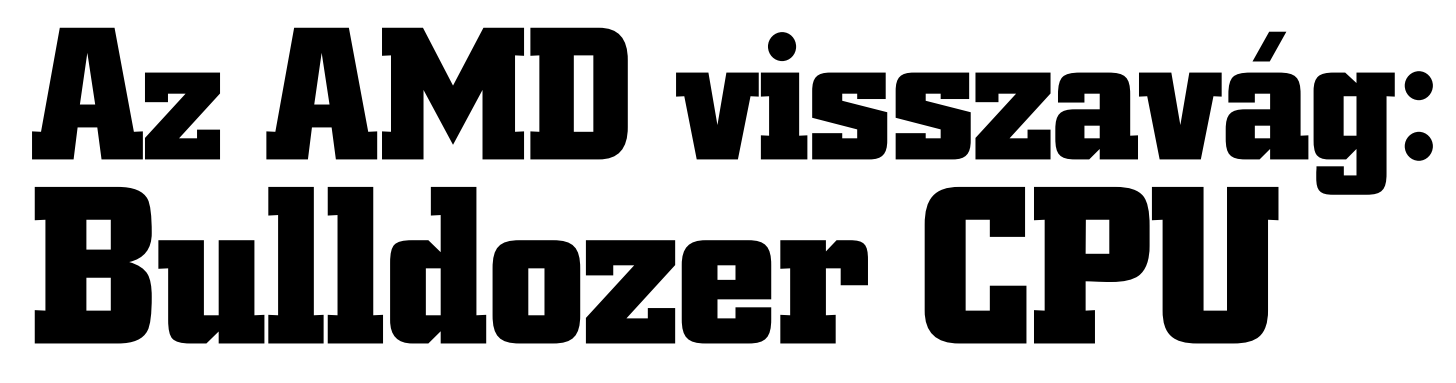

### **2007-ben az AMD azt ígérte, 2009-ben megváltja a világot. Ez elmaradt, de jövőre érkezik az alapjaitól teljesen új Bulldozer CPU – és tarolhat.**

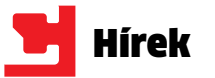

## Vírusirtó örök frissítéssel

Érdekes akcióval igyekszik felhívni magára a figyelmet a Vipre biztonsági csomagot jegyző GFI Software. A szoftvercsomag licencét ezentúl nem csupán 1-3 évre lehet megvásárolni, hanem örök bérletet is lehet váltani. A Vipre Antivirus Premium komplett védelmet nyújt: vírus- és kémprogramirtó, rootkitvédelem, tűzfal és a böngészőkbe beépülő webszűrő.

Az örök licenc tartalmazza a támogatást, frissítést és licencújrakérést. A szeptemberi akciós, 24 990 forintos, illetve a teljes, 29 900 forintos licenc ára a konkurensekhez viszonyítva két-három év alatt térül meg. Info: **www.vipre.hu**

## 57 ezer adatlopó weboldal hetente

Szép teljesítménnyel dolgoznak a hackerek a PandaLabs felmérése szerint: hetente 57 ezer új, adatlopó és a felhasználókat becsapó weboldal születik, amiknek 2/3-a banki szolgáltatásokkal kapcsolatos. Ezek a weboldalak jobb esetben kéretlen reklámokkal bombáznak, rosszabb esetben konkrét adatlopástól, vírusfertőzéstől sem riadnak vissza.

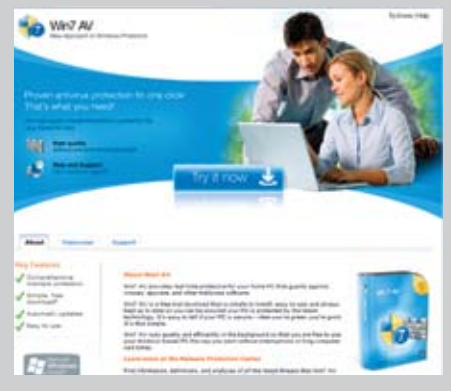

A hackerek egyre ügyesebben másolják az eredeti oldalakat: egy átlagos felhasználó már nem képes különbséget tenni az eredeti és a hamis oldal között. Sokszor a kinézet már azonos, a fertőzés, adatlopás pedig a háttérben, láthatatlanul megtörténik. A keresőmotorok ugyan folyamatosan frissítik feketelistájukat, de ezzel a hatalmas "újratermelődéssel" még egy Google vagy egy Bing is nehezen veszik fel a lépést.

**MEGOLDÁS** | Az MS augusztusi hibajavító programjában minden ismert hiányossághoz biztonsági frissítést ad. Ezeket a lehető leggyorsabban telepíteni kell a Windows Update-tel.

## $\blacksquare$ Teljes védelem **ESET Smart Security**

A megoldás? Védekezzünk komplett biztonsági csomaggal, megbízható és csak csökkentett jogokkal futó böngészővel, és mielőtt bárhol megadnánk adatainkat, ellenőrizzük a weboldal eredetiségét.

### Info: **pandalabs.pandasecurity.com**

**APPLE QUICKTIME**

A Secunia biztonsági szolgálat felfedezett egy biztonsági rést a QuickTime videólejátszóban, amelyen keresztül a támadók teljes ellenőrzést

nyernek az áldozat rendszere felett. **MEGOLDÁS** | A gyártó Apple már reagált, és befoltozta a biztonsági rést. Aki még nem frissített a régi változatról, használja a beépített update-et, vagy ne indítson el online videólejátszást a régi QuickTime-ban.

**Info: www.apple.com**

**ANDROID**

Az Android telefonokhoz írt első SMS-trójairól számolt be a vírusvédő szoftvert gyártó Kaspersky. A program médialejátszónak álcázza magát, és a telepítés után díjköteles SMS-

**MEGOLDÁS** | A trójai a tanúsítvány nélküli szoftverben rejtőzik. Csak a hivatalos Android

eket küld.

Marketről telepítsünk programokat.

**Info: www.kaspersky.com**

**MICROSOFT WINDOWS**

A Windows Shell, az XML Core Services és az MP3- és Cinepak-kodekek biztonsági résein keresztül a támadók károkozó kódot telepíthetnek, és a teljes ellenőrzést átvehetik a Win-

dows-rendszer felett.

## A böngészők "privát módja" nem biztonságos **"Privát módban" is követhetők a böngésző-útvonalak! A CHIP megmutatja, hogyan szörfözhetünk mégis biztonságosan.**

**Info: www.microsoft.com**

**Új**

**biztonsági kockázatok**

### **VESZÉLY-ELŐREJELZÉS Közepes kockázat**

Ahogy a szakma, úgy a hackerek is rákapcsoltak: az ősz-tél az IT főszezonja. Frissítsük védelmünket és legyünk éberek.

> **Az ESET Smart Security biztonsági csomag komplett, teljes körű védelmet nyújt mindenféle Windows-os számítógép számára. A csomagból 64 bites változat is elérhető, ráadásul olvasóink a havonta frissülő regisztrációs kóddal ingyenesen használhatják a teljes csomagot. Info: www.eset.hu**

### **iPhone: hivatalos a jailbreak**

Aki minden Appletiltás alól fel akarja szabadítani iPhoneját, annak csak egy speciális weboldalt kell felkeresnie. Ez az iPhone egy PDF-es biztonsági rését használja ki, hogy a belső rendszerhez férjen, és egy jailbreaket telepítsen. A hivatalosan is "megtűrt" feltörés után a telefonra telepíthető a Cydia csomagkezelő és a szabad szolgáltatóválasztás is elérhető. Az Apple már reagált: az iOS 4.0.2-t nem lehet feltörni. Az új, 4.1-et nem egészen 1 nap alatt feltörték.

Info: **apple.com**

## **CÉLZOTT ADATHALÁSZ-TÁMADÁSOK**

Az online fizetési szolgáltatások (PayPal) mellett most a közösségi oldalak kerültek az adathalászok célkeresztjébe.

"Privát mód" vagy "privát böngészés" a neve, szemmel láthatóan mégsem tiszteli a magánszférát. A böngészőgyártók ugyan azt ígérik, hogy aki a "privát" módot használja, az nem hagy maga után semmiféle böngészési nyomot a helyi számítógépen. A Stanford University diákjai azonban rájöttek, hogy ez nem igaz. A böngészők és beépülő moduljaik – méghozzá elsősorban a Flash-modulok – olyan nyomokat tárolnak a számítógépen, amelyek mindenki számára olvashatók. Mindegy, hogy a böngésző milyen módban keresi fel a weboldalt: ha az oldalhoz szükséges a Flash-kiterjesztés, az tárolja az URL-t a saját előzményei között. A bökkenő az, hogy a böngészőgyártóknak erre semmi befolyásuk nincs. Egyedül az Adobe, a Flash gyártója rögzíti ezeket a beállításokat. A modul kezelőfelülete is hiányzik. A második legnagyobb fecsegő az egyetemisták szerint a böngésző popup-blokkolója. Itt a böngészők egyszerűen rosszul vannak programozva, mert ha a felhasználó privát módban megváltoztatja a reklámblokkoló beállításait, vagy hozzáad egy oldalt a blokkoló kivétellistájához, az normál módban is megjelenik. Ezenkívül több

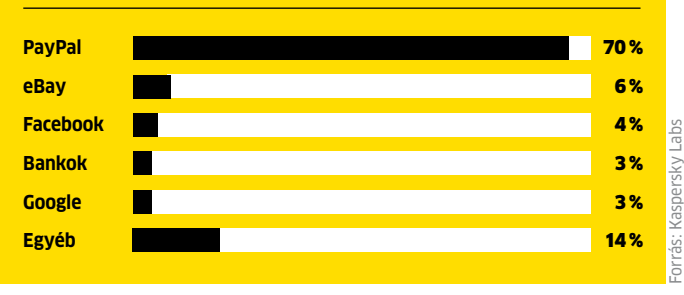

## **Közlekedés: hackerek autókat manipulálnak**

A washingtoni és a kaliforniai egyetem hallgatói súlyos biztonsági réseket találtak modern autók fedélzeti komputereiben. Manipulált vezérlőparancsokkal a hackereknek számos funkciót sikerült távvezérelniük. Például gyorsítani tudták a járművet, megváltoztatták a kormány holtjátékát és lezárták az ajtókat.

Mivel a modern autókban minden rendszer elektronikusan vezérelt, a vezetőnek egyetlen esetben sem volt lehetősége ezeket a változtatásokat visszaállítani – például fékezni vagy belülről kinyitni az ajtókat. A diákok a támadásnál a fedélzeti számítógép szervizfelületét használták. Egy másik esetben a keréknyomás-érzékelők vezeték nélküli, rádiós kapcsolatán keresztül adatcsomagokat töl-

töttek be a belső számítógép-buszrendszerbe. Még rosszabbul hangzik a hír annak tudatában, hogy szinte minden márka érintett, mivel sok alkatrész szabványosított. Az autógyártók állásfoglalása egyelőre késik. Info:

**washington.edu**

Védtelen lisan

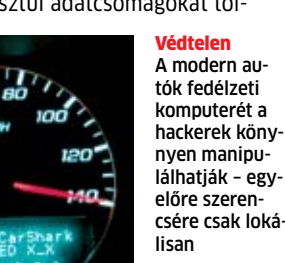

**ESET Smart Security** 

onto) ices ŵ

那

### **Firefox: frissítés titokban**

A Chrome mellett már a Firefox 4-ben is használják a "csendes frissítés" opciót. Az ötlet egyszerű: minek zaklassák a felhasználókat az apróbb, biztonsági foltok telepítésével, ha azok úgyis mindenki számára fontosak. Éppen ezért a Firefox 4 minden ilyen alverziós frissítést automatikusan, a böngésző indításakor telepít, és csak a komolyabb változtatások, fő programverziók esetén kérdezi meg a felhasználót. Info: **firefox.com**

### **Flash: számos bug**

A Flash-gyártó Adobe több biztonsági rést lezárt a Flash Playerben, a Flash Media Serverben és a ColdFusionben. Különösen kritikus volt a Flash Player memóriakezelésének egy gyenge pontja, amelyen keresztül a támadók károkozó kódot tudtak a számítógépre telepíteni. Az Adobe valamennyi hibához egy bugfixet kínál, és az új, 10.1.82.76 verzió használatát javasolja. Az Adobe Air felhasználóknak a 2.0.3 verziót kell telepíteniük. Info: **adobe.com**

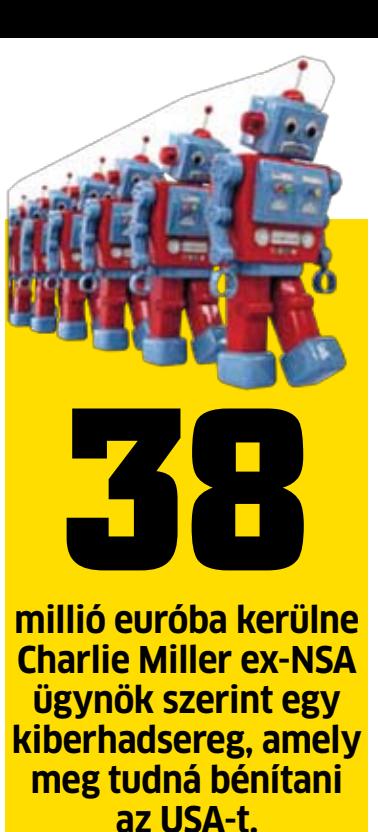

nagyobb nehézségek nélkül követni tudják a privát felhasználó titkos szörfözését.

### Törölni lehetetlen: a böngészőváltás segít

A Flash modul előzményeit egy speciális Flash oldalról lehet lekérni (http://www. macromedia.com/support/documentation/ en/flashplayer/help/settings\_manager07. html). Aki egészen biztosra akar menni, a privát böngészéshez használjon egy pendrive-ról működő böngészőt, például a Firefox Portable Editiont (portableapps.com) Info: **stanford.edu**

könyvtár is van, amelyeket a böngésző egyszerűen nem töröl, miután a felhasználó elhagyta a privát módot. Más felhasználók így

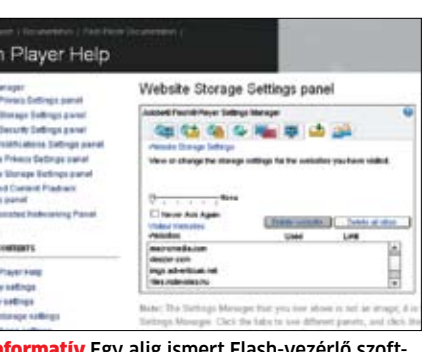

## **SPAMÁRADAT: NEM VÁRHATÓ ENYHÜLÉS**

Évek óta idegesítő reklámüzenetek teszik ki a teljes e-mail forgalom kerek 90 százalékát. Elemzők szerint ez továbbra is így marad.

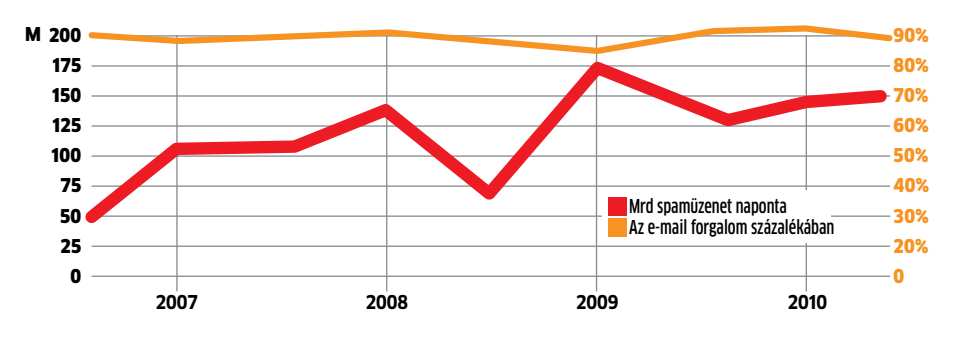

Informatív Egy alig ismert Flash-vezérlő szoftver mutatja a felkeresett weboldalakat

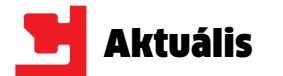

**Kizárólag a belső kör tagjai isme-**<br>mény pontos helyét sem hozták<br>myilvánosságra–"biztonsági okok-<br>ból." Pedig az, hogy az évek során<br>milyen megegyezések születtek titokban, rik a küldöttek nevét, és az esemény pontos helyét sem hozták nyilvánosságra – "biztonsági okokból." Pedig az, hogy az évek során minket is érint: kalózko-dásellenes törvény webszűréssel, hálózati zárak és a netezők megfigyelése.

Az ACTA (Anti-Counterfeiting Trade Agreement – Hamisítás Elleni Kereskedelmi Megállapodás) a net szabadságát veszélyezteti. A CHIP bemutatja a megállapodás legfrissebb tervezetét, és válaszokat ad a felmerülő kérdésekre az ACTA-ról.

> A 2010 áprilisi nyilvános ACTA-tervezet kivételével a küldöttek a teljes titoktartásra törekedtek. Ám július közepén az internetezők jogaiért küzdő francia polgárjogi szervezet a "La Quadrature du Net" kiszivárog-

### **Mi szükség az ACTA létrehozására, és kik a haszonélvezői?**

A szövegek, képek, zeneművek vagy filmek másolása az analóg világban drága és időrabló volt. Ám ez megváltozott a digitális technológiákkal és a szélessávú internettel.

Különösképpen a film- és zeneipar képviselői erőltetik a szerzői jogok globális reformját. Az üzletiszoftver-gyártók nagy részét képviselő Business Software Alliance (BSA) szerint 2009 folyamán csak a szoftverkalózok 51,4 milliárd dolláros kárt okoztak. Ráadásul a kalózvadászat költségei magasabbak, mint amekkora hasznot hoznak. 2006 és 2008 az amerikai zenekiadók által létrehozott RIAA több mint 60 millió dollárt költött pereire, ám mindössze 1,5 milliónyi büntetést sikerült kiharcolnia.

### **Az internet milyen szintű irányítását igényli a bizalmas megállapodás?**

tatta a legfrissebb változatot. Ebben lényegében a következőket fogalmazzák meg: mindenki felelős a saját webtartalmáért. Ami azt jelenti, hogy azok, akik lehetőséget adnak a szerzői jogok kijátszására, például illegális oldalakra mutató linkekkel, meg kell hogy fizessék a szerzői jogok birtokosának a tettükkel okozott kárt (bár a linkek, vagy akár a konkrét jogsértő tartalom kárra átszámítása számos szakember és egyre több bírósági döntés szerint is szabályozatlan és megbízhatatlan).

A szolgáltatók mentesülhetnek ez alól a felelősség alól. Ehhez azonban be kell vezetniük az ún. "Notice and Take down" rendszert, ami regisztrálja a tiltott webtartalmat, amit a szolgáltató az érintett jogtulajdonosok parancsára köteles törölni. Azonban ez a megoldás csak a jogvédők szempontjából ennyire egyértelmű. A "Notice and Take down" viszonylag humánus rendszer, nem

**2008 júniusa óta 39 ország tervezi a végső csapást a szoftverkalózok ellen. A CHIP megmutatja, ez a titkos terv miért veszélyezteti az internet szabadságát.**

## **Szűrők, blokkok és kémprogramok**

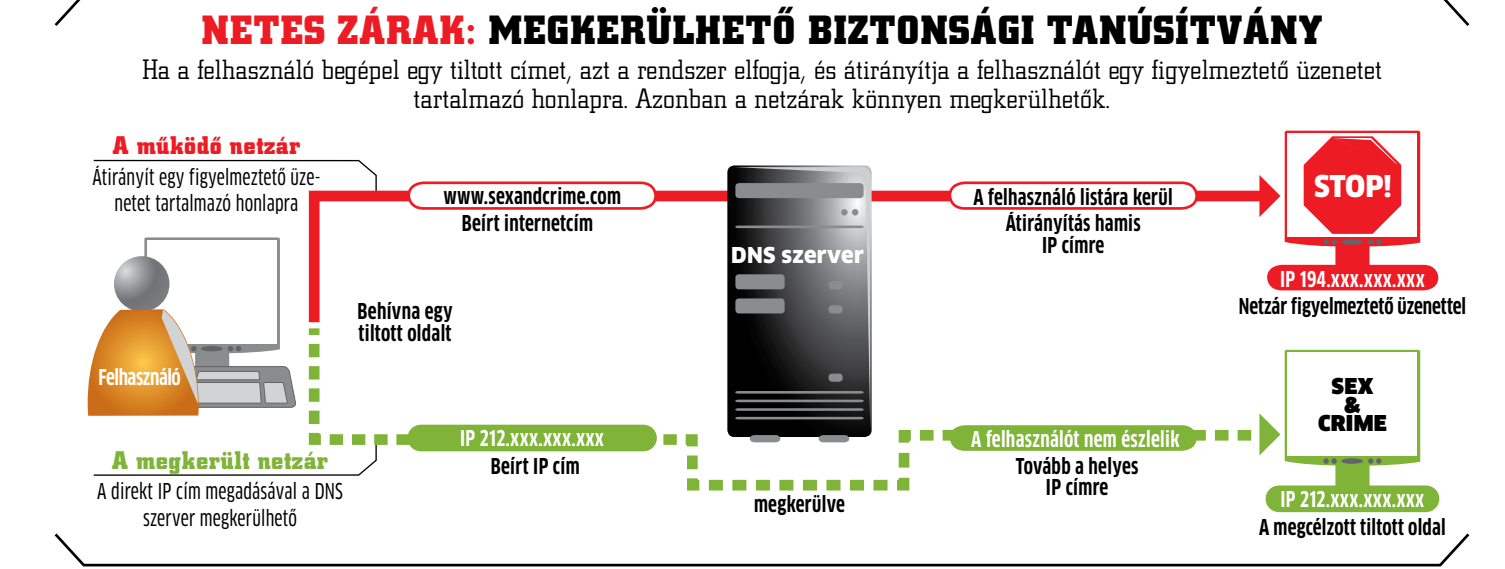

## **BIZALMAS WEBMEGÁLLAPODÁS**

hivatalosan már régóta létezik, ám mivel a jogtulajdonos nem eseti döntést hoz (ami az esetek számát tekintve természetesen érthető), csupán néhány felderítő és ügyvéd révén él jogaival, még ez a módszer is számos felemás helyzetet eredményezet, amely végeredményben a jogtulajdonos érdekeit sértette. Tökéletes példa erre a YouTube, amelynek stábja hivatalos kérésre azonnal eltávolít minden videóanyagot vagy hangsávot. Így eshet meg, hogy például a Guitar Hero és Rock Band játékokbeli rekordkísérletekről szóló, ezzel a játékot és az ott hallható számokat tulajdonképpen reklámozó videóknak törölték a hangsávját.

Néhány ország még a webszűrők használatát is javasolja: a netszolgáltatók olyan szervereken keresztül kapcsolnák a nethez a felhasználókat, amelyet felszereltek megfelelő szoftveres szűrőkkel, így korlátozott hozzáférést adva az internethez. Más orszá-

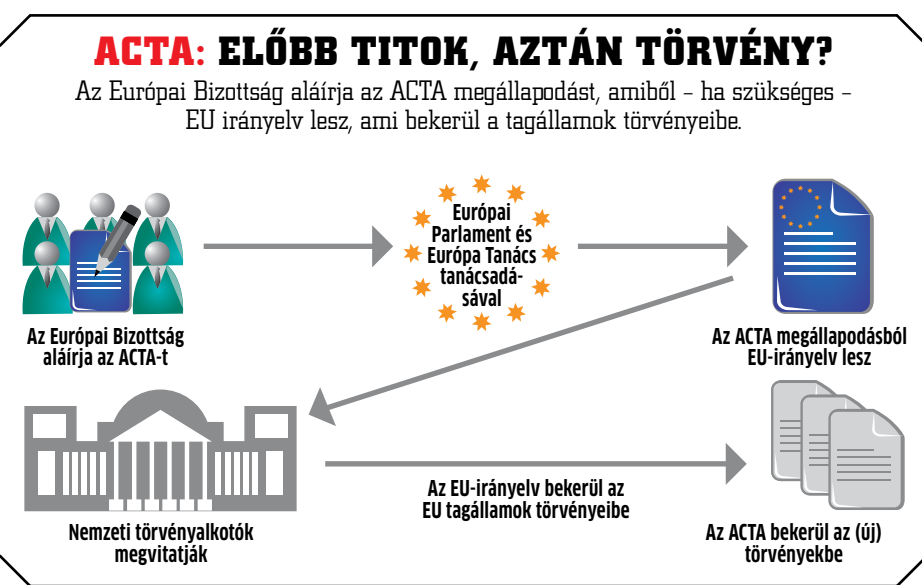

gok a netzárak bevezetése mellett állnak (a netzárak működése az alábbi ábrán látható), amely azonban a gyermekpornó elleni harcban már bizonyította, milyen könynyű kijátszani. Most viszont a blokkolás egy ACTA telepítette hátsó ajtón keresztül működne. A személyes adatok védelmezői ezt aggályosnak találják, mivel így ártatlan állampolgárok is a hatóságok érdeklődési körébe kerülhetnek.

A blokkoló program ugyanis minden felhasználót feljegyez, aki tiltott oldalakhoz próbál hozzáférni, függetlenül attól, hogy szándékosan, vagy rosszindulatú hivatkozás miatt jutott arra a címre. Arról nem is szólva, hogy egy egyetlen kézben összefutó lista a neten tiltott tartalmakat keresőkről visszaélésekre is lehetőséget adhat; az állami/vállalati kontrollra túlérzékenyek szerint szinte korlátlan hatalomra tehet szert, és minden felügyelet nélkül tevékenykedhet egy olyan

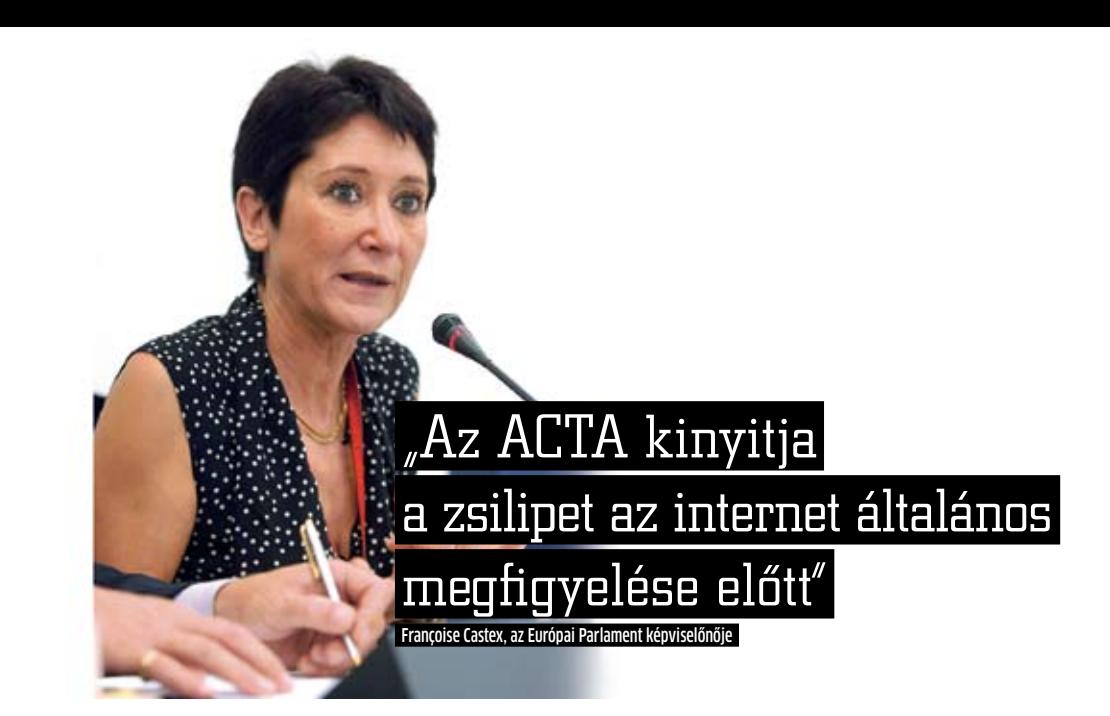

csoport, amely bármikor bárkit megvádolhat pedofíliával.

Michael Jackson esete mutatja, hogy már egy hamis vád is mire képes, hát még, ha azt a vádló képes (hamis) bizonyítékokkal alátámasztani. Bár ez a félelem kissé alaptalan, de a központilag telepített jogvédelmi hátsó ajtókat az összeesküvés-elméletekre kevésbé fogékony szakértők is aggályosnak találják.

A szolgáltatóknak ezenkívül be kell vezetni a "három csapás" elvét (figyelmeztetés, emlékeztetés, blokkolás), és blokkolni az ügyfelek netelérését vészhelyzetben, ha azok netán illegális tartalmat töltenének le.

Az ACTA azonban annyira kedveli a jogvédőknek és jogtulajdonosoknak kedvező "három csapás" elvet, hogy hajlamos figyelmen kívül hagyni annak minden kritikáját, holott annak már eredeti, büntetőjogi változatát is számos (jogos) támadás érte az idők során, nem is szólva a kalózellenes átdolgozásról. Ugyanis az eddigi megfogalmazásokban többnyire homályos maradt, hogy a csapáshoz elég egy jogvédő hivatal vagy jogvédelmet élvező cég bejelentése, netán konkrét bizonyítékra is szükség van a jogsértésről.

### **Mennyiben tartozik rám az ACTA, és mi zavarja annyira a kritikusait?**

Amint az Európai Bizottság mint tárgyalópartner hozzájárulását adja az ACTA megegyezéshez, az abban foglaltakat a tagországokban is törvénybe kell foglalni (ahogy a lenti képen is látható). "Egyes országoknak meg kell változtatniuk a nemzeti törvényeiket", magyarázza Sean Flynn, a szerzői jogok szekértője.

Az Európai Bizottság egyértelművé tette: nem fogják a törvényhozást az ACTA-nak alárendelni. A polgárjogi és fogyasztóvédelmi jogászokkal folytatott nyílt megbeszélések az új szerzői jogrendszerről azonban többet érnének a fogadkozásnál.

## **Mi történik ezek után, és mikorra vár- ható az ACTA életbe lépése?**

Az ACTA tárgyalás tizedik fordulója július végén, Washingtonban zajlott le, a tizenegyedik pedig szeptemberre várható. Úgy tűnik, az ACTA 2010 még korántsem áll készen, ugyanakkor már politikai körökben is egyre több a kritikusa. Az Európai Parlament francia képviselőnője, Françoise Castex szerint "az ACTA kinyitja a zsilipet a magánszemélyek elleni három csapás és az internet általános megfigyelése előtt".

Sokkal több a kérdés, mint a válasz, és ez nem is csoda: az Európai Parlament képviselői is csak titoktartási nyilatkozat aláírása után, biztosított olvasóteremben tekinthetik meg az aktuális ACTA tervezetet.

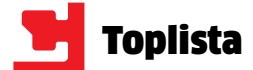

## 10+1 hely, ahol nem számítottunk az IT megjelenésére

**Azt hitte, legalább ebben a 10+1 tárgyban nem jelenik meg kábeldzsungel és mikrochipek hada. Vagy mégis?**

**1**

**5**

**2**

**8**

**10**

**9**

**6**

### Animált tapéta

Azt hitte, a tapétán nincs mit fejleszteni? Az MIT kutatólaborjában már elkészült az első "Élő fal", ami érintésre érzékeny tapétát jelent. Ez változtatja a színét, a mintája animálható, sőt, akár a hifirendszerünkkel összehangolva is használható. **34**

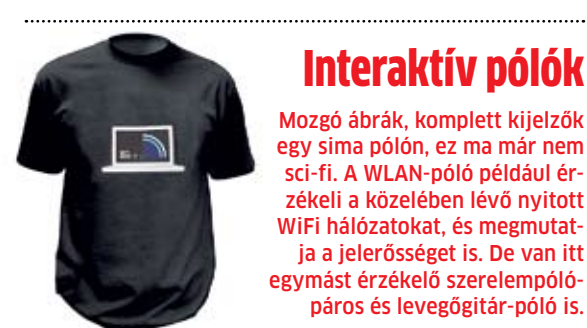

## Interaktív pólók

Mozgó ábrák, komplett kijelzők egy sima pólón, ez ma már nem sci-fi. A WLAN-póló például érzékeli a közelében lévő nyitott WiFi hálózatokat, és megmutatja a jelerősséget is. De van itt egymást érzékelő szerelempólópáros és levegőgitár-póló is.

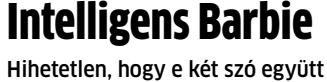

szerepeljen! A "megchippelt" Barbie-k hamarosan olyan okosak lesznek, mint egy tanár. A készítők ilyesmiket mondatnak majd vele: "Szerintem jól áll neked a rózsaszín" vagy "Menjünk shoppingolni".

### Árulkodós rendszámok

Hamarosan RFID chip lesz a rendszámtáblákban. Ez messziről elárulja, ha nincs autópálya-matricánk, nem fizettünk súlyadót, és azt is, ha a kocsit épp most loptuk.

## Figyelmes aszfalt

ezert nem is csoda, nogy a<br>aszfaltján keresztbe-kasul<br>az elektromos vezetékek. I<br>központi rendszer méri az<br>heltségét, a forgalom sebe<br>az eredmények függvényé<br>lítja be a közlekedési lámp<br>ködését, valamint a TMC re<br>segítségé Kereszteződéshez közeledünk, ezért nem is csoda, hogy az autóút aszfaltján keresztbe-kasul futnak az elektromos vezetékek. Ezzel a központi rendszer méri az út leterheltségét, a forgalom sebességét és az eredmények függvényében állítja be a közlekedési lámpák működését, valamint a TMC rendszer segítségével az autósokat is a legmegfelelőbb útvonalra tereli.

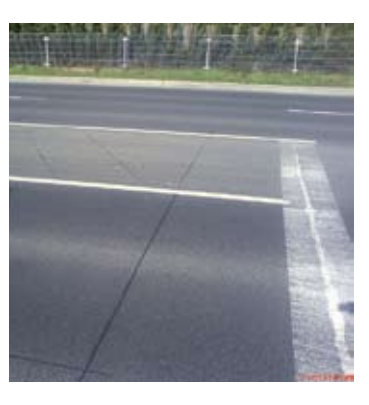

Kifejlesztették azt a fóliát, ami a papír tulajdonságaival bír, ám képes megváltoztatni alakját. Egy elektromos filmréteggel akár olyan papírrepülőt is hajtogathatunk, ami alkalmazkodik az aerodinamikai hatásokhoz.

## Szemüveg virtuális látképpel

A (közel)jövő napszemüvege nemcsak az UV sugarak ellen véd. Beépített GPS, 3G és helyzetérzékelő chipjeivel online adatbázisból virtuális jeleket, tárgyakat, feliratokat vetít a lencsékre,

mintha azok a valóságban is ott lennének. Előny? Könnyebb tájékozódás, még több információ. Hátrány: tökéletes reklámfelület szó szerint "egyenesen az arcunkba". **+1**<br>mintha azok<br>mintha azok

### Implantátum netkapcsolattal

Hamarosan megoldódik az implantátumok egyik nagy gondja. A jövőben rádióadó lesz minden implantátumban, ami jelentést küld az orvosnak a szomszédos szövetek állapotáról. A cél, hogy elkerüljék a felesleges műtéteket, valamint a későn észrevett problémákat.

## Fólia mint kij

Első pillantásra fel sem tűnik: ez csak egy színes fólia. Ám a fólia igazából egy 80 mikron vastag OLED kijelző 4,1 colos átmérővel. A Sony fejlesztése ráadásul már most 16,7 millió színárnyalat megjelenítésére képes.

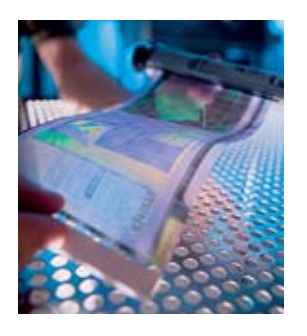

### Bankkártya karba építve

2009 novemberében készült el az a VeriCHIP, ami lehetővé teszi olyan chip testbe való integrálását, amivel akár fizetni is lehet. A tesztek során sikeresen ültettek ilyen chipet a vállalkozó kedvűek felkarjába. Ezt követően már nem menthetjük ki magunkat azzal a szöveggel, hogy otthon felejtettük a pénztárcánkat.

### Chip, chip, hurrá!

Nincs többé meg nem adott gól a fociban. Egy chipet építenek minden labdába, ami jelez a bírónak, ha átlövik vagy átfejelik a gólvonalon, továbbá a rendszer rögzíti a gól hajszálpontos időpontját is.

## **Olcsóbb mobilok** Telefont és táblagépet hozott az IFA-ra a Huawei

Az Android egyre sikeresebb, ezért nem meglepő, hogy mind több és több, a Google operációs

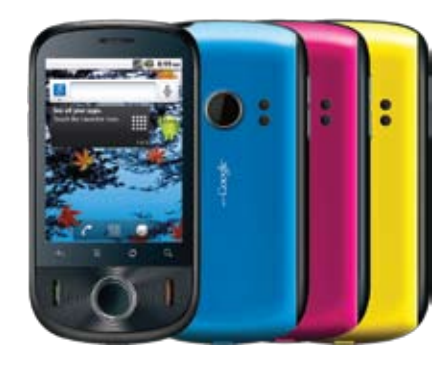

Huawei IDEOS Sokat lendíthetnek az Android népszerűségén az ehhez hasonló olcsó telefonok

rendszerét használó mobiltelefont jelentenek be a vállalatok világszerte. A hongkongi Huawei az IFA-n egy olyan mobilt mutatott be, amelynek ára várhatóan 200 dollárnál is kevesebb lesz, ami bőven versenyképes nemcsak az okostelefonok, hanem a "normál" telefonok árával összevetve is – főleg úgy, hogy ez a 200 dollár még a szolgáltatói kedvezmények nélkül értendő!

A Froyo (Android 2.2) operációs rendszert használó mobil 2,8 colos, 320×240 pixeles kijelzőt és 7,2 Mbps-os HSDPA adaptert kapott – emellett pedig természetesen WiFi hálózatokra is tud kapcsolódni. Processzora a csúcskészülékekkel összehasonlítva nem egy erőgép, de a Qualcomm 600 MHzes MSM7225-öse a hétköznapi feladatokra azért bőven elegendő lehet. A telefonba gyorsulás- és közelségérzékelő is került.

A Huawei bízik a telefon sikerében (márpedig a készülék ára miatt ez szinte garantált), olyanynyira, hogy az IDEOS idővel egész termékcsaláddá nőheti ki magát, amibe nemcsak telefonok, hanem a Berlinben (prototípusként) szintén kiállított S7 táblagép is beletartozik majd.

Info: **www.huawei.com**

### **A jövő tévéje**

31 colos OLED panelt használó tévével jelentkezett az LG

Az LG tavaly nyáron határozta el, hogy ráerősít az OLED kijelzők piacán, így a 2009-es IFA-n már 15 colos HD Ready készülékkel rukkolt elő a koreai gyártó – az a típus azóta kereskedelmi forgalomba is került. A 2010-es berlini kiállításra az LG növelte a tétet; 31 colos, Full HD felbontású OLED tévét nézhettünk meg az LG standján – rá-

adásul olyat, ami (polarizációs szemüveggel) már 3D-s képek megjelenítésére is képes. A tévé képe gyönyörű, és a technológiából adódóan utánhúzás- és 3D esetén crosstalkmentes. Bár a tévé egyelőre csak prototípus formájá-

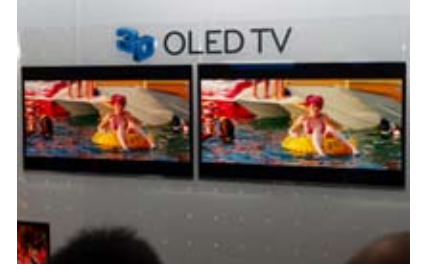

LG OLED tévé Bámulatos képminőséget kaphatunk 31 colos méretben, persze horror áron

ban létezik, ezt a kiállított darabok külseje alapján nem mondanánk meg, valamennyi stílusos talppal rendelkezett a kiállításon. A piaci bevezetést az LG a jövő évre tervezi – forintra átszámolva valószínűleg milliós áron. Info: **www.lg.hu**

## Koktélok az ESET víruslaboratóriumából

Oset Imart

## Tecurity Típus: limonádé

Hozzávalók: 2 cl kivi szirup, 2 cl zöldalma szirup, 1 cl blue curaçao szirup, 0,5 cl limelé, 1 kávéskanál cukor, szóda, friss gyümölcsök a díszítéshez

A megbízható és gyors vírusirtó programjairól ismert ESET története több mint 20 évre vezethető vissza. A cég neve az egyiptomi mitológiából ered. Eset (Aseth, Ízisz) egyiptomi istennő, Ozirisz felesége volt. Az embereket írásra is megtanító, bölcs Ozirisz hatalmát azonban megirigyelte testvére, Széth, aki ezért megölte Oziriszt, és testének darabjait ezerfelé szétszórta. Eset a holttest darabjainak keresésére indult, és amikor összeszedte Ozirisz maradványait, életre keltette férjét. Ozirisz így az alvilág ura lett, majd gyermeket nemzett Esetnek, aki felnőve bosszút állt apjáért.

A névadók hite szerint az ESET termékei is így vigyáznak a számítógépekre: életre keltik a darabokat. A cég ma 165 országban van jelen, az ESET termékei pedig több millió felhasználó számítógépén nyújtanak megbízható és gyors védelmet.

A limonádé elkészítéséhez tölts meg egy poharat jéggel. Erre csorgasd rá a szirupokat, majd öntsd fel az egészet szódával. Ezután finoman keverd fel a limonádét, és díszítsd friss gyümölcsökkel.

*Az ital receptjét Morafcsik Péter, a Bols Mixer Akadémia vezetője alkotta meg.*

A koktélsorozat támogatója az ESET, az ESET Smart Security és az ESET NOD32 Antivirus gyártója. Számítógéped megfelelő vírusvédelméhez használj jogtiszta, frissített internetbiztonsági programcsomagot, melyhez jár terméktámogatás is. www.eset.hu

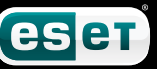

## **RÖVIDEN**

Tévék lepték el a múzeumot

Néhány napra Samsung tévék szállták meg a Szépművészeti múzeumot. A kiállítás

fő attrakciója azonban nem a 30 darab, egyenként 1,7 millió forintba kerülő csúcskészülék volt, hanem Andy Warhol képei, amiket ezúttal 3D-ben lehetett megtekinteni. A világon 30 ilyen tévé létezik, ugyanis ezek talpába belegravírozták a művész aláírását. A kiállítás, valamint a berlini IFA is jól mutatja: a cégek teljes energiájukkal dolgoznak a 3D-s technológiák tökéletesítésén, ami valljuk meg, rá is fér még a mai

**A** z Intel hatalmas sikereket<br>arat az Atom processzor-<br>családdal: az apró CPU z Intel hatalmas sikereket **A** arat az Atom processzorelőállítása fillérekbe kerül, a kiegészítő chipek sem drágák, a netbook platformot pedig azonnal megkedvelték a felhasználók. Azóta azonban eltelt két év, és hiába fogyaszt sokkal kevesebbet az új generáció, mára bizony már kevés lett az egyetlen processzormag. Ugyan dupla magos Atom már az előző generációnál is elérhető volt (N330), az Intel mind ez idáig (a relatív magas fogyasztásra hivatkozva) nem engedélyezte a netbookokban való alkalmazását.

megoldásokra. Info: **www.samsung.hu**

Ez az N550-nel megváltozik, az új Atom ugyanis dupla magos felépítésű. Mindehhez dupla méretű cache (1 MB) és az mulátorral kompenzálható is.

egymagosnál alacsonyabb, 1,5 Az új, erősebb Atom CPU-ra minden gyártó épít netbookot, beleértve az Asust, Lenovót, Acert, Samsungot, HP-t, Dellt, Toshibát stb.

GHz-es frekvencia tartozik – és természetesen nagyobb fogyasztás is. Ez az Intel szerint mindössze +3 watt (8,5 W TDP), ami akár egy nagyobb akku-Info:

### **www.intel.com**

A legnagyobb online játékboltot (Steam) üzemeltető Valve frissítette a regisztrált felhasználók PC konfigurációiról készült statisztikáit, amiből érdekes trendek figyelhetők meg. Továbbra is az NVIDIA kártyák vannak túlsúlyban a PC játékosok körében (59,11%), de a 33%-on álló AMD (volt ATI) konstans erősödést mutat. A DirectX 11-es szabvány egyre népszerűbb (ezen a téren a Radeon HD5000 uralja a mezőnyt), amihez hozzájárul, hogy a 64 bites Windows 7 oprendszer népszerűsége már csupán 2%-kal marad el a

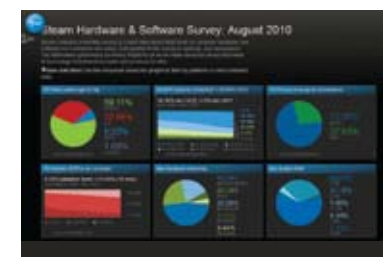

vezető Winodws XP-étől. A proceszszorok világában egyértelmű az Inteldominancia: a számítógépek 72 százalékában Intel CPU dolgozik, többnyire 2,3-2,7 GHz között. Miközben a kétmagos processzorok

számítanak átlagosnak, a négymagos modellek is egyre elterjedtebbek, és jelenleg 26%-on áll a piaci részesedésük. A Mac-ekről is szerezhetünk némi hasznos információt. A legtöbb OS X-en játszó felhasználó Macbook Pro-tulajdonos (46,8%), így az is érthető, hogy átlagosan 4 GB RAM van a Mac-ekben.

**1** iába tartják a Windows 7-et a valaha<br>
készült legjobb Microsoft oprend-<br>
szernek, a programozók már dol-<br>
goznak az első javítócsomagon. Sőt,<br>
el is készítették a Service Pack 1 béta változaiába tartják a Windows 7-et a valaha készült legjobb Microsoft oprendszernek, a programozók már dolgoznak az első javítócsomagon. Sőt, tát. A Worldwide Partner Conference-en (WPC) maga Steve Ballmer, a cég első számú embere mutatta be az ambiciózus terveket. Beszédében Ballmer szinte kizárólag egyetlen területre fókuszált, mégpedig az egyre divatosabb számítási felhőkre. Konkrétan kijelentette: ez a jövő, és a Microsoft minden partnerének melegen ajánlott követni ezt a jövőképet (lásd az idézetet).

Info: **store.steampowered.com**

## **Felmérés a PC-s játékosokról** A Windows 7 máris utolérte az XP-t

### **Átrendeződött a PC-gyártók piaca**

Míg a HP továbbra is toronymagasan vezeti a PC-eladási listákat, az Acernek sikerült megelőznie a Dellt, és feljutni a második helyre. Ez a legutóbb zárt negyedévben azonban megváltozott, és noha csak egy hajszállal, de ismét a Dell foglalja el a második helyet. A sorban nem sokkal lemaradva negyedik a Lenovo, majd nagy különbséggel az ötödik helyen a Toshiba áll. INFO: **www.iSuppli.com**

### **Nanoméretű USB kulcs**

A LaCie elkészítette a lehető legkisebb USB-s tárolót. A leginkább egerek és billentyűzetek nano vevőegységére hasonlító, az USB

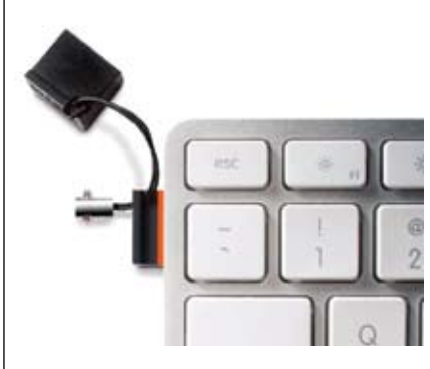

portból épphogy csak kiemelkedő, 10 grammos tároló akár 16 GB-nyi adatot is képes tárolni, USB 2.0-n kapcsolódik, és alig drágább, mint a hagyományos méretű USB kulcsok. A cég találóan a MosKeyto nevet adta a tárolónak.

INFO: **www.lacie.com**

### **Szerver OS otthonra**

"Ha nem kíván csatlakozni a jövő IT technikájához, nem mi vagyunk az ön emberei" Steve Ballmer, a Microsoft vezére

Gőzerővel készül az új Microsoft Windows Home Server oprendszer. Az otthoni felhasználóknak szánt, készre szerelt szerverekre előtelepített OS előző változata nem terjedt el (különösen hazánkban, ahol hivatalosan nincsen forgalomban), de ezen változtathat az új "Vail" kódnevű verzió, ami már a Windows Server 2008 R2 alapjaira épül. A legtöbbet a mobil streamingen, a széleskörű adatmentési opciókon és a kezelhetőségen fejlesztettek.

INFO: **www.microsoft.hu**

### **USB 3.0–SATA adapter**

Az érdekes, sokszor egzotikus kiegészítőiről ismert PhotoFast GBox mini adapterét sokan nagyon hasznosnak fogják találni, ugyanis képes a SATA merevlemezeket USB 3.0 csatlakozásúvá alakítani. Működéséhez szükséges az extra tápellátás is, amit egy plusz USB 2.0/3.0 vezetékkel lehet biztosítani. Az átalakító kb. 5 ezer forintba kerül, és a DriveClone 7 Pro szoftvert is adja hozzá a cég. Természetesen a használatához a PCben is szükséges egy USB 3.0 vezérlő. INFO: **www.photofast.tw**

### **Intel dupla magos Atom**

## Netbookok megduplázott erővel

Nem is csoda hát, hogy a Windows 7 SP1 ben éppen a hatékonyabb virtualizáció és a jobb felhőalapú kapcsolódás van kiemelve. Persze ma még a felhasználók nagy többsége csak alig-alig használ felhőalapú rendszereket (bár ilyen a Windows Live vagy a Google is), ám valamit azért ők is kapnak az SP1-ben: az eddig kiadott összes hibajavítást egybecsomagolta a Microsoft. Az interneten az a hír járja – tévesen –, hogy az SP1-ben USB 3.0-támogatás is lesz, ám ez nem így van: továbbra is külön kell telepíteni az USB 3.0 drivert.

### Az SP1 beszerzése: **trükkös utakon**

Az angol nyelvű SP1 két lépésben szerezhető be, a Microsoft útvesztőszerű weboldalain keresztül. A cég kifejezetten szakértőknek, tesztelés céljából ajánlja a telepítést, amivel a CHIP is egyetért.

**Letöltés:** Az angol SP1 legfrissebb béta kiadását a *http://technet.microsoft. com/en-us/evalcenter/ ff183870.aspx* weboldalról tölthetjük le. Ha a regiszt-

### **A CHIP és néhány Microsoft-partner már használhatja. Az első szervizpakk felkészíti a Windows 7-et a jövő számítási felhőjére.**

ráláshoz kötött *Get started now* gombra kattintunk, a későbbiekben információt és frissítést is kapunk az SP1-gyel kapcsolatban, az alsó gombra kattintva azonban rögvest a letöltési oldalra jutunk. Regisztrálásnál válaszszunk egyet a képzettségi szintek közül, töltsük ki a személyes információkat, majd szerezzük be a megfelelő, 32 vagy 64 bites szervizcsomagot. Az ISO fájllal a teljes pakkot megkapjuk offline telepítéshez, a Windows Update változat azonban csakis a rendszerünkből még hiányzó részeket tölti le és telepíti. Figyelem! A béta 1-es szervizpakkot kizárólag angol nyelvű Windows 7

oprendszerre telepíthetjük.

**Telepítés:** Az SP1 visszaállítási pontot hoz létre, majd néhány újraindítás kíséretében telepíti a angolnyelvű rendszerünkre a bétás frissítést. Ha végzett, kattintsunk jobb egérgombbal a *Számítógép* ikonon, válaszszuk a *Tulajdonságok*at, és ebben az ablakban a Windows-verzió bejegyzést figyeljük meg. Itt már megjelenik az SP1, valamint annak verziószáma is. 32 bites Windows 7-tel tesztelve mi a használat során nem tapasztaltunk hibákat. További információkat a Microsoft SP1-es oldalán kaphatunk (lásd a

linket fent).

## tem and Security > System View basic information about your computer Windows edition Windows 7 Enterprise Copyright @ 2009 Microsoft Corporation. All rights reserved. Service Pack 1, v.178

## Újdonság: Remote FX és Dynamic Memory

Az igazán fontos újdonságok előkészítik a Windows 7-et a számítási felhőben való aktív és hatékony részvételhez, ám ez csakis akkor válik láthatóvá, ha együtt használjuk a Windows Server 2008-cal virtuális PC-n.

### **Javított távoli elérés**

Amennyiben egy virtuális PC-n Windows 7 fut, miközben a gazda OS Windows Server 2008, a Remote FX-nek köszönhetően tökéletes 3D gyorsítást, Flasht és Silverlightot kapunk a virtuális rendszerben, akár távoli elérésnél is. Ehhez mindegyik Windows-verziónak rendelkeznie kell az SP1 csomaggal. A Remote FX egyfajta kiterjesztése, továbbfejlesztése a Remote Desktop Protocolnak (RDP), ami a PC-k távoli elérését teszi lehetővé. A jövőben minden PCnek gond nélkül kell kezelnie a tökéletes, alacsony késleltetésű 3D-s játékokat és HD filmeket, távoli eléréssel a Remote FX-en keresztül.

### **Memória igény szerint**

A Dynamic Memory ugyancsak a virtualizálást segíti. Amikor a virtuális PC-nek hirtelen (például egy játék indításához) több memóriára van szüksége, a Dynamic Memory késlekedés nélkül, dinamikusan kiosztja neki a gazdarendszer hardveres

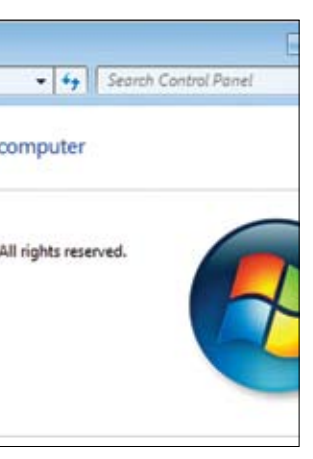

erőforrását. Ellenőrzés Tekintsük át a rendszerinformációkat: ha sikeresen te-

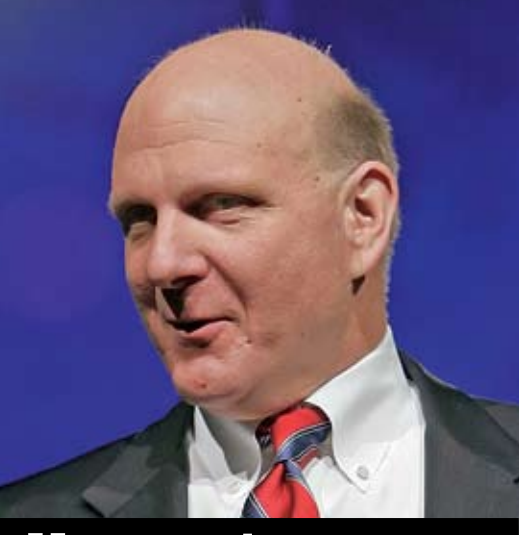

lepítettük az első szervizcsomagot, itt láthatjuk annak verziószámát

## **Az első szervizcsomag** Windows 7-hez

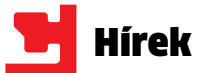

### friss pletykák a számítástechnika lehyűgöző világából

### $\triangleright$  3 GHz-en pörög a világ leggyorsabb rendszermemóriája.

A fejlett PC-kben átlagosan effektív 1333 MHz-en ketyeg a DDR3 szabványú rendszermemória, a tuningosok azonban sokkal messzebbre jutottak.

A GamesCom rendezvényen dőlt meg minden eddigi rekord, ahol is egy Benji Tshi becenevű "overclocker" folyékony nitrogén hűtéssel 3068 MHz-re húzta a Kingston dupla csatornás HyperX memóriakitjét, mindezt viszonylag szoros (CL9) időzítés mellett.  $\blacktriangleright$  A vártnál gyorsabban terjed az USB 3.0 szabvány. Az USB 2.0

ma a legelterjedtebb kapcsolódási szabvány, amivel nem csak

a PC-s világban, hanem minden más területen is találkozunk. Egyre inkább úgy néz ki azonban, hogy a 3.0-s szabvány hamarosan átveheti a helyét. Egyelőre csak az NEC gyárt USB 3.0-s chipet, ám az AMD jelentése szerint következő chipkészletének már integrált része lesz az új szabványú vezérlő. A külső tárolók piacán hatalmas siker az USB 3.0, egyre többen fizetik meg alaplapcserénél az extra vezérlővel járó felárat, de ahogy azt sokan jól gondolják, az elterjedés nem garantált, amíg az Intel nem integrálja chipkészletébe az USB 3.0-t. Remélhetőleg egy év múlva már

minden új PC-ben alapszolgáltatás lesz a gyors kapcsolat, és következhet a zsinór nélküli USB. ► A "szélessáv" hivatalos definíciója: 4 Mb/s le, 1 Mb/s fel. Az amerikai FCC közleményt adott ki arról, mit nevezhetnek a cégek szélessávúnak. Közel egy évtizedig az alsó határ mindössze 200 kb/s volt, ami ma már nagyon kevés, hiszen hazánkban is pár ezer forintért lehet akár kábeles, akár ADSL, akár mobil kapcsolatot vásárolni 5-10, vagy akár 120 Mb/s-os sávszélességgel. A 4/1 Mb/s-os alsó határ megszabásával a hivatal szerint már élvezhető a mai, videóban gazdag webes tartalom.

### $\blacktriangleright$  Kiábrándítóak a Microsoft Office 2010 eladásai külföldön.

A piaci elemzők csalódtak az Office 2010 eladásai láttán, még annak fényében is, hogy azok sokkal jobbak az Office 2007-nél. Az Office 2010 Magyarországon szeptember 7-én rajtolt, és a Microsoft előzetes felmérései szerint a 2010-es az egyik legsikeresebb verzió lesz. Továbbra is megmarad a három otthoni gépre telepíthető Diák változat, valamint aki idén nyáron vett Office 2007 csomagot, az ingyen leválthatja azt a legújabb, 2010-es változatra, amiben többek között már az online Office csomag is benne van.

## **Seagate 3 TB HDD<br>Drasztikusan nő a felhasz**nálók tárhelyigénye

A kapacitásverseny egyik éllovasa, a Seagate újabb csúcsot döntött meg nyár végén: 3 terabájt. A 3TB FreeAgent GoFlex Desk külső merevlemez kielégíti a mai igényeket, ahol már minden Full HD minőségben tárolódik, és már az olcsó digitális kamerák is 10- 14 Mpixeles képeket készítenek. 3TB elegendő arra, hogy 120 Full HD filmet, 1500 videojátékot vagy meg-

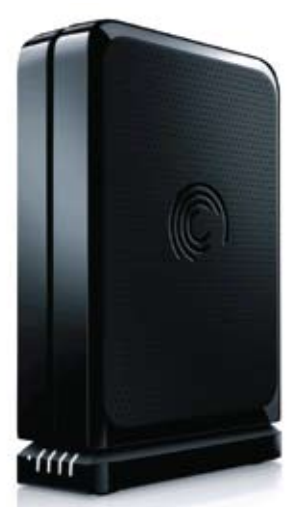

számlálhatatlan mennyiségű képet és zenét tároljuk egyetlen eszközön. A hatalmas tárkapacitás azonban nem sokat érne, ha mindezt csak nyögvenyelősen, lassan érnénk el: az alapszettben ugyan be kell érnünk egy USB 2.0-s csatlakozással, ám némi felárért (kb. 10- 15 ezer forint) a Seagate USB 3.0, vagy akár FireWire 800-as vezérlőmodult is ad a FreeAgent meghajtóhoz. Ugyan lapzártánkig még nem érkezett konkurens gyártótól bejelentés, de biztosak lehetünk benne, hogy

heteken belül a többi cég (WD, Samsung stb.) is bejelentik saját, 3 Terabájtos meghajtóikat.

Az új tároló kapcsán egy érdekes tanulmány is napvilágot látott. A Parks Associates szerint 2014-re egy átlagos háztartásban nagyjából 900 GB-nyi adatot kell majd tárolni – véleményünk szerint ez nagyon konzervatív becslés, és beleszámítva a DVR-eket, a set top boxokat, memóriakártyákat ez a tárhelyigény 3-4 év múlva már többszöröse lesz a becsültnek. Info: **www.seagate.com**

### 10 szereplős videohívás

A Skype nem hagyja magát kiszorítani a chatpiacról a Microsoft és a Google által, és igyekszik hasznos újdonságokat kifejleszteni. ASkype 5 bétájában például a videotelefonáláson fejlesztettek komolyabban a cég emberei, így már

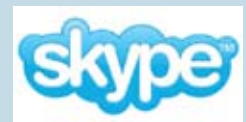

egyszerre akár 10 ember is összekapcsolódhat egyetlen videobeszélgetésben. A szolgáltatást a béta verzióban bárki kipróbálhatja, ám a véglegesítés után már fizetni kell az extráért, mivel a Skype ezt kifejezetten a céges ügyfeleknek szánja.

Ezenfelül újdonság még az offline üzenetküldés akár videóval is, a jobb kép- és hangminőség, a megbízhatóság növelése, új kezelőfelület, és remélhetőleg a végleges verzió kevésbé lesz hardverigényes, mint elődei.

Info: **www.skype.hu**

## **Okos tábla a Toshibától** Sánta, de erős iPad-verő

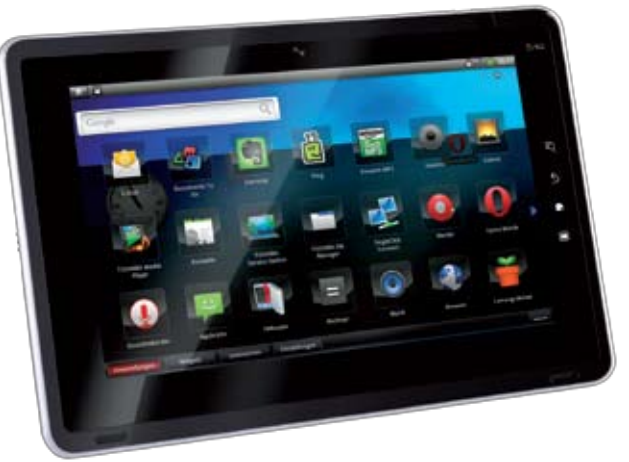

Az iPad volt az első, ma pedig már Dunát lehet rekeszteni a rengeteg táblagéppel. Az áradatból a Toshiba Folio 100 az erős hardverrel próbál kiemelkedni, továbbá a 2.2-es Android OS-t is kicsit átszabta a saját ízlése szerint. A Folio 100 kívülről ugyanúgy néz ki, mint a többi készülék: fekete kávával körbevett, 10,1 colos kijelző, néhány gomb alul és a szükséges csatlakozók oldalt. Az 1024×600-as érintőképernyő mögött izgalmas hardver bújik meg, ugyanis a gép a legújabb Tegra 2-es NVIDIA platformra épül, ami számítási és

grafikus teljesítményben is erősnek számít. A Folio 100 többi paramétere átlagos: 16 GB tároló, WiFi n, Bluetooth 2.1, 3G, USB 2.0, HDMI, SD kártyahely és 1,3 Mpixeles kamera. A készülék műanyag borítása szerintünk kicsit "olcsó" hatású, az egyedi kezelőfelület pedig túl egyszerű és (egyelőre, béta állapotban) megmagyarázhatatlanul lassú. A Folio 100 egy feltöltéssel 7 órán át képes üzemelni, ára pedig alacsonyabb lesz, mint az Apple iPadé: várhatóan 120-150 ezer forintot kell majd fizetnünk érte. Info: **www.toshiba.hu**

## Leteszteltük: Samsung Galaxy Tab

**Az iPad megjelenése óta várja a világ azt a táblagépet, amely végre** konkurenciája lehet az Apple termékének**. Tapasztalataink alapján lehet, hogy a Galaxy Tab lesz ez az eszköz.**

**1988** a belegondolunk, a tábla-<br>1988 gépek nem tartoznak az igazi újdonságok közé: gépek nem tartoznak az igazi újdonságok közé: több éve piacon vannak már ugyanis a tablet PC-k, amelyek kijelzője forgatható, így ha szükséges, egy egyszerű érintőképernyős eszközzé is alakíthatjuk őket. Agond velük és a várakozások el- $13/3$ lenére hatalmas bukást hozó ultramobil PC-kkel (UMPC) az, hogy egyik sem volt képes kielégíteni a nagyközönség igényeit egy könnyen használható, mobil számítógépre – egészen az iPadig, ami egyben egy sajátos versenyt is beindított.

### **Kisebb – nagyobb**

Bár egy kategóriába tartoznak, ránézésre a Tab és az iPad igencsak különböznek egymástól (tételes összehasonlításukat lásd a táblázatban), hiszen az egyik 7, a másik 10 colos kijelzővel rendelkezik, ugyanakkor sokban hasonlítanak is – elsősorban abban, hogy mindkettő a gyártó korábbi, sikeres mobiltelefonjára épül. A Samsung esetében ez természetesen a Galaxy S, ami a képernyőt leszámítva szinte a Tab kiköpött mása is lehetne: ugyanaz a processzor, ugyanaz a memória, ugyanazok a kiegészítők találhatók benne. Sőt, a Tabbal még telefonálni is lehet, egyedül a fülünkhöz illeszkedő hangszóró hiányzik belőle, tehát vagy kihangosítjuk a beszélgetést, vagy headsetet használunk.

A már említett 7"-os kijelzőnek köszönhetően a készülék egész kényelmesen használható – pont azon a határon mozog, amit

még egy kézben is meg tudunk tartani, így a másik kezünk szabadon marad az irányításhoz. A TouchWiz kezelői felületet használó Galaxy S-sel szemben a Tabon, legalábbis egyelőre, szinte teljesen az alap OS-sel ta-

lálkozhatunk, igaz, abból a több fontos újdonságot is hozó 2.2-es változattal. Ennek és a viszonylag erős hardvernek köszönhe-

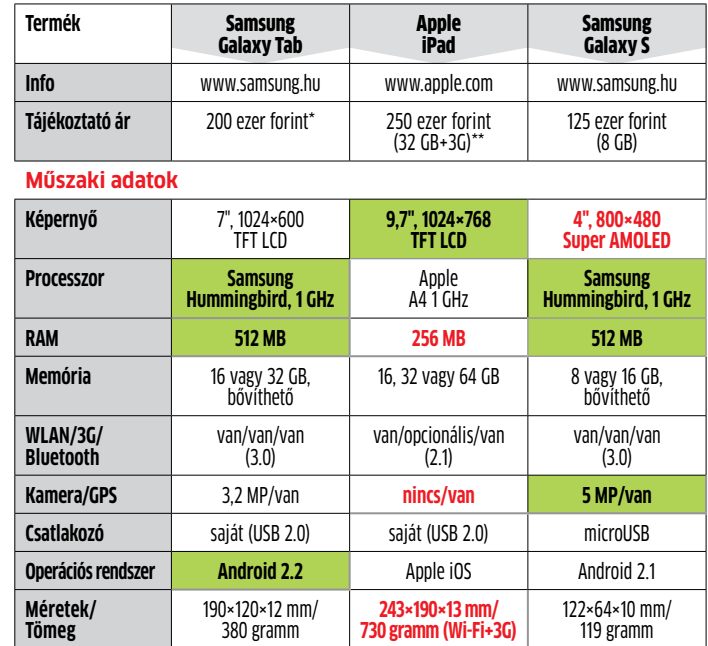

 \*hírek szerint \*\*nem hivatalos tően (a processzorban integrált 3D-s mag is található) a kis mobileszköz minden látható erőlködés nélkül birkózik meg a feladatokkal, legyen szó akár filmnézésről, akár böngészésről.

Szerencsére a Samsung vette magának a fáradságot, és nem egyszerűen csak megnövelte a kijelzőt, hanem több fontos alkalmazást is átalakított. Így például a naptár, a névjegyek és az e-mailek is ügyesen használják ki a plusz felületet, ami érezhető különbséget jelent egy egyszerű mobiltelefonhoz képest. Nem feltétlenül a Samsung érdeme,

de a nagyobb kijelző természetesen jót tesz a filmnézésen kívül a böngészésnek, a képnézegetésnek és természetesen a különféle térképes programoknak is. **Erősségek:** A kiválóan eltalált méretek és az Android operációs rendszernek köszönhetően a Galaxy Tab valóban az eddigi legjobb táblagép, amit próbáltunk (az iPadet kivéve). Sebessége, használhatósága elsőrendű, kivitele is nagyon jó, a mellékelt programok pedig ügyesen használják ki a mobiltelefonnál jóval nagyobb kijelző nyújtotta lehetőségeket. Akár az internet használatáról, akár multimédiáról, akár e-könyv olvasásról van szó, a Samsung táblagépe remekül vizsgázott, ráadásul némi kiegészítéssel még telefonként is egészen jól használható.

**Hátrányok:** Az iPad nagy előnye a versenytársakkal szemben a mögötte található tartalomszolgáltatás – erre egyelőre a Tab esetében nem számíthatunk. A teljesen műanyag burkolat jóval kevésbé tűnik strapabírónak hosszabb távon, mint a nagy rivális fémkülseje (igaz, a tömegbeli különbség sem elhanyagolható), a mindenféle kiegészítés nélküli Androidon pedig kissé érezni, hogy nem ekkora kijelzőre tervezték.

**Röviden:** Nagyon jól sikerült, mind az internet elérésére, mind multimédiára, mind pedig e-könyvek olvasására kiváló táblagép, 7"-os kijelzővel. **■** 

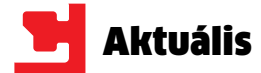

# Adatlék a Windowsban

### **Komoly biztonsági rés van számos Windows alkalmazásban. Végleges és megnyugtató hibajavítás egyelőre nincs.**

**A A** szlovén illetőségű, IT-biztonsággal<br> **1988-is köztépes köztel** komoly biz-<br> **1988-is köztépes kévte fel a Migresoft** foglalkozó Acros Security mintegy tonsági kockázatokra hívta fel a Microsoft figyelmét, de ezt csak nemrégiben hozták nyilvánosságra. A probléma elsősorban nem magát az operációs rendszert, hanem az alatta futó alkalmazásokat érinti. A Binary planting, illetve DLL preloading néven ismert eljárás nem új. Kiderült azonban, hogy több mint 200, széles körben elterjedt felhasználói szoftver – többek között Windows Live Mail, Firefox, uTorrent, PowerPoint, iTunes (ezt időközben már befoltozták) – támadható ilyen módon.

A Microsoft elismerte, hogy a probléma DLL-ek jogosulatlan távoli futtatását segítheti elő. Ez akkor jelentkezhet, amikor egy alkalmazás úgy tölt be egy DLL-t, hogy nem adja meg annak teljes elérési útját. Ilyen esetben tudják kivitelezni a támadók, hogy az eredetileg elérni kívánt helyett az ő kártékony DLL-jük kerüljön a memóriába. Maga az eljárás elsősorban azon alapul, hogy az éppen aktuális munkakönyvtár is annak a keresési listának a részét képezi, ami alapján a Windows betölti az egyes állományokat, illetve összetevőket.

Egy ismert hackeroldalon röviddel a bejelentés után néhány alkalmazáshoz már meg is jelentek olyan kódok, amikkel könnyen kihasználható ez a sérülékenység. Amíg a gyártók az alkalmazásaikhoz elkészítik a megfelelő javításokat, átmeneti védekezés gyanánt annyit tehetünk, hogy a Windows szolgáltatásai közül kikapcsoljuk a WebClientet, valamint a Windows Tűzfalban (vagy ha más tűzfalprogramot használunk, abban) lezárjuk a 193-as és 445-ös portokat.

Info: **www.acrossecurity.com**

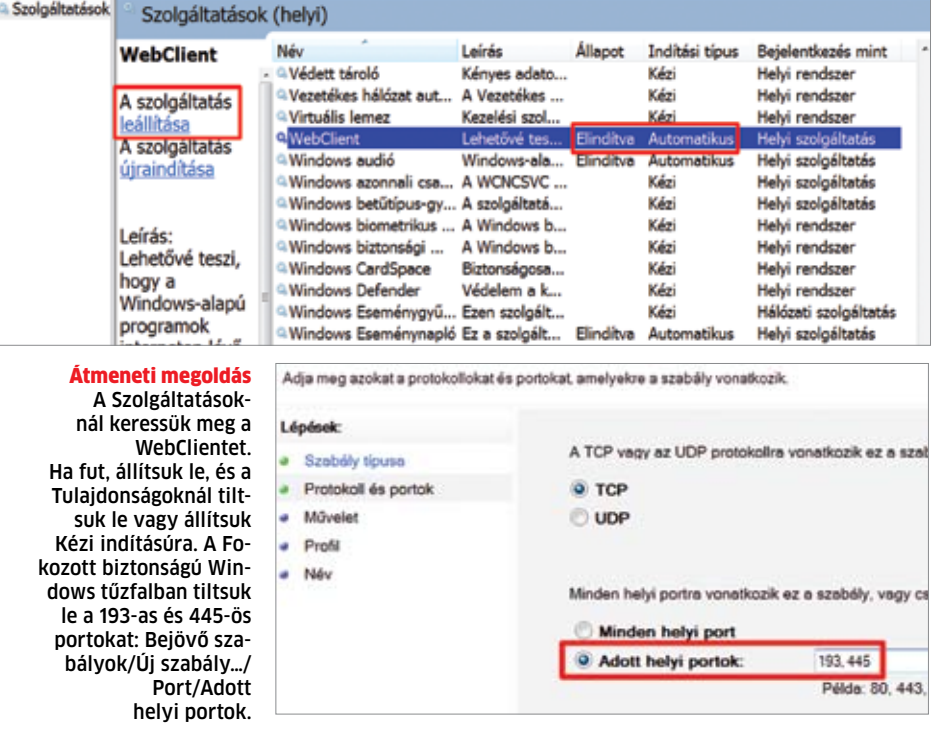

## Feltörték a HDCP védelmet

Villámcsapásként érte a szakmát a hír: feltörték a HDCP (High-bandwidth Digital Content Protection) védelmet. Éppen akkor érkezett a hír, amikor Amerikában már azon tárgyaltak, hogy moziban futó filmeket lehessen online nézni a mozijegy áráért, ám ez valószínűleg mindent megváltoztat. A HDCP egy olyan, eddig csak nagyon nehezen megkerülhető védelem, amivel a digitálisan tárolt tartalmat le lehet védeni a képlopás elől, vagyis a lejátszók (PC, Blu-ray eszköz, mobilgépek stb.) kimenetéről nem lehet direktben kinyerni a digitális tartalmat. A lejátszó és a megjelenítő eszköz (valamint hi-fi berendezés) is rendelkezik egy-egy egyedi kulcscsal, így a lejátszó csakis akkor küldi ki a tartalmat, ha az azonosítás sikeres volt.

Elsőként Twitteren, majd számos más fórumon is feltűnt a nagy hír, miszerint a kalózok kezére került egy mester kulcs, aminek segítéségvel tetszőleges számú

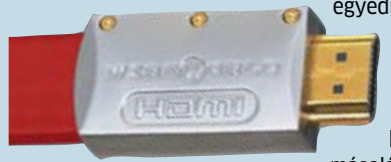

egyedi kulcsot lehet generálni, lemásolni meglévő kulcsokat, vagyis könnyedén megkerülni a HDCP másolásvédelmet. Egy-

előre konkrét megoldással még nem találkoztunk, csak elméletről beszél mindenki, de ismerve a film- és szoftverkalózokat, hamarosan még előbb kerülhetnek ki a torrent oldalakra hibátlan minőségű, Full HD filmek.

Info: **www.digital-cp.com**

## Szerver-teljesítmény mobil CPU-tól

Minden bizonnyal továbbra is az Intel a legnagyobb CPU gyártó, de az utóbbi időkben nem ő a legbefolyásosabb. Majdnem minden mobil készülékben, legyen az Samsung, Apple, Nokia, LG vagy bármi más, rengeteg tévében, multimédia-eszközben, beágyazott rendszerekben az ARM processzorai dolgoznak – vagy legalábbis ARM alapokra épített egyedi chipek. Ma az öszszes okostelefon ARM architektúrára alapul, és ezen várhatóan az Intel Moorestown is csak alig-alig tud majd változtatni. Az elmúlt évben azonban nőtt az igény a nagyobb számítási teljesítményre, amire az ARM a legújabb Cortex mikroarchitektúrával válaszol. A kétmagos Cortex A9-et 1-2 éven belül követi a legújabb Cortex A15. Az új, 32-28 nm-en készülő CPU

erőssége, hogy egyetlen blokkban (egy chipen) négy mag kapcsolódik össze közös L2 cache-sel és vezérlő modulokkal, továbbá egy lapkán sokszorozni is lehet a blokkot, így csak a fogyasztási küszöb, valamint a gyártástechnológia szab határt a magok számának. A felépítés a sokprocesszoros rendszereket, a virtualizációt és még számos egyéb technológiát támogat, amire szükség is lesz, mivel az ARM ki akar szakadni a mobiltelefonok világából és megvetné a lábát a netbookokban, otthoni eszközökben és a szerverekben is. Info: **www.arm.com**

## Leteszteltük: NVIDIA GeForce GTS 450

**A GTX 460-nal beindult az NVIDIA sikersorozata – a sorban következő,** olcsóbb GTS 450 **a hazánkban népszerű középkategóriát veszi célba.**

 **A** gépezet nem áll meg, az NVIDIA tovább ontja magából a Fermi-alapú GeForceokat. A cég ismét megnyirbálta a Fermi mikroarchitektúrát, hogy az alsóbb régiókban végrevalahára leválthassa az évek óta változatlan GPU-it. A GTX 460 alá pozicionált GeForce GTS 450 egy újabb GPU-változatra, a GF106-ra épül, ami fizikai méreteit tekintve kisebb, mint a GF104, vagyis olcsóbb és kevesebbet fogyaszt.

A GTS 450 a Fermi összes jó tulajdonságát megkapta, így minden esélye megvan, hogy borsot törjön a HD5770/ HD5750 orra alá. A GPU 192 CUDA magot, vagyis shader processzort kapott (GTX 460: 336), amihez 32 textúrázó egység és 4 Polymorph motor (tehát 16 RoP) tartozik. A fedélzeti memóriánál nem spórolt az NVIDIA, már ami a kapacitást illeti: 1 Gbájtnyi GDDR5 memória kerül a GTS 450-es modellekre, ami effektív 3,6 GHz-en jár hivatalosan, ám a GPU és a memória közötti kapcsolat csupán 128 bites.

Az új GeForce elkészítésénél ismét nagy szabadságot kaptak a kártyagyártók, és bár létezik referenciadesign, sok gyártó saját hűtést és gyárilag tuningolt órajeleket alkalmaz. Így tett az Asus is, amely a GTX 460 TOP kártyájának csendes és hatékony DirectCU hűtését alkalmazta a gyárilag tuningolt GTS 450-en is. Itt a gyári referencia-órajelek (783/1566/3600) helyett az Asus végre a GTX 460 TOP-nál agreszszívabb gyári tuningot alkalmazott, aminek az eredménye 925 MHz-es GPU, 1850 MHz-es shader és effektív 4 GHz-es me-

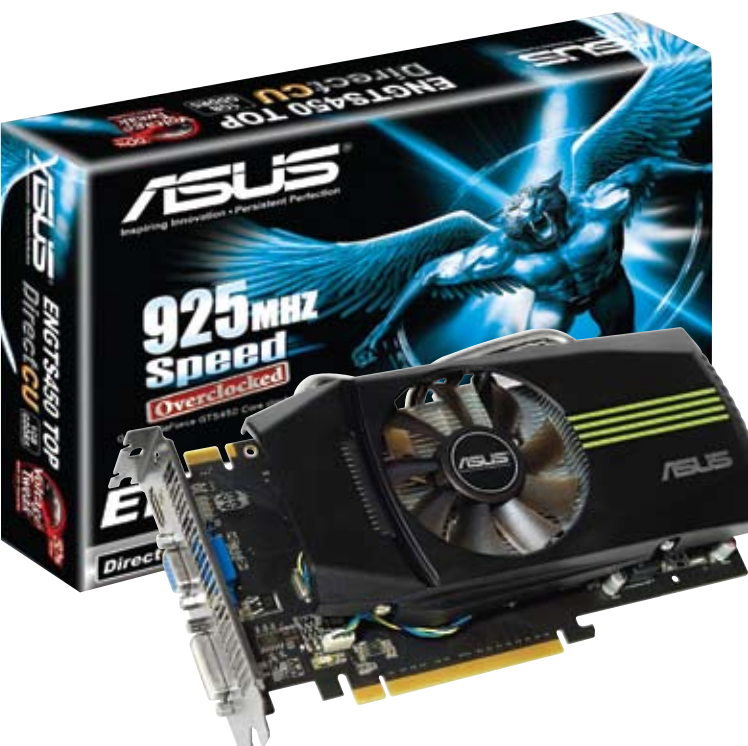

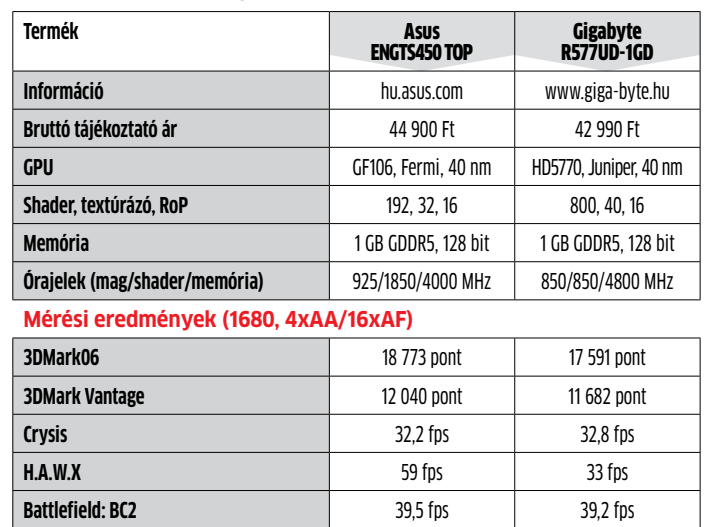

**Fogyasztás** 111/274 watt 120/220 watt Teszt: Intel Core i7-980X, ASUS Rampage III Gene, 6 GB Kingston DDR3, Kingston 64 GB SSD, Raptoxx 850W, Win7 x64, ForceWare 258.87 béta, Catalyst 10.8

**Warhammer 40k: DoW2** 44,2 fps 52,4 fps **Dirt2** 50,1 fps 45,1 fps **Resident Evil 5** 73,5 fps 75 fps **Unigine Heaven 2.1** 20,2 fps 16,4 fps mória-órajel lett. A kisebb GPU kevesebb energiát is igényel, ezért beéri egyetlen kiegészítő, hatérintkezős tápcsatlakozóval. Gyári adatok szerint a kártya maximális terhelés alatt sem fogyaszt többet 106 wattnál, amit méréseink is megerősítettek: az Asus GTS 450 kártyával szerelt gép 2D-ben 10 wattal kevesebbet fogyasztott a HD5770-nél. Fermi lévén, a szolgáltatások listája kilométer hosszú. A CUDA támogatás, az SLI, a DX11, a mezőnyében erősnek számító tesszelációs képességek, a hardveres videólejátszás, a DirectCompute 5 és a PhysX gyorsítás mellett számtalan extrát kapunk. A hátlapon HDMI, DVI és D-SUB kimenetek közül választhatunk, és ha kevesellnénk a gyári tuningot, az Asus SmartDoctorral tovább emelhetjük az órajeleket.

**Erősségek:** A GTX 260 utódjaként aposztrofált GeForce GTX 460-nal az NVIDIA a Full HD, 8xAA felbontást és képminőséget célozta meg, ami a GTS 450 esetében 1680×1050-es felbontást és 4×-es élsimítást jelent. A GTS 250 utódjaként jegyzett kártya erre képes is, az agresszív tuningnak hála az Asus TOP kártyája jó néhány játék alatt pedig még akár többre is. A DirectCU hűtés ismét bizonyított, és gyári tuning mellett csak folyamatos terhelésnél hallatszott a hangja.

**Hátrányok:** A GTS 250 sikerét alacsony ára is segítette, reméljük, ez igaz lesz a GTS 450 esetében is, ugyanis egyelőre a GTX 460 768 MB nem sokkal drágább, viszont jelentősen gyorsabb. A megcélzott Radeon HD5770-et csak a gyári tuningnak köszönhetően volt képes néhány százalékkal legyőzni az Asus GTS 450 TOP kártyája.

**Röviden:** Égető szükség volt már a középkategóriában az árversenyre, vagyis új GeForceokra. A GTS 450 nem csodakártya, épp azt tudja, amit kell: jó elfogadható teljesítményt és jó szolgáltatásokat elérhető áron. Ha az Asus TOP-ját választjuk, tisztességes hűtést és kiváló gyári tuningot kapunk. **■** 

Windows védett üzemmód

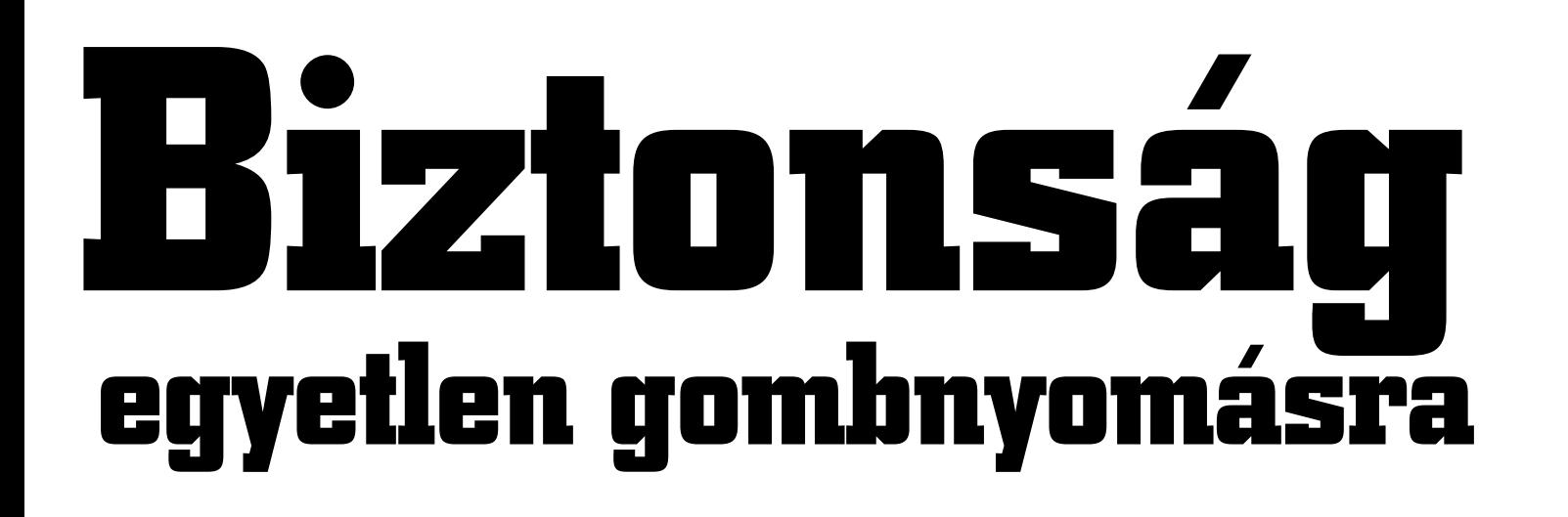

**Tökéletesen megvédheti Windowsát akár vírusirtó nélkül is. A trükk: felhasználói fiók korlátozott jogokkal és ingyenes programok rendszergazdai igények nélkül.**

M vírusvédelem ma a vírusminták heurisztikus keresését, a fájlműveletek monitorozását, adathalászat és spam elleni védekezést jelent. A Windowsunk biztonsá-<br>gáért kifizetett összeg pedig évről évre nő. heurisztikus keresését, a fájlműveletek monitorozását, adathalászat és spam elleni védekezést jelent. A Windowsunk biztonsá-Nem volna csodálatos, ha egyszerűen kitörölhetnénk az éves bevásárlólistáról a vírusirtót, és mégis megmaradna a teljes biztonság? A rendszerintegrátorok a bonyolult vírusvédelmet (vagy legalábbis egyes részeit) azzal helyettesítik, hogy a felhasználóktól elveszik az összes, kevésbé fontos jogosultságot. Az ötlet egyszerű: a felhasználónak csakis azokat a jogokat kell megadni, amikre a mindennapi munkában feltétlenül szüksége lesz – és semmivel sem többet. Ezáltal az összes felhaszná-

mint 81%-ot a többi Microsoft program esetében – ez pedig kiváló. Ezzel az egyetlen beállítással a BeyondTrust egyben az Office és az Internet Explorer hibáit is kiküszöbölte. Érdekes, hogy minden egyes Windows-verziónál hasonló hatékonyságot értek el a szakemberek, ugyanakkor nem szabad elfelejteni a Vista és a Windows 7 User Account Control szolgáltatását, ami megfelelően használva további extra védelmet nyújt (a Felhasználói Fiókok Felügyeletéről bővebben keretes írásunkban olvashat a r  **32.** oldalon).  $\rightarrow$ 

lói programtól is elvesszük a rendszergazdai jogokat, ebbe beleértve a hibás vagy éppen kártékony szoftvereket is. Az alaptézis tisztán átlátható, hiszen amit nem szabad a felhasználónak, arra a vírus sem képes.

A BeyondTrust biztonságtechnikai cég szakértői tesztelték is ennek az elméletnek a helyességét a valóságban. Elemezték az elmúlt időszak összes felfedezett biztonsági rését a Microsoft Office, Windows és Internet Explorer szoftvereiben. A több mint 200 hibánál a következő eredményt kapták: lekorlátozott felhasználói jogosultságokkal a hi-

bák 60%-a tökéletesen kiküszöbölhető. Ha ezt a számot a kritikusnak ítélt hibákra szűkítjük, már 90%-os eredményt kapunk Windows 7, vala-

## **Rések befoltozása**

Ennyi biztonsági rést foltozhatunk be a Microsoft szoftvereiben, ha limitált felhasználói fiókot használunk. Figyelem: Az Office-nál minden kockázatot kiküszöbölünk!

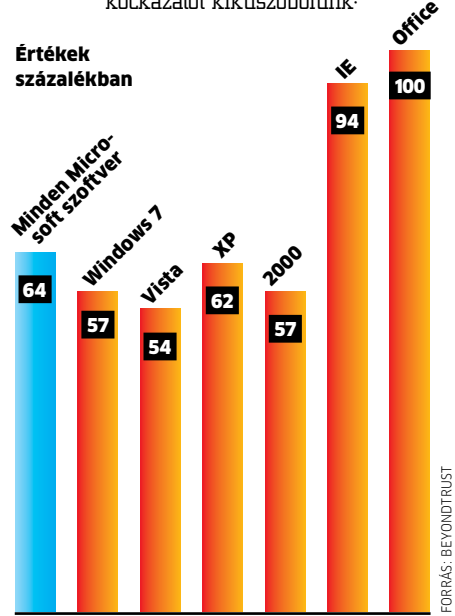

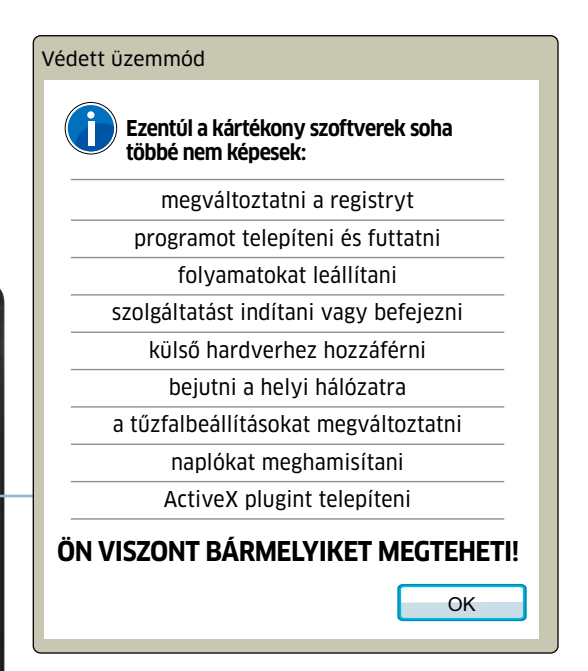

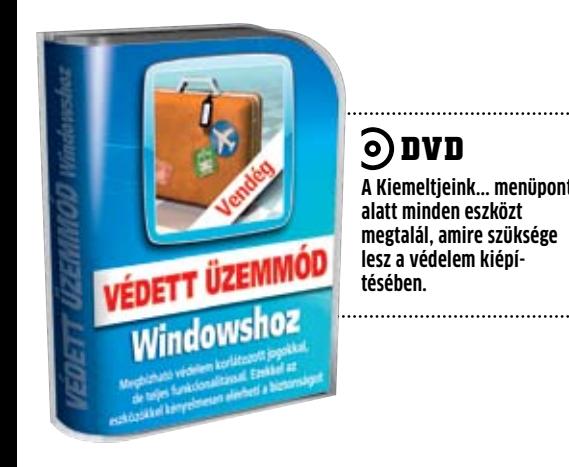

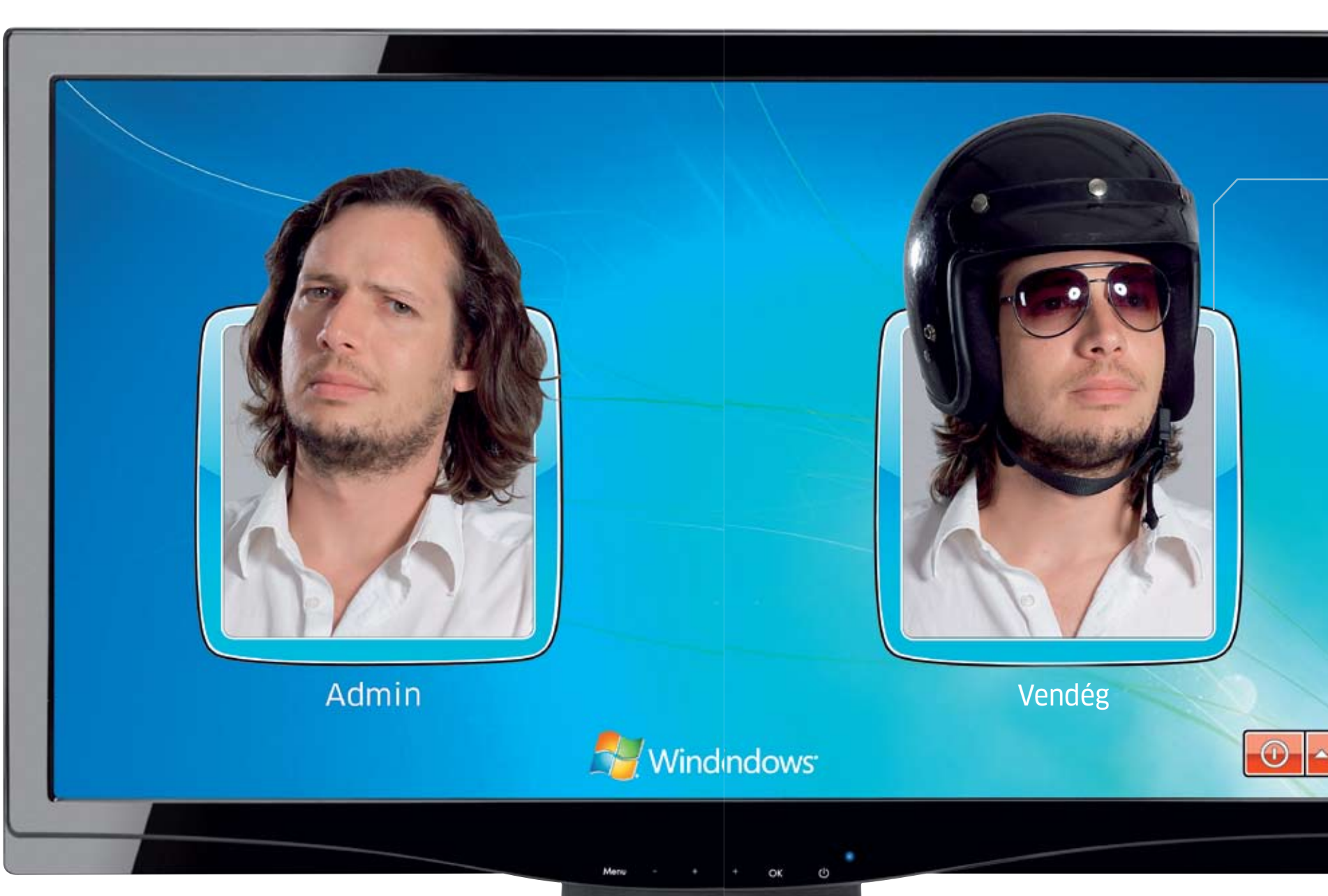

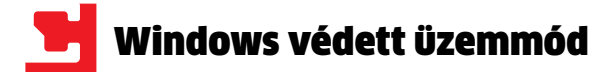

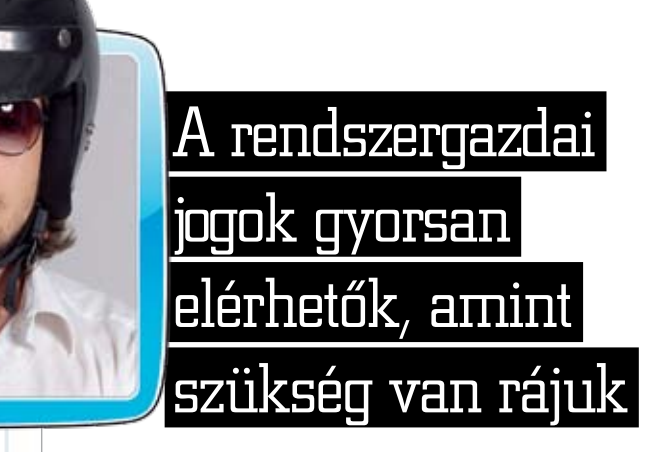

dows biztonsági réseinek martalékává válhat. Nem úgy a jogosultságok kiosztása a Windowsban, ami már régóta bevált receptje a védekezésnek. A jogosultsági beállításokkal szabályozhatjuk, hogy az egyes felhasználók pontosan milyen feladatokat végezhetnek el a Windowsban, milyen fájlműveleteket hajthatnak végre, és a rendszer milyen szintű módosításához van joguk. Ez kiterjed a felhasználói és rendszerfájlokra, a hardvererőforrásokra és még a registryre is. A gond azzal van, hogy a Windows telepítője alapértelmezetten túl magas jogosultsági szintet állít be az átlagfelhasználónak, holott az esetek 90%-ában erre semmi szükség. Az eredmény: szinte minden megengedett XP, Vista és Windows 7 alatt, sokkal több, mint amire valójában szükség lenne. A gyanútlan felhasználó nem is tud róla, hogy rendszergazdai jogai vannak. Ezután elindítja a böngészőjét, ami továbbpasszolja a jogokat az automatikusan induló segédprogramnak, amiben elég egy apró hiba, a kártékony szoftver máris bejutott a gépünkre, méghozzá teljes körű rendszergazdai jogokkal! A kártevőknek könnyű dolguk van XP alatt: amint a böngésző indítja a sérült EXE fájlt, máris minden jogot megkap a vírus. Például azonnal elrejtőzik a vírusirtó elől, így innentől már halálra van ítélve a rendszer. A legrosszabb esetben maga a vírusirtó szoftver az áldozat. Az ilyen esetektől csak egy korlátozott felhasználói fiókkal lehet megmenekülni.

### Korlátozott fiók: **első lépések**

Kezdjük munkánkat a *Start menü/Vezérlőpult/Felhasználói fiókok* pont alatt. XP alatt kattintsunk az *Új fiók létrehozása* gombra, adjunk meg egy nevet, majd a fiók típusát váltsuk *Korlátozott*ra. A főablakban válaszszuk a frissen létrehozott fiókot, és adjunk meg egy jelszót is. Vista és Windows 7 alatt a *Felhasználói fiókok kezelése* pontra kattintva megnyílik egy új ablak, ahol a *Hozzáadás* gombbal hozhatunk létre új felhasználót. Adjunk meg felhasználónevet, majd a következő lapon az *Általános jogú felhasználó*t válasszuk. A befejezés után az előző ablakban az *Új jelszó megadása* gombbal

### Itt adható meg, hogy mikor jelenjen meg értesítés a számítógépen végrehajtott változtatásokról

A Felhasználói fiókok felügyelete eszközzel megakadályozható, hogy az esetleg káros programok módosításokat hajtsanak végre a számítógépen. További tudnivalók a Felhasználói fiókok felügyelete szolgáltatás beállításairól

adjunk meg egy jelszót az új felhasználó-

A gyors felhasználóváltás tökéletesen megfelelő, ha nincs szükségünk gyakran a rendszerbeállítások komolyabb megváltoztatására vagy éppen rendszer közeli szoftverek futtatására. Böngészni, szöveget szerkeszteni, chatelni zavartalanul lehet korlátozott fiókkal is. A gond akkor kezdődik, amikor a böngészőbe valamilyen beépülő modult →

nak, majd zárjuk be az ablakot. Amennyiben már régóta használjuk Windowsunkat rendszergazdai jogokkal, más stratégiát válasszunk. Készítsünk egy új felhasználót teljes körű rendszergazdai jogosultságokkal, állítsunk be neki egy jelszót, majd jelentkezzünk ki, és már az új rendszergazdaként jelentkezzünk be ismét a Windowsba. Itt megint keressük fel a felhasználói fiókokat, és régóta használt fiókunk jelenlegi, rendszergazdai jogosultságait degradáljuk le általános jogú felhasználóvá (XP alatt *Korlátozott*á). Ezután ugyanúgy dolgozhatunk tovább megszokott fiókunkban, a különbség annyi lesz, hogy többé nem lesznek automatikusan rendszergazdai jogaink.

### Identitás: **váltás gombnyomásra**

Időnként azért szükségünk lesz a rendszergazdai jogokra, például programtelepítésekhez, frissítésekhez, drivercserékhez, registrypucoláshoz. Ide tartoznak az olyan alkalmazások is, mint például szerkesztő szoftverek, a hardver közeli tuningoló és karbantartó programok, valamint a merevlemezeszközök. A felhasználók – és így esetünkben a jogosultságok – kényelmes váltásához a Windows a gyors felhasználóváltás szolgáltatást kínálja, amivel mindössze néhány gombnyomás és néhány másodperc a fiókjaink közti váltás.

Ahhoz, hogy rendszergazdai jogokkal futtassunk egy programot Vista vagy Windows 7 alatt, egyszerűen válasszuk az indítófájl helyi menüjéből a *Futtatás rendszergazdaként* opciót. XP alatt, a *Run as* elnevezésű segédprogramot adjuk hozzá rendszerünkhöz. Ezt követően az asztalon hozzunk létre egy új parancsikont, majd itt az elem helyének előbb írjuk be a "runas/savecred/ user:rendszergazdaifiók" karaktersort (a "rendszergazdaifiók" helyére a rendszergazdai jogokkal rendelkező fiókunk nevét írjuk) , és egy helyet kihagyva folytassuk a sort az indítandó program teljes elérési útjával, valamint a fájl nevével a végén. Fontos, hogy mindegyik esetben adjunk meg jelszót a rendszergazdai és a korlátozott fióknak is!

Windows 7 és Vista alatt könnyedén tartóssá tehetjük a rendszergazdai indítást. Ehhez a fájl vagy parancsikon helyi menüjének *Tulajdonságlap*ján válasszuk a *Kompatibilitás* fület, ahol a *Jogosultsági szint*nél válaszszuk a rendszergazdai opciót.

Amikor erre a parancsikonra kattintunk, a rendszer előbb megkérdezi a rendszergazda jelszavát, és csak ezt követően indítja el a kívánt programot magasabb felhasználói jogokkal. Érdemes ezen beállítás előtt korlátozott felhasználói jogokkal is futtatni az adott programot, és megnézni, hátha így is 100%-osan funkcionál (esetleg a kezdeti beállítások elvégzése után), és csak akkor folyamodni a rendszergazdai opcióhoz, ha nagyon nagy szükségünk van erre az alkalmazásra. Minél kevesebb program fut rendszergazdai jogokkal, annál biztonságosabb a Windows.

### Rendszergazda: **szükség esetén**

### Magasabb szintű jogok Az indítófájlok tulajdonságai között a jogosultsági szintet permanensen rendszergazdai szintre emelhetjük

A Microsoft a User Account Control (Felhasználói fiók felügyelete) szolgáltatással próbálta megoldani az XP-ből fájóan hiányzó központi biztonsági védelmet. Az XP-ben egy átlagos telepítést követően a felhasználó rögvest rendszergazdai jogokat kap, így teljes eléréshez jut, és bármit megtehet. Márpedig ez komoly biztonsági kockázat, amit a rosszindulatú szoftverek ki is használnak: bármely ilyen kód azonnal rendszergazdai jogokkal futhat akár teljes titokban. A Vistában és a Windows 7-ben már zárolja a rendszer az ilyen támadásokat, de sajnos a védelem továbbra sem tökéletesen megbízható.

### **A beépített védelem szintjei**

Az UAC rövidítés mögött álló User Account Control nevezetű szolgáltatás gondoskodik arról, hogy minden elindított alkalmazás elsőként csak korlátozott jogokat kapjon még rendszergazdai szintű hozzáféréssel rendelkező felhasználó esetében is. A Windows 7-ben már különböző szintjei is beállíthatók az UAC-nek, ami kihatással van minden szolgáltatásra, alkalmazásra és akár registry-módosításra is. Összesen hat lépcsővel dolgozik az UAC védelme, ám az átlagfelhasználó ebből csupán négyet fog észlelni: Alacsony, Közepes, Magas és Rendszer.

A szolgáltatás ennek megfelelően monitorozza az egyes tevékenységeket, illetve programokat egészen a kernelből. Amennyiben a felhasználó rendszergazdai jogokkal jelentkezett be, a Magas jogosultsághoz tartozó beállítások lépnek érvénybe, ugyanakkor az alkalmazások csupán közepes jogokat kapnak. Ez felelős a Vistában annyira idegesítő rengeteg figyelmeztető ablakért. Ennek elkerülése érdekében engedélyeznie kell a programok számára is a Magas jogokat, csakis ezt követően lesz joga például írni a C:\Program Files könyvtárat.

### **Rugalmasság a Windows 7-ben**

A Microsoft továbbfejlesztette az UAC-t, így a Windows 7-ben már szabályozhatóvá vált a szolgáltatás. Ezzel beállítható, hogy milyen esetekben riassza a felhasználót a védelem. A hármas szint az alapértelmezett, ahol – akárcsak a 2-es szinten – csakis akkor kapunk figyelmeztető ablakot, ha egy program változtatást kíván eszközölni (például telepítés). A kettes fokozaton az asztal elsötétítését lehet kiiktatni. Az UAC teljesen lekapcsol az egyes szinten, ezt sem mi, sem pedig a Microsoft nem ajánlja, hiszen elesünk egy biztonsági vonaltól. A négyes szint a Vistának felel meg, vagyis ebben az esetben a rendszer akkor is riaszt, ha bár-

## Védelem beépítve: User Account Control

A Vista/Win7-ben alapszolgáltatás a felhasználói szintű védelem. Az UAC képes megfogni néhány károkozót, de azért marad rés bőven.

milyen változtatás történik a Windows beállításaiban.

### **Rendszerfájlok védelme**

Az XP-vel ellentétben a Win7 saját magját és folyamatait nagyfokú védelemmel látta el. Ezen a szinten a rendszer még a rendszergazdai jogokkal rendelkező felhasználó elől is elrejti a rendszerfájlokat és a szolgáltatásokat. Teljes jogokkal csak a TrustedInstaller virtuális felhasználó rendelkezik. Ilyen eset a Windows update, ám ekkor is előbb megvizsgálja a rendszer a letöltött frissítés azonosító kulcsát.

Az IE8 is megfelelő védelmet kapott a jogok megváltoztatásával. A webes programokat a böngésző alacsony jogosultságokkal futtatja, így ezeknek nincsen joguk még a közepes szinten futó programok megváltoztatásához sem. Figyelem! Aki teljesen kikapcsolja az UAC-t a Windows 7-ben, az Internet Explorer védelmét is deaktiválja!

### **Összegzés: nem véd meg mindentől**

Az UAC feladata, hogy megvédje a Windowst és a felhasználót a kártékony kódoktól, így azok nem futhatnak a felhasználó tudta nélkül, titokban. Ugyanakkor a rosszindulatú kódok kihasználhatják a kiterjedt olvasási jogokat, ezáltal akár jelszavakat lophatnak, és ismert néhány memóriaallokációs biztonsági rés is, amikkel manipulálható az UAC védelme. Az IE alacsony jogosultsága sem segít sokat, ha a pluginjeiben komoly hibák vannak.

### Rendszervédelem

A Windows 7-ben már tetszőlegesen szabályozhatjuk a Felhasználói Fiókok Felügyeletét (UAC). Minél magasabb a szint, annál többet kérdez a rendszer

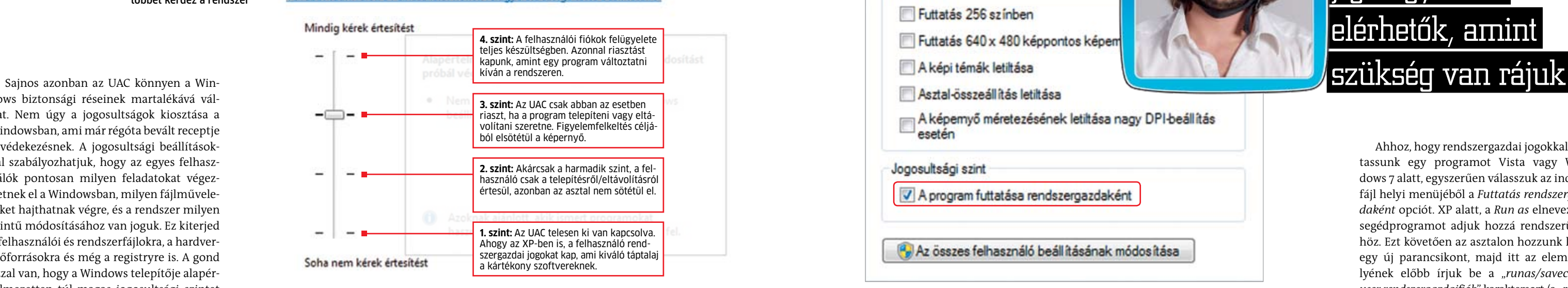

## Beállítások Futtatás 256 színben Futtatás 640 x 480 képpontos képen A képemyő méretezésének letiltása nagy DPI-beállítás esetén Jogosultsági szint A program futtatása rendszergazdaként P. Az összes felhasználó beállításának módosítása

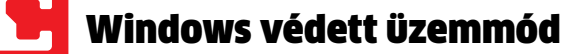

szeretnénk telepíteni, vagy a rendszerbeállí tásokat változtatjuk meg. XP alatt máris biz tonsági kockázatba ütközünk, ugyanis a rendszergazdai jelszót például egy titokban futó keylogger ellophatja. Vista és Win dows 7 alatt lehetőségünk van a jelszó be írása nélkül, a jelszótárolót használva vál tani a fiókok közt.

Jogok finomhangolása A SuRunnal összkomfortossá tehető a korlátozott jogok kezelése és a Windows megfelelő konfigurálása

A programtelepítés is problémás lehet bi zonyos esetekben. Néhány szoftver a hirtelen jött rendszergazdai jogokat úgy értelmezi, hogy bármit megtehet, ezért új bejegyzése ket ír a registry HKEY\_CURRENT\_USER szek ciójába, márpedig ehhez a korlátozott fel használói fiókkal olvasási jogokat sem ka punk. Ez a hiba elegendő ahhoz, hogy az adott program egyáltalán ne fusson csök kentett jogokkal. Ugyanez a helyzet az olyan fájlokkal és könyvtárakkal, amiket a prog ram kizárólag a rendszergazdai jogokkal el érhető helyekre ment. A problémákat meg oldhatjuk, ha a *Futtatás rendszergazdaként* opció helyett egy segédprogramot hívunk segítségül. A SuRun a Unix világból ismert sudo opciót adja a Windowshoz (Super User do). A DVD mellékletünkről telepített prog ram képes ideiglenesen rendszergazdai jo gokat adni az aktuális felhasználónak. Mind ezen felül a sudo használatával könnyedén hozzáférhetünk a Vezérlőpult szolgáltatásai hoz is. Windows XP- és Vista-tulajdonosok a SuRun stabil, 1.2.0.8-as változatát használják, Windows 7 esetén azonban az 1.2.0.9 bétát javasoljuk: ez jobban illeszkedik az új rend szerhez. A SuRun adminisztrátori jogokat és egy újraindítást igényel a telepítéshez, ám ezt követően nagyban megkönnyíti életün ket. Amennyiben emelt szintű jogosultsá gokra van szüksége egy programnak, válas z szuk a helyi menüből a *Start as administrator* pontot, ha pedig az adott szoftver minden indításánál erre van szükségünk, pipáljuk ki

34 2010/10 chiponline.

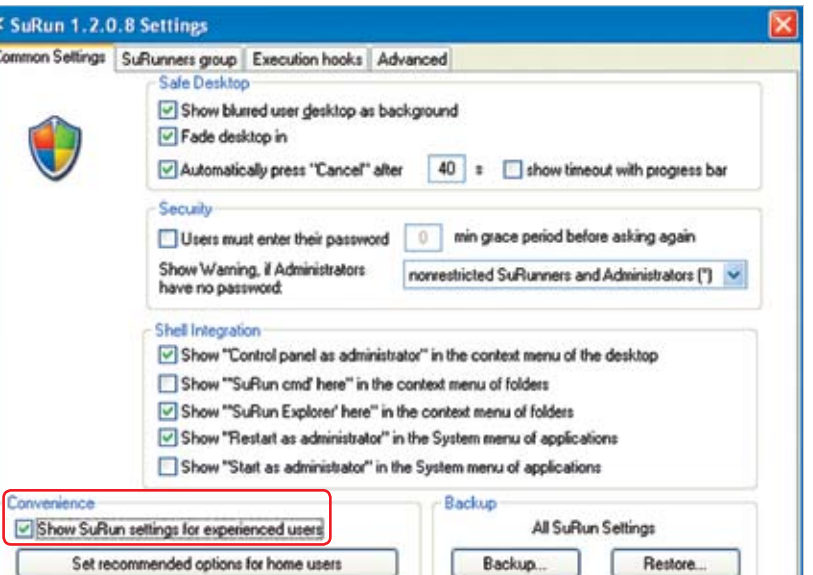

a *Don't ask this question again for this prog ram* és az *Automagically run this program with elevated rights* sorokat.

### Szuperfelhasználó: **teljhatalommal**

Ezekkel a mesterfogásokkal a korlátozott jogú felhasználói fiókunk védve lesz a leg több támadástól és windowsos biztonsági réstől, az apró, ingyenes segédprogramokkal pedig mindezt a lehető legkényelmesebb módon oldhatjuk meg. Ha megfelelően be állítottunk mindent, a memóriarezidens ví rusirtót el is hagyhatjuk, esélyük sem lesz a kártevőknek bejutni a gépünkre.

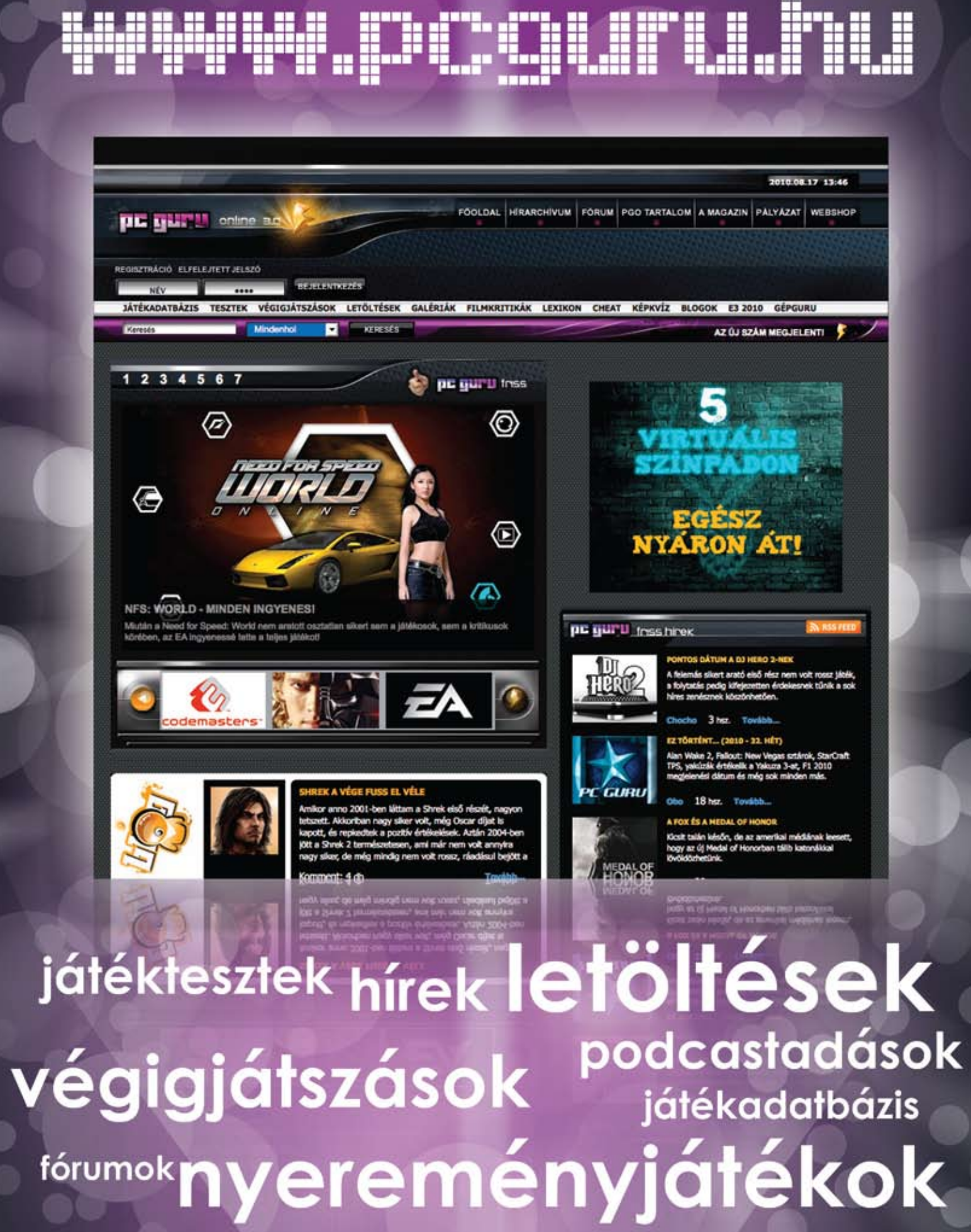

A Windows Intéző egy különleges alkalma zás: ahhoz, hogy a védett könyvtárakat elér jük, magasabb jogokra van szükségünk, így például a C:\Program Files is teljesen védett. A megoldás egyszerű: navigáljunk el a védett könyvtárig, majd annak ikonján jobb gombbal kattintva válasszuk a *SuRun Explo rer* opciót. Ennek hatására a SuRun rend szergazdai jogokkal indítja az Intézőt. Ezzel a megoldással könnyedén hozzáférhetünk a Vezérlőpulthoz is, ha például egy új hard vert kell telepítenünk, vagy a hálózati beállí tásokat megváltoztatni. Az asztalon hívjuk elő a helyi menüt, majd válasszuk a *Control panel as administrator* opciót. Amennyiben Windows 7-et használunk, némi registrymódosításra is szükségünk lesz, amihez a rendszergazdai felhasználói fiókot kell indí -

"Korlátozott jogokkal

tani. Itt a regedit indítása után navigáljunk a *HK\_CLASSES\_ROOT/AppID/{CDCBCFCA-3CDC-436f-A4E2-0E02075250C2}* bejegyzéshez, majd itt a helyi menüben az *Engedélyek/Speciális/Jelenlegi tulajdonos* lapon láthatjuk, hogy a TrustedInstallernek van teljes körű jogosultsága. Válasszuk ebben az ab lakban az Administratorst, majd aktiváljuk *A tulajdonos cseréje az altárolókon és objek tumokon is* opciót. OK-val zárjuk be az abla kot, majd a saját fiókunknál engedélyezzük a *Teljes hozzáférés*t.

Érdemes direkt hozzáférést engedélyezni az *Energiagazdálkodási lehetőségek*hez azon felhasználóknak, akik a SuRunt notebookon szeretnék használni. Ehhez navigáljunk a Ve zérlőpultba, és nyissuk meg a SuRun Settings ablakát a *Teljesítmény és karbantartás* cso portban. Aktiváljuk a *Show SuRun settings for experienced users* opciót, majd pipáljuk ki az *Advanced* fülön az *Allow 'SuRunners' to change 'Power Options' and to select power schemes* bejegyzést. Emellett érdemes be kapcsolni a *Show Windows update noti fications to all users*-t is, így akkor is kapunk értesítést a Windows-frissítésekről, ha korlá tozott jogú felhasználóként vagyunk beje lentkezve. XP-nél még a *No auto-restart for scheduled Automatic Windows Update installations* sort is jelöljük ki, így limitált felhasználóként sem fog önkényesen ki dobni minket a Windows, és magától újrain dulni egy-egy rendszerfrissítést követően.

a kritikus rések 90%-a

kivédhető"

John Mutch, a BeyondTrust igazg

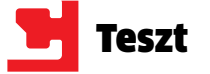

# **USB 3.0: minden eszközzel**

nak ennek elérésétől. Nem szabad elfeledkezni arról sem, hogy a legtöbb USB 3.0-s eszköz ugyanazt az NEC vezérlőt (uPD720200) használja, márpedig ez a chip nem képes az USB 3.0 maximális sebességét garantálni. Ettől még a CHIP tesztrendszerében használt vezérlőkártya minden 2,5" és 3,5"-os merevlemezzel tökéletesen együtt tudott működni, a korábbi, 2.0-s USB esetében tapasztalható körülbelül 33 Mbájt/s korlát pedig egyáltalán nem jelentkezett.

Az adott külső HDD-vel elérhető adatátvitel sebessége nagyban függ a beépített merevlemez képességeitől: a jobban hordozható 2,5"-os kategóriában a *LaCie* strapabíró borítás alá rejtett *500 GB-os Rugged USB 3.0* terméke érte el a legjobb eredményt: olvasási sebessége 81,2, írási sebessége pedig 81,8 MB/s.

A nagyobb, 3,5"-os méretkategóriában a *Freecom XS 3.0 1 TB* tette ránk a legjobb benyomást, annak ellenére is, hogy 84,4/80,6MB/s-os átvitelével nem tartozik az igazán gyorsak közé (a többiek rendre 100 MB/s felett teljesítettek). Ami viszont impozáns, az a szinte teljesen néma működés: használat közben 1,0, alvó állapotban 0,3 son.

### Külső házak: **mindent fogadnak**

Aki már meglévő merevlemezeit szeretné felhasználni, annak vagy egy dokkolóra, vagy egy külső házra lesz szükségük. A megvizsgált eszközök az Icy Box és a Sharkoon termékei közül kerültek ki, és nekünk leginkább az előbbi cég által jegyzett Icy Box IB-110STU3-B tetszett. Ebben bármilyen SATA csatlakozóval ellátott HDD-t (vagy SSD-t) használhatunk. A tárolót függőlegesen kell a dokkolóba helyezni, a 2,5"-os változatokat

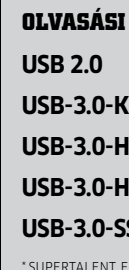

gy látszik, senki sem vár az Intelre: a világ legnagyobb processzorgyártója és mellékesen az USB szabvány egyik fontos megalkotója eddig még nem integrálta lapkakészletébe az USB 3.0 használatágy látszik, senki sem vár az Intelre: a világ legnagyobb processzorgyártója és mellékesen az USB szabvány egyik fontos megalkotója eddig még nem integhoz szükséges funkciókat. Ennek ellenére a boltokban már szép számmal találkozhatunk az új csatlakozóval szerelt eszközökkel, amelyeken ott virít az USB 3.0-s matrica. De

pedig egy külön lemez segít irányba állítani. Az USB 3.0-s eszközök maximális sebességének eléréséhez egyébként is szükségünk lesz az SSD-re: a tesztre használt 2. generációs Kingston V+ segítségével 160/150 MB/s-os adatátvitelt mértünk. Ez ugyan kevesebb, mint amire a legújabb 6 Gbps-os SATA képes (így technológiai szempontból az eSATA jobb megoldás), de még mindig kiváló eredmény.

### USB kulcsok: **háromszoros sebesség**

Míg külső merevlemezekből jó a kínálat, addig USB kulcsokból szinte alig találunk USB 3.0-s változatot. Az egyelten, amivel eddig dolgunk volt, az a SuperTalent Express-

**Az új USB szabvány állítólag tízszer gyorsabb a réginél – de mire jó ez a nagy sebesség? A CHIP 45 új eszközt vizsgált meg, hogy felmérje, hogy áll az USB 3.0 a piacon.**

Felesleges ködösíteni: az ígért, az USB 2.0 hoz képest tízszer gyorsabb adatátvitelt nem sikerült eddig elérni a tesztlaborba kerülő eszközöknek. Az új szabvány azonban elég gyors ahhoz, hogy megszüntesse az előző verzió okozta szűk keresztmetszetet (ami a leggyorsabb eszközöket is 33 MB/s körüli értékre korlátozta le), így még a standard USB kulcs is kétszeres gyorsulást ért el (lásd a

lenti táblázatot). A hagyományos merevlemezek használatakor gyakorlatilag ugyanazt az eredményt mértük, mint a SATA esetében – ez mutatja, hogy itt a szűk keresztmetszetet maguk a HDD-k jelentik. Egyedül az új SSD-k azok, ahol az USB 3.0 már kevésnek bizonyult: a SATA 6 Gbps-os változatára csatlakoztatva őket jobb eredményeket értünk el, mint az USB 3.0-t használva.

vajon mit nyújt a valóságban a kék csatlakozó? Tényleg a világot váltja meg a hatalmas sebesség? Hogy választ kapjunk a kérdésre, a CHIP tesztlaborjában megvizsgáltuk a legújabb eszközöket.

### Merevlemezek: **gyors, mint a SATA**

Sok felhasználó maximálisan elégedett az új, nagy sebességű adatátvitellel – különösen a külső tárolóeszközök esetében. A nagyobb kapacitást nyújtó merevlemezek kiválóan alkalmasak például HD filmek tárolására, ahol a több gigás fájlok átmásolását az elméletben akár több Gbps-os sávszélesség alaposan felgyorsíthatja. Ez a sebesség mostanáig csak a SATA kiváltsága volt (ami szintén egy Intel-szabvány).

Persze az elméletben elérhető sávszélesség, nevének megfelelően csak elméleti: a hagyományos merevlemezek messze van-

## USB 3.0 a gyakorlatban: erre képes valójában

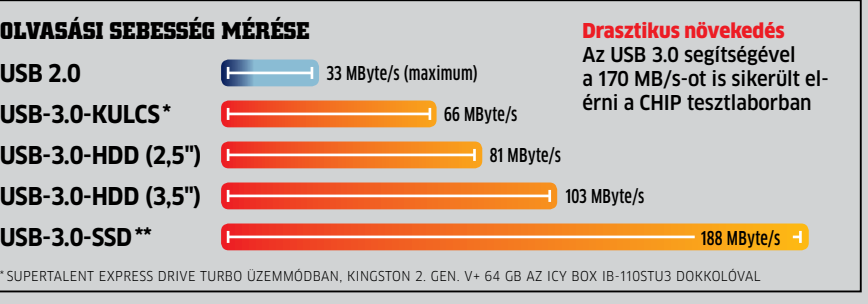

Drive USB 3.0, aminek egy 16 Gbájtos változatát próbálhattuk ki. Ennek különlegessége, hogy egy speciális, külön meghajtóprogramokat igénylő "Turbo" üzemmód segítségével használható ki rajta a nagyobb adatátviteli sebesség, amivel a gyakorlatban körülbelül háromszor gyorsabb, mint a hagyományos USB 2.0-s szabványú memóriák. Ha nem kapcsoljuk be ezt a turbó üzemmódot, akkor csak kétszeres gyorsulásra számíthatunk. Kár, hogy az írási sebesség már csalódást okozott: a normál üzemmódban elérhető 30,1 MB/s semmivel sem jobb, mint amit az USB 2.0 tud, és a Turbo illesztőprogramok aktiválása után is csak 43,9 MB/s-ot értünk el. k

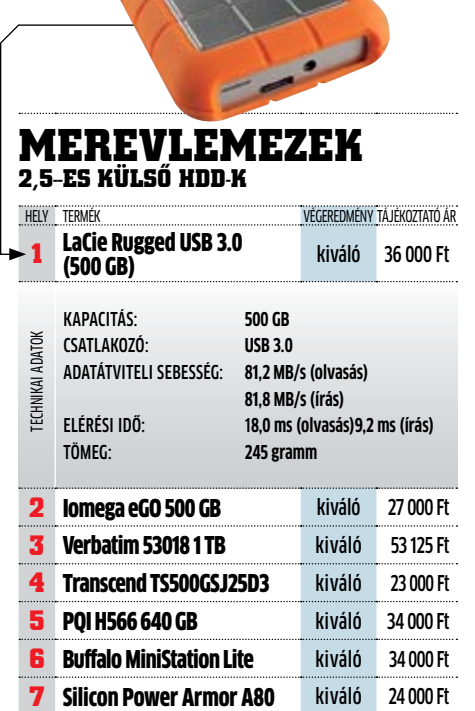

technikai adatok

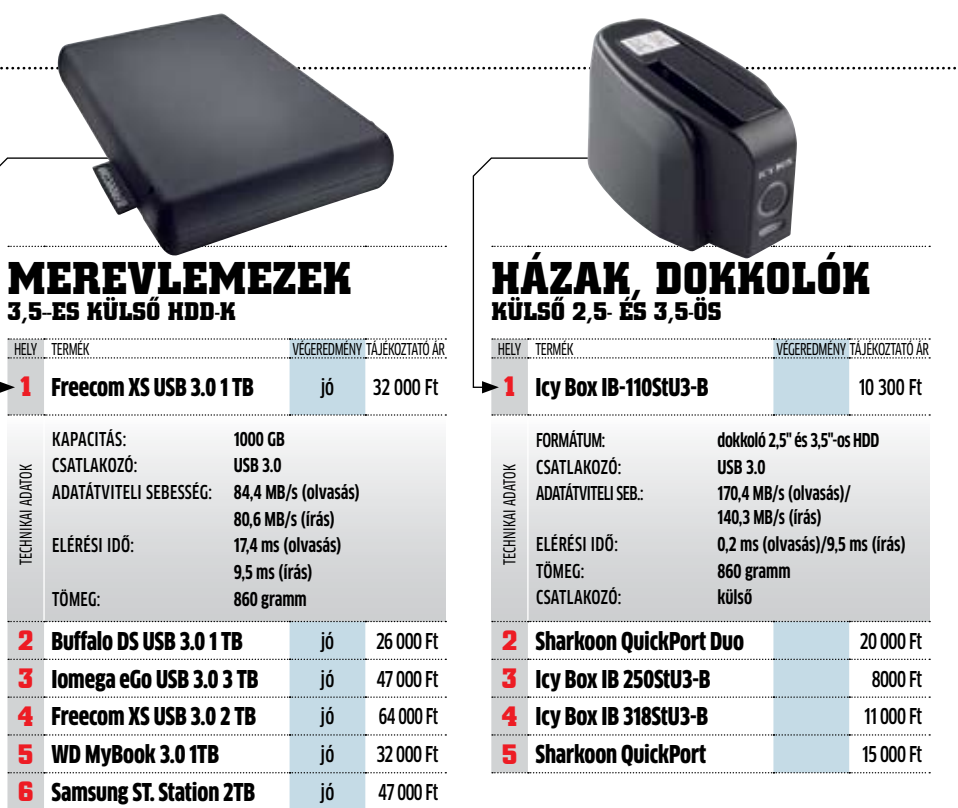

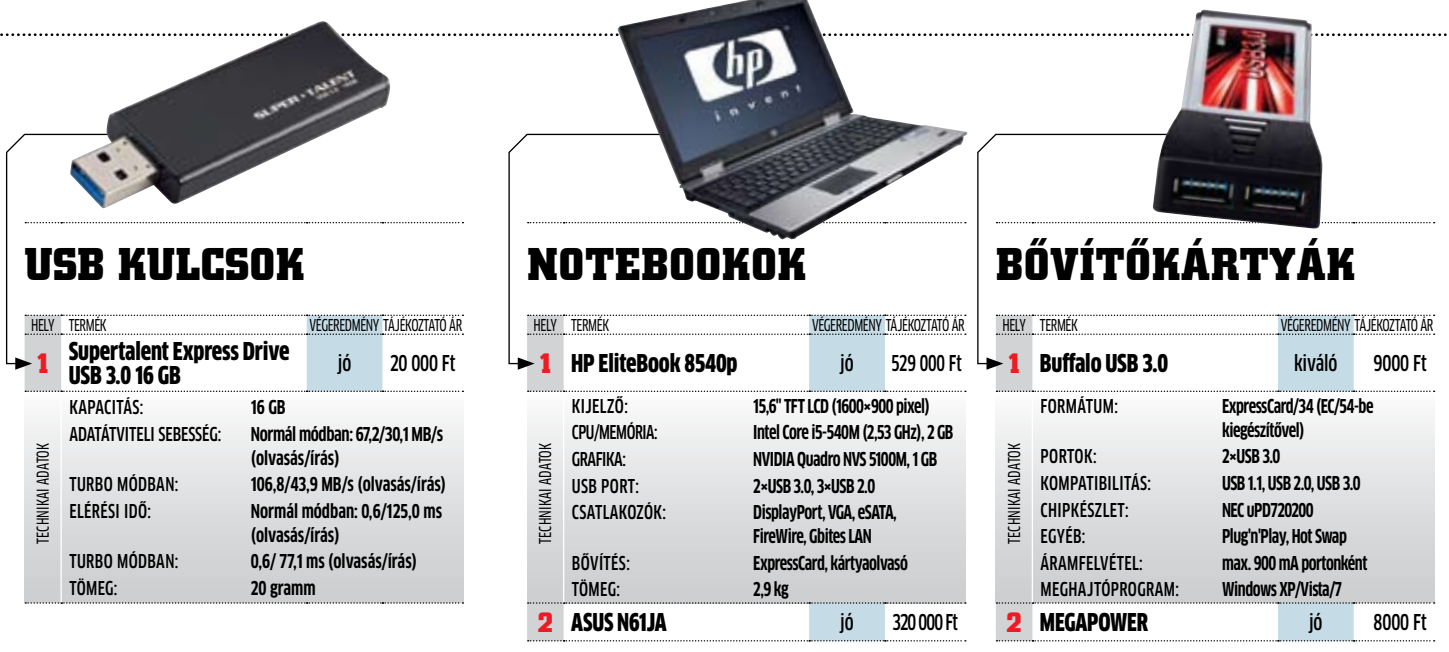

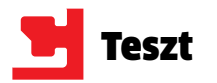

A legnagyobb hátrány a kényelem területén jelentkezik: a jelenleg elérhető alaplapok esetében az USB 3.0-s portok hátul vannak, tehát asztali géppel ezt a memóriát csak úgy használhatjuk, ha minden alkalommal a gép háta mögé "mászunk". Mivel az alaplapok és a külön vezérlőkártyák mindegyike a már említett NEC vezérlőt használja, a sebességbeli eltérés a külső eszközöknek köszönhető.

### Összefoglaló: **vásárolni vagy várni?**

Miután az USB 3.0 átesett a tűzkeresztségen, a tesztlaborban szerzett tapasztalatok alapján nyugodtan kijelenthetjük: az eszközök stabilitásával nincs gond. Az új szabvány elsősorban a külső merevlemezek esetében tünteti el az USB 2.0 korlátait, így aki sok adatot másol, vagy gyakran készít biztonsági mentéseket, annak már érdemes áttérnie rá. Ugyanakkor még ez évben várható új vezérlők megjelenése (a Texas Instruments, a VLI és a Fresco jóvoltából), amelyek nagyobb sebességet ígérnek, és nekik köszönhetően talán még több árkategóriában jelennek meg az USB 3.0-val szerelt számítógépek és alkatrészek. Az Intel elképzelése szerint a Windows 8 megjelenésével válna az új csatlakozó az alapfelszereltség részévé – ami azt jelenti, hogy erre még legalább 2011 végéig várnunk kell.

## USB 3.0 az ön számítógépében

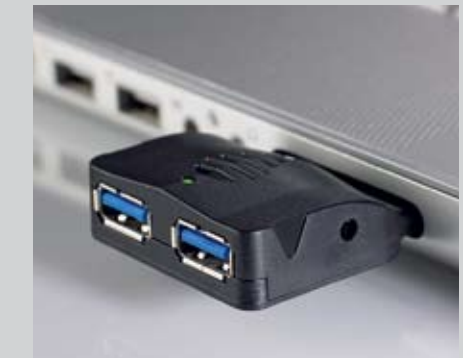

Mobil USB 3.0 Egy ExpressCard foglalat segítségével gyorsan bővíthetünk USB 3.0-ra

Egészen mostanáig a HD filmek kedvelőinek jó sokat kellett várni, amíg gyűjteményüket átmásolhatták a megfelelő hordozóeszközre. Mostantól aki siet, az némi szerelés (asztali gépek esetében) vagy némi szerencse (notebookoknál) segítségével felgyorsíthatja az adatátvitelt.

### **Asztali gépek: PCIe kártyák**

Szinte minden mai asztali gépben találhatunk szabad PCIe foglalatokat, amelyek csak arra várnak, hogy egy USB 3.0-s bővítőkártyát csatlakoztassunk hozzájuk – PCI Express x1-es változatok már 5-6 ezer forinttól elérhetők. Ugyan a PCIe x1 1.0 elméleti sávszélessége "csak" 2,5 Gbps, ez még a legújabb USB 3.0-s merevlemezek esetében is több mint elegendő. Aki a szabvány nyújtotta maximális sebességet szeretné elérni, az válassza az ASUS U3S6-os kártyát (8-9 ezer forint), ami PCIe x4-es foglalatot igényel, cserébe viszont két 6 Gbps-os SATA porttal is rendelkezik. Aki pedig most vásárol új rendszert, az olyan alaplapot válasszon, amelyiket már USB 3.0-s portokkal is elláttak.

### **Notebookok: bővítőkártyák**

Aki hordozható számítógépét szeretné USB 3.0-s csatlakozóval bővíteni, annak egyetlen lehetősége van: ha a noteszgépnek van ExpressCard foglalata, akkor egy körülbelül 8 ezer forintos bővítőkártya segítségével szert tehet két USB 3.0-s portra (ráadásul az újabb ExpressCard foglalatok és kártyák az 5 Gbps-os adatátviteli sebességet is támogatják, ami már elég az USB 3.0 lehetőségeinek kihasználására. Ennek ellenére az általunk kipróbált MEGAPOWER kártya csak 100 Mbájt/s sebességet ért el, ami azért az USB 2.0-hoz képest háromszoros gyorsulást jelent.

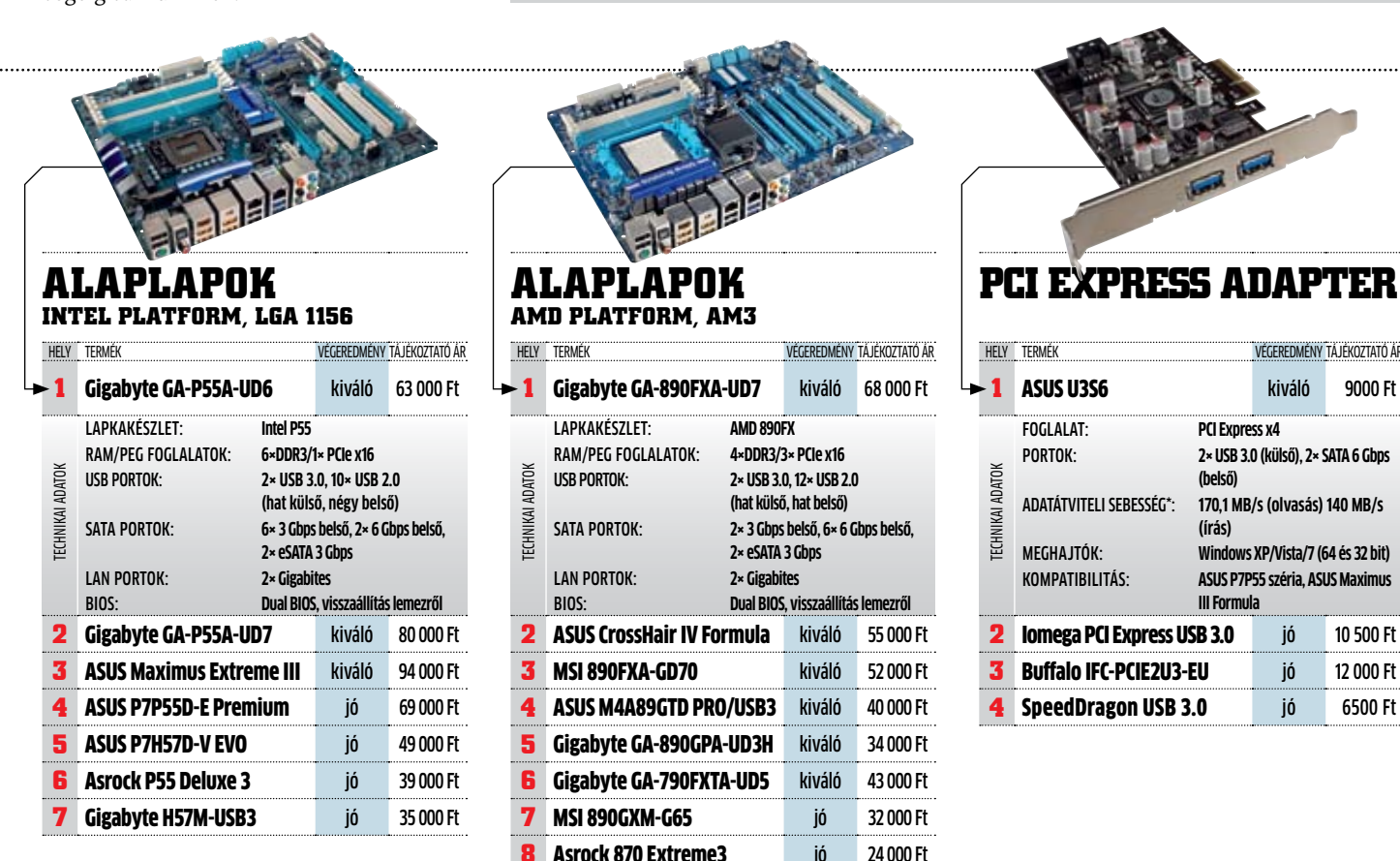

**motoros magazinjának**

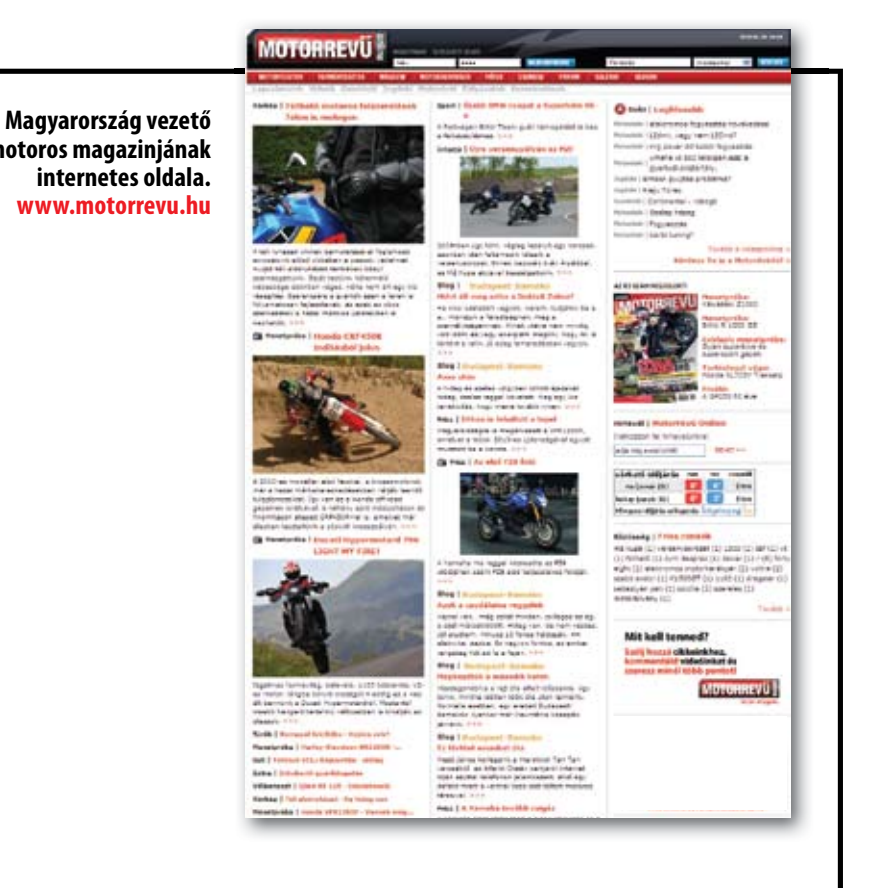

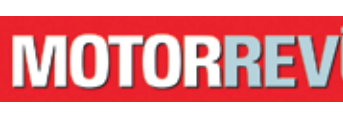

# **www.motorrevu.hu MOTORREVÜ ONLINE!**

a cég még mindig nem felejtette el (tegyük hozzá, szerencsére) a Vista fiaskót, amikor is már jó előre reklámozták a készülő rendszer nagyszerűségét – ami aztán nem váltotta be az ígéreteket.

A piac felől egyre nagyobb a nyomás, hogy a megfelelő technológia a megfelelő időben érkezzen meg a piacra. Ez különösen igaz a Windows 8 esetében, mégpedig javarészt a Windows 7 sikerei miatt. A kutatások egyértelműen kimutatták, a felhasználók – noha elégedettek a Windows 7-tel – nem szeretnének a Windows 8 személyében egy ráncfelvarrt, kifoltozott Win7-et látni. Nem, a felhasználóknak egy merőben új, minden jelen-

legi problémára gyógyírt kínáló oprendszerre van szükségük, csakis abban az esetben lesznek h a j l a n d ó a k

megválni meg-

# **Az első információk: Windows 8**

**A Microsoft felülmúlhatja a Win7 sikerét az utóddal. A titkos fejlesztői laborokban izgalmas technológiák születnek az új operációs rendszerhez.**

hisszük már most, hogy a Windows 8 még a mostani Win7-nél is jobb lesz.

A technológiák többsége még csak tervezőasztalon, kezdetleges változatban létezik, ám néhány fontos újításnak a működése kiszivárgott prezentációkból és blogbejegyzésekből. Két ilyen forrás már a lehetséges megjelenési dátumokat is kiszivárogtatta, amikből biztosra vehető, hogy a Microsoft már javában a következő Windowson dolgozik. Egy exalkalmazott blogjában olvasható volt a 2011. július 1-jei dátum mint a bétás kódok kiadásának kezdete, egy prezentációban pedig benne felejtették az RTM (Ready To Manufacture) változat tervezett megjelenési idejét, azaz 2012-t. A hallgatásnak is megvan az oka. Minden valószínűség szerint

"Csak kíváncsiak voltunk, vajon működik-e ez az ötlet a valóságban" – foglalta össze a Barrelfish kísérleti oprendszer fejlesztését Andrew Baumann vezető programozó. A Barrelfisht a Microsoft a Zürichi Egyetemmel közösen fejlesztette, és eredetileg nem volt tervbe véve, hogy ez lesz az alapja a Windows 8-nak.

A Barrelfishnek van egy különleges tulajdonsága: rengeteg kernelje, vagyis magja van, és bármilyen processzoron, egyszerre akár többféle magon is képes hatékonyan futni. Ebbe beletartozik az összes x86-os CPU, a mobil eszközöket hajtó ARM és a videokártyákon megtalálható GPU  $\rightarrow$ 

kedvelt Windows 7 rendszerüktől. Hasonló eset volt a Windows XP–Vista váltás idején: a Vista hemzsegett a hibáktól, ehhez képest hardverigénye eltúlzott volt, ezért a felhasználók és a cégek is megmaradtak az XP-nél.

Egy másik piackutatás szerint a vállalatoknak csupán az 1%-a hagyja ki a Windows 7-re való átállást, emiatt a Microsoftnak ellenállhatatlan szolgáltatásokat kell nyújtania a Windows 8-ban, hogy a maradék 99%-ot meg tudja győzni a kb. 2-3 év múlva

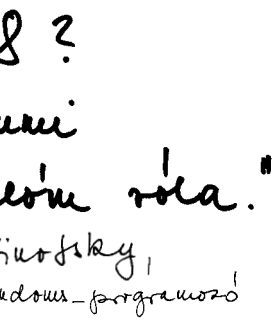

**PROGRAMFUTTATÁS: Amint a szoftver** több programszálat vagy folyamatot indít, a különálló rendszermagok összegyűjtik ezeket, majd egymás közt szétosztva, a lehető leghatékonyabban, párhuzamos munkavégzéssel hajtják végre.

esedékes váltásról. Szükség is van az új alapokra, mivel a windowsos gépek piacát több új hardver is veszélyezteti. A klasszikus windowsos hardverplatform piaca csökken, és előtérbe kerülnek az iPad-szerű táblagépek, a nagy kijelzővel szerelt okostelefonok és mobil eszközök. Ezek pedig nagy többségükben már nem x86-os Intel vagy AMD processzort használnak, hanem például ARM-ot, amin nem fut egyetlen PC-s Windows rendszer

sem. Az Intel ugyan hamarosan megjelenik ezen a piacon egy x86-kompatibilis ultramobil processzorral (Moorestown kódnevű Atom Z600), ám ez a CPU már merőben eltér a klasszikus x86-os CPU-któl.

A<br>
A chip of the control of the control of the control of the control of the control of the control of the control of the control of the control of the control of the control of the control of the control of the control of z évente megrendezett Micro-<br>
soft PDC (Professional Develo-<br>
per Conference) konferencián<br>
izgatott légkör uralkodott. Saj-<br>
nos azonban a Windowsok fej-<br>
lesztéséért felelős vezető, Steven Sinofsky soft PDC (Professional Developer Conference) konferencián izgatott légkör uralkodott. Sajnos azonban a Windowsok fejnyilatkozata mindenkit lelombozott. Amikor a riporter megkérdezte tőle: "Mik a tervei a Windows 8-ra nézve?", Sinofsky elnémult, és csupán ennyit felelt: "Windows 8? Nem tudom, miről beszél, én nem mondtam semmit!" A hallgatás azonban sokat jelent a Microsoftnál: biztosra vehetjük, hogy már javában készül az új rendszer. Később a konferencián sikerült is több hasznos információt összegyűjtenünk a már javában készülő, új generációs rendszerről. Lássuk, miért is

A Microsoft időben felismerte mindezt, és komoly lépéseket tett, hogy a Windows 8 sikeresen helytálljon megjelenésekor. Négy olyan fejlesztést mutatunk be, amik a cég laboratóriumaiban végzett számtalan projekt közül a legérdekesebbek, és minden jel arra mutat, hogy ezeket már a Windows 8-ban viszontláthatjuk.

### Barrelfish rendszerfelépítés: **bármilyen hardveren fut**

## **Barrelfish: sokmagos környezethez ideális**

Az új OS-nek minden CPU magra jut egy kernelmagja, és minden processzortípushoz egy speciális drivere. Ennek két előnye is van: először is képes akár többféle processzoron is párhuzamosan futni egy rendszer, másodszor az eddigi Windowsokkal (és más rendszerekkel) ellentétben sebessége a processzormagok számával lineárisan növekszik.

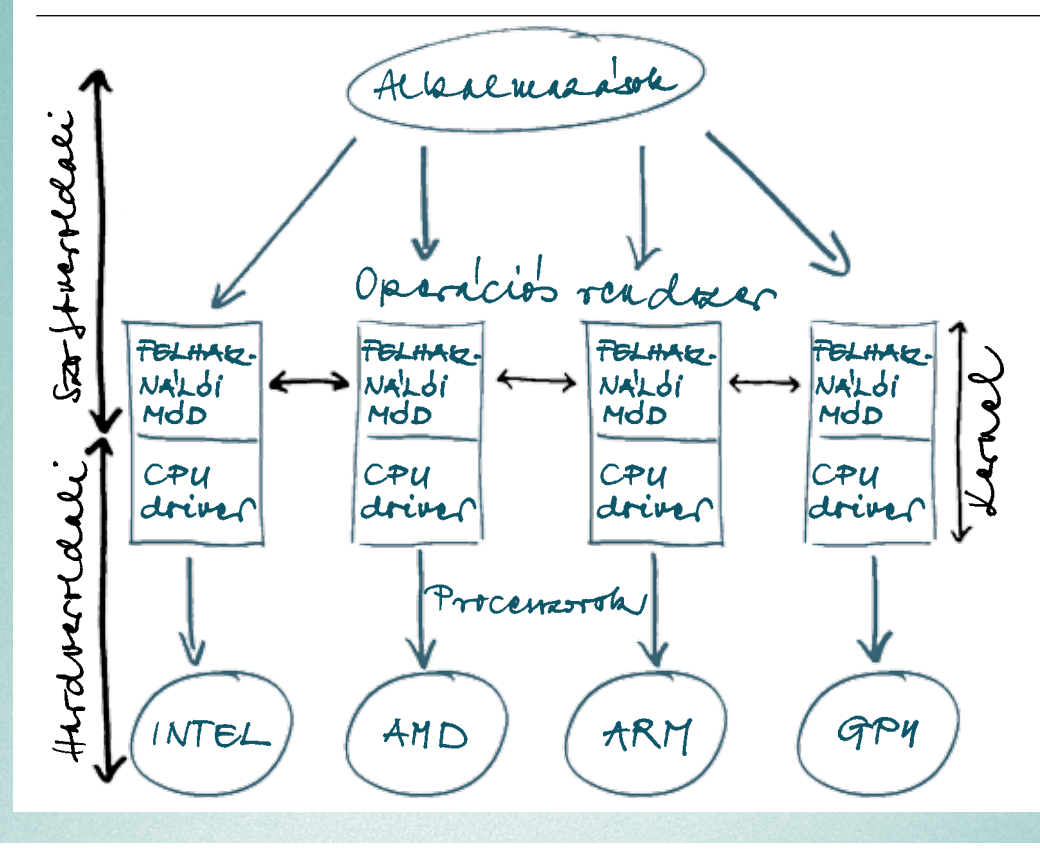

Sokmagos CPU: Az OS külön-külön kerneleket asszociál az egyes processzormagokhoz. Alkalmazás kizárólag felhasználói módban futhat, a hardver oldalon pedig a kernelek egymással kommunikálnak, hogy éppen melyik CPU-magon melyik folyamat végrehajtása folyik.

Eltérő típusú CPU-k: A hardveroldali OS gondoskodik róla, hogy minden CPUhoz a megfelelő kernelt rendelje. A Barrelfish párhuzamosan többféle processzormagot is kezel, és megfelelő kernellel rendelkezik grafikus chipekhez is a megfelelő erőforrás-elosztás érdekében.

## Barrelfish Fristoniag Windows 8 CoApp Siegalerite

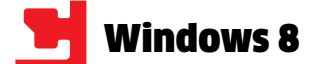

gyors rendszer lenne, amit már nagyon nehéz lenne térdre kényszeríteni.

## Gazelle böngésző: **védve minden**

## **webes támadástól**

A mai rendszerek központi eleme a böngésző, ami egyben az egyik legveszélyesebb behatolási pontja a vírusoknak. Nem csoda hát a böngészők kiélezett versenye. Az IE9 már az idei év végére elkészül, így várhatóan az IE10 lesz a Windows 8 integrált böngészője. Az IE9 roppant fontos előrelépés lesz, hiszen végre optimálisan használja ki a mai PC-k erőforrásait (GPU-gyorsítás), és végre a megbízhatatlan pluginek is külön folyamatokra lesznek szétbontva. De hatékony támadás, adatlopás (pl. XSS) elleni védelem még mindig nem lesz az alapszolgáltatások között. Éppen ezért a Helen J. Wang által vezetett csapat fejlesztésében készülő Gazelle egy új elgondoláson alapszik, ami nem csupán a webes tartalom kódját vizsgálja, hanem annak származási helyét is. A Gazelle villámgyorsan kezeli a megbízható weboldal JavaScriptjét, ugyanakkor a weboldalon megjelenő, de külső domainről érkező kódokat más, korlátozott jogokkal rendelkező folyamatokként futtatja. A Gazelle felépítésében leginkább egy miniatűr oprendszerre hasonlít, amit fejlesztési kódneve (ServiceOS) is jól mutat. Érdekes, hogy a Gazelle például exe fájlok futtatására is alkalmas, amikkel akár hardvererőforrás (GPS-vevő, webkamera) is elérhető biztonságosan.

### **Ezt láthatjuk viszont a Windows8-ban:**  A Gazelle biztonsági részei és speciális tulajdonságai messzire mutatnak, ám ezeket némileg megszelídítve könnyen elképzelhető, hogy az IE10 motorját a Gazelle adja majd.

**Összegzés:** Az MS több ígéretes projektet is elindított, amik javíthatják a windowsos platformot: gyorsabb, stabilabb, rugalmasabb, biztonságosabb működés – ezeket kell hoznia a Windows 8-nak. Ha pedig mindez a kompatibilitás megtartásával skálázható lesz okostelefonoktól a szerverekig, garantált a Windows 8 elsöprő sikere. <sup>■</sup>

### Alkalmazáskezelés: **nincs többé inkompatibilitás**

A programok 95%-a Windowshoz készül, hiszen a PC-k 95%-án ilyen OS fut, de a szoftvertámogatás sokszor komoly nyűg, és az ingyenes programok készítői is jobban kedvelik a nyitott platformokat (pl. Linux). Több programozó is állítja, Linuxra fejlesztett programjának Windowsra való átültetése egy rémálom: a működéshez sokszor egy rendszerbeli DLL funkciója szükséges, ám azt senki nem garantálja, hogy az minden Windowson ugyanúgy működik. Garrett Serack, a CoApp fejlesztője állítja, meg tudja oldani ezt a problémát. Az alapötlet már ismert a Linuxból: csomagkezelő-alapú szoftverkörnyezet, méghozzá nyílt forráskóddal. A CoApp alapja a Windows Side-by-Side (WinSxS), amivel biztosítható, hogy az egyes rendszerek DLL-jei tökéletesen működjenek egymás mellett, a telepített szoftver pedig kiválaszthatja, éppen melyik verzióval kíván dolgozni. A CoApp másik erőssége, hogy akár forráskódban érkező programokat is képes a futtató gépen lefordítani, majd minden, általa kezelt programot frissen is tart a központi frissítéskezelő segítségével.

**Ezt láthatjuk viszont a Windows8-ban:**  A CoApp nemcsak a Win8 fontos építőeleme lehet, de egy új, sokplatformos App Store is. A készítők már dolgoznak azon, hogy XP-ig visszamenőleg minden Windowson elérhető legyen a CoApp, a Windows 8-cal pedig az ARM-világ is megnyílhat az új ingyenes alkalmazásokat előtérbe helyező CoApp előtt. Milyen szép is lenne, hogy akár egy napon belül eljuthatna minden felhasználóhoz a biztonsági rések befoltozása.

is. A fejlesztők ezt multikerneles OS-nek nevezik, ami eltér a ma használatos monokerneles OS-ektől (Linux, Windows, OS X).

A Barrelfish minden egyes CPU-hoz külön kernelt rendel, a különálló magok pedig egy hálózat végpontjaiként dolgoznak egymás mellett. Minden végpont két modulból áll: egy felhasználói módú rész megkapja az oprendszertől a feladatot, amit vagy megtart a saját magjának, vagy továbbad más végrehajtó egységnek – ez minden kernelben egyforma. A másik modul a hardverrel való kommunikációért felelős, így legjobban CPU driverként lehet értelmezni. Ez már minden magnál eltérő attól függően, hogy az adott hardver éppen milyen típusú. Itt eltérőek az utasításkészletek, a végrehajtás szervezése, akár a memóriaelérés is. Ez a jelenlegi állapotban lehet Intel vagy AMD x86-64-es CPU (az Intel és AMD is egymástól eltérő), ARM avagy GPU.

Az erőforrás-elosztás teljesen más, mint a Windows 7-ben. A Microsoft erőteljesen optimalizálta a Win7 erőforrás-elosztásért felelős részét, így többé nem feleslegesen kidobott pénz a 8 vagy akár a 16 processzormag alkalmazása. A Windows 7 papíron akár 256 különálló processzormagot képes kezelni, ami (ma még) hatalmas szám, ám minél több CPU-t pakolunk a Windows 7 alá, annál kisebb nyereséget látunk teljesítmény oldalon. A Barrelfish működése ezzel szemben teljesen más. Mindegyik kernel egyetlen processzormagért felelős, továbbá egymással folyamatosan kommunikálnak, hogy felgyorsítsák például a távoli eljáráshívásokat. Ehhez egy elkülönített, közösen elérhető memóriaterület is a kernelek rendelkezésére áll, így nincsen felső határa a lehetséges processzormagok számának. Még nagyobb előnye az új megközelítésnek, hogy a CPU magok számának növelésével a rendszer teljesítménye (közel) lineárisan növekszik.

### **Ezt láthatjuk viszont a Windows8-ban:**

A Barrelfish ötlete a távoli jövőbe mutat, ám két nagyon fontos elemét biztosan viszontláthatjuk majd a Win8-ban. A Barrelfish multikernel felépítésével könnyű a Win8-at más platformokra átültetni úgy, hogy közben megmarad programkompatibilitás. Az új elgondolás szerint a GPU is egy önálló proceszszormag saját kernellel, ezáltal programozásuk is sokkal egyszerűbb lesz. A Barrelfish akkor jelent nehézséget, ha a C/C++-ban kódolt szoftvereket kell más platformokra átültetni.

### Singularity OS: **a rendszer, ami soha nem fagy le**

Mióta a Windows megjelent, védjegyévé vált a kék képernyő, amit akkor látunk, ha végzetes hiba van gépünkkel. Szerencsére a

Windows 7-nél már csak nagyon-nagyon ritkán találkozhatunk ilyennel, de még mindig többször, mint a Singularityben, ahol a teljes rendszerlefagyás egyszerűen értelmét veszti.

A Microsoft egyik vezető fejlesztője, Galen Hunt elmondása szerint "akár ellenséges környezetben" is használható marad a Singularity, mégpedig egy roppant fontos újítás eredményeként. Minden aktuálisan futó folyamatot és szolgáltatást teljesen elszeparál egymástól a rendszer már a kernel felhasználói módjában, így a hardverelérés is teljesen izoláltan történik. Ez azonban csakis olyan programoknál működik, amik saját futtatási környezettel rendelkeznek. Ilyenek a .Net és a Java alkalmazások. Ezzel a megoldással már az is eleve biztosítva van, hogy egy rosszul megírt, vagy kártékony alkalmazás ne törjön át a futtatási környezeten például egy puffer-túlcsordulásos trükköt alkalmazva. Ezzel a megoldással több kártékony szoftvert is hatástalanít a Singularity, de sajnos hiába hangzik jól, nem kivitelezhető 100%-ban. A Windows esetében ugyanis a legtöbb népszerű program még mindig C/C++ nyelveken íródik, mivel ezek a direkt hardverelérés következtében sokkal jobb teljesítményt ígérnek, mint a külön futtatási környezetben futó alkalmazások. A Windows 7 amennyire lehetséges, megvédi magát az ilyen programoktól azzal, hogy csak korlátozott engedélyeket ad a CPU felhasználói módú direkt elérésekor.

Persze már magában ez a korlátozás is némi lassulással jár(hat). A Singularitynél ez kiküszöbölhető lenne azáltal, hogy itt minden futtatási környezet az eddigieknél közelebb kerülhetne a hardverréteghez, ezáltal elérhető lenne a C-közeli teljesítmény szeparált futtatási környezetben is.

### **Ezt láthatjuk viszont a Windows8-ban:**

Ma a Windows oprendszer csakis a hardver közeli szoftvereket (pl. driverek, rendszerfolyamatok) futtatja kernel módban. Az alkalmazások elszeparálásával elérhető lenne, hogy általános szolgáltatások és programok is erre az alacsony szintre költözzenek. Ez lehetne például az ActiveX-ért felelős COMinterfész, amit azonban előbb egy futtatási környezetbe kéne átültetni (pl. .Net). Az eredmény egy stabilabb, de továbbra is

## **Gazelle: biztonságos böngészés**

A Gazelle-lel valóra válhat a biztonságos böngészés. A Gazelle elemzi a kívánt webtartalmat, majd az egyes modulokat szeparált környezetben futtatja. A megbízhatatlan kódok csak erősen limitált jogokat kapnak.

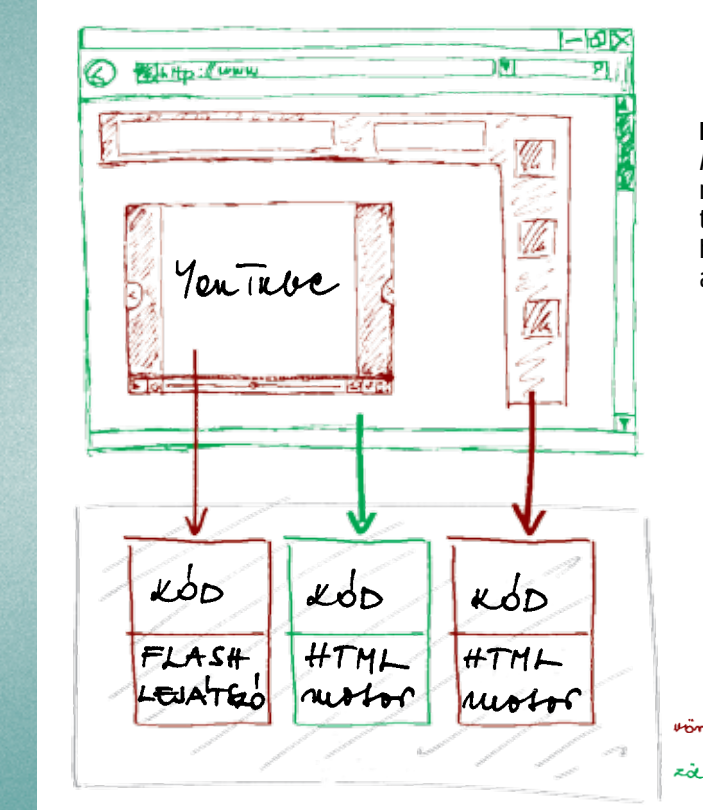

Mivel a Windows 8 gyökeresen más lesz, a Microsoftnak lehetősége van végleg szakítani a megbízhatatlan, elavult technológiákkal. Végre-valahára.

**64 bit 32 helyett:** A Win8 talán már kizárólag 64 bites változatban lesz elérhető. Ennek ellenére a 32 bites alkalmazások még gond nélkül futhatnak majd.

**EFI a BIOS helyett:** A BIOS utódját, a megbízhatóbb és sokkal többre képes EFI-t már kezelik a 64 bites Windowsok (Vista és Win7). A Windows 8 már megkövetelheti a hardvergyártóktól az EFIkompatibilis hardvert.

**.Net a COM helyett:** A programok még manapság is a COM-felületet használják a rendszerrel való kommunikációhoz. Az adatbiztonságot igénylő programok, mint például az ActiveX sokkal biztonságosabbak lennének .Net környezetben.

**MF a DirectShow helyett:** A Windows 8-tól kezdődően a videólejátszás már kizárólag Media Foundationön (MF) keresztül működhetne, a ma használt DirectShow helyett. Ez jobb teljesítményt és stabilitást garantál, köszönhetően a teljes körű hardveres (GPU) gyorsításnak.

## Windows 8: új technológiákra felkészítve

A Singularity nem ismeri a kék képernyős fagyást, és kártevő sem képes megtámadni. Az alkalmazásokat izolált futtatási környezetekben indítja, amik védett csatornákon kommunikálnak.

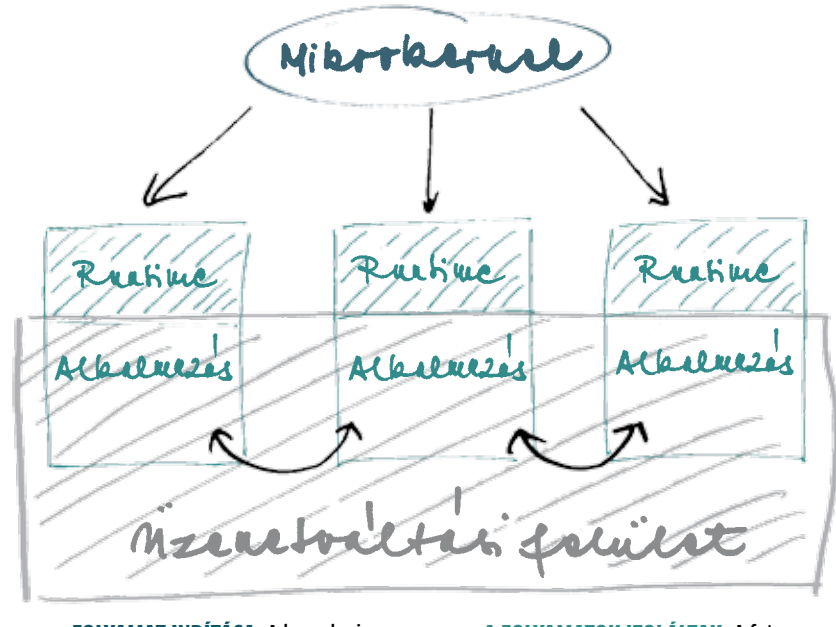

### **Singularity: stabil rendszer**

Folyamat indítása: A kernel minden alkalmazást izoláltan, saját futtatási környezetében indít. A programok közti kommunikációhoz üzenetváltási felületet (Exchange heap) biztosít.

A folyamatok izoláltak: A futtatási környezet elkülöníti a program kódját. Ez már ma működik minden JAVA és .Net alkalmazásnál, csupán a C-ben (és más nyelveken) írt programok nem futnak Singularity alatt.

### Elszeparált részek:

A Gazelle különálló folyamatokra bontja a webes tartalmat, így az egyik hibája nem befolyásolja a többit.

### Jogok kiosztása:

A folyamatok különböző jogokkal futnak. Az ismeretlen forrásból érkező, megbízhatatlannak ítélt kódok csak nagymértékben limitált jogokat kapnak.

voros: limitale jogote záa: biterjezztek jogok

özel egymilliárd WLAN hálózat található a Földön, amelyek legnagyobb problémája, hogy nem képesek lépést tartani az egyre növekvő adatátviteli igények-<br>kel. Az új vezeték nélküli technológiák kifejtalálható a Földön, amelyek legnagyobb problémája, hogy nem képesek lépést tartani az egyre növekvő adatátviteli igényeklesztését elsősorban a sávszélesség növelése gerjeszti, így nőhetet az eredeti, 2 Mbps-os 802.11 szabvány 300-szorosára (600 Mbps a 802.11n elméleti maximuma). A nagyobb adatátvitelhez azonban mind szélesebb frekvenciasávok kellenek, az n szabvány tehát már 40 MHz-et vesz el az adatok számára – szemben az előző, 802.11g-vel, ami még 20 MHz-cel is beérte.

### VLC: **adatok a fényben**

Az irodai vezeték nélküli hálózatok esetében egy egészen új technológia állhat hamarosan rendelkezésre: a VLC (Visible Light

Communication – látható fényt használó kommunikáció), ahol LED-ek továbbítják az adatot a fényérzékelők felé, hasonlóan a korábbi IrDA-hoz. Miközben az infravörös rendszer lassan működött, a Fraunhofer Heinrich Hertz Intézetben a kutatók egy bolti, 20 euróba kerülő LED-es izzó segítségével már 500 Mbps-os sebességet is elértek, és ha több izzót használnak, a fény nagy távolságokra is eljuttatható. Az adatokat itt közvetlenül a fény modulációjára használják, amelyet a dolgozók a nagy frekvencia miatt nem is vesznek észre – számukra a megvilágítás minősége nem változik. Mivel vevőegységként egy egyszerű fényérzékelő is elég, a rendszerhez nagyon egyszerűen csatlakoztatók mobiltelefonok, médialejátszók vagy notebookok, amelyek az asztalra helyezve azonnal képesek lesznek fogni a megvilágításban elrejtett adatfolyamot.

Mivel a fény nem hatol át a falakon, az egyes szobák, irodák közötti interferencia ki van zárva, a megoldás egy másik kellemes mellékhatása pedig az, hogy az ilyen rendszereket lehallgatni is nagyon nehéz távolról, hiszen az érzékelőnek a fényáramban kell elhelyezkednie. Ugyanilyen jól működnek persze a mennyezeti világítótestek is, amelyekkel nagyobb termek is "besugározhatók", és nemcsak a PC-ket, de a nyomtatókat is a hálózatba köthetik. A nyilvános hálózatoknál az elérés teljes mértékben testre szabható – ha spotlámpákat használnak, akár egy adott asztalra is korlátozhatják a hozzáférést.

### 450 Mbps: **a következő lépés**

Vissza a jelenbe: a jelenlegi rádiós hálózatok sebessége is növelhető. Erre az egyik megoldás, ha több antennát használunk, mint a je-

lenlegi n-es szabványnak megfelelő WLAN eszközöknél. Sok esetben a régebbi, még "nem n-es" routereknél is két antennát találhatunk, ez azonban ne tévesszen meg senkit – ezek feladata az interferenciák kiszűrése, így működés közben ezek felváltva, és nem egyszerre dolgoznak.

Az első, még 802.11n-draft szabványú eszközök esetében a MIMO (Multiple Input Multiple Output) technológiát használják – itt a vevő és az adó egyszerre használ több antennát. Ennek köszönhetően a MIMO több, egymástól eltérő térbeli irányú rádióadást használ. A jelenlegi 802.11n szabvány elméletben négy ilyen adásfolyamot használ, amelyek egyenként 150 Mbps-os adatátviteli sebességre képesek – a teljes sebesség tehát 600 Mbps, természetesen elméletben.

A valóságban azonban kicsit más a helyzet, a piacon kapható eszközök nagy része ugyanis még elméletben is legfeljebb 300 Mbps-ra képes, ugyanis csak két antennával rendelkeznek, így egyszerre csak két jelfolyammal tudnak dolgozni. Az utód azonban már a startvonalon áll: a CeBIT-en bemutatott újabb

eszközök, például az

AVM FritzBox 3370 vagy TrendNet TEW-691GR, már három antennát használnak, így elméletileg is 450 Mbps-ra képesek.

Persze az eddig emlegetett számok még mindig az elméleti adatátviteli sebességet jelölik – a valóságban ilyen sávszélességet sosem tapasztalunk. Ennek oka egyrészt az, hogy a hozzáférési ponthoz kapcsolódó eszközök osztoznak a sávszélességen, másrészt a rádiós spektrum tele van zavarokkal: a szomszédos hozzáférési pontok, mikrohullámú sütők, hibás elektromotorok mindmind zavarják a WLAN-t, de még optimális körülmények között is le kell mondanunk a sebesség körülbelül feléről (lásd fenti ábránkat). Ha pedig nem 1 méterre ülünk az adóberendezéstől, hanem egy irodai téglafal másik oldalán, rögtön erőteljes csökkenésnek indul az adatátviteli sebesség.

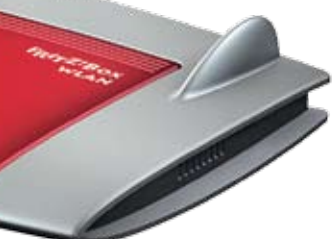

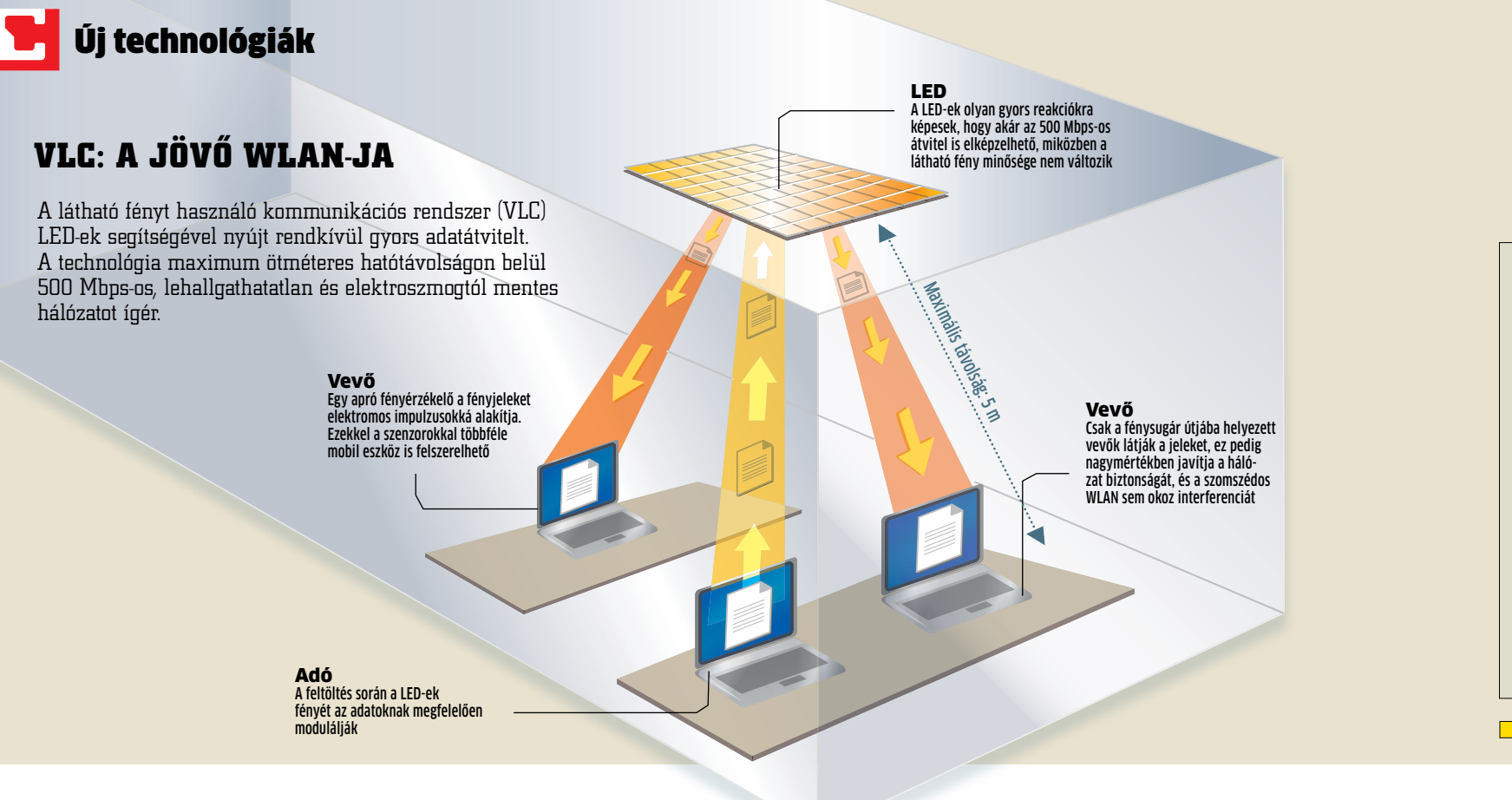

### Rádiós trükkök: **még gyorsabban**

Az AVM routere több trükköt is bevet annak érdekében, hogy a gyakorlatilag elérhető adatátviteli sebessége legalább a 300 Mbps-ot megközelítse. Ezek közül az egyik a Transmit Beamforming (TxBF), amikor a rádiójeleket a hozzá kapcsolódó eszköz helyzetének megfelelően irányítják a fázis változtatásával. Ez a módszer a távolság függvényében akár 50 százalékkal is képes megnövelni az adatátvitelt.

Az Atheros, amelynek vezeték nélküli megoldásait többen is használják, azt ígéri, hogy különféle ötletes trükkökkel akár a 450 Mbps-os gyakorlati sebesség is elérhető – sőt, ennél még tovább is mennek: a háromantennás megoldások elterjedése után pár éven belül megjelenhetnek a négy antennát használó, így elméletileg akár 600 Mbps-ot is elérő rendszerek. Addigra pedig már az egyelőre csak a kutatóintézetekben működő új szabványok is piacérettek lehetnek.

### 60 GHz: **csúcssebességű átvitel**

A jövő megoldásának neve: mmWave – azaz a milliméteres hullámhosszúságú rádióhullámokat használó rendszer. A mai WLAN eszközök a 2,4 GHz-es és az 5 GHz-es frekvenciákon működnek (a 802.11n mindkét sávon használható), de a következő lépcsőfok az egyelőre üresen tátongó 60 GHz-es sáv lehet. Ez bonyolult licenceljárások nélkül igénybe vehető, és a 7 GHz-es sávszélességnek köszönhetően az adatátviteli sebesség is alaposan megnövelhető.

Egy ilyen magas frekvencián dolgozó WLAN már működik a Heinrich Hertz Intézetben, ami akár 5 Gbps-os sávszélesség biztosítására is képes, igaz, egyelőre csak nagyon rövid hatótávolsággal. Egy másik, szintén 60 GHz-es rendszer az Ultra High Speed Wireless Network (ultranagy sebességű vezeték nélküli hálózat) az osztrák ITK Kutatóközpontban 10 méteres távon belül 4 Gbps-os sebességet ért el – és ugyanekkora sávszélességet ígér a vezeték nélküli HDMI (WiHD) is. A rendkívül kicsi hullámhossz előnye, hogy az antennák mérete is kicsi lehet, így gond nélkül beépíthetők a mobil eszközökbe.

Ugyanakkor a 60 GHz-es WLAN-nak is vannak hátrányai: a 3-10 méteres hatótávolság rendkívül szűkös (a hatótávolság a hullámhosszal együtt csökken, így ezt az adóteljesítmény növelésével kell kompenzálni). Más szemszögből nézve ez előny is lehet, hiszen így csökken az egyes hotspotok közötti interferencia.

A 60 GHz-es szabvány elkészültéig azonban még várnunk kell (bár neve már van: 802.153c), azonban itt az elsődleges cél már nem a számítógépes hálózat, hanem az otthoni elektronikai eszközök (tévé, médialejátszók és audioberendezések) összekötésének biztosítása lesz – hasonlóan a WiHD-hez, ami a következő évek újdonsága lehet.

## **WLAN szabványok: elmélet és gyakorlat**

Még az elméleti sebesség felét sem érik el a gyakorlatban a különböző vezeték nélküli szabványok, ráadásul minél több eszköz kapcsolódik rájuk, annál lassabbá válnak.

AVM FritzBox 3370

Az új FritzBox három külön adásfolyamnak köszönhetően elméletben már 450 Mbps elérésére is képes

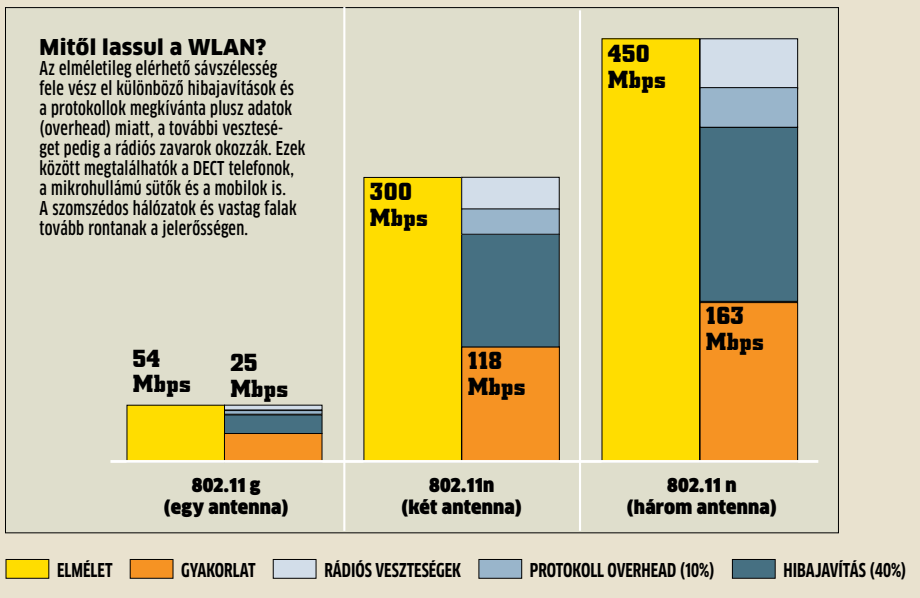

# **WLan 2011**

### **Az új rádiós adatátviteli megoldások különféle trükkök segítségével lépik át a 300 Mbps-os határt – egyes fénnyel működő, 60 GHz-es eljárások pedig még többet ígérnek. A CHIP bemutatja, hogy fest a WLAN jövője.**

**SSD-Memória** 

**Vezérlő**

**Adat**

1 6 2 3

4 5

## A notebook–megoldás

A Seagate hibrid merevlemeze, a Momentus XT az SSD-k sebességét és a HDD-k adattároló kapacitását kombinálja.  $\bigcap$  A hibrid meghajtó fogadja az adatot a SATA interfészen keresztül. 2 A fájlok a mágneses elven működő egységre (a hagyományos HDD-re) kerülnek, ami a fő adattároló. 3 Az olvasási műveletek közben a HDD méri, hogy az egyes adatblokkokra milyen gyakran van szükség. 4 A gyakran használt adatokat a kontroller átmásolja az SSDre, ahonnan később sokkal könnyebben elérhetők. Sajnos az SSD kapacitása véges, csak 4 Gbájt). **5** A Momentus XT SSD részlegének teljes területét a fenti logika alapján tölti fel a meghajtó, így az mindig a leggyakrabban használt adatokat tárolja. 6 Amikor szükség van rá, a Momentus XT éppen úgy szállítja az adatok az operációs rendszer felé, mint a hagyományos HDD-k – persze sokkal gyorsabban.

z otthoni számítógépek teljesít-<br>
ménye sosem volt még ilyen<br>
nagy; egyes grafikus kártyák szá-<br>
mítási kapacitása például ma<br>
már könnyen meghaladhatja azt<br>
a szintet, amit a 90-es években csak a szuperménye sosem volt még ilyen nagy; egyes grafikus kártyák számítási kapacitása például ma már könnyen meghaladhatja azt számítógépek mondhattak magukénak. Mégis, számítógépen dolgozni gyakran sok türelmet igényel. Amíg az operációs rendszer bootol, vagy éppen a Windows-frissítések települnek, programok indulnak, a felhasználónak gyakran az az egyetlen választása, hogy a homokórát bámulja. Ám ilyenkor nemcsak a felhasználó, hanem a PC processzora és a memória is várakozik mégpedig a merevlemez-

# **Turbó sebesség minden PC-nek**

re, amelynek rengeteg időre van szüksége ahhoz, hogy a feladatok elvégzéséhez szükséges adatokat beolvassa, vagy éppen felírja. Különösen az tart sokáig, amíg a HDD olvasófeje a sávok között pozíciót vált.

Érdekes módon a fejlesztők könnyen megoldást találtak a processzorok teljesítményének a növelésére, a videokártyák gyorsítására, ugyanakkor a hagyományos merevlemezek továbbra is lassúak, tempójuk – kis túlzással – sehova sem fejlődött. Ez pedig azt jelenti, hogy ma már egyértelműen a HDD-k jelentik a gyenge láncszemet, a hagyományos adattárolók lassítják a számítógépeket. Szerencsére van megoldás, az SSD-k gyógy-

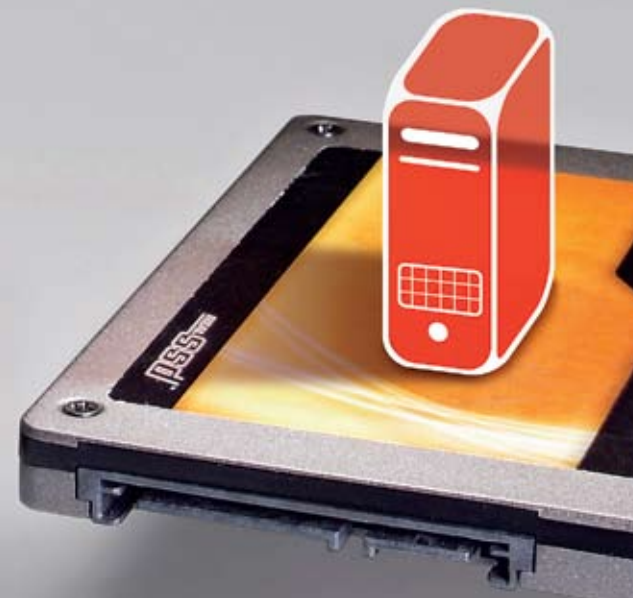

írt jelentenek a gondokra. Ezek a flash memória alapú adattárolók mozgó alkatrész nélkül, s ennélfogva nagyon gyorsan működnek, de főleg az elérési idő tekintetében múlják felül hagyományos elődeiket.

Segítségükkel a rendszer elindulási ideje akár 40 másodpercre is lerövidíthető, a programok indulása pedig szinte azonnali – valamint az sem okoz gondot a PC-nek, ha párhuzamosan több feladattal kell foglalkozni, például víruskeresés közben kell fájlokat másolni. Nem mellékes persze az sem, hogy a gépzaj is csökken, hiszen az SSD-k mindenféle mozgó alkatrész nélkül, tehát hangtalanul és különösebb melegedés nélkül teszik a dolgukat.

> Windows 7 alatt nem túl bonyolult ez; nyissa meg az adott könyvtárhoz tartozó mappát, például a Képek mappát, majd a gomb segítségével adja hozzá a régi HDD-n a képek elérési útvonalát. Ha azt szeretnénk, hogy a gép mindig erre a helyre mentse az adott típusú dokumentumokat, akkor tegyük alapértelmezett hellyé az újonnan felvett mappát. Így nemcsak helyet takaríthatunk meg az SSD-n, hanem adott esetben a sebességet is javíthatjuk, mert sok olyan termék van, amelynél a maximális írási és olvasási  $\rightarrow$

Mégis, SSD-t eddig jobbára csak azok választottak, akik nem sajnálták a pénzt az új technológiára az SSD-k ugyanis rettentően drágák. Mind a mai napig így van ez, annak ellenére, hogy az elmúlt 12 hónap során több gyártó, köztük az Intel is, jelentősen csökkentette a meghajtók gigabájtra vetített árát. Az SSD-k további gondja az is, hogy relatív alacsony kapacitást nyújtanak, 80-160 Gbájt a jellemző, márpedig ezen nem túl sok HD filmet tudunk tárolni.

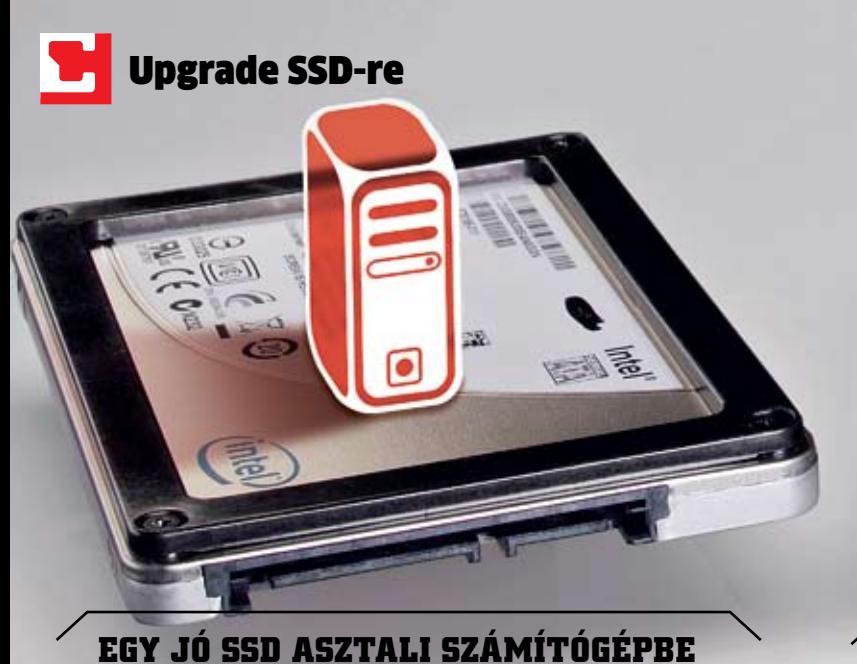

A legjobb az, ha egy kisméretű SSD-t a nagyméretű HDD-vel párosítunk, és a rendszert az SSD-re, az adatokat pedig a hagyományos merevlemezre másoljuk. A CHIP- nél három érdekes eszköz járt, segítségükkel megpróbáljuk bemutatni az SSD-k előnyeit és hátrányait egyaránt.

Az első érdekesség az Inteltől érkezett, az X25V széria (a névben a V Value-t jelent) 40 Gbájtos kapacitást akár már 30 ezer forintos árért is kínál, vagyis ezt a típust már érdemes lehet megfontolni elsődleges meghajtóként. A Seagate Momentus XT termékcsaládba tartozó meghajtók hibrid egységek, ezek az SSD-k sebességét és a normál HDD-k tárolókapacitását kombinálják, relatív jó kompromisszumokkal, már ami a sebesség és az adattároló kapacitás kérdését illeti. Végül, de egyáltalán nem utolsósorban a Crucial C300 vendégeskedett nálunk, amelynek már nem elég a SATA 3 Gbit/s-os interfész, így ez a típus SATA 6 Gbit/s-os csatolót

kapott.

### **A jó SSD tuningolja a PC-t**

Az Intel X25V-t a maga 40 Gbájtos kapacitásával elsősorban akkor ajánljuk, ha olcsón szeretnénk a gépünket tuningolni. A meghajtó hatalmas pluszt tud adni a régebbi számítógépeknek is, amelyek esetében már a Windows 7 elindításának az időtartama is jelentősen, több tíz másodperccel csökkenthető. A teszteléshez használt konfiguráció esetében 83-ról 47-re csökkent a Windows el-

**A számítógépek egyik legnagyobb fékje a merevlemez. Az SSD-k azonban véget vetnek ennek; a CHIP megmutatja, hogy lehet ezen meghajtók képességeit a legjobban kihasználni.**

**Intel X25-V 40 GB** (30 ezer forint)

indításához szükséges időtartam. Az X25-V kiváló elérési ideje továbbá azt is biztosítja, hogy a rendszer akkor sem lassul le, ha a processzor a háttérben más feladatokat is végez, például víruskeresést vagy fájlmásolást. Ahhoz, hogy az SSD jelentősen növelje a gép sebességét, szükséges, hogy a Windows az új meghajtóra legyen telepítve Ez normál esetben persze nem járható út – vagy igen, de nagyon lassan és persze körülményesen. Viszont cserébe egy tiszta rendszert kapunk. Az újratelepített Windows esetében ne felejtsük el, hogy az egyes dokumentumokhoz tartozó mappákat frissíteni kell, mert a régi fotóink, videóink a régi merevlemezen maradtak. (Ami egyébként hasznos is, hogy a programok számára is több rendelkezésre álló hely maradjon).

Az Intel X25-V csak 40 Gbájtos kapacitást nyújt, így elsősorban akkor javasolt, ha adattárolásra egy másik HDD-t használunk.

 $40,1 \text{ MB/}$ 

### **Hibrid merevlemez notebookokba**

A Seagate Momentus XT egy gyors HDD, köszönhetően a beépített SSD-nek. Jelentősen növeli a notebookok sebességét.

### **Extrém SSD játékosoknak**

A Crucial C300 túllépte a SATA 3 Gbit/s interfész képességeit, tempóját főleg a játékosok tudják kihasználni.

Átlagos olvasási sebesség Átlagos írási sebesség Átlagos elérési idő PCMark Vantage pont Kapacitás (valós)

166,3 MB/s

 $100M$ 

0,1 ms

37,3 GB

Referencia: Samsung SpinPoint F3, 1 Tbájt (kb.: 19 ezer forint)

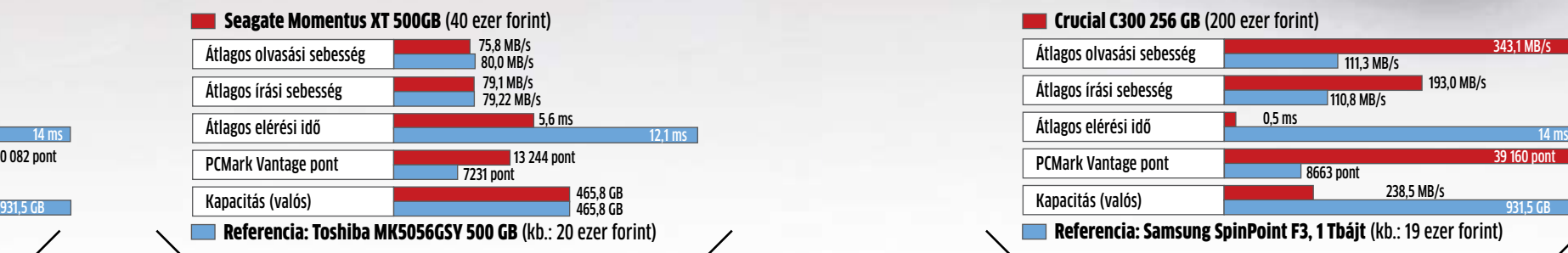

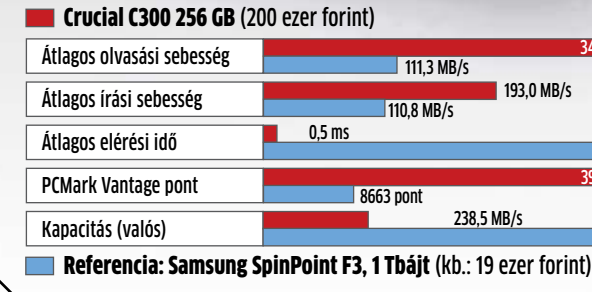

8663 pont

 $30082$  pont

111,3 MB/s

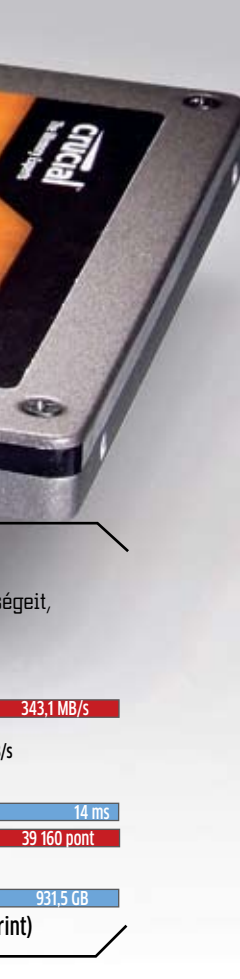

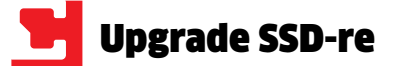

## Négy jó SSD együtt csodás teljesítményre képes

sebesség függ attól is, hogy mennyi a még rendelkezésre álló szabad hely (és mellesleg ez a Windows működése szempontjából sem mindegy).

A 40 Gbájtnál kisebb méretű partíciók esetében lehetőség van a fontosabb adatok klónozására is. A Drive-Image XML nevű alkalmazással például megoldható az adatok klónozása, a program pedig elég hatékonyan működik, mert a Windows beépített shadow copy funkcióját használja feladatának elvégzéséhez. Sőt, segítségével akár még a működő rendszert is átmásolhatjuk, igaz, ez egy kis többletmunkát is igényel: a másolás végeztével állítsuk át a BIOS-ban a bootsorrendet, majd indítsuk el a gépet a Windows 7 telepítő DVD-től. A telepítés helyett válasszuk a rendszer helyreállítása lehetőséget.

Az Intel meghajtójának ugyanakkor van egy gyenge pontja, az írási sebesség tekintetében le van maradva; 40 MB/s-os tempója kb. fele annak, mint amit a Seagate hibrid meghajtója nyújtani tud. Ez a paraméter azonban normál esetben kevésbé fontos, mert a telepítés után a rendszer sebességét alapvetően az olvasási tempó és az elérési idő határozza meg.

### **Kombinált megoldás: gyors és nagy adattároló**

Amikor notebookokról esik szó, be kell látnunk, hogy ezek a gépek a merevlemez sebessége miatt még jobban szenvednek, mint az asztali gépek. Először is a notebookokba olyan meghajtók kerülnek, amelyek elsődleges tulajdonsága az, hogy keveset fogyasztanak (és nem hangosak) – következésképpen nem lehetnek már annyira gyorsak sem, mint egy sima asztali gépbe szánt HDD. Másodszor

elect one drive to copy to another drive  $1 + \cdots$ Easy transfer tion with Windows Disk Ennek a szoftvernek a DriveImage XML such best eszközével könnyen átmásolhatjuk az Drive details operációs rendszer fájljait az SSD-re, Crive<br>Labet<br>File system MTFS<br>Total metters | 1.222.791.160 akár működő Windows TOSHEA M/64 alatt is Aved bytes: 45.645.545.944 (61.08)<br>Year bytes: 450.422.526.976.622.08<br>Istal bytes: 426.009.073.920.680.08 Partition: #8<br>Start ouctor on drive: 27,489 804 Tust Backup **Turi Restore** 

szinte minden notebook esetében csak arra van lehetőség, hogy egy merevlemezt építsünk a házba – azaz RAID tömbök létrehozásának a lehetősége is hiányzik.

A Seagate vadonatúj merevlemez-sorozata, a Seagate Momentus XT (az 500 Gbájtos változat kb. 40 ezer forintba kerül) változást ígér. A Momentus XT egy gyors notebookmerevlemez, amelynek a készülékházában egy 4 Gbájtos SSD is helyet kapott, ami tulajdonképpen cache-ként funkcionál. Az első hibrid meghajtókat még a Vista idejében kellett volna piacra dobni, de az előzetes tesztek miatt (ahol a konstrukció nem úgy teljesített, mint várták) a típus végül nem terjedt el. A Momentus XT teljesítményével azonban elvileg nem lesznek gondok, mert egy egyszerű, de hatékony algoritmus tölti fel a cache-t (azaz mondja meg, hogy mikor mely adatok a merevlemez melyik részébe kerülnek). A Momentus XT meghajtók relatív könnyen telepíthetők bármely notebookba, mert csak egy normál HDD-cserét kell végrehajtanunk. Ugyanakkor azoknál a gépeknél, ahol a HDD el van rejtve, erre csak a szerviz képes.

**Tipp:** Aki lecseréli a notebookban található HDD-t egy Momentus XT-re, jól jár, ha vesz egy USB-s vagy eSATA-s tokot a régi HDD számára, mert így egy csapással egy külső meghajtóra is szert tehet. A csere végeztével ne felejtsük el, hogy az adatokat ez esetben is át kell mozgatnunk az új meghajtóra!

Kísérletképpen egy Fujitsu notebookból szereltük ki a HDD-t, és ennek a helyére építettük be a Momentus XT-t. Az eredeti HDD-vel a Windows 7 bootideje 107 másodperc volt, míg a hibrid meghajtóval mindössze 60 de csak azután, hogy a rendszert néhányszor elindítottuk, hogy az elektronika meg tudja tanulni, mely adatok a fontosak. Erre a Seagate meghajtójának működési elve miatt van szükség, ugyanis a meghajtó minden adatot a hagyományos merevlemezre ír ki, majd figyeli, hogy az adott szektorokhoz milyen gyakran kell hozzányúlni. A leggyakoribb adatokat ezután az elektronika átmásolja az SSD-re, ahonnan sokkal rövidebb idő alatt be lehet őket tölteni – a teljesítménynövekedés akkor látványos, ha minél több kisméretű fájl kerül át az SSD-re, ami a Windows 7 bootmeghajtója esetén borítékolható. Ez a funkció független az operációs rendszertől, akár Windows XP vagy Linux alatt is műkö-

dik. A működési elvből nyilvánvalóan következik, hogy a hibrid meghajtó nem tudja mindig azt a teljesítmény nyújtani, mint amire egy SSD képes, az Intel X25-V-vel például a notebookunk 47 másodperc alatt indult el, közel 25%-kal gyorsabban, mint a hibrid meghajtóval. Viszont az egyértelmű, hogy a hagyományos merevlemezekhez képest nagy a fejlődés, a PCMark, ami a valós használatot szimulálja, kétszeres tempót mutat éles környezetben (HDD vs. hibrid HDD). Mellesleg éppen ekkora a különbség az Intel SSD-je és a Seaget hibrid merevlemeze között is. A dolog könnyen megérthető, hiszen a Windows számtalan kis fájlt (DLL-ek, registry-bejegyzések, ikonok stb.) tölt be a mindennapi működés során, ahol a gyors elérési idő többet nyom a latban, mint a gyors fájlmásolási képesség. Alkalmazások futtatásakor (ugyancsak a PCMark szerint) a Seagate hibrid meghajtója ötször gyorsabb egy normál merevlemeznél, ugyanakkor csak feleolyan tempóra képes, mint egy SSD.

> **DriveImage XML** Ezzel a programmal a rendszert klónozhatjuk az SSD-re, akár működés közben is.

Kevésbé fontos, de azért nem elhanyagolható szempont, hogy az SSD-k nem zajosak: nos, e szempontból a Seagate Momentus XT megbukik, hiszen egy teljesen átlagos notebook-HDD működik benne, tehát nem lehet a hagyományos merevlemezeknél halkabb. Emellett a fogyasztása sem éppen ideális, mert egy helyett kettő eszköz működik benne; üresjáratban 1,2 wattot, működés közben 2,7 wattot eszik, ami kb. azonos egy 7200 rpm-es notebook-HDD fogyasztásával. Ez kismértékben nyilván ki-

hat a hordozható gépek üzemidejére is, de a különbség nem drámai.

### **Turbo-SSD-vel hatalmas teljesítmény**

Akinek a pénz nem számít, az még tovább növelheti rendszere sebességét. A Crucial készíti otthonra az egyik leggyorsabb SSD-t, amelynek nemcsak tempója, hanem ára is magas: 180-200 ezer forintot kell érte fizetni. Ezért cserébe 256 Gbájtos kapacitást és elképesztően magas, 343 MB/s-os adatátviteli sebességet kapunk – amit a sztenderd SATA 3 Gbit/ s-os interfész már nem is tud kiszolgálni. Erre a meghajtóra SATA 6 Gbit/s-os interfész került, ami akár 600 MB/s-os adatátviteli sebesség elérését is lehetővé teszi. A meghajtó teljesítményéből még a játékosok is sokat profitálhatnak, a Crysis pályabetöltése például 34-ről 19 másodpercre gyorsult tesztgépünkben. Ennek a merevlemeznek nagy hátránya, hogy nemcsak megvásárolni drága, de gépet köré építeni sem olcsó, mert a SATA 6 Gbit/s még nem annyira elterjedt, így csak a felsőkategóriás alaplapokon található meg. Az Intel egyébként natív támogatást nem is nyújt egyelőre, így az alaplapgyártóknak extra chipet

kell alkalmazni. A Crucial SSD-je még az Intel SSD-jénél is sokkal gyorsabbnak bizonyult, de csak megfelelő körülmények között, azaz abban az esetben, ha nemcsak az elérési idő, hanem az adatátviteli sebesség is sokat számít az adott helyzetben. A PCMark szerint a különbség másfél-kétszeres, természetesen a Corsair C300 javára.

És egyébként még mindig lenne tovább; a vállalati környezetbe szánt, sokszor kis kapacitású, de SLC cellás felépítésük miatt hallatlanul gyors SSD-k még a Corsair üdvöskéjét is legyorsulják – viszont cserébe már a 32 Gbájtos verziókért is 100 ezer forint feletti összeget kell letennünk a kasszánál. Ezek a meghajtók azonban otthonra nem ideálisak, mert kevés adat fér rájuk, így például a játékokkal nem használható ki a tempóbeli előnyük.

### **RAID tömb SSD meghajtókból**

Természetesen nemcsak a hagyományos merevlemezeket lehet RAID tömbbe fűzni, hanem az SSD-ket is. Erre otthon nem, de ipari környezetben (például filmstúdióknál) szükség lehet, ha nagy írási és olvasási sebességet akarunk biztosítani. A tesztlaborban négy Intel X25-V-t fűztünk össze (de kaphatók eleve RAID-es adattárolók is). Az eredmény nem meglepő, a négy SSD sebessége összeadódott, így 40 helyett 160 MB/s-ra változott a folyamatos írási sebesség. Két Crucial meghajtóval még gyorsabb, 552 MB/s-os tempót sikerült elérnünk. Az inteles konfiguráció 120 ezer forintból kijön, a Crucial meghajtók párjáért viszont majdnem kétszer ennyit kell fizetnünk. A RAID rontja az elérési időt, de az SSD-k természetesen továbbra is magasan jobbak a hagyományos merevlemezeknél. Az inteles konfiguráció esetében 0,137 ms-ot, a két Crucial meghajtót használó RAID tömbnél pedig 0,457 ms-ot mértünk.

Nyilván az SSD RAID-nek is megvan a maga hátránya: a magas ár mellett figyelni kell arra is, hogy a négy SSD-nek el is kell férnie valahol, megfelelő számítógépházra is szükség lesz tehát. Emellett gond lehet az is, hogy a legtöbb alaplapon csak hat SATA interfész található, így alig marad hely további merevlemezeknek, DVD-írónak vagy Blu-ray meghajtónak.

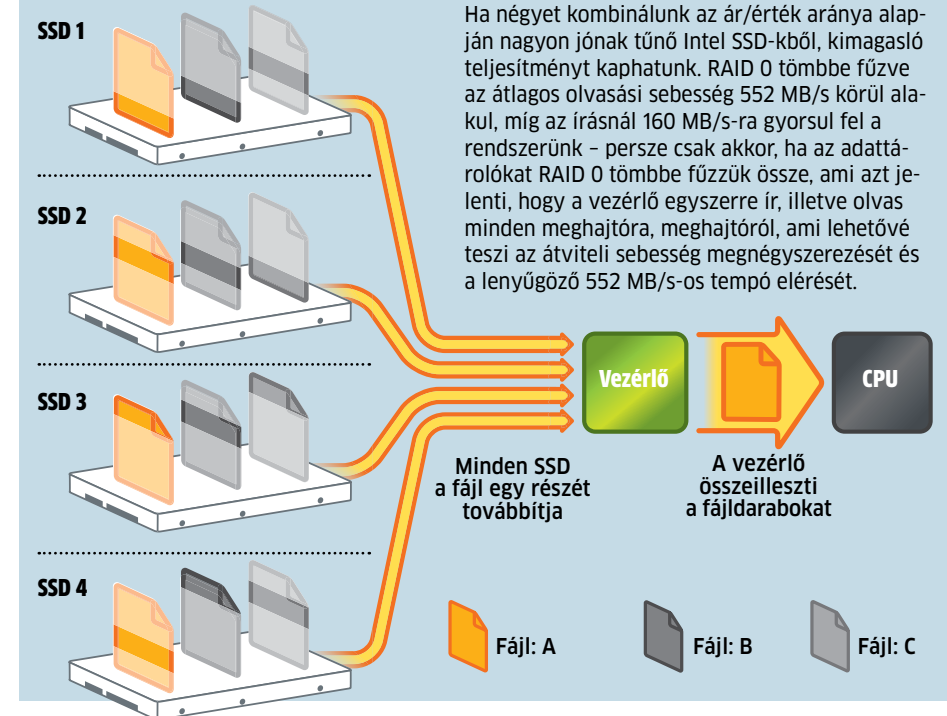

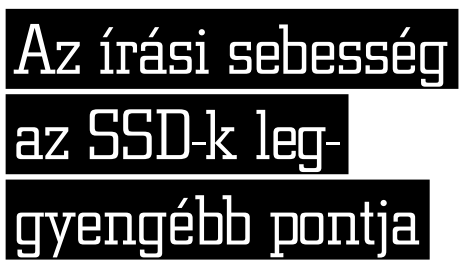

## Notebook-HDD cseréje SSD-re (asztali PC-k esetében is hasonlóan működik)

Mielőtt SSD-t vásárolna, ellenőrizze, hogy hordozható számítógépe SATA interfészt tartalmaz-e. Ezt az eszközkezelővel is megteheti. Tipp: a régi HDD-t építse be egy USB-s tokba, így a cserével egy külső HDD-re is szert tehet.

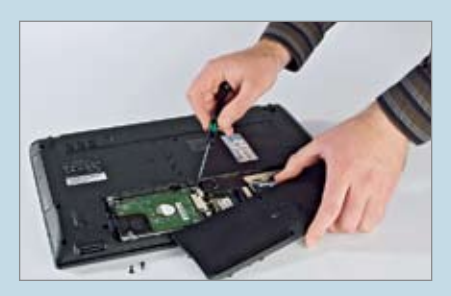

**1. A készülékház felnyitása** Típustól függően le kell szedni a notebookról a HDD-nyílás takarófedelét vagy ennek hiányában a teljes hátlapot.

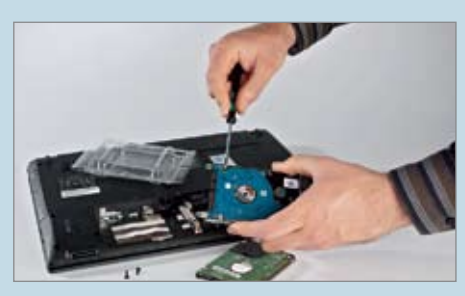

**2. Az SSD beépítése a keretbe** A könnyebb szerelhetőség érdekében sokszor először egy keretbe építik a HDD-t; vegyük ezt ki, majd cseréljük ki benne a HDD-t az SSD-re.

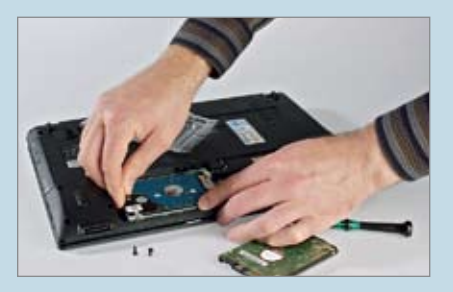

**3. Utolsó simítások** Óvatosan csúsztassuk vissza a HDD-t (a tokkal együtt) a helyére, majd csavarozzuk vissza takarólemezt (vagy a hátlapot).

## **dvd**

**SiSoft Sandra Lite** Rendszerdiagnosztikai csomag, de használható teljesítménytesztek készítéséhez is.

**PCMark Vantage** Az egész rendszer teljesítményét lemérhetjük vele – még a merevlemez és az SSD sebességét is.

Minden programot megtalál a **Turbó sebesség** menüpontban

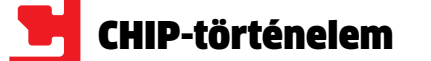

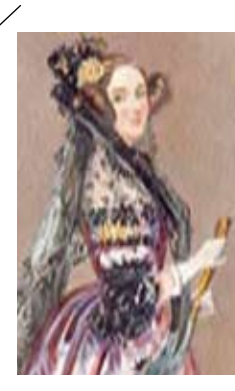

Mindenki kockává válik, legalább egy kicsit. Húsz óra napfény nélkül – ez már olyasmi, amivel a Facebookfelhasználók is eldicsekedhetnek egymásnak. Az egyszerű mobilalkalmazások előállításáról már YouTube-videók is születtek, minden adott tehá a jövő kockáinak a fejlődéshez. Egyre több számítógépkedvelő válik YETI-vé: young, entrepreneurial, tech-based twenty-something, azaz válalkozó szellemű, technológia kedvelő húszas fiatallá, akik közül jó páran multimilliárdosokká lesznek, vagy lettek az múlt pár évben.

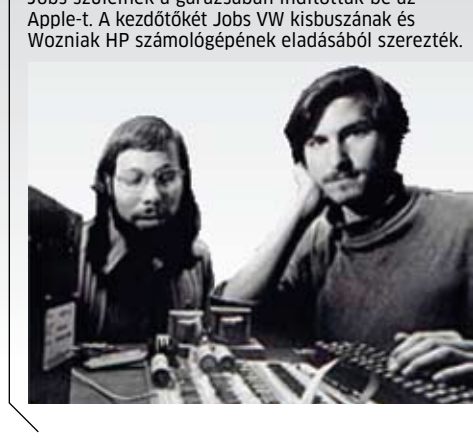

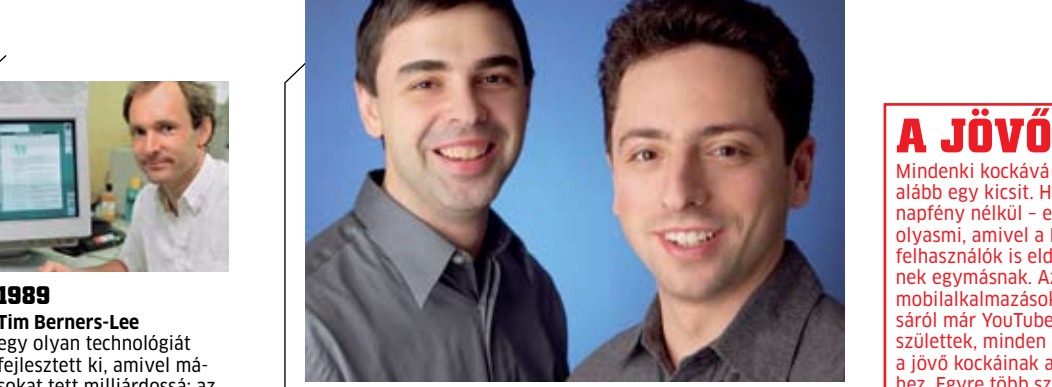

**1843 Ada Lovelace** programokat készített Babbage Analitikus Gépéhez – a számítógépek feltalálása előtt, és anélkül, hogy ezt az Analitikus Gépet valóban megépítették volna. Később a grófnő a lóversenyfogadások matematikai modelljén dolgozott, és rengeteg pénzt is vesztett.

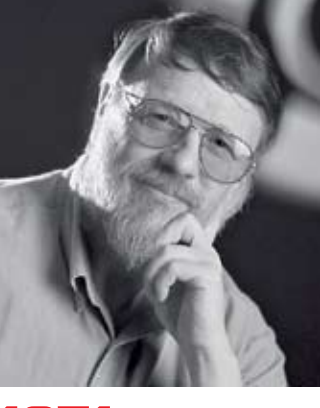

# **CHIP-Történelem Kockák**

**F**eltűzött haj, hibátlan arcbőr és divatos<br>**F**unhák: a világ első programozójának<br>kinézete sehogy sem illeszkedik a közruhák: a világ első programozójának kinézete sehogy sem illeszkedik a köztudatban élő képbe. Itt van például az a tény, hogy ez a programozó egy hölgy volt, bizonyos Ada Lovelace, Lord Byronnak, a költőnek a lánya, aki a számítógépek feltalálása előtt száz évvel már programokat írt. Ezeket az algoritmusokat Charles Babbage Analitikus Gépéhez készítette. Mivel ezek az analitikus gépek sosem készültek el, ezek a programok sem lettek futtatva – hiányzott a hardver a szoftverhez. Ezt először Konrad Zuse készítette el, körülbelül 100 évvel később: szülei nappalijában építette fel első számítógépét. Miután 26 évig dolgozott rajta, a Zuse által beadott szabadalmi kérelmet a hivatal azzal utasította el, hogy hiányzik belőle az igazi újdonság. Zuséból tehát nem lett milliomos, a nagy IT-robbanás máshol következett be: az Egyesült Államokban. En-

**A diszkóban való ölelkezés helyett inkább kódfeltöréssel és programrészletek csiszolgatásával foglalkoztak. Érdemes volt: ha nem is mind, de a legtöbbjük multimilliárdos lett élete későbbi szakaszában.**

nek első szereplői az IBM által gyártott hardver és a Bill Gates, illetve barátai által írt szoftverek voltak. Maga Bill Gates tökéletes megtestesítője volt a 70-es, 80-as évek "kocka" imidzsének hatalmas szemüvegével és frizurájával. De persze egy szemüveg, illetve a 160-as intelligenciahányados még nem tesz senkit igazi kockává. A kérdés az, hogy Gates valóban jó programozó volt-e, vagy egyszerűen csak egy ügyes üzletember. Reuben Harris számítógépes történész és mérnök megvizsgálta a Gates által írt kódot, és ez alapján arra a következtetésre jutott, hogy a fiatal Microsoft-vezér valóban nagyon tehetséges volt.

Mathias Mertens kultúrtörténész véleménye szerint az igazi kockáknak gyakran van diktatórikus, uralkodásra hajlamos személyisége. A szakértőnek, legalábbis ha megnézzük a Microsoft, a Google, az Apple és a Facebook alapítóit, úgy tűnik, igaza van – de

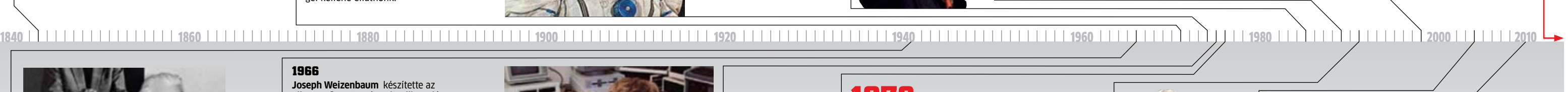

vajon illik ez a jellemzés Richard Stallmanre, a szabad szoftverek atyjára is? Az ő nevéhez fűződik az 1983-ban elindított GNU projekt, aminek célja egy ingyenes operációs rendszer létrehozása volt. Ennél az OS-nél is fontosabb azonban a GNU-hoz kidolgozott GPL (General Public License – általános nyilvános licenc), ami kimondja, hogy minden mű szabadon terjeszthető (ingyen vagy pénzért, ezt a licenc nem határozza meg), és módosítható, de a módosításokat továbbra is GPL licenc alatt kell megjelentetni. Ennek köszönhetően a GPL alatt kiadott kód és minden későbbi változata is szabad szoftver marad.

**1966 Joseph Weizenbaum** készítette az Elisa nevű mesterséges intelligenciának tekinthető szoftvert, amely képes volt részben a kérdező szavainak "ke-

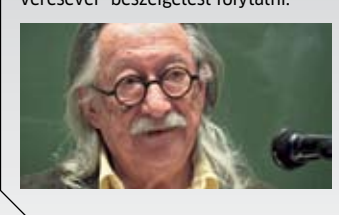

### Kocka 2.0: **viszlát, fehér lelkek!**

A GPL-hez képest még egy lépést tett Linus Torvalds, aki a GNU projekthez készített egy kernelt, Linux néven. Ma a Linux az egyik legnagyobb sikerét ott könyvelheti el, ahol Stallman a legkevésbé szeretné: a Wall Streeten, a pénzügyi világ fellegvárában. Azon nem érdemes vitatkozni, hogy ki a jobb kocka: Gates, Stallman vagy Torvalds – egyiküknek sem feladata megmenteni a világot, az azonban biztos, hogy mindhárman alapjaiban változtatták meg életünket.

Az antiszociális, részben autista, részben aszexuális kockák képe egyre inkább a múlté lesz – és itt nemcsak a Kardhal című filmben a Hugh Jackman által alakított macsó hackerre gondolunk, hanem a 10 éves Lim Ding Wenre is, aki mobil eszközökre készít programokat. A szingapúri iskolás a világ legfiatalabb programozói közé tartozik, aki szerint a legjobb dolog, amikor másoknak tetszik az általa írt szoftver. Úgy hangzik ez, mint egy antiszociális személyiség? Aligha. Az ötödikes iskolás édesapja vállalkozást szeretne indítani a szoftverek értékesítésére – így remélhetőleg a gazdasági siker sem marad el, és Wen pénzt is kap tehetségéért.

**1989**

**Tim Berners-Lee** egy olyan technológiát fejlesztett ki, amivel másokat tett milliárdossá: az internetet. Amikor ezt a "találmányát" egymillió euróval díjazták, azt mondta: milyen kellemes meglepetés – már régóta szeretnék új konyhabútort.

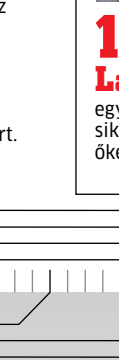

**1985 Richard Stallman** a szabad szoftver mozgalom elindítója. Véleménye szerint a szoftverkereske-

delem bűncselekmény – nem véletlen, hogy belőle nem lett milliárdos, bár a 9882-es számú aszteroidát róla nevezték el.

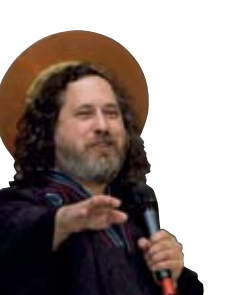

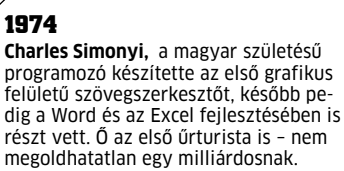

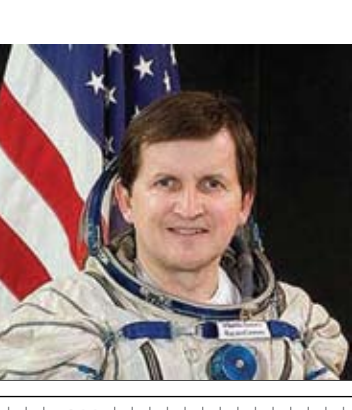

**1971 Ray Tomlinson** az első e-mail küldője – szerencsére ő nem akart pénzt keresni találmányával, különben most minden e-mailt e-bélyeggel kellene ellátnunk.

### **1998 Larry Page, Sergey Brin**

egy garázsban indítja be a Google-t. A keresőmotor hihetetlen sikere pár év alatt a világ leggazdagabb emberei közé röpíti őket – mind pénzben, mind befolyásban.

**1941 Konrad Zuse** 

építette az első, valóban működő programozható számítógépet a világon. A Z3 és a Plankalkül nevű programozási nyelv feltalálója később bevallotta: sosem gondolta volna, hogy akárcsak egy fillért is lehetne keresni szoftverek segítségével.

### **2010**

**Lim Ding Wen** már a huszadik programján is túl van. A szingapúri tízéves srác legnagyobb munkája a Doodle Kids nevű játékos rajzolóprogram. Édesapja ott szeretné hagyni az állását, hogy a fia sikerén dolgozzon.

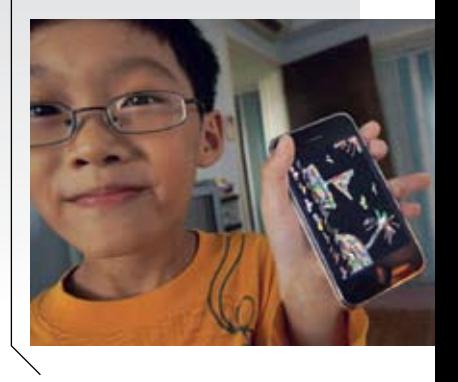

**1975** 

**Bill Gates** a Microsoft alapítója, a cég termékei, a Windows, az Office és társaik pedig hosszú időre a világ leggazdagabb emberévé tették. A legenda szerint első programját édesanyja Tupperware-bemutatóján prezentálta. "Látszik, hogy nem szeret diszkóba járni" – kommentálta az egyik vendég a produkciót.

**1976 Steve Jobs és Steve Wozniak**

Jobs szüleinek a garázsában indították be az Apple-t. A kezdőtőkét Jobs VW kisbuszának és Wozniak HP számológépének eladásából szerezték.

> **1991 Linus Torvalds** az

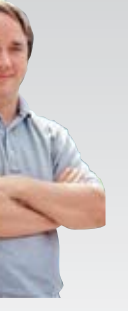

interneten mutatja be a Linux 0.01-es verzióját. .. A szoftver olvan, mint a szex" - mondja - "jobb, ha ingyen van." Bár milliárdokat nem keres operációs rendszerével, pénzügyi problémái azért nincsenek.

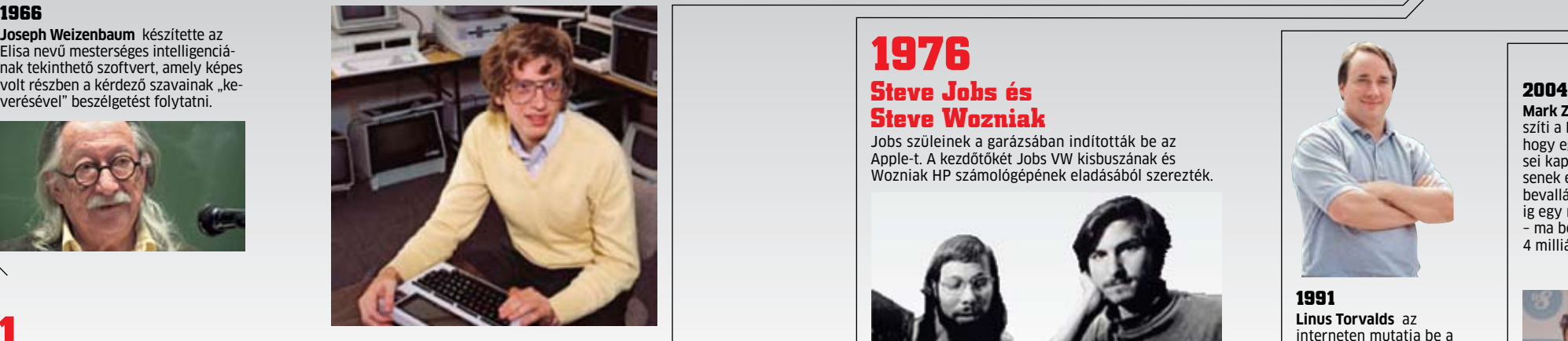

**Mark Zuckerberg** elkészíti a Facebookot, hogy egyetemi ismerősei kapcsolatba léphessenek egymással. Saját bevallása szerint sokáig egy matracon aludt – ma becslések szerint 4 milliárd dollárt ér.

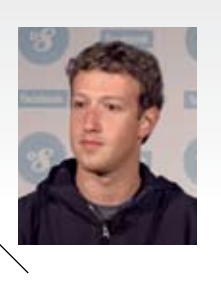

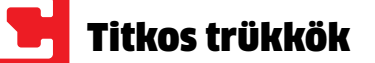

Az online játékok és más webes alkalmazások jó része használja az Adobe Flasht. Ezek sok esetben a szerveren tárolnak bizonyos információkat – például azt, hogy mennyi pontot értünk el a Crazy Chicken nevű játékban. A PC-ről a szerver felé történő adatfolyam pedig könnyedén manipulálható: egy Firefox kiegészítő segítségével például a küldés folyamata megállítható, és a továbbításra szánt adatok részletesen megvizsgálhatók, illetve meg is változtathatók. Ha például olyan mezőkre bukkanunk, mint Highscore vagy Points, akkor az itt álló számokat nagyobbra cserélve, majd a szerverre továbbítva máris több helyet ugorhatunk előre a virtuális ranglistán. Maga a szerver természetesen nem tudja érzékelni, hogy csere történt – ha kellően gátlástalanok vagyunk, máris átvehetjük a vezetést bármilyen játékban.

A személyi igazolványok következő generációja már nemcsak a beírt személyes adatokat tartalmazza, hanem két ujjlenyomatot is – ennek segítségével szeretnék biztosítani a kártyatulajdonos jobb azonosítását, és így védelmét is. A kártyák kiadását végző hivatalokban speciális szkennerek segítségével rögzítik az ujjlenyomatot.

vel a bűnözők képesek arra, hogy az ujjlenyomattal védett bankszámlákhoz hozzáférjenek (amennyiben nem személyes azonosításra van szükség), ami viszont ennél is súlyosabb: más emberek ujjlenyomataival készített kártyákkal elkövetett bűncselekmények esetében ártatlan emberek kerülhetnek bajba, amikor a hatóság letartóztatja őket a "helyszínen" talált bizonyítékok alapján. Sok sikert, ha be akarjuk bizonyítani, hogy az a bizonyos ujjlenyomat nem is a miénk!  $\rightarrow$ 

A probléma itt hasonló a biztonsági kamerákhoz: amint azt Gunnar Porada biztonsági szakértő demonstrálta, ezek a szkennerek mindennek nevezhetők, csak biztonságosnak nem, hiszen a lenyomatokat tartalmazó adatokat titkosítás nélkül továbbítják. Az adatok ellopásához a hackereknek nem kell mást tenni, mint egy

megfelelő trójai programot telepíteni a szkennert üzemeltető számítógépre. Ez a program csendben meglapul a háttérben, így észrevétlen is marad, amíg

nem észleli a beolvasó működéséhez szükséges DLL fájlok jelenlétét. Ekkor aktiválódik, és a beérkező adatokat egyszerűen továbbküldi egy távoli szerverre. A folyamat pontos megismeréséhez a hackereknek szükségük van egy legálisan vásárolt szkennerre is – ennek vizsgálata után azonban a megfelelő eszközök elkészítése gyerekjáték, így nem csoda, hogy kínai weboldalakon már minden létező modellhez elérhető a megfelelő "törőkészlet". Az így szerzett adatok segítségé-

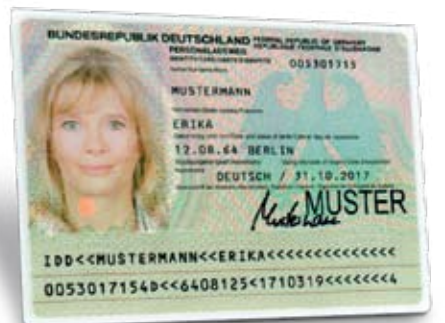

## Biztonsági kamerák

 $\ddot{\bm{\omega}}$ 

A biztonsági kamerák mindenhol ott vannak, ám biztonsági ide, biztonság oda, a legtöbb ilyen eszköz a felvett anyagot mindenféle titkosítás nélkül továbbítja a hálózaton, amelyet aztán egy megfelelő eszköz segítségével "foghatunk" mi is. Régi, analóg rendszerek esetén tökéletes erre a célra egy babafigyelő rendszer egyik fele.

Ezzel azt használjuk ki, hogy a CCTV kamerák csak pár frekvenciasávot használnak a jelek továbbítására, hiszen a többi sáv használatáért a gyártóknak már külön díjat kellene fizetni.

Így annak a veszélye, hogy egy kíváncsi szakértő a megfelelő vevővel egyszerűen belenézhet a kamerák felvételébe, elég nagy – a komolyabb teljesítményű adóval rendelkező eszközök esetében már 5 km-ről is könnyedén lehetséges a vétel.

## WLAN feltörése

Az amerikai WPA Cracker névre hallgató vállalkozás professzionális hackereket alkalmaz, akik a megfelelően védett WLAN hálózatok feltörését is

vállalják olyan eszközök segítségével, mint például az

Aircrack-NG. 40 dolláros díjért cserébe egy 800 számítógépből álló

felhő végzi a törést – egy WPA titkosított hálózat esetében körülbelül 284 millió jelszót próbálnak ki, és ez nagyjából 55 percet vesz igénybe. Csak összeha-

sonlításképpen: egy sima PC-nek ehhez körülbelül 2 hétre lenne szüksége.

**Védelem:** Használjunk megfelelő védelmet (WPA2), és válasszunk olyan hosz-

szú jelszót, ami betűkön kívül számokat és speciális karaktereket is tartalmaz.

## Bankszámla-fosztogatás

Az online bankolás hőskorában könnyű dolguk volt a hackereknek: ha sikerült elcsípni a számlatulajdonos adatait és jelszavát, gyorsan megszabadíthatták minden pénzétől. Erre a célra szolgálnak az adathalász levelek, amelyek az eredeti pénzintézet oldalához hasonlító, de hackerek által üzemeltetett weboldalra irányítanak bennün-

ket, és ott kérik el a belépéshez szükséges adatokat. Az ilyen módszerek egy részét másodlagos ellenőrzéssel – például az SMSben érkező engedélyező kóddal – ki lehet védeni, mivel a számla valódi tulajdonosa meg tudja akadályozni a más által kezde-

ményezett pénzátutalási megbízást. Egy másik támadási módszer az úgynevezett Man in the Middle eljárás (MITM). Ilyenkor a hackerek az ügyfél és a bank közötti forgalmat saját szerverükre "térítik el". Az ügyfél továbbra is bank oldalát látja, és az általa beírt adatokat a bank dolgozza fel, ám a hackerek át tudják írni a meg-

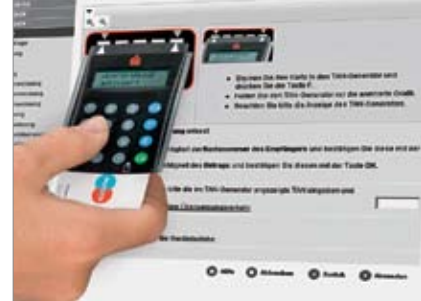

adott adatokat – például megváltoztatni az átutalás céljaként megjelenő bankszámlaszámot. A módszer ellen az SMS-ben érkező kód mellett a titkosított csatornák, például SSL használatával védekezhetünk ez ugyanis megnehezíti a MITM csatorna felépítését.

## Titkosított USB kulcsok

A SanDisk, Verbatim vagy éppen a Kingston által gyártott USB kulcsok elméletileg teljesen biztonságosak: a 256 bites AES titkosítás ugyanis gyakorlatilag feltörhetetlen, a FIPS tanúsítvány pedig az amerikai kormányzat igényeit is kielégíti. Az adatok védelmében a memóriakulcs a tizedik hibás próbálkozás után törli a rajta tárolt információkat, így a próbálgatásnak sincs értelme. Mindezek ellenére a SySS profi betörői mégis találtak két biztonsági rést: az AES eljárást nem sikerült megfelelően beépíteni, a jelszó ellenőrzése pedig szoftverben történik. A szakértőknek mindössze két napra volt szükségük egy szoftveres eszköz előállítására, amellyel a jelszavas védelem megkerülhető.

A hackerek ritkán izgatják magukat a Google "Ne légy gonosz" mottója miatt – számukra a keresőmotor egy segédeszköz például jelszavak felderítésére. Elég csak beírni például a "file-type: xls username password" kifejezést, hogy olyan Excel táblákra bukkanjunk, amelyekben jelszófelhasználónév párosokat rejtettek el. A Google Hacking Database például már több mint 1200 ilyen keresési parancsot sorol fel, amelyekkel például e-mail címekre vagy hibás szoftvereket futtató szerverekre bukkanhatunk. Ez ellen úgy védekezhetünk, hogy kevés adatot osztunk meg magunkról.

## Személyes adatok

## cseréje

## Online boltok kicselezése

Az ügyetlen programozók a hackerek legjobb barátai: bár a trükkök jó része régóta ismert és használt, mégis számtalan új bolt nyílik meg úgy, hogy készítőik a minimális biztonsági előírásokat sem tartották be. Egyes helyeken például az URLben továbbítják a megrendelt eszköz árát – elég ezt átírni ahhoz, hogy az évszázad árleszállításába csöppenjünk: egy 6000 forintos hátizsákot máris 300 forintért vásárol-**E125** hatunk meg. Más boltok ပ္ပာ esetében a teljesen legális 竈 böngészőkiegészítők

(Firefox WebDeveloper és IE HtmlBar) használhatók, amelyek megmutatják az oldalon elrejtett táblázatokat – ezekben sokszor fontos adatokat, például a termékek árát és a megrendelt mennyiséget tárolják. Ha ezt megváltoztatjuk, máris olcsóbbá válhat a bevásárlás, ha pedig a rendszer még negatív összeget is elfogad, pénzt is

kaphatunk. Ilyenkor, ha a bolt külső fizetési rendszert használ, lehet, hogy csak hetek múlva veszi észre a csalást. Persze ezen hibák kihasználásához nem célszerű a saját bankszámlaszám használata, így a hackerek is másoktól lopott adatokkal dolgoznak.

## A Google mint segédeszköz

**A biztonság csak illúzió – már egyszerű eszközökkel is feltörhető bármelyik rendszer. Cikkünkben megmutatjuk, hogyan védhetjük meg magunkat mégis.**

A Flash manipulálása

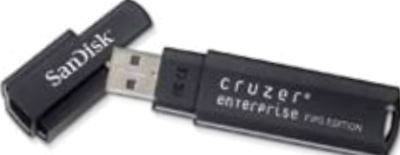

# **Kis hacker kézikönyv**

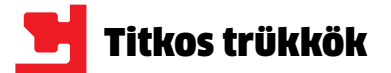

## Jelszótörés

A grafikus kártyákkal nemcsak valósághű képeket rajzolhatunk a monitorra, hanem a jelszavak törésére is felhasználhatjuk őket. A párhuzamos felépítés miatt rendkívül alkalmasak a népszerű titkosítások törésére – egy felsőkategóriás grafikus adapter a maga 480 processzorával a hagyományos CPU-hoz képest nagyjából 200-szoros sebességre képes, ha a jelszavak feltöréséről van szó. Ezzel a sebességgel még a számokat és speciális karaktereket tartalmazó kódok is megfejthetőek alig pár óra alatt.

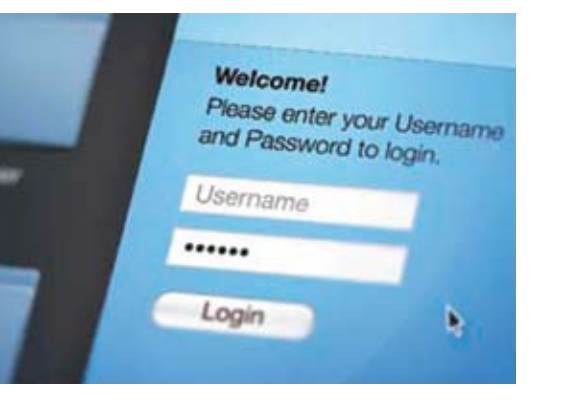

Az okostelefonok, mint például az iPhone 3GS, jelszavak segítségével védik tulajdonosaik személyes adatait. Ez segít megóvni leveleinket, névjegyeinket vagy SMS-einket attól,

hogy illetéktelen kezekbe kerüljenek. Ha a tolvaj háromszor hibás kódot ír be, a készülék törli az adatokat.

Eddig az elmélet: a SySS szakértői ugyanis bemutatták, hogy mennyire egyszerű ezt a védelmet megkerülni. Nem kell más hozzá, mint az ingyenesen elérhető redsn0w (ez egy, a jailbreakhez, azaz az iPhone feltöréséhez használt program), ami nemcsak megkerüli a kódot, de az USB kábelen keresztül közvetlen hozzáférést kínál a fájlrendszerhez. A hackernek ezek után csak le kell másolnia a keychains-2.db2

névre hallgató állományt saját számítógépére az iPhoneBrowser nevű fájlkezelő segítségével, majd törölni az ebben tárolt kódokat. Miután a megváltoztatott fájl visszakerült a tele-

> fonra, és azt újraindítják, az iPhone már nem fogja kérni a biztonsági kód beírását, és szabad az út a levelek és névjegyek felé. A támadás egészen az iOS 3.1.2-es verziójáig működik, ezután az Apple bezárta ezt a rést. Sebastian Schreiber, a SySS szakértője szerint bármilyen, kívülről adatokat fogadni képes eszköz feltörhető – egy esetben például a szétszedett készülék áramköri elemeihez forrasztott csatlakozókat, hogy megkerülje a biztonsági eszközöket.

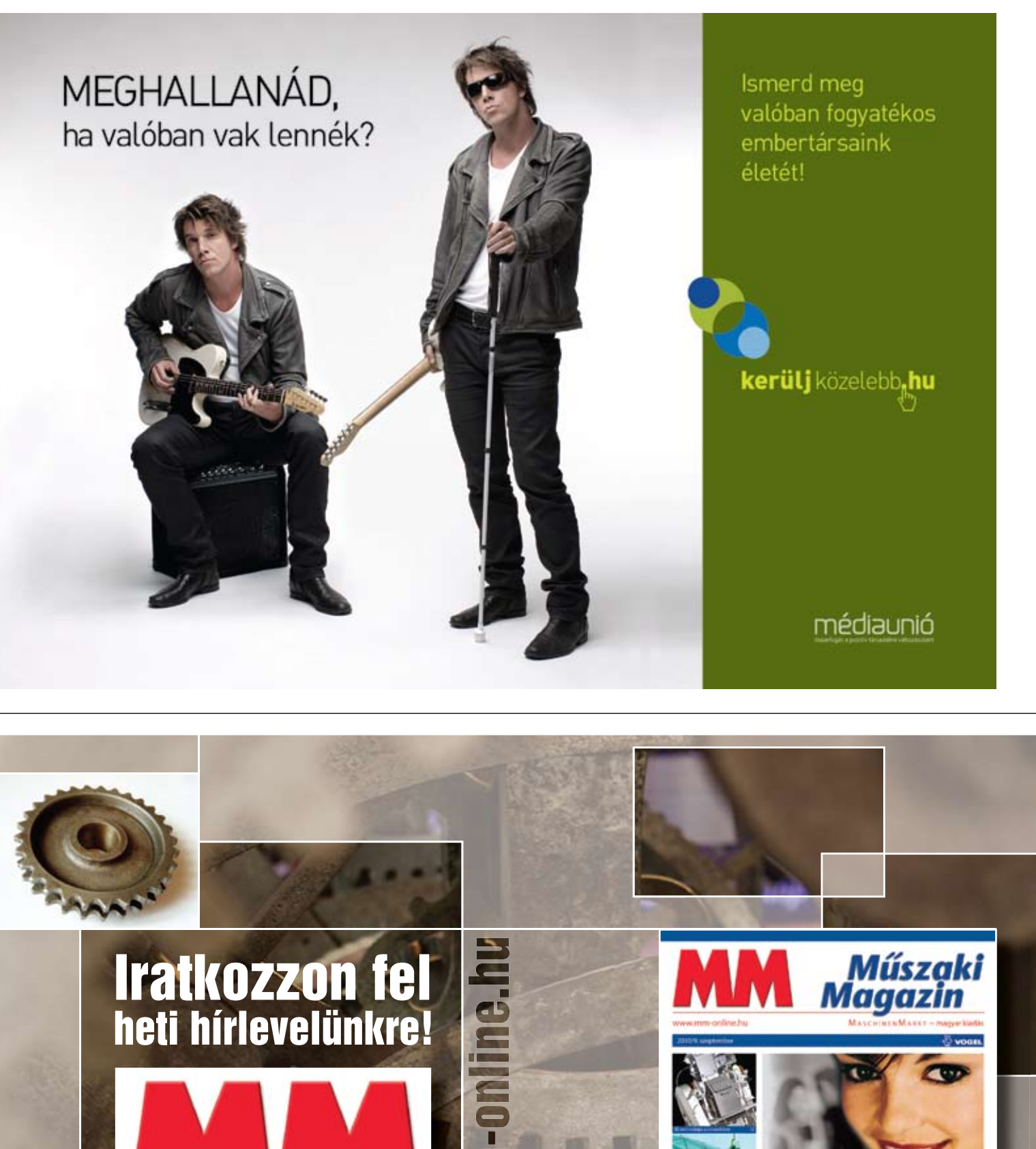

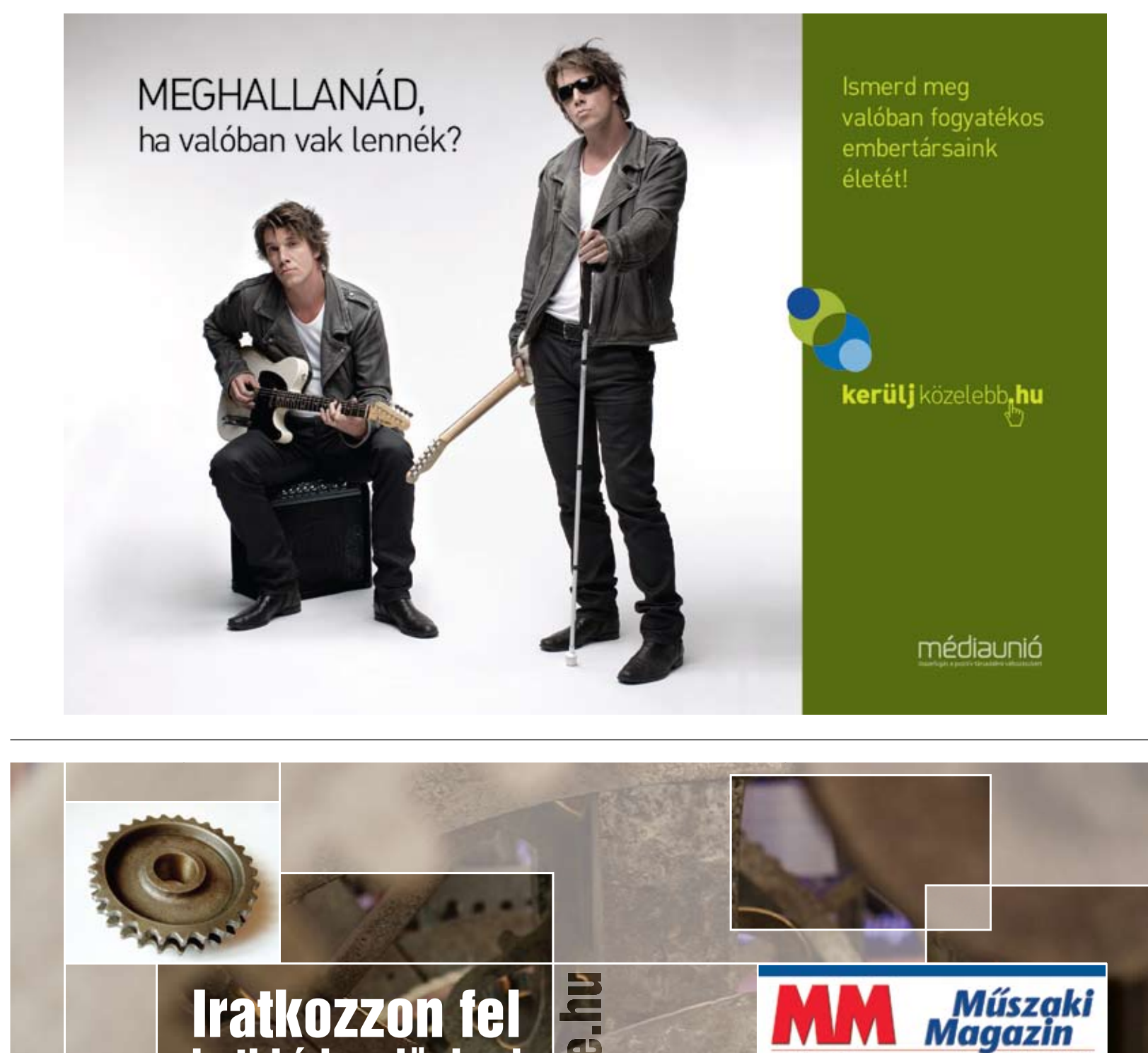

www.mm

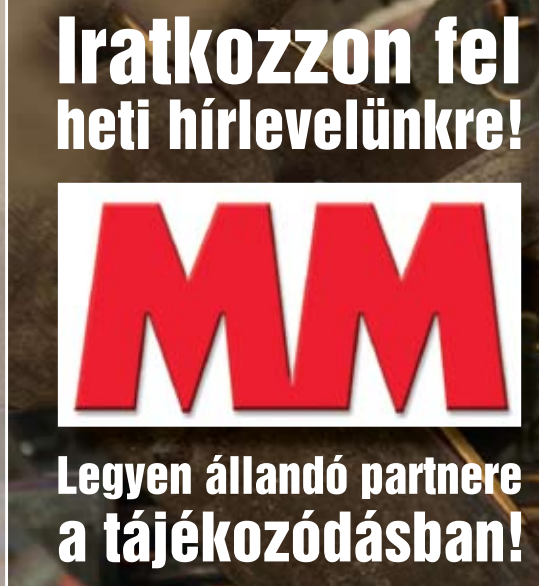

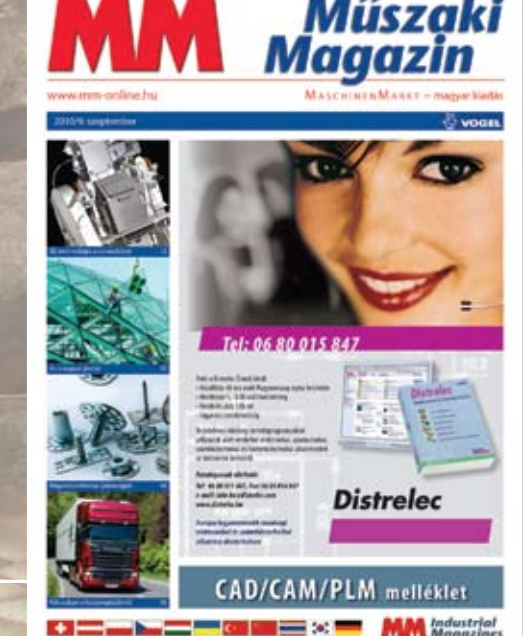

Minden nagy weboldal adatok tömegét tárolja – felhasználóneveket, jelszavakat, címeket és így tovább. Ezek rendszerint adatbázisokban találhatók, amelyeket az SQL nyelv segítségével érhetünk el és kezelhetünk. A hackerek ilyen SQL parancsokkal a nem kellően védett adatbázisokból közvetlenül, a jelszó/ felhasználónév ellenőrzésének

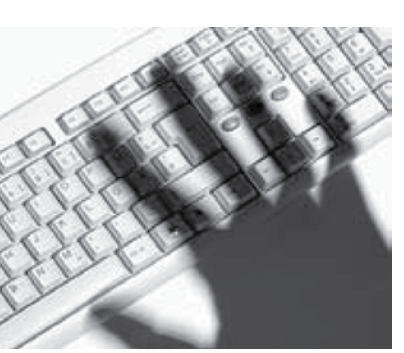

megkerülésével is kiolvashatja az adatokat. Itt azt használják ki, hogy a biztonsági kérdést végző weboldal nem végez ellenőrzést a bevitt adatokon vagy URLeken. Így a felhasználónév, jelszó vagy más mezőkben ártatlan szavak helyett kártékony kódok is elhelyezhetők, amelyet a weboldal mögött álló program feldolgoz, és a betörők már a rendszerben is vannak.

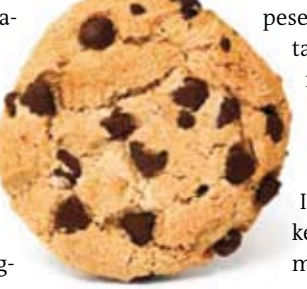

## Adatlopás

## Süteménylopás

Az úgynevezett Cross-site scripting (XSS) a hackerek egyik kedvelt módszere, mivel sok weboldal nem védi magát megfelelően. Ha a gonosztevők ilyen biztonsági résekre bukkannak, ellophatják a más felhasználók azonosítását lehetővé tevő sütiket, és ezek segítségével mások nevében végezhetnek műveleteket – például vásárolhatnak vagy előfizethetnek bizonyos szolgáltatásokra.

A módszer használatához magas szintű HTML- és Java Scripttudás szükséges – vagy annak ismerete, hogy a neten hol találhatunk már előre elkészített kódrészleteket. A hacker a megfelelő kódot beilleszti a weboldal felé irányított lekérdezésbe, amelyet a rosszul prog-

ramozott kiszolgáló nem ellenőriz, hanem lefuttat. Ez a kód aztán vagy permanensen az oldalon marad (például egy vendégkönyvi bejegyzés formájában), vagy egy dinamikusan generált oldalon (például keresési találatok listájában) jelenik meg. Ha a következő felhasználó belép az oldalra, a kód kiolvassa az ő gépén tárolt süti adatait, és továbbítja azt a hacker által üzemeltetett szer-

verre. Ezekkel a módszerekkel a bűnözők képesek a weboldal eredeti tartalmát a saját tartalommal felcserélni – és trójai programokat elhelyezni.

**Védelem:** A Firefox kiegészítőjeként ismert NoScript védelmet nyújt az egyszerűbb XSS támadások ellen, az IE8-ban használt szűrő azonban nem képes erre, így ebben ne bízzunk meg maximálisan!

Hackerek eszköztára

**BACKTRACK 4**

Linux disztró, speciális eszközökkel a hálózati biztonságának vizsgálatához

**CAIN&ABEL**

Próbálgatással, az adatforgalom rögzítésével, vizsgálatával működő jelszótörő

**OLLYDBG**

A programkódok vizsgálatával keres biztonsági réseket

és ismert hibákat **TAMPERDATA**

Firefox-kiegészítő, amellyel megváltoztathatjuk a szerverek felé küldött adatokat **WEB DEVELOPER** Firefox-kiegészítő, amivel manipulálhatók a webolda-

lak rejtett elemei

## Kémek a mobilokban

em kell ahhoz megvárni a ta-<br>
vaszt, hogy komplett nagyta-<br>
karitást végezzünk évek óta le-<br>
zárt (és egyre kevesebb meg-<br>
elégedettséggel használt) szá-<br>
mítógépünkön. A rengeteg kosz és a gépházba vaszt, hogy komplett nagytakarítást végezzünk évek óta lezárt (és egyre kevesebb megelégedettséggel használt) szá-

elkerülhetetlenül beszivárgó por akadályozza a jó szellőzést, rongálja a ventilátorok csapágyait, ami semmiképpen sem tesz jót gépünknek. Az alapos, szoftveres takarítást is nagyon fontosnak tartjuk, hiszen sok esetben olyan látványos eredményeket érhetünk el vele, mint egy alaposabb hardver-felújítással. Ha pedig mindezeket elvégezve sem lennénk megelégedve PC-nk zajszintjével és

Windows helyrerázása után is lassúnak érezzük gépünket, 20-30 ezer forintból új gépet varázsolhatunk viseltes "igavonónkból".

## **PC-TAKARÍTÁS**

teljesítményével, tanácsokat adunk a gép lecsendesítéséhez, fejlesztéséhez, valamint kiegyensúlyozásához.

### Géptakarítás: **kosz, zaj – számoljunk le velük!**

A kosz előbb-utóbb végez PC-nkkel. Ha pedig még zajos és lassú is a gép, azt már mi sem nézzük jó szemmel. Mindezen könnyedén segíthetünk, ráadásul nem feltétlenül úgy, hogy pénztárcánkat magunkhoz véve elszaladunk a boltba egy új gépért. A háztartásban fellelhető eszközökkel kitakaríthatjuk több éve lezárt gépünket, néhány ezer forintból megszüntethetjük a zajt, és ha még a

 $(\infty)$ 

róság a ház poros aljába. Miután a kosz nagyját eltávolítottuk, szereljük le a másik oldallapot is, ahonnan ugyancsak porszívózzuk ki a koszt. Ha ezzel is megvagyunk, fektessük le oldalra a gépet, hogy kényelmesen hozzáférjünk a belsejéhez. A takarítást akadályozhatják a kábelek, ám mielőtt ezeket eltávolítanánk, jól jegyezzük meg, melyik hova volt csatlakoztatva (akár le is fényképezhetjük). Itt hasznos lehet egy mikroporszívó kit, amiben hagyományos porszívóhoz csatlakoztatható miniatűr fejek vannak. Az sem gond, ha ilyenünk nincsen: alaposan takarítsuk ki a szabad kártyahelyeket, a memóriamodulok, merevlemezek, optikai egységek feletti réseket. Ha kell, távolítsuk el a videokártyát is, és ezt is alaposan portalanítsuk. Használhatunk ecsetet is, amivel a nehezen hozzáférhető, sérülékeny alkatrészek közti helyeket óvatosan takarítsuk ki. A következő lépésben szedjük le a processzorról a hűtőt, és ha erről könnyedén eltávolítható a ventilátor, →

A takarításhoz általános, hétköznapi szerszámok és eszközök kellenek, amikkel hatékonyan és biztonságosan távolíthatjuk el a port gépházunk minden apró szegletéből (lásd PC-takarítás című keretes írásunkat). Kapcsoljuk ki PC-nket, minden kábelt, il-

letve külső perifériát távolítsunk el, majd a gépet vigyük egy jól szellőztethető helyre, ahol nem gond, ha koszos, poros lesz a környezet. A legtöbb PC-házat a szemből nézve bal oldali oldallap eltávolításával nyithatjuk meg. Néhány esetben az egész borítást egyben kell leszednünk, illetve olyan is előfordulhat, hogy előbb a felső borítást kell megbontanunk. Miután kiszörnyülködtük magunkat a rengeteg kosz láttán, azonnal hívjuk segítségül a porszívót, és a kosz nagyját távolítsuk el a gépből. Figyelem! Nagyon óvatosan bánjunk a porszívóval: a csővel ne érjünk hozzá a nyákokhoz, alkatrészekhez, és takarítás előtt azt is ellenőrizzük, hogy nem esett-e le egy-egy csavar vagy más ap-

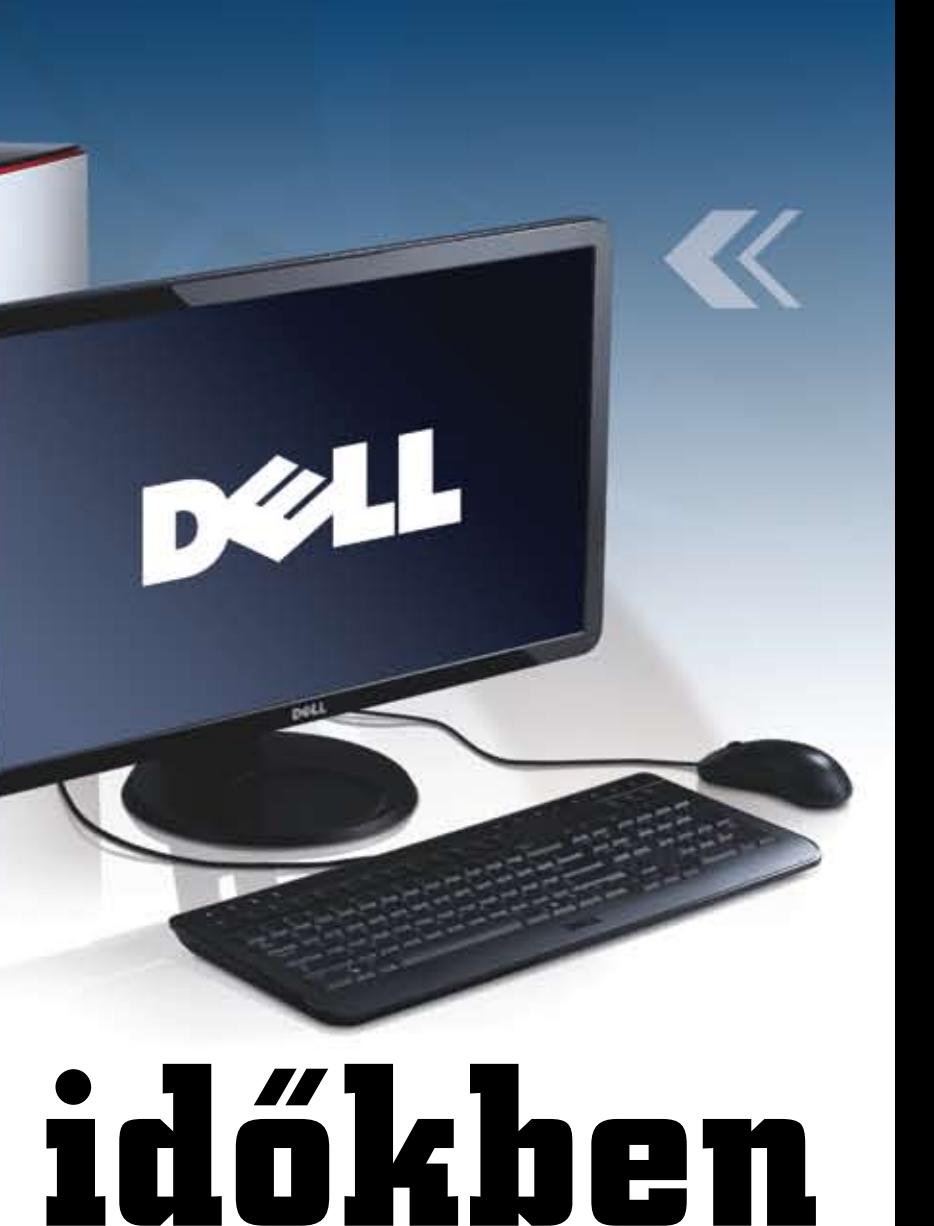

# **Gépfejlesztés nehéz időkben**

**A PC-k öregszenek: először a kosz, aztán a zaj, majd a vírusok és a kegyetlen lassulás. Emiatt azonban dobjuk ki gépünket! A CHIP segít kitakarítani, majd**  a lehető legkevesebb pénzből **felújítani többéves PC-jét.**

Erdős Márton

**DVD Rendszerünk szoftveres takarításához minden szükséges programot megtalálnak lemezmellékletünkön a Gépfejlesztés 2010** 

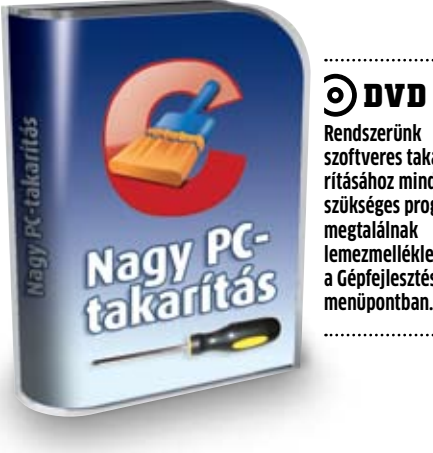

### **kellékek:**

**A takarításhoz nem szükséges komolyabb pénzkiadás. Egy átlagos háztartásban szinte minden hozzávaló fellelhető.**

- R **csavarhúzó**
- R **csípőfogó** R **sűrített levegő**
- R **törlőkendő**
- R **porszívó**
- R **ecset**
- R **kábelkötegelő**
- ► hőpaszta
- R**CR2032-es elem**
- R **pormaszk**
- R **antisztatikus karkötő**

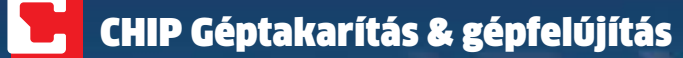

akkor azt is szereljük le. A leghatékonyabban sűrített levegővel fújhatjuk ki a lamellák közül a beszorult port, de ecset és porszívó kombinációja is megfelel. A ventilátort is alaposan takarítsuk ki, majd szereljük össze. Ha a CPU hősapkáján lévő hőpasztaréteg megsérült, vagy nem fedi a teljes felületet, érdemes ezt eltávolítani a processzorról és a hűtő aljáról, majd újra bekenni a felületet. Hőpasztát pár száz forintért lehet kapni bármelyik számítástechnikai üzletben. A VGA esetében nem javasoljuk a szétszerelést, mivel ezeket a chipeket sok esetben nem védi hőelvezető sapka, így nagyon sérülékenyek.

A hűtő visszaszerelése előtt a processzor környezetéből is takarítsuk el a koszt, majd következhet a gép belsejének összeszerelése. Kábelkötegelőkkel mindenképpen rögzítsük egymáshoz, és akár a házban található oszlopokhoz, merevítőkhöz is a szabadon lógó kábeleket. Ezek ugyanis könnyedén beleakadhatnak a ventilátorokba, amik ettől leégnek, gépünk pedig túlmelegszik és lefagy. Ha már legalább 3-5 éves a gépünk, érdemes az alaplapon található gombelemet is lecserélni. Ez az esetek 99%-ában CR2032-es típusú, 3 voltos elem, ami az alaplapi BIOS folyamatos áramellátásáért felel. Ha ez lemerül, minden beállításunkat elveszítjük, és minden bekapcsolás egy kínszenvedés lesz. Figyelem! Elemcserénél is törlődnek a BIOSbeállítások, ezért előbb jegyezzük fel jelenlegi beállításainkat.

A tápegység takarítása nehézkesebb feladat, mivel szétszedni nem ajánlatos, és a garanciamatrica miatt általában nem is lehet. Próbálkozzunk meg azzal, hogy hátulról szívjuk porszívóval a port, valamint megtisztítjuk a belső szellőzőrácsokat is, és fújjunk be óvatosan a sűrített levegővel is, ami – ha jó helyre tesszük – csodákra képes.

A gép külsejét is alaposan meg kell tisztítani, itt is rengeteg helyen képes megbújni a por és a piszok. A legtöbb háznak el lehet távolítani az előlapját a megfelelő tartófülek kipattintásával. Mivel az optimális szellőzésnél itt van a hideg (és egyben poros) levegő beömlője, hihetetlen mennyiségű kosz tud lerakódni. A por a hátlapon a szabadon maradt csatlakozásokba fészkeli be magát, amit ugyancsak a porszívó, ecset, sűrített levegő alkalmazásával tisztíthatunk meg hatékonyan.

Az előlapról elérhető egységek takarítása is hasznos. Ide tartozik az optikai meghajtó, a kártyaolvasó és – ha még használjuk – a kis floppy is. A takarítás befejezéseként szereljük össze ismét PC-nket, a házat kívülről alaposan tisztítsuk meg nedves törlőkendővel, majd indítsuk el, és ellenőrizzük a hőmérsékleteket, illetve a ventilátorok fordulatszámát. Ha minden rendben van, és már amúgy is benne vagyunk a takarításban, tisztítsuk meg monitorunkat, billentyűzetünket és egerünket is.

### Szoftveres takarítás: **a tiszta rendszer csodákra képes**

Kitakarítottuk gépünket, ami mind a zajszintnek, mind az élettartamnak nagyon jót tett. A külső azonban nem minden, a szoftveres tisztítás is legalább annyira fontos, ráadásul ennek eredménye akár még látványosabb is lehet. Feltételezzük, hogy gépünk stabil, nincsenek rajta vírusok, és egyéb kártékony szoftverek sem fertőzték meg, egyszerűen csak nem vagyunk elégedettek a hónapról hónapra csökkenő sebességével, az egyre csak gyűlő ikonok és adatszemét is megnehezíti munkánkat. Ne halogassuk hát tovább a Windows kitakarítását. Ehhez szoftvercsomagunkból hívjuk segítségül a Revo Uninstallert, ami garantáltan

eltakarítja a felesleges programokat. Ha végeztünk a már nem használt alkalmazások eltávolításával, nézzük meg, nem lassítja-e valami a gép indulását. Ehhez az *msconfig* parancsot gépeljük be a *Start menü/Futtatás* pontban. A *Szolgáltatások* alatt rejtsük el a Microsoft saját bejegyzéseit, majd a fennmaradó listából válogassuk ki, valójában mi az, amire már gépünk indulásakor szükségünk lehet, és mi az, ami teljesen feleslegesen indul el minden egyes alkalommal. Itt érdemes a kevésbé ismert programok neveire rákeresni, hogy meggyőződjünk arról, valóban nélkülözhetők-e. Esetünkben az iTuneshoz tartozó, de nem használt Bonjour és Mobile Device szolgáltatásokat, a Google Update Service-t, a Cyberlinket, az NVIDIA 3D-s illesztőjét (a driver beállítópaneljét nem), valamint a TeamViewer 5-öt és az Apple

> Az egymagos, 1,6 GHz-en pörgő Celeron D 420-as CPU jó tulajdonságainak listája egészen rövid: keveset fogyaszt és gyorsabb,  $\rightarrow$

Update szolgáltatásokat vettük ki a sorból. Az *Automatikus indítás* fülön is rengeteg feleslegesen elinduló segédprogramot találunk. Az Adobe, a (már eltávolított, de programhiba folytán itt ragadt) RocketDock, JAVA updater és QuickTime programokat deaktiváltuk az automatikus indítási listában. Mivel több, a frissítésért felelős segédprogramot is leállítottunk, érdemes ezeket valamivel pótolni. Erre kiválóan alkalmas a Secunia PSI, ami nyomon követi telepített programjaink frissítéseit, és értesít, amint megjelent egy javítás (aminek letöltésében és alkalmazásában is segítséget nyújt).

Az adatszemetet leghatékonyabban a CCleanerrel távolíthatjuk el. Telepítsük az ingyenes szoftvert, majd válasszuk ki a menüből, mely programok mely adatait tekintjük feleslegesnek. Ezután egy gyors elemzés, takarítás, az eredmény pedig egy gyorsabb és tisztább rendszer, ahol a tárkapacitást végre nem az adatszemét emészti fel. A registry takarítása is sokat javít rendszerünk megbízhatóságán és stabilitásán. Aműveletet a CCleanerrel is elvégeztethetjük, de ennél is jobb a Wise Registry Cleaner, ami veszélyességük alapján átlátható csoportokba rendezi a hibás vagy felesleges registrybejegyzéseket.

A szoftveres takarítás befejeztével érdemes rendbe tenni a megmaradt adatokat merevlemezünkön. Ehhez az ingyenesen használható Defragglert találják DVD mellékletünkön. Amennyiben a rendrakás és takarítás végeztével sem gyorsult vissza közel eredeti sebességére számítógépünk, gyanakodjunk az aktuálisan használt biztonsági csomagunkra.

Vannak sajnos olyan, akár ingyenes, akár fizetős biztonsági programcsomagok, amik ugyan megbízható védelmet nyújtanak, de cserébe túlzottan is leterhelik PC-nket. Alternatívaként mi az ingyenesen használható Microsoft Security Essentialst ajánljuk szoftvercsomagunkból, valamint óvatosságból az ugyancsak ingyenes Windows 7 Firewall Controlt is hozzáadhatjuk a védelmi vonalhoz. Egy másik, az előzőhöz hasonlóan jó, teljes körű védelmet nyújtó és széles körben elismert alternatíva az ESET Smart Security, amit olvasóink a havonta frissülő regisztrációs kóddal ingyenesen használhatnak.

## Gépfejlesztés: **nem kell 300 lóerős**

## **bevásárlókocsi**

Gépünk tiszta, Windowsunkat is kitakarítottuk, de PC-nk teljesítménye a mai elvárásainknak már egyszerűen nem felel meg. A netezés ma már nem csupán szöveges oldalak böngészéséből, a videózás nem kis fel-

bontású, rossz minőségű rövidfilmekből áll, ahogy zenéink és képeink száma is drasztikusan megnövekedett, amiknek a katalogizálásával már komolyan megszenved PC-nk. A megoldás: csere helyett gépfejlesztés, méghozzá óvatosan, hogy ne borítsuk fel az egyensúlyt, és ne adjunk ki feleslegesen rengeteg pénzt olyan hardverre, aminek az erőforrásait amúgy sem tudnánk kihasználni.

A számítógép legfőbb elemei az alaplap, a processzor, a memória és a videokártya. Ezek közül az első a legfontosabb, ugyanis ha ezt jól választottuk meg évekkel ezelőtt, akkor most egyszerű, olcsó és látványos lesz a gépfejlesztés. Amegfelelő alaplapban egy BIOS-frissítést követően pár perc alatt kicserélhetjük a processzort egy sokkal erősebb modellre, meglévő moduljaink megtartásával bővíthetjük a memóriát, és kiegészítő videokártyát is könynyebben adhatunk rendszerünkhöz. Figyelem! Gépfejlesztés előtt frissítsük alaplapunk BIOS-át, és minden szükséges drivert töltsünk le a gyártó weboldaláról, hogy telepítéskor már rendelkezésünkre álljanak.

Tesztlaborunkba ezúttal egy néhány évvel ezelőtt slágernek számító, tipikus "áruház-konfiguráció" jutott el, legnagyobb szerencsénkre jobb minőségű alkatrészekből megépítve. Ez egy olcsó, egyszerű ASUS microATX-es, LGA775-ös 945G-s alaplapot, egy Celeron D 420-as CPU-t és 1 GB DDR2-es RAM-ot jelentett. A megjelenítésért még mindig a nagyon elavult, csupán D-SUB kimenetet kínáló integrált Intel GMA950 felelt, a háttértár pedig egy egyszerű, 250 GB-os HDD volt. A tápegység esetünkben egy 300 wattos, névtelen, ám megbízható darab. A fejlesztés szempontjából nagyon fontos, hogy ne lépjük át a tápegység korlátait.

Akkor sem kell feltétlenül lecserélnünk teljes PC-nket, ha nagyobb pénzösszeg áll rendelkezésünkre. Persze fontos, hogy fejlett és megbízható alaplappal rendelkezzünk. Ha ez adott, az extra pénzből választhatunk erősebb CPU-t vagy komolyabb VGA-t, de ennél sokkal okosabb döntés, ha kiegyensúlyozzuk megerősített gépünket. Érdemes azért fél szemünkkel már a jövőbe nézni ilyenkor is, és olyan prémium alkatrészeket választani, amiket egy komplett platformcserénél is továbbvihetünk.

Eredeti konfigurációnknál maradva választhatjuk az erősebb processzort, valamint a 2 GB helyett rögtön 4 GB-ot is. A régi PC teljesítményéből kiindulva minden valószínűség szerint még Windows XP-t használunk, ezért az oprendszer cseréjét is adjuk hozzá bevásárlólistánkhoz. A fejlesztést követően PC-nk már tökéletesen alkalmas lesz akár a 64 bites Windows 7 futtatására, sőt, igazán csak ez alatt fogjuk tudni kihasználni a gép minden szolgáltatását. A nagyobb pénzmagból még egy erősebb videokártyára is futja: itt az 1 GB-os Radeon HD5670-nel jó vásárt csinálhatunk: keveset fogyaszt, DX11-kompatibilis, és elegendő ereje van ahhoz, hogy szinte minden játékot teljes részletességgel játszszunk 720p-s felbontásban.

A végére hagytuk a teljesítményt legkomolyabban befolyásoló fejlesztést, az SSD-t. Régi HDD-nket ne dobjuk el, mindössze helyezzük eggyel hátrébb a bootsorrendben, és szereljünk gépünkbe egy 30-40 vagy 64 GB-os SSD-t. Ebből mi az Intel X25-V-jét vagy a Kingston SSDNow-ját ajánljuk. Ezeket a tárolókat 25- 35 ezer forintért kapjuk meg a boltban. Ka-

## Naprakész upgrade: költséges, de időtálló

Az átgondolt fejlesztés 1-2 évvel meghosszabbítja PC-nk életét. Érdemes olyan alkatrészeket választanunk, amiket később egy új gépbe is továbbvihetünk.

> pacitásuk nem kimondottan nagy, de a rendszerhez tökéletesen elegendő. Mindhárom egység támogatja a TRIM parancsot, kapunk 3,5 colos beépítőkeretet és klónozó szoftvert is. Ezzel néhány kattintásba kerül csupán átpakolni meglévő rendszerünket az új meghajtóra. A gyorsulás garantáltan drasztikus lesz: a Windows 7 másodpercek alatt betöltődik, programjaink egy szempillantás alatt indulnak, és többé nem kell vesződnünk a töredezettségmentesítéssel sem.

A lemezmellékleten található CHIP videotesztben ezúttal a géptakarítás és a gépfejlesztés lépéseit, valamint eredményét mutatjuk be.

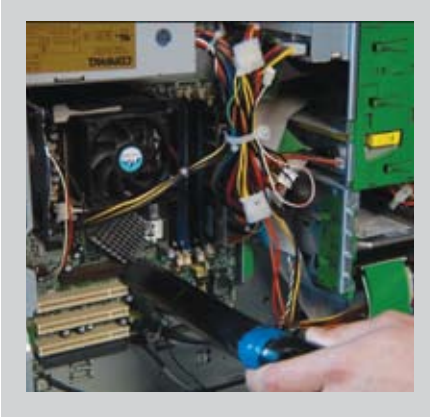

## CHIP videoteszt: film a DVD-n

### **Gépfejlesztés: ésszerűen, látványosan, kevés pénzből**

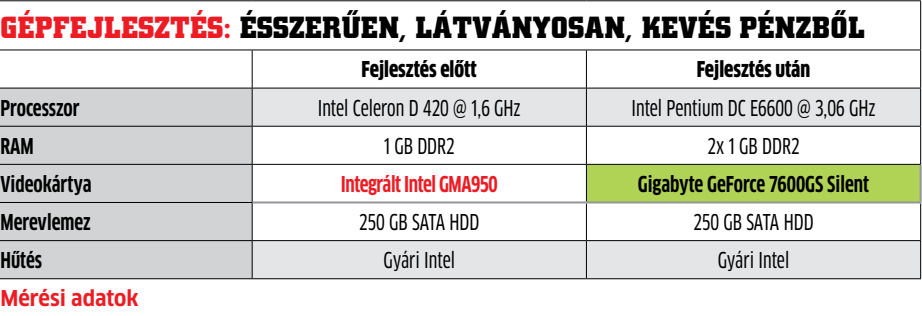

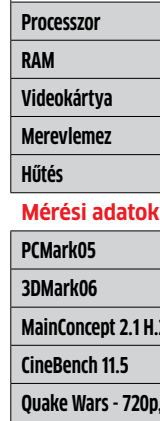

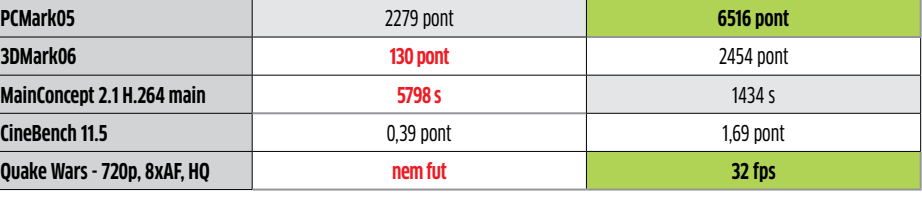

Bevásárlólista:

CPU: Intel Pentium DC E6600 21 ezer Ft

RAM: 2 GB DDR2-800 ADATA 11 ezer Ft

VGA: Sapphire Radeon HD5670 1 GB 28 ezer Ft

SSD: Kingston SSDNow 64 GB 35 ezer Ft

Összesen: 95 ezer Ft

## CHIP Géptakarítás & gépfelújítás

mint egy Atom CPU. A mérleg másik serpenyőjében a gyenge teljesítmény, az egyszálas programfeldolgozás, a csekély, mindöszsze 512 kB-nyi L2 gyorsítótár és a dinamikus órajelszabályzás (Intel Enhanced SpeedStep Technology) hiánya található.

Az LGA775 platform már végnapjait éli az Intelnél, ezért túlzottan sok pénzt nem érdemes beleölni a gépfejlesztésbe például egy négymagos CPU vagy több gigabájtnyi rendszermemória megvásárlásával, ráadásul a Quad processzor magasabb fogyasztása talán a tápegységcserét is magával hozná (esetünkben, a 300 wattos tápegységet egészen biztosan le kellene cserélnünk). Ha 10 ezer forint körül szeretnénk megoldani a cserét, válasszuk a Celeron DC E3300-as modellt, ami 11 500 Ft-ért komoly javulást hoz. Dupla magos felépítés, kétszer akkora L2 cache, 2,5 GHz-es tempó, SpeedStep és virtualizáció a CPU erősségei, ráadásul emellett átlagos fogyasztása sem jelentősen több. Ha 21 ezer forintot is el tudunk különíteni erre a célra, a Pentium DC sorozatból válasszuk az E6600-as típusú processzort. Ez az ugyancsak Wolfdale-alapokra építkező CPU már 2 MB L2 gyorsítótárat tartalmaz, 3,06 GHz-en dolgozik, és a 800 MHz-es PSB helyett már 1066 MHz-en kapcsolódik a rendszerhez – mindezt az E3300-hoz képest változatlan, 65 wattos maximális fogyasztás mellett.

A következő állomás a rendszermemória, amire ugyanaz igaz, mint minden tárolóra: soha sincs belőle elegendő. Eredeti gépünk anno még tökéletesen megfelelt a maga 1 GB-nyi memóriájával, ám ez a mai HD és 3D-s világban már édeskevés. Esetünkben nagy szerencsénk van, mert a gépben eddig

egyetlen darab, 1 GB-os modul volt, és mivel csupán 2 DIMM foglalat áll rendelkezésre, egyértelmű, hogy még 1 GB-ot építsünk be. A legtöbb esetben 4 DIMM hely adott, és általában már az eredeti konfigurációnál is kihasználtuk a dupla csatornás vezérlő előnyeit, így 2× 512 MB, vagy még inkább 2× 1 GB memóriával bővítsük számítógépünket. A Windows meghálálja a megduplázott rendszermemóriát, és minden felhasználási területen érezhető lesz a gyorsulás, a rövidebb betöltési idő.

Eredeti PC-nk megvásárlásakor még nem is sejtettük, mire képes az integrált Intel GMA950-es videovezérlő, ám azóta volt (bal)szerencsénk alaposan megismerni tudását és teljesítményét, nagyon is érthető hát, ha szabadulni szeretnénk tőle. Azért itt se essünk túlzásokba: még ha az erősebb, E6600-as CPU-t is választjuk, akkor se pakoljunk mellé egy fejlett, DX11-es GeForce GTX 460-at vagy Radeon HD5850-et, mert gépünk egyszerűen nem lesz képes kiszolgálni a VGA igényeit.

Gépfejlesztés A fő alkatrészek cseréjével megtöbbszörözhetjük PC-nk teljesítményét, de érdemes megfontoltan dönteni, és nem feltétlenül a legdrágábbat választani

**PERMIT** Oprendszer-takarítás A Windows registryt a Wise Registry Cleanerrel biztonságosan kipucolhatjuk

> Amennyiben egyszerűbb vagy pár éves játékokhoz, 720p-s videók lejátszásához és mondjuk Windows 7 Aero felülethez keresünk videokártyát, tökéletesen elégedettek leszünk egy néhány generációval ezelőtti, alsó-középkategóriás modellel. A nálunk járt tesztgépbe mi egy Gigabyte GeForce 7600 GS SilentPipe (NX76G256D-RH) PCI Expresses kártyát választottunk, amit a használtpiacon 4-6 ezer forintért be lehet szerezni. Mivel a kártya passzív hűtésű, nem kell amiatt aggódnunk, hogy bármi is rossz lehet a kártyán, viszont ha még nincsen PC-nkben házhűtő ventilátor, erről mindenképpen gon

doskodnunk kell. A 7600GS a közelébe sem ér a mai videokártyáknak, de amire nekünk kell, arra tökéletesen megfelel: erősebb, mint bármelyik ma elérhető integrált VGA, DirectX9-kompatibilis (Shader Modell 3.0 val), keveset fogyaszt, és a driverei tökéletesen kiforrottak.

És hogy mit kapunk cserébe a 20-30 ezer forintunkért? Ahogy azt táblázatunkban is jól láthatják a mérési eredmények összehasonlításával, régi számítógépünk új életre kel. Minden alkalmazás sokkal-sokkal gyorsabban fut, új és hasznos szolgáltatásokat érünk el és a processzor SpeedStep funkciójának köszönhetően a fogyasztás sem növekszik drasztikusan. Végre HD minőségű videókat is nézhetünk és többé a játékok sem számítanak tabunak!

## **DVD**

**CCleaner** Intelligensen felkutatja, majd véglegesen kiirtja az adatszemetet Windowsunkból **CPU-Z** Aprólékosan minden részletet elárul processzorunkról,

alaplapunkról, a RAM-ról és a videokártyáról is **Defraggler** Kifejezetten jól sikerült, gyors töredezettségmentesítő, amit különösen XP alá ajánlunk **DriveImageXML** Egyszerűen használható, megbízható és ingyenes merevlemezklónozó

**GPU-Z** A videokártya hajszálpontos adatait mutatja meg, megtudhatjuk a gyártót, a GPU típusát és a szenzorok értékeit (hőmérséklet, órajelek) is kiolvassa

**MS Security Essentials** Kis gépigényű, gyors és megbízható vírusvédelem, ami teljesen ingyenes minden Windows alá **Revo Uninstaller** Képes a rosszul feltelepített és makacs programokat is kitakarítani rendszerünkből **Wise Registry Cleaner** Könnyedén átlátható registry-tisztító,

ami veszélyességük szerint csoportokba is rendezi a törlésre ítélt bejegyzéseket

Minden programot megtalál a **Gépfejlesztés 2010** menüpontban

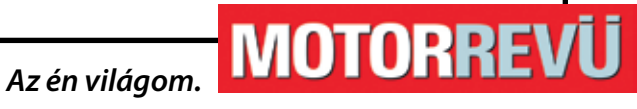

## **50-2300 cm3 Minden, amit a motorokról tudni érdemes**

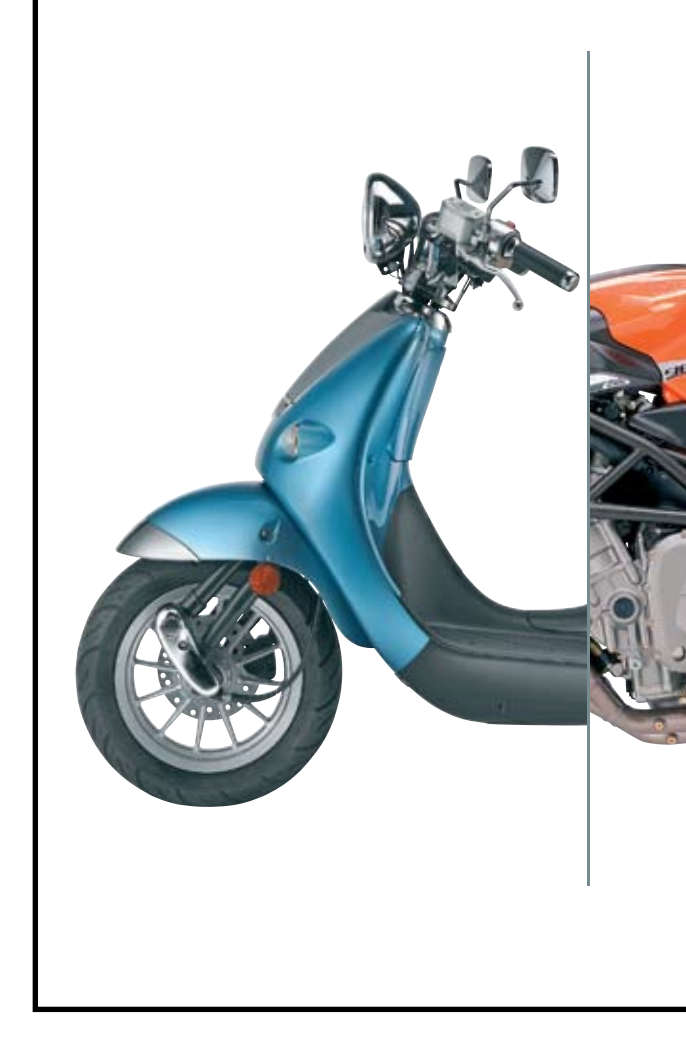

**Magyarország vezető motoros magazinja. Keresse az újságárusoknál.**

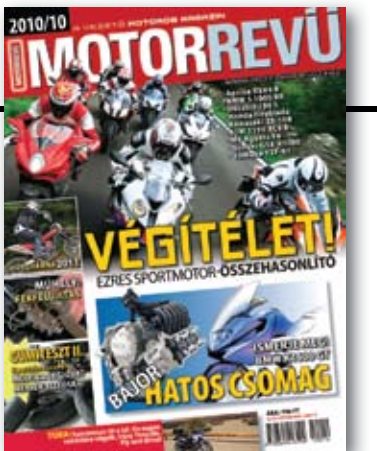

Aktatáska 2010 Az azonnal indítható Windows 7-et, minden fontos alkalmazást és az összes dokumentumunkat felpréseltük erre a 8 GB-os USB kulcsra

dik, pedig éppen hatalmas

nagypapa gépe hibásan műkö-<br>dik, pedig éppen hatalmas<br>szükségünk lenne egy megbíz-<br>ható Windowsra. Külföldi utun-<br>kon fontos leveleket kell átnéz-<br>nünk, de nem bízunk a horvátországi szükségünk lenne egy megbízható Windowsra. Külföldi utunkon fontos leveleket kell átnézinternetkávézó gépeiben. Az is előfordulhat, hogy egyszerűen nem szeretnénk nehéz és körülményesen szállítható notebookot cipelni Londonba magunkkal csak azért, hogy elkészítsünk néhány dokumentumot és átnézzük bankszámla-tranzakcióinkat. Repülőutunkat sem szeretnénk azzal megkeseríteni, hogy a poggyászellenőrzésen csak egészen lassan jutunk át a notebookunk tüzetes

átvizsgálása miatt. Mindebben segít a CHIP-

pel könnyen elkészíthető, speciális USB kulcs, amin egy komplett Windows bújik meg az összes, számunkra fontos programmal és dokumentumainkkal együtt. Az USB-s tároló könnyű, nem sérülékeny, és a szabvány elterjedtsége miatt bárhol használható a világon. Internetkávézót ma már a világ bármely táján könnyedén találunk, de USB-s rendszerünkhöz akár a hotel lobbijában szabadon használható PC is tökéletesen megfelel. Teljesíthetetlen feltételek sem kellenek a

gondtalan használathoz: mindössze egy USB 2.0-s csatlakozás és megfelelő felhaszTipikus probléma: az olasz tengerparti szállóban élvezzük szabadságunkat zsebünkben a csodálatos USB-s Windows 7 kulccsal, amikor belénk hasít a felismerés: a legfontosabb dokumentumot az otthoni PC-n felejtettük. Némi előkészülettel azonban semmi gond, bárhonnan hozzáférhetünk otthoni gépünkhöz.

### **Távoli elérés beállítása**

Elsőként derítsük ki routerünk márkáját és típusát, majd keressük fel a gyártó weboldalát, és ha létezik a jelenleg használtnál újabb firmware, telepítsük azt. Ezt követően látogassunk el a www. portforward.com/guides.htm weboldalra, ahol válasszuk a Port Forwarding Guides by Router menüpontot. A következő lapon válasszuk ki routerünk típusát, vagy ha ezt nem találjuk (amire kicsi az esély), egy hozzá hasonló modellt. Ezután a listából a Remote Desktopra kattintsunk. Itt pontos leírást adnak a router típusa szerint, hogyan állíthatjuk be a fix IP címet PC-nkhez, és hogyan továbbíthatjuk felé a kívülről érkező kéréseket a távoli eléréshez szükséges 3389-es porton.

A Win7PE szkript még gyerekcipőben jár, és sok gondja van – ezzel mi is találkozni fogunk. A *Play* gombra való kattintás után a program már a harmadik lépés megkezdésekor súlyos hibával →

### **Kikapcsolt PC felélesztése**

Otthoni gépünk miért is lenne bekapcsolva, ha nem ülünk előtte? Ha a PC-t S3, S4 alvó módba állítottuk vagy normál leállítással kapcsoltuk ki, lehetőségünk van távolról feléleszteni. Ehhez a PC BIOSában és a LAN vezérlő windowsos driverében kell a Wake on LAN szolgáltatást engedélyezni. A beállítás pontos lépéseit a www.lifehacker.com/348197/ címen olvashatjuk.

## Otthoni PC elérése routeren keresztül

# **Windows** elvitelre **delve a bármikor kéznél van a hordozható**<br>**Bármikor kéznél van a hordozható**<br>**Mindows** 7! Teljes funkcionalitásával<br>megkönnyíti életét és tökéletesen stal

Figyelem: Ügyeljünk rá, hogy a Windows 7 és a WAIK azonos nyelvű kiadások legyenek. A WAIK-ra ne pazaroljunk el egy üres DVD-t, használjuk a PowerISO-t, és csak virtuális meghajtóként adjuk rendszerünkhöz a telepítés idejére. A WAIK telepítésének végeztével a WinBuilder ablakában a Source gombra kattintsunk, majd adjuk meg a Windows 7 telepítőlemezének elérési útját. Ezt követően a WinBuilder ablakában a Multi 7PEs fastruktúrán belül válasszuk a *Build*et és ott a *0 – PreConfig* bejegyzést. Adjuk meg a telepített WAIK elérési útját (alapértelmezetten *C:\ Program Files\Windows AIK*), majd végül nyomjuk meg az ablak jobb felső sarká-

ban a *Play* gombot. A WinBuilder ekkor elkészíti a miniatűr, mobil Windows 7-ünket. Ám ez még csak a kezdet, a megfelelő beállításokkal még sok dol-

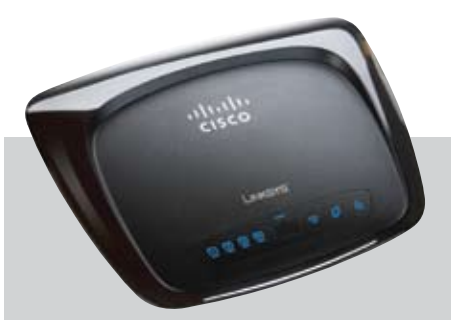

gunk lesz.

### Feladat: **alakítsd saját igényeid szerint választott Windowsodat**

nálói jogok kellenek. Az USB-s rendszerkulcs rugalmas: elindíthatunk egy egyszerű és gyors, alapfeladatokhoz tökéletesen elegendő Windows 7-et, vagy akár a teljes értékű oprendszert is használhatjuk. Az elkészítéshez minden szükséges segédprogramot megtalálnak DVD-nken.

ciális webszerverekről ér el. Ezen projektek nevei és szolgáltatásai folyamatosan változnak, mivel aktívan fejlesztik őket. Amennyiben a cikkben szereplő "Win7PE" projekttel kívánunk dolgozni, indítsuk el a WinBuildert, majd néhány másodperc múlva lépjünk is ki belőle. A könyvtárban már egy winbuilder. ini fájlt is találunk, amit nyissunk meg Notepaddel. Ha ebben a fájlban még nem szerepel a *win7pe.winbuilder.net/Projects* bejegyzés, adjuk hozzá manuálisan egy *Web server=* sorhoz illesztve. A programot ismét elindítva jelöljük ki a win7pe projektet, majd kattintsunk a *Download* gombra. A következő lépéshez szükségünk lesz a Windows 7 telepítőlemezére vagy az azt kiváltó, (IT managerként) ingyenesen letölthető Windows 7 Enterprise demóra (*http://technet. microsoft.com/en-us/evalcenter/cc442495. aspx*), plusz a Windows 7-hez tartozó Windows Automated Installation Kit (WAIK) 2.0 DVD lemezképfájlra. Ez utóbbit ingyenesen letölthetjük a Microsoft weboldaláról. USB kulcson

### Választás: **a megfelelő Windows kiválasztása elvitelre**

Először is – mint minden utazás előtt – el kell döntenünk, mire is lesz szükségünk az utunk során. Ha teljes értékű, az otthoni PC-vel megegyező funkcionalitású Windows 7-et szeretnénk, egyértelműen a virtualizációt válaszszuk. Telepítsük a teljes Windows 7-et, installáljuk programjainkat, majd végül a Windows Áttelepítő segítségével szinkronizáljuk gazdarendszerünk beállításait és dokumentumainkat az új, virtuális Win7-ünkkel.

Ha azonban egy egyszerű, gyors, bármely PC indítására alkalmas, live operációs rendszer felelne meg jobban, a Windows PE a tökéletes választás számunkra. Ugyanakkor a PE telepítése és használata valamivel nehézkesebb, mint a virtualizált Windowsé, ám a CHIP segítségével könnyedén leküzdheti az akadályokat. Biztosíthatjuk, hogy megéri a fáradozást!

### Windows PE: **előkészületek a mobil operációs rendszer készítéséhez**

Az indítható, live Windows Achilles-sarka a boot.wim fájl. Ez tartalmazza a Windows PE-t, ami egy mini Windows operációs rendszer. Kifejezetten olyan feladatokra alkalmas ez az OS, mint például nagypapa elromlott gépén az adatmentés vagy vírusirtás, esetleg egy idegen gépen futó, megbízhatatlan oprendszer ideiglenes leváltása megbízható és gyors OS-sel. A Windows PE-n futhat adatvisszaállító szoftver, vírusirtó, ami a PC merevlemezeit is látja, és igazából bármely olyan program, amire szükségünk lehet utazásunk során. Egyelőre a Windows 7 PE csakis 32 bites módban működik, és kizárólag 32 bites oprendszer alatt lehet elkészíteni, ám ez remélhetőleg nem okoz majd komolyabb problémákat.

Szükségünk lesz először is a CHIP lemezmellékletéről a WinBuilder eszközre, amivel megszerezhetjük a boot.wim fájlt. A Win-Builder080.zip fájl tartalmát másoljuk a C:\ gyökérkönyvtárba, majd indítsuk rendszergazdai jogokkal.

Figyelem: Ha a folyamat során jogosultsági vagy fájlhozzáférési gondokba ütközünk, deaktiváljuk erre az időre a biztonsági szoftvercsomagunkat, és szükség esetén a Felhasználói fiókok felügyeletét is. A Win-Builder projektalapon működik, amiket spe-

**Windows 7! Teljes funkcionalitásával megkönnyíti életét és tökéletesen stabil.**

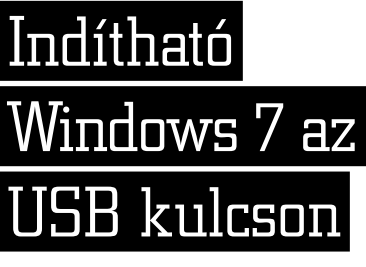

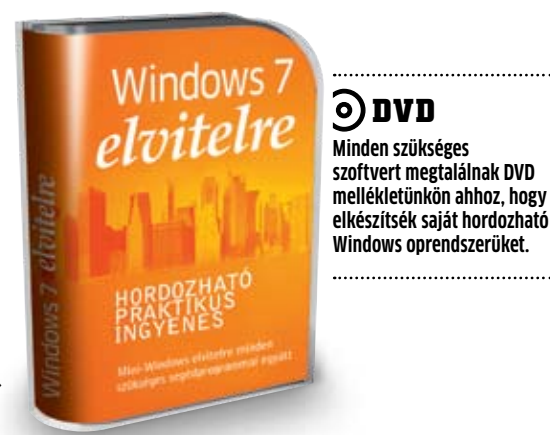

lyik fájlt hova másolja. Elkészült alkalmazásunkat tesztelhetjük is, ha a könyvtárszerkezetben kiválasztjuk szkriptünket, majd a helyi menüjében a *Run This script*et indítjuk. A szkriptkészítéshez sok segítséget kapunk a *http://winbuilder.net/ help* weboldalon.

### Hasznosság: **USB-s oprendszer a használatban**

És végül térjünk még vissza egy kicsit a VistaPE rendszerhez. Amennyiben ezt a szkriptet választjuk a WinBuilderben, letöltjük a magyar WAIK 1.1-et (Vistához) és rendelkezünk egy magyar Vista telepítő DVDvel, megúszhatjuk az összes fájlvadászatot és szkriptátírást, mivel ez a live rendszer már tökéletesen stabil, ráadásul rengeteg hasznos program (például vírusirtó, adat-visszaállító) és temérdek LAN, WLAN, SATA, RAID stb. driver is része az alapcsomagnak.

DVD mellékletünkön néhány hasznos programot is találnak, amiket integrálhatnak saját, személyre szabott hordozható Windows 7 rendszerükbe. Online bankoláshoz és böngészéshez a XeroBankot ajánljuk, ami a FireFox hordozható változatára épül, és készítői kifejezetten a biztonságot tartják szem előtt. Arra figyeljünk, hogy ha a Tor aktív, a netezés lelassulhat a proxy használata miatt. A levelezés nem is lehet egyszerűbb és kényelmesebb live rendszerünkkel, ha a Thunderbird portable változatát is használjuk. Ugyan kodekek nincsenek a Windows 7 PE-ben, de a VLC-ben igen, amit ugyancsak hozzáadhatunk rendszerünkhöz, hogy multimédiás képességekkel is felruházzuk.

A virtualizáció és a számítási felhő az utóbbi néhány évben hatalmasat fejlődött, és minden jel arra mutat, ez a közeljövőben még látványosabb lesz.

### **virtuális rendszer a felhőben**

A VMWare cég profi szoftveres eszközei briliánsak – legalábbis elsőre. A megfelelő programmal egyszerűen készítünk egy másolatot valódi rendszerünkről, majd mindezt felpakoljuk egy virtuális környezetbe. A cég nagyteljesítményű szerverei és további segédprogramjai gondoskodnak arról, hogy rendszerünket bármikor, bárhonnan elérhessük és használhassuk. A gond ezzel csupán az, hogy a VMWare mindezért horribilis összeget kér. Csak magában egy ACE licenc legalább 1000 USD-be kerül, amiért már akár egy komolyabb notebookot is kapunk!

### **VBOX: 3D és sokmagos CPU**

Az ingyenes VirtualBox szimulálja a vendégrendszer felé a sokmagos CPU-t, és akár a 3D-s gyorsítót is: ezek az optimális feltételei a Windows 7-nek. A virtuális Win7 alatt hibátlanul működik az összes MS szoftver, ahogy akár a komplett Adobe Creative Suite-ot is feltelepíthetjük és használhatjuk. A gazda- és a vendégrendszer közti adatszinkronizálásnak sincsen semmi akadálya. Ez történhet akár a Dropbox online szolgáltatás igénybevételével, vagy például a Windows Áttelepítőjével. A hordozható és telepítés nélkül használható VirtualBox nem hivatalos, ám DVDnken ezt is megtalálják.

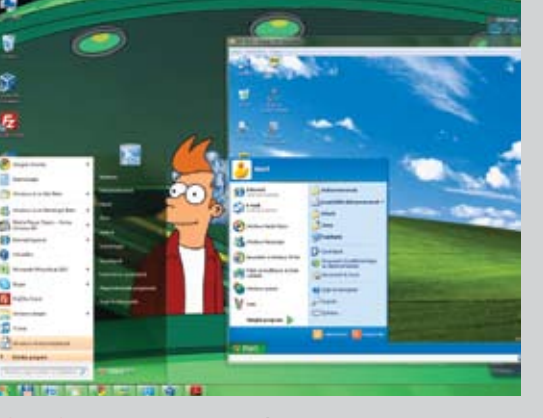

## Így minden programunk futni fog USB kulcsról

Virtuális gép segítségével is indíthatjuk USB kulcson tárolt Windows 7 OS-ünket, ám ez csakis egy feltelepített, stabil gazdarendszer esetében igaz.

### **Programok hozzáadása**

Mivel az USB sebessége sokkal lassabb, mint egy merevlemezé, a Windows 7 betöltése, valamint a programok indítása is tovább tart. Ha olyan nagy étvágyú, hatalmas helyet elfoglaló szoftvercsomagokat futtatunk, mint például az Adobe CS csomag, extrém hosszú várakozási időkre készüljünk fel. Érdemesebb inkább kis hardverigényű, ingyenes programokat használni, amik gyorsan indulnak és működnek még virtuális PC-n is. Néhány ilyet szoftvercsomagunkban is megtalálnak.

### **Csakis meglévő Windowson**

Még egy hátrány: a virtuális, USB-n tárolt oprendszerrel nem lehet indítani PC-t, csakis már futó oprendszer alatt használható (elszeparált környezetben). Ehhez melegen ajánlott a minimum 2 GB rendszermemória.

> **VirtualBox** virtuális környezet teszteléshez, telepítéshez, ami nagyban megkönnyíti a hordozható rendszer elkészítését. USB-n tárolt virtuális OS "lejátszására" is alkalmas

áll le, mivel fontos fájlokat hiányol. Szerencsére van megoldás, ám érdemes elgondolkozni a stabil(abb) VistaPE szkript használatán is, mivel ott ilyen gondok már nincsenek. Erről a cikkben később részletesebben is olvashat.

Ha azonban mégis ragaszkodunk a Win7PE projekthez, a hibánál megjelenő szöveges fájlban találunk egy weboldalcímet, amin érdemes elindulni. A *http://ludovici. winbuilder.net* oldalon (valamint a *C:\Program Files\Windows AIK\Tools\x86 könyvtárban*) a szöveges fájlban felsorolt programfájlok legtöbbjét megtaláljuk, a maradékot pedig a *http://win7pe.winbuilder.net/Projects/* helyről szerezhetjük be. A szövegfájl alapján már csak az FltMgr könyvtárban lévő fájlok hiányoznak: ezeket az ugyancsak ingyenesen letölthető Windows XP SP3 telepítőcsomagból tudjuk kinyerni egy kitömörítő program (például Winrar) segítségével. Érdekes, hogy a listában az ImageX eszköz is szerepel, pedig ezt a WinBuilder a WAIK-ból is megszerezhette volna automatikusan. Az összes újonnan beszerzett fájlt a *Projects\ Tools\win7pe* könyvtárba helyezzünk át. A WinBuilder a következő nekifutásra is hibát ad vissza eredményül, mégpedig egy elgépelés miatt: a letöltött ImageX eszközt tévesen az *L:\wb74* könyvtárban keresi. A *Projects\win7pe* mappában lévő project.ini fájlban korrigáljuk a hibát. Az *imagex=L:\ wb74\Projects\Tools\win7pe\imagex.exe* bejegyzést javítsuk ki, és a többi hibás sornál is hasonlóan járjunk el. Magyar Windows 7 DVD és WAIK esetén a nyelvet mindkét helyen írjuk át *hu-HU*-ra. Fáradozásunk eredménye a hibátlanul lefutó szkript lesz, valamint ennek gyümölcse, egy ISO fájl.

> melyik tartozik USB kulcsunkhoz. A "Build successful" üzenet azt jelenti, minden szkript hiba nélkül lefutott, és a rendszerünk használatra kész. Az első teszt legyen saját PC-nk, ahol előbb a BIOS-t állítsuk át úgy, hogy az USB-ről induljon a gép. A Grub4Dos bootmenüben válasszuk a *Win7PE* opciót felül, és máris indul frissen elkészített Live Windows 7 OS-ünk. Két fontos dolog fog feltűnni első találkozáskor: a Win7PE teljes mértékben a RAM-ból fut, így betöltődés után el is távolíthatjuk az USB kulcsot. És bizonyára az is fel fog tűnni, hogy egyelőre nincsenek alkalmazások a rendszerben.

Ha az alapszkript lefutott, már nyert ügyünk van, elkezdhetjük személyre szabni a live Windows 7 PE rendszert. A *Main Configuration*ben például nagyobbra (1024×768) állíthatjuk az alapértelmezett képernyőfelbontást, amiben a munka is könnyebb lesz. A Net könyvtárban a *PENetCfg*-t aktiváljuk a hálózati elérés céljából – e nélkül nem lesz internetkapcsolatunk a live rendszerben. Végül bejelölhetjük a *6- Copy to USB-Device* funkciót, így a program nem (csak) egy ISO fájlt készít, hanem a célnak megadott üres USB tárolóra fel is másolja a Windows 7 PE-t. Ennél a lépésnél a WinBuilder kérni fogja az USB kulcs formattálását a HP USB Disk Storage Format Tool programmal, majd automatikusan elkészíti a szükséges partíciót és a boot loaderként szolgáló Grub4Dos-t is telepíti. Mivel a Grub4Dos a Linux világból érkezett, ügyeljünk rá, hogy a meghajtókat nem E:\ vagy K:\ jelöli, hanem hd1, hd2 és így tovább – keressük meg (például méret alapján),

64 EHIP 2010/10 CHIPONLINE.HU

nes, telepítést nem igénylő program hozzá-

adását kezdjük azzal, hogy az összes fájlját tömörítsük ki a *Projects\Tools\Win7pe* könyvtárba. A WinBuilderben válasszuk a *Tools/Create Script* opciót, és itt adjuk meg elérési útnak a *win7pe\App*-ot, valamint az alkalmazás nevét. Az *Add Files*nál a program minden fájlját jelöljük ki, és végül kattintsunk a *Create* gombra. A WinBuilder elkészíti a szkriptet, a programot pedig tömörítve elhelyezi a megfelelő mappában. A pénzért megvásárolható szoftverekhez készült szkriptek illegálisak, hiszen a gyártó beleegyezése nélkül tartalmazzák a program teljes változatát. Persze magánhasználat esetén más a helyzet, feltéve, hogy pontosan le tudjuk írni a szkriptben, milyen registrybejegyzéseket készít a program, milyen rendszerkönyvtárakra van szüksége, és me-

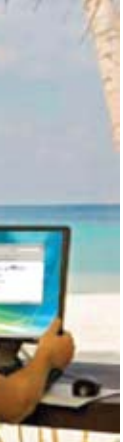

Virtuálisan A Windows 7-es gépen egy Windows XP SP3 fut teljes pompájában, minden szolgáltatásával

**DVD**

**WinBuilder** bootolható mini oprendszereket készít XP-től Windows 7-ig. Használatához szükséges a megfelelő oprendszer telepítőlemeze és WAIK csomagja

**XeroBank** biztonságos, anonim böngészést tesz lehetővé, ráadásul bizonyítottan jó alapokra (Firefox Portable) épül **Thunderbird** a rengeteg szolgáltatással felszerelt, profi levelezőkliens hordozható változata, amit akár saját szkripttel is hozzáadhatunk a Windows 7 PE-hez

**Paint.Net** ingyenes, gyors és kicsi rajzolóprogram Windows alá, ami ugyan nem váltja ki a Photoshopot, de szükség esetén életet menthet

**VLC Media Player** az egyik legjobb multimédiás lejátszóprogram, amiben a legfontosabb, hogy a kodekeket integráltan tartalmazza

**KeePass 2 Portable** megbízható, kicsi és könnyen használható jelszószéf bármelyik Windowshoz hordozható változat **Folder Lock** USB kulcsunk vagy merevlemezünk bármelyik könyvtárát titkosíthatjuk vele

**TrueCrypt** teljes USB tárolónkat, merevlemezünket vagy virtuális gépünk háttértárát titkosíthatjuk

Minden programot megtalál a **Win7 elvitelre** menüpontban

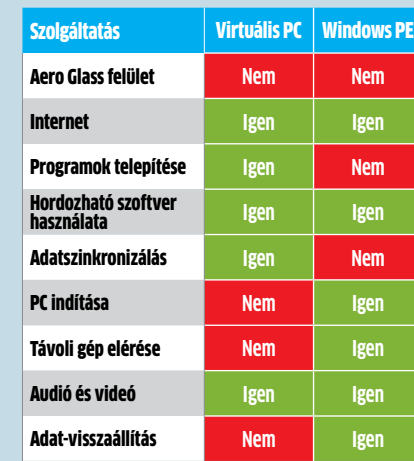

DirectX-et, és még csak audió/videó kodekek sincsenek a rendszerben. A Windows 7 PE-t összeállító szkript még messze van a véglegestől, ezért több olyan eset is előfordulhat, hogy egy-egy program tökéletes integrálásához bele kell majd nyúlnunk itt-ott a szkriptekbe is.

Érthető, miért vannak itt túlnyomó többségben az ingyenes, portable változatú programok: a telepítést igénylő programokat roppant nehéz integrálni, speciális szkriptekre van szükség, ellenben a hordozható programok bármelyik könyvtárból, a registry módosítása nélkül is képesek teljes értékűen futni. Ahhoz, hogy a Win7PE-hez programot adjunk, az összes fájlt be kell építenünk a szkriptbe, és a WinBuildernek is meg kell mutatni, mit és hogyan adjon az alaprendszerhez. A már letöltött és kipróbált, ingye-

működik, de nem sok mindenre használható, és még Program Files könyvtára sincsen. A Win7PE-hez a WinBuilderen keresztül, speciális szkriptek hozzáadásával adhatunk szoftvereket. Ehhez elsőként látogassunk el a *www.boot-land.net* weboldalra, ami a WinBuilder közösség központja. Itt találhatunk komplett alkalmazásszkripteket a Win7PE-hez. Navigáljunk a *Downloads/App Scripts* pontba, ahol számtalan ilyen szkriptet találhatunk. Ezek többnyire adatmentő, rendszerjavító, vírusirtó programokat adnak a Win7PE-hez, hiszen egy Live rendszer kifejezetten alkalmas erre a feladatra. Játékokra és komplett, nagy hardverigényű szoftvercsomagokra csak nehezen bukkanhatunk. Ugyanez igaz a multimédiás alkalmazásokra is: a Windows PE nem tartalmaz .Net csomagot, sem

### Bővítés: **alkalmazások hozzáadása mobil rendszerünkhöz**

Sajnos a Win7PE jelenlegi szkriptjében még nincsenek programok, így a rendszer ugyan Mindkét megoldásnak vannak erősségei és hátrányai. A CHIP-ből megtudhatja, melyik Windows mire alkalmas.

## Párbaj: Windows PE vs. virtuális PC

Biztonságban A Windows PE biztonságos környezetet teremt

böngészéshez, így véd a kártékony szoftverek és a vírusok ellen is
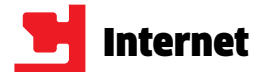

# **A Google a cenzúra ellen**

Több mint negyven ország foglalkozik komolyabban az internet cenzúrázásával – közöttük olyan európai hatalmak is, mint Németország. A Google ellenük is felveszi a harcot.

mit a Google keresőmotorja nem talál meg, az nem is<br>
létezik – vagy mégis? Sok felhasználó nem tud róla, de<br>
a keresési találatok listája már átesett egy szűrésen: a<br>
motor bizonyos kulcsszavakat, képeket és videókat autom létezik – vagy mégis? Sok felhasználó nem tud róla, de a keresési találatok listája már átesett egy szűrésen: a motor bizonyos kulcsszavakat, képeket és videókat automatikusan eltávolít. Sokszor nem saját jószántából, ezt jó ideig Kínában. De azt még kevesebben gondolnák, hogy a nagy európai demokráciák között is szép számmal akadnak olyanok, amelyek igyekeznek minél szűkebb korlátok közé szorítani az internetet. Ezek közül is kiemelkedik Németország, amely az egyik legszorgalmasabb cenzor (lásd jobb oldali ábránkat). Cikkünkben a Google jogi osztályának vezetője, David C. Drummond ismerteti, hogy miként harcol cégük az egyre növekvő számú webcenzorral szemben.

# Négy lépés a nagyobb szabadságért

Első feladatunk, hogy megváltoztassuk az elnyomó államok hozzáállását. Ezekben az országokban nemcsak keresési szolgáltatást nyújtunk, hanem igyekszünk olyan megállapodásokat, üzleteket is kötni, amelyek elősegítik az információk szabad áramlását.

Másodsorban az együttműködési megállapodások során már a kezdetekkor törekszünk a szólásszabadsággal kapcsolatos alapelvek lefektetésére is. Három évvel ezelőtt tárgyalásokat folytattunk a Yahooval, a Microsofttal, valamint más jelentős európai és egyesült államokbeli szereplőkkel. Ezeken a megbeszéléseken a fő témák között szerepelt egy olyan közös álláspont kidolgozása, amely lefekteti az elnyomó országokkal szembeni alapvető viselkedési normákat, elősegíti a szólásszabadságot, és arról is szó esett, hogy miként védhetjük meg legjobban a felhasználók adatainak biztonságát. A megbeszélések eredménye a Global Network Initiative nevű platform lett, amely lehetőséget nyújt a védekezésre a felhasználói jogokat sértő kormányok ellen.

küzd, egyes országok, például Kína és Irán, mind komplexebb rendszerekkel próbálják meg kiszűrni a világháló számukra nem tetsző tartalmát. A nemrég tárgyalt, eredetileg a gyermekpornó ellen született EU-s rendelkezések is könnyen alkalmazhatók másféle tartalomra is – és ebben az esetben a Google sem tudna mit tenni. **■** 

Harmadszor próbálunk segíteni az internetes elnyomás ellen küzdőknek. Ennek érdekében erőforrásokkal támogatunk több csoportot, például az OpenNet Initiative nevű kezdeményezést, akik az internetes cenzúra terjedésével foglalkoznak, valamint a torontói egyetemen működő Citizen Lab-et is, akik nemcsak a cenzúrára figyelnek, de annak megkerülésére módszereket és eszközöket is kidolgoznak. Mindezen felül a Google ösztöndíjjal is segíti az országukat elhagyni kényszerült bloggereket, és lehetővé teszi nekik a nemzetközi konferenciákon – például a Global Voiceson – való részvételt is.

Végül pedig folyamatosan vizsgáljuk, hogy miként tudunk több erőforrást biztosítani olyan technológiák kifejlesztésére, amelyekkel az internet cenzúrázására tett kísérleteket jobban meg tudjuk kerülni vagy kicselezni. Természetesen tisztában vagyunk azzal, hogy a szólásszabadság is csak bizonyos korlátok között működhet, és azzal is, hogy ezen korlátok meghatározása nem egyszerű feladat. Messze vagyunk még a mindenkinek megfelelő megoldástól, hiszen a Google több mint 100 országban van jelen.

Ha egy kormánytól kérelem érkezik a Google oldalain található tartalom törlésére, erről igyekszünk értesíteni a felhasználókat is. Ebből az értesítőből kiderül, hogy egy bizonyos tartalmat blokkolnunk kellett. Egy összesítéssel (ez a *www.google.com/governmentrequests* oldalon található – lásd jobb oldali ábránkat) igyekszünk ezeket a kéréseket grafikus formában is ábrázolni. Ez a rendszer egyelőre még nagyon új, úgyhogy folyamatosan dolgozunk azon, hogy az adatokat minél áttekinthetőbb és hasznosabb formában tegyük közzé.

# Az átláthatóság önmagában nem elég

A Google által a cenzúra ellen tett lépések kezdetnek jók, de semmiképpen sem nevezhetők elégségesnek. A törölt adatok jelzése például nem ad elegendő információt arról, hogy miért történt az eltávolítás. Ráadásul nem is minden esetben jelenik meg ez a jelzés, például a Google Mapsen sem találkozhatunk ilyesmivel – netán a Google is cenzúráz?

Az állami szintű cenzúrával szemben még a Google sem tud fellépni. Miközben a cég az internet szabadságáért és átláthatóságáért

# **Itt laknak a net cenzorai**

A Google most közzétett\* pár korábban titkos adatot arról, hogy mely országok kérték tőle adatok törlését. A Google Mapsszel kapcsolatos kérések nem szerepelnek az összeállításban.

# **Országok rangsora**

A Google cenzorrangsora\*: a tíz legtöbb törlési kérvényt benyújtó ország

# **Németország**

A 188 beérkezett kérelemből 177-et fogadott el részben vagy teljesen a Google. Ezek között megtalálható a személyes adatok védelmével és a fiatalkorúakkal kapcsolatos jogsértések. Ezenfelül a német hatóságok 458 esetben kérték a személyes adatok kiadását (elsősorban a Gmailhez és a YouTube-hoz kapcsolódóan). A törölt információk áttekintése:

- 98 keresési kifejezés (94 bírósági határozatra)
- 73 YouTube klip (3 bírósági határozatra)
- 10 Google Blog (7 bírósági határozatra)
- 4 Google keresés (mind bírósági határozatra) 2 Google videó
- 1 képkeresés (bírósági határozatra)

Brazília nemcsak a legtöbb törlési kérelmet nyújtotta be, de 3663 esetével a legtöbbször volt kíváncsi a felhasználói adatokra is. A legtöbb kérés egyébként az Orkuton (ez a délamerikai országban népszerű, a Google által üzemeltetett közösségi oldal) megjelenő hozzászólásokhoz kapcsolódott. Brazília véleménye szerint egyébként szigorúbb cenzúrára van szükség, és példaként Kínát hozzák fel.

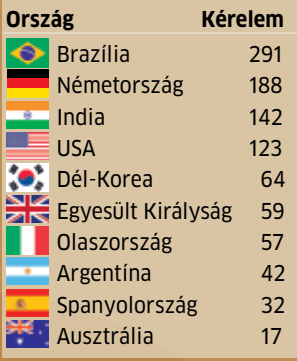

Irán az egyik legnagyobb netes cenzor, bár a statisztikák szerint nem tartozik az elsők közé. Mivel minden netes kapcsolat egyetlen proxyn fut keresztül, az államnak rendkívül egyszerű dolga van a neki nem tetsző tartalom szűrésekor – legyen szó a Google találatainak kizárásáról, a külföldi hírek szelektálásáról vagy a bloggerek véleményének kulcsszavak segítségével való korlátozásáról. Egyes esetekben komplett szolgáltatásokat is blokkolnak – ez történt többször a MySpace-szel és a YouTube-bal is.

\*A statisztika a 2009. július és december között érkezett kérelmeket tartalmazza.<br>Egyetlen kérelem több URL törlését is kérheti. A teljes adatsor a www.google.<br>com/governmentrequests oldalon található.

Kína rendelkezik a legkomolyabb netes szűrőrendszerrel, annak ellenére is, hogy a fenti rangsorban nem is szerepel. Ennek paradox oka, hogy maga a szűrés is államtitok. A Google számára a hatalmas ország igen sok problémát jelent: a helyi szolgáltatás (www. google.cn) szűrés nélküli használatát sokáig próbálták keresztülvinni, ám nem sikerült – erre csak egy apró trükkel van lehetőség, ha a hongkongi szervert használjuk.

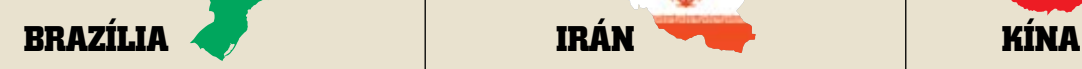

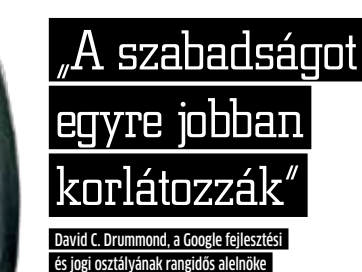

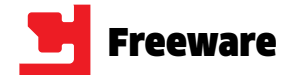

# Frissítések, újdonságok

# **WikiTaxi Wikipedia internet nélkül**

Nehéz lenne olyan témát találni, amiről ne lenne legalább egy bejegyzés a Wikipedián. A kereséshez azonban az internetre kell kapcsolódnunk. De akkor sem kell kétségbe esnünk, ha a munkánkat hálózati kapcsolat nélkül kell végeznünk: a WikiTaxi offline formában tárolja az adatbázist, amelyet rendszeres időközönként frissítenek, és bármikor letölthető akár a program alól is.

**TIPP** A *WikiTaxi Importerrel* nyissuk meg a lemezmellékleten lévő hu.taxi állományt, így a magyar szójegyzék teljes terjedelemben elérhetővé válik!

**RENDSZER:** Windows 2000/XP/Vista/7 **Nyelv:** angol **wikitaxi.org**

# **WriteMonkey Csak írás és más semmi**

Mi sem gondoltuk volna, hogy valaki elkészíti a hangulatában a legelső MS Wordöt idéző programot, de be kell látnunk, hogy a képet kitöltő ikonok látványa bizonyos kreatív munkákat hátrányosan érint. Bizony, jobb úgy szöveget írni, ha nem zavar semmi más ebben a tevékenységben. A WriteMonkey ezt nyújtja: teljes képernyőn, kedvenc színekben pompázó felületen írhatunk verset, regényt, novellát.

**TIPP** A program sok funkciót ismer, ezek betanulása nélkül is használhatjuk a programot, a szöveget TXT-be mentve vagy átmásolva egy szövegszerkesztőbe formázható is.

**RENDSZER:** Windows 2000/XP/Vista/7 **NYELV:** angol **writemonkey.com**

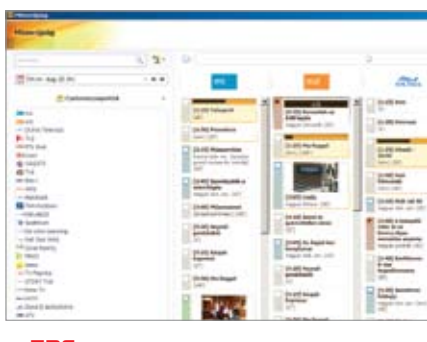

# **HotKeyz Portable Parancsikonok egyszerűen**

A Windowsnak köszönhetően a korábban billentyűzetet és egeret is használók ma már mindent szinte csak az egérrel érnek el, pedig billentyűzettel minden sokkal gyorsabb lehet. Ha pedig még ezt a programot is használjuk, akkor tényleg gyorsan hozzáférhetünk a rendszer és bármilyen másik program funkcióihoz. Így kezelhetjük az ablakokat, programokat nyithatunk meg, kikapcsoltathatjuk a gépet — ez mind több, mint amit egy multimédiás billentyűzet extra gombjai kínálnak. **TIPP** A program néhány alapvető funkcióval indul, praktikus a hangerőszabályzó (Win+Le/Fel gombok), amelynek OSD-je is van.

**TIPP 1** Mivel egyes programok néha kicselezik a rendszert, bizonyos (jobb) vírusirtók ismeretlen vírusokat azonosíthatnak a programok telepítése, futtatása során – más esetekben pedig konkrétan kiírják, hogy jelszólopó programról van szó. Ezeket minden esetben felelősséggel használjuk!

> **RENDSZER:** Windows XP/Vista/7 **Nyelv:** angol **www.skynergy.com**

A CHIP minden hónapban beszámol az open source közösség legújabb verzióiról és érdekes projektjeiről.

# **Google Chrome Beta**

Megjelent a Chrome legújabb, a lapzártakor még béta verzióban létező változata, amelyben a stabilitást és megjelenést javították elsősorban, de a nyelvi fordítások számát is frissítették.

www.google.com

# **MIvuzu 3D**

Gondolta volna bárki is, hogy az amúgy univerzális Unreal 3 motorjával videoszerkesztőt is lehet készíteni? Itt a példa! Ugyan még nem tökéletes, de 3D-s animációkhoz pont elég.

# www.digimania.com

# **Tixati**

Úgy tűnik, a uTorrent konkurenciát kapott: a Tixati egy hasonló (esetleg csak szebb) kliens, ami ugyanazt tudja, de állítása szerint "szuperhatékony" a peerek kezelése. Linuxos változata is van.

www.tixati.com

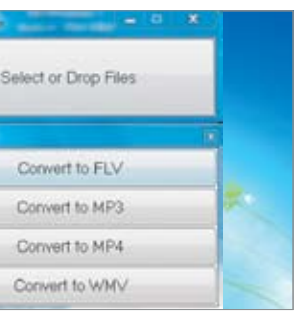

# **Ingyen programok**

**Soha nem maradunk új, érdekes és hasznos programok nélkül, tárházunk ebben a hónapban is sok jó programmal bővült: velük biztonságosabb lesz rendszerünk. A weboldalakkal tudásunkat gyarapíthatjuk, és pénzt is megtakaríthatunk.**

> Convert to WMV **File Blender Gyors konverzió** A File Blender valószínűleg a valaha készült legegyszerűbben használható konverziós program, amellyel filmeket, zenéket és fényképeket egyaránt átkonvertálhatunk egy másik formátumba. A program leírása egyáltalán nem hoszszú, hiszen nem kell mást tennünk, mint a program ablakába dobnunk a konvertálni kívánt állományokat, majd megnyomni, milyen kimeneti formátumot szeretnénk.

**RENDSZER: WINDC Nyelv:** angol **sector-seven.net**

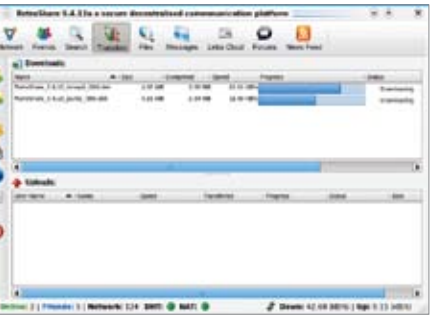

A cím nem tévedés, ebben a programban ugyanis nagyon sok apró, de hasznos segédprogram található, amelyek a számítógéppel kapcsolatos funkciók egész sorát lefedik. Gyakorlatilag minden, amit a készítő Nirsoft valaha megírt, és még a legújabb operációs rendszeren is használható. Így a kollekcióban találunk asztalkezelő, hálózatfigyelő programokat, a böngésző kategóriában pedig akár a számítógépen lévő összes sütit is egy kattintással törölhetjük. Az internettel kapcsolatos programok sem maradnak ki, itt a sebesség mérése mellett akár képet is készíthetünk az általunk megadott weblapok nyitóoldaláról. A feledékeny felhasználók különösen értékelni fogják a jelszóvisszaállító eszközöket, amelyekkel például az outlookos jelszavunkat is felfedhetjük.

**TIPP 2** A csomag legfőbb értéke az, hogy a programokat nem kell telepítenünk, csak 10 MB helyet foglalnak, ezért akár pendrive-ról is futtathatjuk őket – de a D: meghajtón gond nélkül túlélik esetleg a Windows újratelepítését is.

**RENDSZER:** Windows 2000/XP/Vista/7 **NYELV: ANGOL launcher.nirsoft.net**

# Multi-Toolbar Remover v1.0 The Multi-Toolbar Remover is designed to remove all entries of many Toolbars. It is designed to work with all versions of<br>the toolbars listed below. Please Check the toolbars that you would like removed and then click Remove' Google Toolbar and QuickSearchBox

Vahoo! Toolbar AOL Toolbar AOL Radio Toolbar AOL News Toolbar **ZAOL** Email Toolbar

# **NirLauncher 125 segédeszköz egy programban**

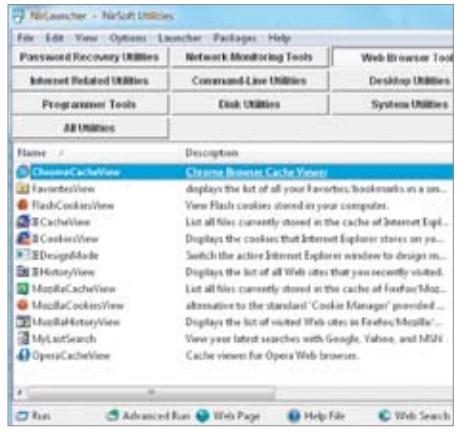

# **Multi toolbar remover Böngészők tisztítója**

Az ingyenes programok egy része telepítés során a böngészőbe épülő eszköztárakat (toolbar) telepít. Ezek egy részével nincs semmi baj, azon kívül, hogy lassítják a gépünket, kiszivárogtatják online ténykedésünket, ezek hatására pedig reklámokat kapunk – néha nem a legjobb témákban. Egy szó mint száz, ezeket nem érdemes telepíteni, de ha már a gépünkön vannak, ezzel a programmal eltávolíthatjuk őket.

**TIPP** Ha a zavaró toolbar nem lenne a listában, de meg akarunk tőle szabadulni, a HijackThis programmal megtehetjük (free.antivirus.com/ hijackthis), a BHO-val kezdődő sorok törlésével.

**RENDSZER:** Windows XP/Vista/7 **NYELV:** angol **autoclean.computersitter.com**

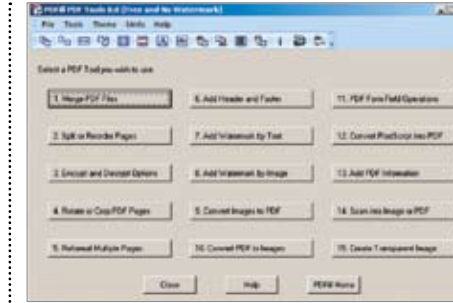

# **PDFill PDF Tools Ami egy PDF-hez csak kellhet**

Ha már a programkollekcióknál tartunk, nem hagyhatjuk ki a PDF-re vonatkozó segédprogramok gyűjteményét sem. Az elmúlt hónapokban PDF-nyomtatót, illetve -készítőt, valamint ingyenes olvasóprogramot is bemutattunk már. A harmadik eszköz ez a program, amivel minden mást elvégezhetünk: szétszedhetünk és összeilleszthetünk, kódolhatunk és dekódolhatunk, formázhatunk, vízjelezhetünk, és így tovább.

**TIPP** Az ingyenes PDF Tools mellett a gépünkre kerül a PDFill PDF Editor is, amivel elektronikus kérdőíveket tölthetünk ki, illetve készíthetünk meglévő PDF-ekből vagy szkennelt oldalakból.

**RENDSZER:** Windows 2000/XP/Vista/7 **NYELV:** angol **www.pdfill.com**

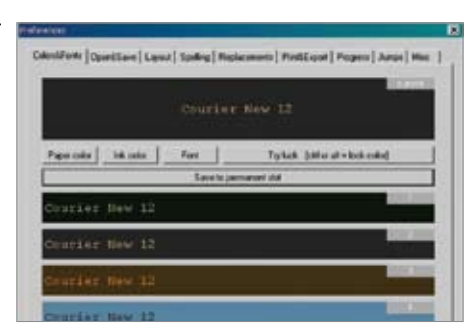

**TIPP** Ha a konverziós paraméterekkel nem vagyunk elégedettek, akkor a formátumokhoz tartozó scripteket egy egyszerű szövegszerkesztő-

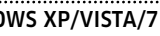

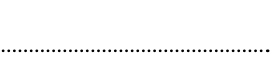

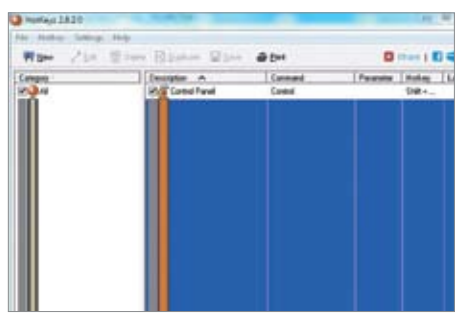

vel átírhatjuk.

# **zzEPG A favorit ismét a pályán!**

Hosszú napok teltek el a zzEPG előző verziójának hiányában, de szerencsére elhárult minden akadály a műsorszolgáltatói oldalon. A megújult programban most már közel 160 itthon fogható csatorna műsora közül válogathatunk, korlátok nélkül létrehozhatunk kedvenceket, az IMDB mellett a YouTube-on is kereshetünk a kedvenceinkhez kapcsolódó anyagokat, és többek között a program is optimalizálva lett: kevesebb memóriát használ, és gyorsabban működik. **TIPP** Ha még a gépünkön lenne az előző (2.7x) verzió, azt előbb távolítsuk el, a csatornák és a

kedvencek beállítása egyszerűbb, mint korábban!

**RENDSZER:** Windows 2000/XP/Vista/7 **Nyelv:** magyar **Tvmusor.tv**

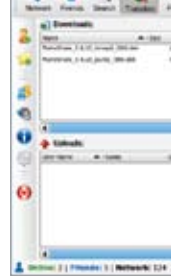

# **RetroShare**

# **Fájlmegosztás, csevegés**

Ha azt gondoljuk, hogy a BitTorrent hálózata az internet szabadságának legutóbbi képviselője, tévedünk: a RetroShare még nála is szabadabb, szerverek nélküli kommunikációt ígér, amelynek felépítése leginkább egy közösségi oldalra hasonlít, hiszen a barátainkkal kommunikálhatunk segítségével. Az automatikusan települő (hordozható verziónál kézzel telepítendő) GPG4win feltörhetetlen kódolást kínál, így amit barátainkkal megbeszélünk, azt más nem fogja megérteni. **TIPP** A RetroShare természetesen más szolgál-

tatást is kínál: levelek küldését és fogadását, fórumok kezelését és fájlmegosztást is kapunk.

# **RENDSZER:** Windows XP/Vista/7

**Nyelv:** többnyelvű **retroshare.sourceforge.net**

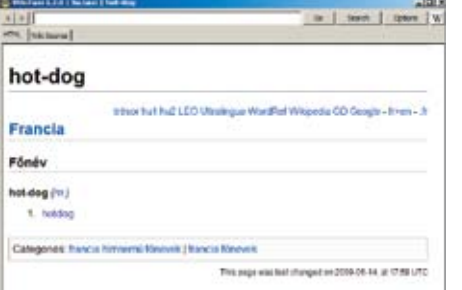

# A HÓNAP PROGRAMJA

Nem árt rendet tartanunk számítógépünkön, hiszen így könnyen és gyorsan megtaláljuk a minket érdeklő elemet. Ha már ez a szemlélet a miénk, akkor azt nézzük meg, hogy a különféle állományokhoz hányféle adatbázis-kezelőt vagy katalogizálót használunk. Ebbe a Winamp ugyanúgy beletartozhat, mint a képnézegető, a külön könyvtárakban lévő képeinkkel.

Több program helyett pedig gyakran jobb az egy: a DataCrow mindenféle fájlformátumot ismer, így audio CD-ket, filmeket, programokat nyomon követhetünk vele, de akár a könyveinket vagy a kontaktjainkat is a programra bíz-

W

hatjuk. A DataCrow hiba nélkül fut Vista és Win7 alatt, ilyenkor csak a Futtatás adminisztrátorként opciót kell kiválasztanunk. Az új elem felviteléhez válasszunk kategóriát a program indításakor, vagy később a bal oldali ikonok használatával, majd az ikonsor File Import opciójával kerestessük meg a programmal a merevlemezen lévő állományainkat. Ha merevlemezen nem tárolható adatokat kell felvinnünk, akkor a legelső Item Wizard opciót használjuk, a megjelenő ablakban pedig a keresőt. Ha a merevlemezen lévő információk hiányosak lennének, az internet használatával a program kitölti a hiányzó mezőket.

**TIPP 1** A program sokféle állományt katalogizál, de lehet, hogy mindre nincs szükségünk. Ekkor a Settings/Enabled Modules alatt letilthatjuk a felesleges modulokat.

**TIPP 2** A katalógus minden eleméhez tartozik egy kártya, amelyen a rá vonatkozó adatok mindegyike szerepel: programok esetén képernyőképek és kódok, zenéknél az ID3 kiegészítés, filmeknél az IMDB adatok – az egész adatbázisunk minden szempontból teljes lesz.

**RENDSZER:** Windows 2000/XP/Vista/7 **NYELV:** többnyelvű **datacrow.net**

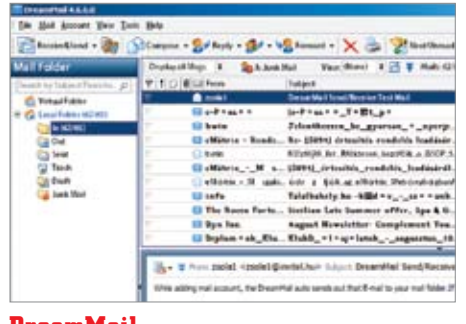

# **Data Crow Hatékony médiakezelő**

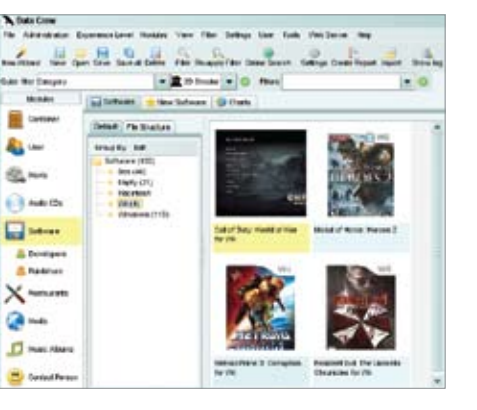

# **DreamMail Kompakt levelező**

A DreamMail kompakt levelezőkliens, amit a magyartudás hiánya ellenére is egyszerű használni, hiszen felépítése nem tér el a hagyományos levelezőkliensektől. Tudása a klienseknek megfelelő, mégis sokkal inkább hasonlít az Outlookra, hiszen a levelezésen kívül határidőnaplóként is működik. Noha a program még nem végleges verzió, mégis érdemes rá odafigyelni, hiszen szolgáltatásai kiemelik a tömegből.

**TIPP** A különlegességek közé tartozik a webmailkezelés, a program ablakán belül automatikusan beléptet a webmailes felületünkre – ez szükség esetén böngészésre is használható.

**RENDSZER:** Windows 2000/XP/Vista/7 **Nyelv:** többnyelvű **www.dreammail.org**

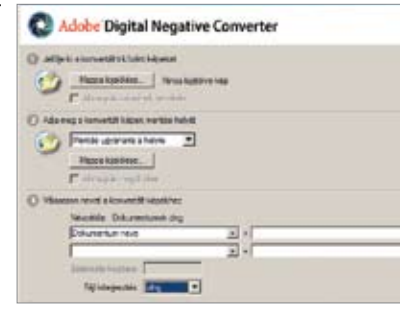

# **Adobe DNG Converter Nyílt fényképszabvány**

**TIPP** A "Szájtbejárás blues" közben csak a zene hiányzik, de tökéletesen ellátja a feladatát: gyakorlatilag a szánkba rágja, mi mindent tehetünk meg az oldal használata közben. Nagyon jó ötlet, érdemes mindent végigolvasni!

Aki a fényképezést komolyan gondolja, a fényképezőgépet RAW formátumú képek tárolására állítja. Így később lehetőséget kap arra, hogy a módosítások során a lehető legkevesebb képi információt veszítse. Mivel minden gyártó saját formátumot használ, a programoknak minden új verziót támogatni kell. Illetve csak kellett, mert itt az Adobe DNG (digital negative) szabványa, ami egy veszteségmentes, nyílt formátum. **TIPP** Még ha a jelenlegi szoftverünk támogatja

is gépünket, a verzióváltáskor figyeljük, támogatja-e továbbra is. Ha nem, végezzük el a konverziót.

**RENDSZER:** Windows XP/Vista/7 **Nyelv:** magyar **www.adobe.hu**

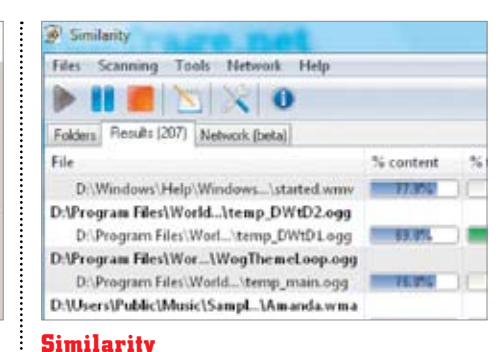

# **Duplikált MP3-kereső**

Ha a zenei kollekciónkban a számok elnevezése nem azonos stílusú, néha még ugyanazok a számok is eltérő néven szerepelnek (aminek nagy a valószínűsége), a káoszon csak a kézi válogatás vagy ez a program tud enyhíteni. A Similarity nemcsak a zenék ID3 kiegészítéseit elemzi, de magát a számot is. A vizsgálat után megmutatja az azonos vagy egymásra nagyon hasonlító számok listáját, színnel is szemléltetve az eltérést a tartalomban vagy az ID3-ban.

**TIPP** A program nem csak a helyi merevlemezt tudja átfésülni, de a hálózati meghajtókat is, ami NAS használatakor is praktikus segítség.

**RENDSZER:** Windows XP/Vista/7 **Nyelv:** angol **www.music-similarity.com**

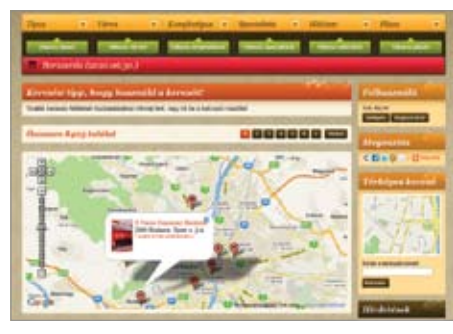

# A HÓNAP WEBOLDALA

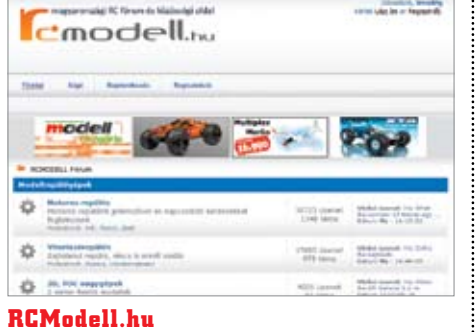

**Minden, ami RC**

A szórakozás nagyon is komoly dolog. Főleg, ha az RC, azaz a rádió-távirányítású modellekről van szó. A weboldal legforgalmasabb része a fórum, ahol mindenféle kategóriához kapcsolódóan kaphatunk hasznos tanácsokat. Mielőtt megvásárolnánk egy modelltípust, érdemes előbb itt tájékozódni, mert nem mindegy, hogy például milyen akkumulátorokat, akkutöltőket használunk bennük, de az autók, repülők és helikopte-

rek felépítése is lényeges.

**TIPP** Ha sok tapasztalattal rendelkezünk az RC modellezés terén és van kedvünk blogolni, az

# **Following**

oldal most keres állandó szerzőket.

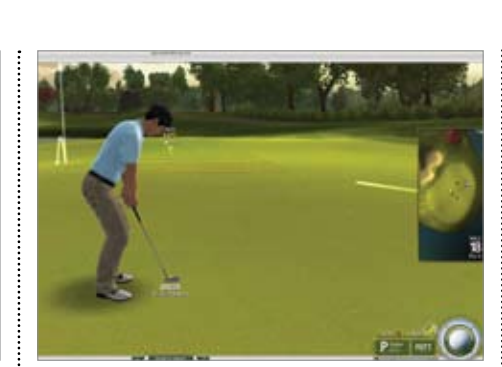

**KATEGÓRIA:** blog/fórum **NYELV: MAGYAR Rcmodell.hu**

# **Vedd velem! "Közösségi spórolda"**

A program neve magáért beszél: a válságban spórolni kell, méghozzá azzal, hogy többet veszünk (de nem úgy). Méghozzá együtt! A weboldal összehozza az azonos terméket venni kívánó embereket, akik egy kedvezőbb árat alkudhatnak ki az eladónál. A toborzás során a vevők kereshetik meg egymást, de láthatunk példát eladók hirdetéseire is.

**KATEGÓRIA:** közösségi vásárlás **NYELV: MAGYAR Veddvelem.hu**

# **Venossi**

KATEGÓRIA: közösségi zene NYELV: magyar

# **Ahol él a zene**

Akik követik az online híreket, azok minden bizonnyal találkoztak már ezzel az oldallal, amely egyesíti a last.fm és a YouTube előnyeit — nem véletlenül, hiszen magyar fejlesztésű az oldal.

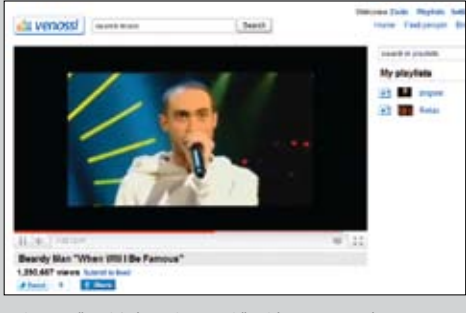

A keresővel bármilyen előadót vagy számot megtalálhatunk, és szinte biztos, hogy a legjobb minőségben.

**TIPP** Ha éppen hallgatunk egy számot, akkor a jobb oldali Playlist gombra húzva a címét, felvehetjük a listánkra.

www.venossi.com

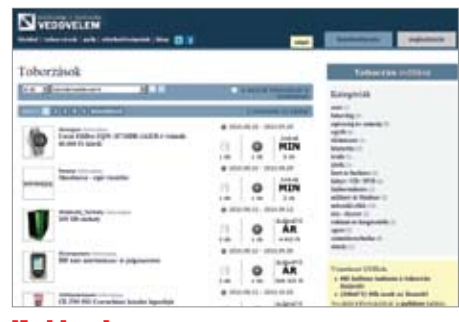

# **ETSY Ritkaságok vására**

Elsősorban a hölgyek figyelmére számíthat ez a weboldal, méghozzá azokéra, akik a piacon való nézelődés mellett nem vetik meg az online piactéren való vásárlást sem. Sok kategória és alkategória között tallózhatunk, így a sokszínű kínálatban sem fogunk eltévedni, vagy elveszteni egy nekünk tetsző darabot. A keresővel pedig terület alapján is találhatunk eladókat.

**TIPP** A regisztráció után nem csak vásárolhatunk, de el is adhatunk, de ha csak ötleteket szerezni léptünk be az oldalra, akkor regisztráció nélkül az esetenként videókkal tarkított

blogot is megnézhetjük.

# **KATEGÓRIA:** kézműves kereskedés

**NYELV:** angol **www.etsy.com**

# **Étterem.hu Együnk finomat!**

Hol van már a Torkos csütörtök! De ne is várjuk a következő alkalmat, a lakóhelyünkhöz közel biztosan találunk finom ételeket jó áron kínáló éttermeket. Ez a weboldal szép köntösbe öltöztetve fogja össze az éttermek listáját, kínálata pedig egyre csak gyarapszik. A keresést segíti, hogy a látogatók nemcsak pontozhatják az éttermeket, de szöveges értékelést is írhatnak róluk.

**TIPP** A weboldalon lévő Tudástár alatt egy rövid, ám annál praktikusabb koktél-ABC-t is találunk, ami jól példázza, hogy az oldalban vannak még további lehetőségek is.

**KATEGÓRIA:** étteremkereső **NYELV:** magyar **www.etterem.hu**

# **Tiger Woods PGA Tour**

# **Ez nem verekedős játék!**

Amíg megy a hírverés az online autós és akciójátékok körül, addig az EA szép csendben elindította online golfjátékát, ami a böngészőben játszható, méghozzá ingyen. Igaz, csak egy-két pályán játszhatunk fizetés nélkül, de ez is nagyon jó szórakozás, főleg, hogy a pályán lévők egymással cseveghetnek (angolul), de akár közös játékot is indíthatnak. A játékhoz DX9-es VGA és egy gyors internetkapcsolat ajánlott.

**TIPP** A játékot a Suspend Round opcióval bármikor felfüggeszthetjük, ha pedig kaptunk pénzt, azt a profil Swing Trainer opciójával játékunk fejlesztésére költsük!

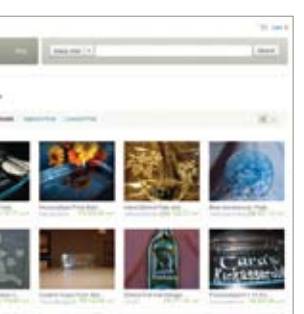

**KATEGÓRIA:** flash játék **NYELV:** angol **tigerwoodsonline.ea.com**

# **Fotografix**

RENDSZER: Windows XP/Vista/7 Nyelv: magyar

# **Photoshop helyett**

Írja és olvassa a PSD fájlokat, kezeli a rétegeket, ismeri az általános képszűrőket, és elrendezése nagyon hasonlít a Photoshophoz. Kiváló annak, aki csak az általános funkciókat használja a Photoshopban.

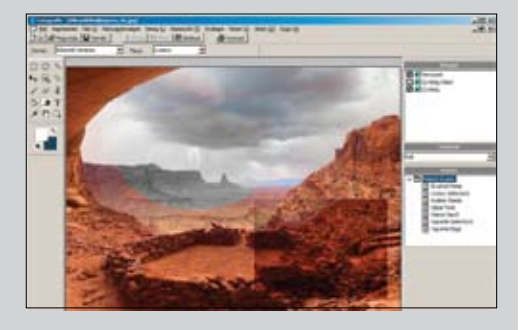

**TIPP** A CHIP olvasói elsőként magyarul is használhatják ezt a telepítést nem igénylő programot! Ehhez a File/Choose language… opcióra nyíló ablakban kell megnyitni a lemezmellékleten lévő lang\_ hu.ini állományt, majd újraindítani a programot. lmadhavan.com

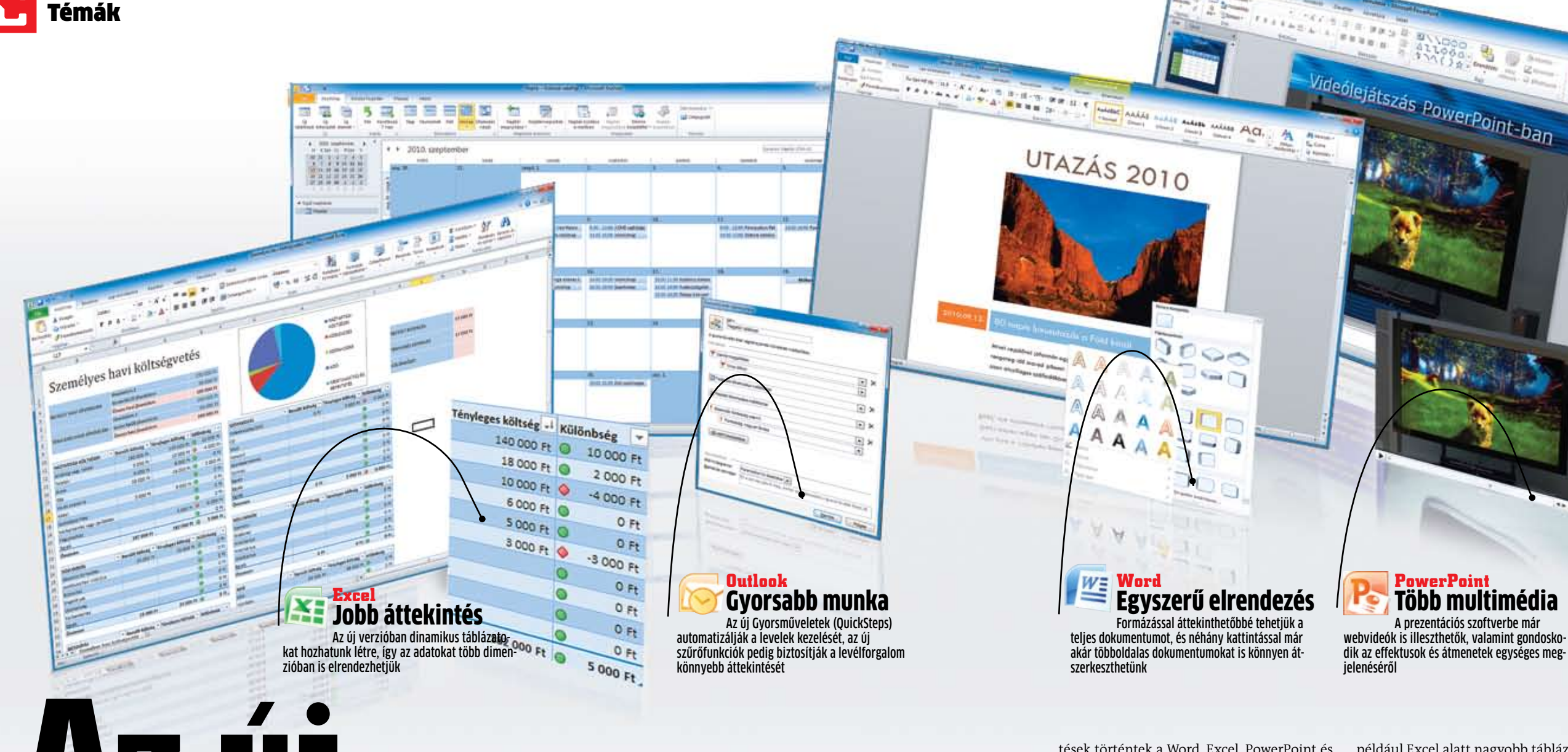

**1 Használhatom a régebbi verziókat<br>1 az Office 2010-zel párhuzamosan? az Office 2010-zel párhuzamosan?** Az Outlook kivételével gond nélkül használhatjuk ugyanazon a rendszeren az Office 2010 előtti verziókat is

Több multimédia A prezentációs szoftverbe már webvideók is illeszthetők, valamint gondosko-

 $\begin{array}{l} \frac{H_{\rm FUV}}{G_{\rm FUV}} \end{array}$ 

# **Az új Office 2010**

**Megérkezett a Microsoft irodai csomagjának legújabb verziója. Eláruljuk, mit tud, hol lehet vele probléma – és hogy érdemes-e átállni rá.**

# 5 kérdés átállás előtt

2**Továbbra is működik az előző verziók minden gyorsbillentyűje?** A billentyűkombinációk nagy része még mindig működik. A Súgó menüben és a Microsoft weblapján erről is áttekintést kapunk.

Microsoft Office csomagja tulaj-<br>
donképpen már régi jó ismerő-<br>
sünknek – számít. Végigkísért<br>
minket az évek során, volt, hogy<br>
bosszankodtunk – miatta, – meg-<br>
esett, hogy szidtuk, de gyakran volt a haszdonképpen már régi jó ismerősünknek számít. Végigkísért minket az évek során, volt, hogy bosszankodtunk miatta, megnunkra is. Alig van windowsos PC, amelyen ne az Office valamilyen verziója futna, sőt, még Apple gépeken is fel-feltűnik. Az újabb és újabb változatok mindig egyre többet nyújtottak, új képességekkel, szolgáltatásokkal bővültek, még ha ezek nem is voltak minden esetben feltűnőek. A legutóbbi, 2007-es 3**Fogom tudni használni az előző verziók bővítményeit és makróit?**

A 2007-ről váltáskor az Office minden makrót és bővítményt átvesz. A korábbi verzióknál a bővítményeket és a makrókat kézzel kell az Office 2010-be telepíteni. A legtöbbnek gond nélkül működnie kell.

# 4**Milyen problémákkal szembesülhetek az átálláskor?**

A 2003-as PowerPoint-sablonokat ugyan importálhatjuk, de jobb, ha inkább újból létrehozzuk őket, különben egyes funkciók nem lesznek használhatók.

# 5**A Word most is boldogulni fog az OpenOffice fájlokkal?**

Az OpenOffice ODT formátumában kapott fájlokat a Word gond nélkül megnyitja, még kiegészítő programot sem kell telepíteni a kompatibilitáshoz.

Office érkezése hozta talán a leglátványosabb változást, hiszen a programcsomag külseje is jelentős fejlesztéseken esett át. A kezdők számára kényelmesebb, intuitívabb felületet a veteránok közül már nem mindenki fogadta jól, de mostanra a legtöbb felhasználó már az új felületet is könnyen, rutinosan kezeli.

Most a Microsoft bestsellere ismét új külsőt kapott – és sok új szolgáltatással bővült. Négy évvel az utolsó nagygenerál után az Office 2010 ismét számos újdonsággal áll elő. Cikkünkből kiderül, hogy valóban érdemes-e átállni az új változatra, hogy milyen fejlesz-

Az új külsőt kapott fájlmenü – amit backstage nézetnek is neveznek – most egy teljes oldalnyira terjed ki, és széleskörű szolgáltatásokat, valamint információkat nyújt. Egy szempillantás alatt megkapjuk a dokumentumról az olyan statisztikákat, mint fájlméret, oldal- és szószám, valamint a szerkesztés ideje. Minden fontos adat >

tések történtek a Word, Excel, PowerPoint és Outlook háza táján, és azt is, hogy akik a frissítés mellett döntenek, hogyan küzdhetik le a váltással járó esetleges problémákat.

# Telepítés: **az átállás kisebb problé- máinak egyszerű kiküszöbölése**

Egyik tesztgépünkön mindjárt induláskor szembesültünk egy kis nehézséggel, amelylyel minden bizonnyal sokan találkozni fognak. Az Office csomag minden programindítás után újrakonfigurálta magát. Mint némi ellenőrzés után kiderült, ezt egy régebbi változat okozta, amelyet az eltávolításkor nem sikerült hibátlanul eltüntetni a számítógépről. A Microsoft Tudásbázis *(support. microsoft.com)* 928091-as számú cikke szerencsére segítséget nyújt az ilyen problémákhoz – bár a 2010-es változatot konkrétan nem említi, mivel cikkünk készültekor még nem frissült az áprilisi bejegyzés. Ennek ellenére a keresés első eredményeként a "Több Word-verzió" alcím alatt találunk egy útmutatót, hogyan küzdjük le a problémát a szövegszerkesztőnél. Az Office 2010-nek 32 bites és 64 bites változata is van. Utóbbi például Excel alatt nagyobb táblázatok kezelését teszi lehetővé. **Vigyázat:** a Microsoft nem ajánlja ezt a verziót, ha olyan bővítményeket, Visual Basicet (VBA) vagy más cégek alkalmazásait integráljuk az Office-ba, amelyek nem 64 bitesek. Ezt a Microsoft Office Code Compatibility Inspector segítségével ellenőrizhetjük, amelyet azonban egyelőre csak a Microsoft angol nyelvű oldalán találhatunk meg.

# Összetevők: **letisztult megjelenés és webalkalmazások**

Aki már használta az említett, kinézetében megújult 2007-es verziót, gyorsan fel fogja találni magát a legújabb változatban is. A 2003-as vagy még korábbi verziókról azonban sokkal nagyobb meglepetésekkel járhat a legújabb verzióra váltás. Mégis megéri frissíteni, mert az új szolgáltatások rendkívül célszerűek, és megkönnyítik a munkát. A legnagyobb optikai változást a már a 2007-es verzióban bevezetett menüszalag jelenti, mely sok menüműveletet kivált, és némi gyakorlási idő után kifejezetten kézre esik. A 2010-es változat újdonsága, hogy az Office start gomb el-

tűnt, helyette *Fájl* menüt kapunk (amire még vissza is térünk), mely színében a programokhoz igazodik. Az Excelben ezentúl zöldben, a Wordben kékben, az Outlookban narancsszínben, a PowerPoint alatt pedig vörösben pompázik majd. A menü alapvetően karcsúbbnak hat, mint korábban, ráadásul a jobb felső sarok alatti felfelé mutató nyíllal eltüntethető az eszköztár.

Akik számára a külső változás mégiscsak sokkoló, és nem akarnak átállni az új "életérzésre", azoknak figyelmébe ajánljuk az UbitMenu alkalmazást, amely a klasszikus menüt emulálja, az új menübe beépítve. Magánfelhasználók ingyen is megkapják a programot, üzleti használatra a gyártó mindöszsze tíz eurót kér érte, és már létezik magyar változat is a menüsorra.

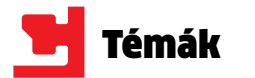

együtt, egy helyen, áttekinthetően. A sablonválasztás és a nyomtatóbeállítások menü is sokkal jobban kézre esik ezzel a módszerrel: kattintásokat takarítunk meg, ráadásul elejét veszi a kellemetlen meglepetéseknek. Az áttekintés azt is azonnal megmutatja, hogy fog kinézni a dokumentum, ha álló helyett fekvő formátumban nyomtatjuk ki. Kis cégek vagy egyesületek számára érdekes a Web Apps, az Office ingyenes online változata. Ezek a webprogramok lehetővé teszik az együttműködést a munkafolyamatokban: több felhasználó párhuzamosan dolgozhat a dokumentumon különböző PC-ken. A felhasználóknak mostantól még csak egy hálózaton belül sem kell lenniük, akár útközben is szerkeszthetik a fájlokat – mindehhez elég a böngésző és az internet-hozzáférés. A fájlokat központilag a SkyDrive tárolja, pontosabban valamelyik felhasználó ottani fiókja. A Microsoft ingyenes webtárhely-szolgáltatásához mindössze egy Windows Live ID-ra van szükség, amely – ha valakinek még nem áll rendelkezésére – a Microsoft a *www. live.com* oldalon megejtett ingyenes regisztrálással könnyedén beszerezhető. Awebalkalmazásokról alsó keretes írásunk ad részletesebb leírást.

# Word: **formázások teszik áttekinthe- tőbbé a dokumentumokat**

Igazán nagy dokumentumoknál a Word eddig elég gyengén muzsikált. Ha túl sok oldallal dolgoztunk egyszerre, könnyen elveszhettünk a szövegben. Ezen azonban a Microsoft jobb navigációval javított, amely most inkrementális keresést is tartalmaz. Ez a keresési mód lerövidíti a várakozási időt, mivel a keresett szó első találata már a szövegbeírás közben megjelenik. A lehetséges találatokat sárga háttér jelzi, ezenkívül a Word áttekintést ad minden oldalról, amely

tartalmazza a keresett szövegrészeket, vagy a szövegkörnyezet megjelenítésével segít kiválasztani a több találatból a megfelelőt. A szabványos keresés, amely a szokásos módon a Ctrl+F gyorsbillentyűre nyílik meg, sokkal átfogóbb lett, mint amit az előző verziókban megszoktunk. Nem csak szavakat talál meg, hanem képeket, táblázatokat, képleteket vagy lábjegyzeteket is. Ráadásul az oldalsávon – hasonlóan, mint egy PDF dokumentumban – a dokumentum felépítése látható az oldalak előnézetével együtt. Ha a címsoroknál megfelelő formázást használtunk, kapunk egy újabb gyorsnézetet, amin be lesznek jelölve azok a címsorok, amelyek alatt megtalálható a keresett szó egy-egy példánya – így akár több száz oldal is áttekinthető marad.

Egy további előny: az oldalsávon megjelenő áttekintő nézetből teljes szövegelemeket lehet átrendezni, újból beilleszteni vagy törölni. Ehhez elegendő a címeket mozgatni az oldalsáv nézeten, és a Word máris átrendezi a dokumentumot, magával visz minden elemet, szöveget, beillesztett képet vagy grafikát, és azokat a szöveggel együtt az új pozícióba helyezi.

Játszani is enged a program: egyrészt képeffektusokkal, amelyekkel fotókhoz 3D-hatást, keretet, tüköreffektet adhatunk, vagy akár lágyabb széleket. Másrészt rengeteg lehetőség van szövegrészek kiemelésére, és már nem csupán színes háttérrel vagy a betűk átszínezésével. A *Szövegeffektusok* ennél sokkal tovább megy: kontúrokkal látja el a betűket, elkészíti azok árnyékát, rövidített tükörképét.

### Egy kis segítség

A Microsoft támogatási oldalán sok kérdésre választ kaphatunk, és számos problémát megoldhatunk

Nagy segítség lehet a bajban az átdolgozott helyreállító funkció. Ha a program lefagy, utána visszaállítja az utolsó dokumentumot – még akkor is, ha előtte nem mentettük. Automatikus helyreállítás már az előző verziókban is volt, és az utóbbi kiadásokban egyre megbízhatóbbá vált, a Microsoft így most tovább javította. A fájlkezelő nem csupán a nem mentett dokumentumokat nyitja meg, még a korábbi verziókat is képes rekonstruálni, és így az elvégzett módosítások még egyszer átgondolhatók.

# Excel: **a dinamikus táblázatok gyorsabb elemzéseket tesznek lehetővé**

Az Excel táblázatkezelő program egyik látványos újdonsága a statisztikák trendjeit egyetlen cellában megjelenítő 3 mini grafikon, amelyeket a Microsoft *Értékgörbéknek*  (Sparklines) nevez. Ezek a görbék tengely, számérték és jelmagyarázat nélkül jelennek meg, mégis jól szemléltetik egy termék értékesítési számait vagy a nyereség/veszteség alakulását görbeként vagy oszlopok formájában. A minigrafikonokat, akárcsak egy táblázatot, szabadon másolhatjuk, és képként Word vagy PowerPoint dokumentumokba is beilleszthetjük.

A profi felhasználók, akik naponta nagy adatmennyiségekkel dolgoznak, értékelni fogják az új *Szeletelő*t, amely az áttekinthetőségről gondoskodik. Ez a funkció dinamikusan szűri és rendezi az adatokat a Kimutatásokból, úgy építve újra a táblázatot, hogy az már a kiválasztott adatrekordokat mutatja. Így kevés kattintással több ezer sor hosszú táblázatokat elemezhetünk. Az adatszeletekkel nemcsak egyedi szűrőket használhatunk, hanem akár több dimenzió szerint kereshetünk. Nagyobb fáradság nélkül megállapíthatjuk, hogy egy ügyfél egy adott termék esetében mekkora forgalmat bonyolított az év vagy negyedév során. Az előző verziókban az ilyen elemzések sokkal több időt igényeltek, és kevésbé részletesek voltak.

# Outlook: **gyors kezelés definiálható műveletekkel**

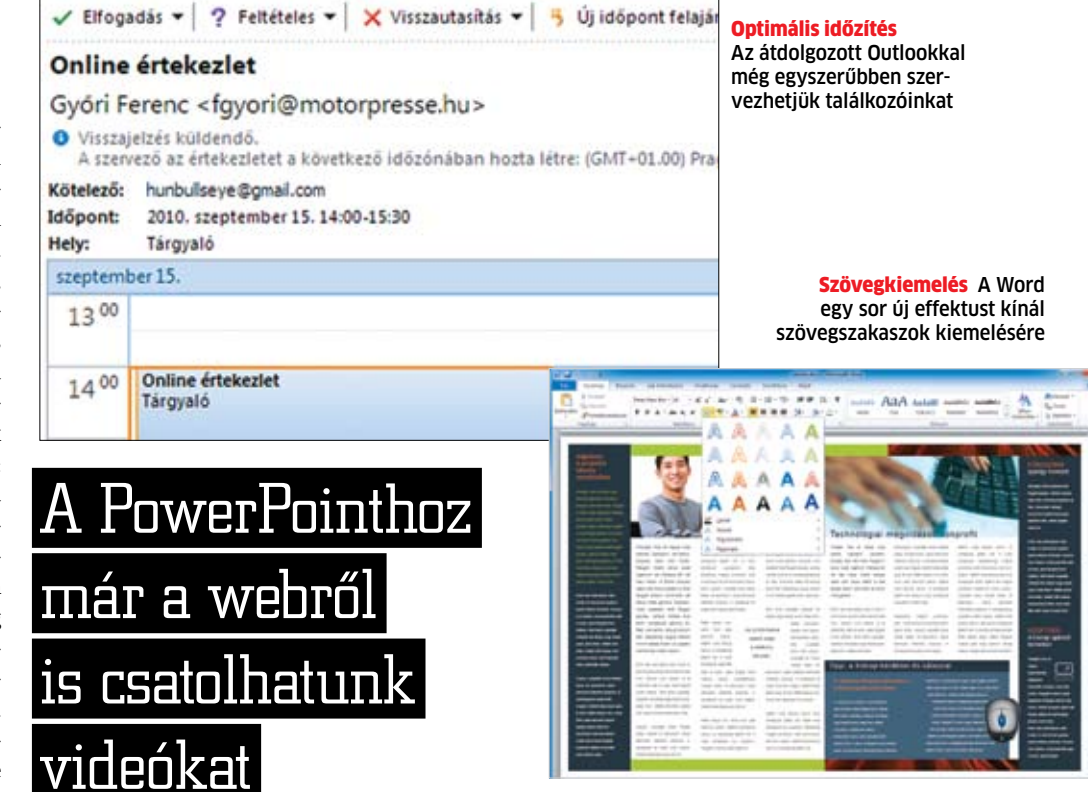

Az Outlook az irodai élet egyik legfontosabb kommunikációs eszköze. Mindenki tudja, hogy mennyi időt veszíthet elektronikus levelei olvasásával és megválaszolásával vagy találkozói kezelésével. Mostantól még kevesebbet, mert az Outlook 2010-zel minden valamivel gyorsabban megy. Az azonos tárgyú e-maileket összegyűjtve jeleníthetjük meg. Aki ki akarja vonni magát egy bizonyos levelezésből, teljesen figyelmen kívül is hagyhatja azt a *Mellőzés* gombbal. Ez meglehetősen radikális megoldás, mert így a téma a későbbi levelei egyenesen a törölt elemek közé lesznek áthelyezve. Az Outlook 2010 még a hozzájuk kapcsolódó, ám már megváltozott tárgyú válaszleveleket is a szemétbe dobja.

A posta gyors kezeléséhez a Microsoft bevezette a *Gyorsműveletek*et. Ezek a felhasználó által meghatározott műveletek, amelyeket maga rögzíthet, és amelyek aztán automatikusan egymás után végrehajtódnak. Így egy kattintással leveleket helyezhetünk át egy meghatározott mappába, kategorizálhatjuk az üzeneteket, és postafordultával elküldhetünk egy találkozókérést minden címzettnek. A lehetőségek sokrétűek.

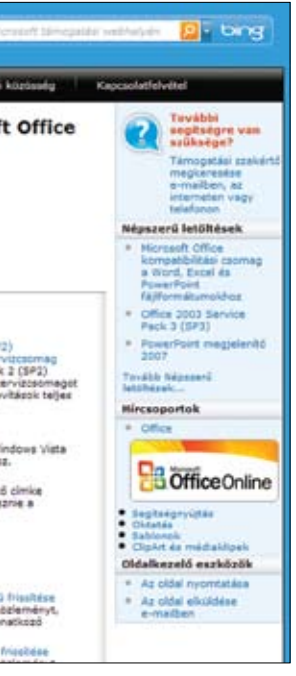

# **Ingyenes online Office: a Web Apps**

A hálózatról elérhető programok nem jelentenek újdonságot, csak a Microsoft lemaradt a konkurenciától. Redmond most egyenlített, föltettek az internetre egy Office-verziót.

Az ingyenes Webalkalmazások segítségével a Microsoft hidat épít a PC és az internet között. Ezekkel az apróságokkal ugyanis Word, Excel, PowerPoint vagy OneNote dokumentumokat hozhatunk létre és szerkeszthetünk az otthoni számítógépünkön – majd elküldhetjük a rájuk mutató hivatkozást kollégáinknak, akik szabadon módosíthatják a fájlokat, vagy akár azonnal be is mutathatják a prezentációkat. Ezt nevezik igazi csapatmunkának. Mindehhez csak egy ingyenes Windows Live ID-ra van szükség, amelyet a www.live.com címen néhány lépésben létrehozhatunk.

# **Így használjuk a Web Appst**

Ha itt belépünk, Office alatt egy intuitív felületet találunk a dokumentumok létrehozásához és szerkesztéséhez. A fájlokat megoszthatjuk a meghatározott személyekkel, a hivatkozást elküldhetjük kollégáinknak és barátainknak, és dokumentumot szerkeszthetjük az Office csomag hagyományos programjaival is.

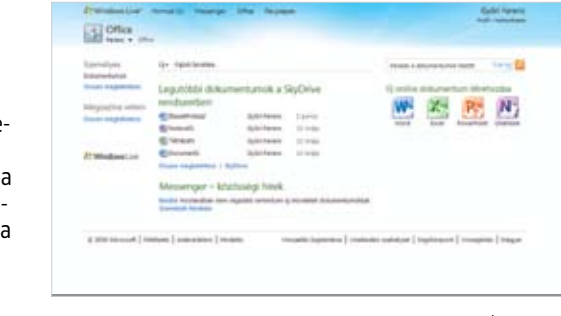

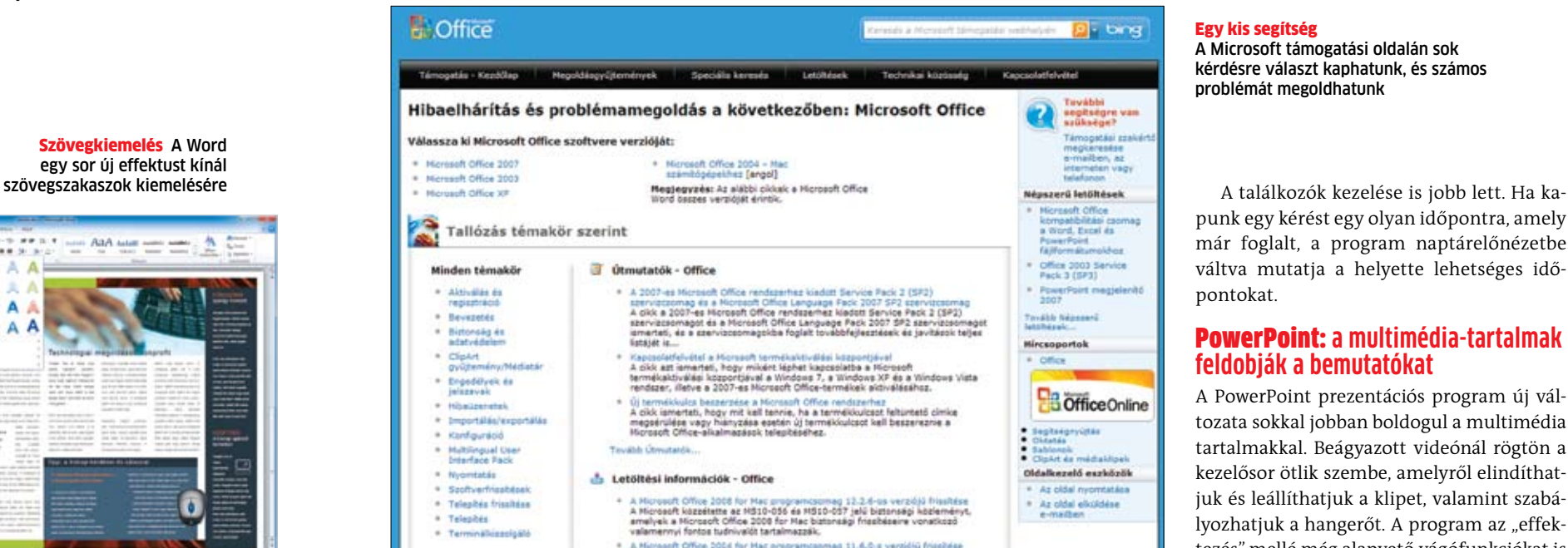

punk egy kérést egy olyan időpontra, amely már foglalt, a program naptárelőnézetbe váltva mutatja a helyette lehetséges időpontokat.

# PowerPoint: **a multimédia-tartalmak feldobják a bemutatókat**

A PowerPoint prezentációs program új változata sokkal jobban boldogul a multimédia tartalmakkal. Beágyazott videónál rögtön a kezelősor ötlik szembe, amelyről elindíthatjuk és leállíthatjuk a klipet, valamint szabályozhatjuk a hangerőt. A program az "effektezés" mellé még alapvető vágófunkciókat is kapott, amelyekkel a film elejéből vagy végéből nyeshetünk le. Amennyiben ennél bonyolultabb műveletre lenne szükségünk, például a videó közepéről játszanánk be több jelenetet, azt vagy külső programmal oldhatjuk meg, vagy megkerülhetjük a problémát a *Könyvjelzők* segítségével. A videóval dolgozva a *Videóeszközök/Lejátszás* menüsorban hozzáadhatunk és törölhetünk könyvjelzőket, melyek között lejátszáskor az Alt+End és Alt+Home kombinációval ugrálhatunk előre és hátra.

A videóoptimalizáláshoz és a beágyazáshoz a bemutatónak megfelelő designba ugyanazok a szerkesztési funkciók állnak rendelkezésre, mint a képeknél. Immár a videoklipeknek is megnövelhetjük a fényerejét, színezhetjük, árnyékolhatjuk és három dimenzióban forgathatjuk őket. Az effektusok egységesítése is jobban megy a PowerPoint 2010-nek, mert egy objektum animációit átvihetjük egy másikra. Ez hasonlóan működik, mint ahogy a szövegformázás másolását megszoktuk Wordben vagy Excelben. Kijelöljük a már animált elemet, az *Animációk* menüsorban a *Speciális animáció* dobozban megbúvó *Animáció másolása* parancsra, majd a megfelelő elemre kattintunk.

A PowerPoint 2010 tartogat egy módosítást, amely a 2003-as verzió minden felhasználóját érinti: a POT formátumú sablonokat THMX-fájlokra cserélték, amelyek tizenkét témaszínt, megfelelő betűtípusokat és effektusokat is magukkal hoznak. A régi POT-fájlok ugyan továbbra is használhatók, de aki igényesebb sablonokkal szeretne dolgozni, annak érdemes átállni. Az importálásnál történhetnek hibák, azonban megéri a fáradságot, mivel az új funkciók meggyőzőek.

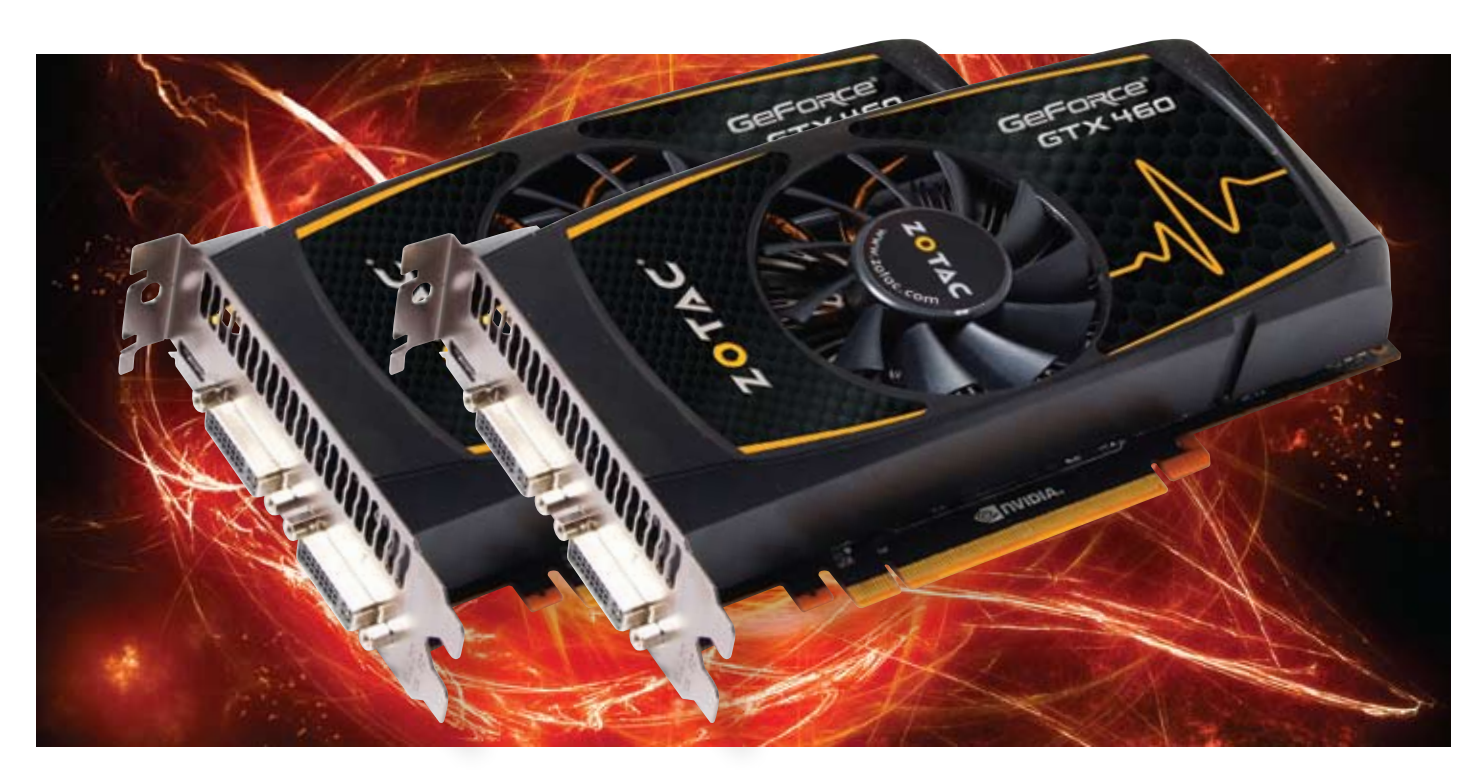

lattal szerelt alaplap támogat legalább egyféle ilyen rendszert – többnyire az alacsony licencdíjjal megszerezhető CrossFireX-et. Ez az AMD Radeonok összekapcsolását teszi lehetővé, ám hátránya, hogy hatékonyságban elmarad a vetélytárs megoldásától. Az SLI-t szinte minden játék támogatja, ami pedig nem, ahhoz általában záros határidőn belül készül kiegészítő javítás vagy drivertámogatás. Sok új játéknál az NVIDIA elébe megy a megjelenésnek, és már napokkal a játék boltokba kerülése előtt elérhető egy béta meghajtóprogram, amiben már megtalálható a játékhoz illesztett SLIoptimalizáció. Ezt pedig érdemes kihasználni, hiszen nagyon jól skálázható így a GeForce GPU-s videoalrendszer, mindössze arra kell ügyelnünk, hogy megfelelően felkészített PC-nk legyen. Az SLI-támogatást könnyedén ellenőrizhetjük alaplapgyártónk weboldalán vagy a kézikönyvben. Vannak olyan alaplapok, amik ugyan támogatják az SLI-t, ám a második PCIe x16-os foglalat nem működik teljes sávszélességen, illetve két videokártya esetén x8-x8 elosztásra vált a rendszer. Ez még nem feltétlenül tragédia, különösen a dupla sávszélességet biztosító PCIe 2.0 esetén. Ilyenkor a teljesítménycsökkenés még nem lesz feltűnően nagy. A gond akkor van, ha a másodlagos PCIe x16-os foglalat valójában a déli hídhoz kapcsolódik és csak x4-es sebességre képes – ha legnagyobb balszerencsénkre ilyen rendszerünk van, alaplapcsere előtt nem ajánljuk

SLI vagy CrossFireX rendszerek építését.

Ezután következhet a tápegység. Ebből egy nagyjából 450-550 wattos modellre lesz szükségünk, hozzá pedig összesen négy darab, hatérintkezős kiegészítő tápcsatlakozóra – két ilyet biztosan fogunk kapni a két kártyával. A processzor és memória – mint a PC fő építőelemei – sem elhanyagolható tényezők olyan szempontból, hogy a drasztikusan megnövekedett 3D-s teljesítménnyel balanszban kell lennie gépünk többi elemének is. Egy GTX 460-ashoz egy Intel Core i3/i5 CPU már elegendő, AMD-vonalon pedig Phenom II-vel már nem lesz gondunk. Ha SLIben összekapcsolunk két GTX 460-as videokártyát, már érdemes négymagos Intel Core i processzort tenni melléjük, hogy teljes mértékben kihajthassuk gépünket.

# GTX 460 SLI: **rajt-cél győzelem**

Nézzük, papíron mire képes új álom-PC-nk. 672 darab CUDA processzor, 112 textúrázó motor és 48 RoP egység 1,5 GB GDDR5 videomemóriával megtámogatva. Ehhez képest a Radeon HD5870 vagy a GeForce GTX 480 kispályások, hiszen már papíron is kevesebbet kínálnak, mint ez a két, egyenként ártatlan középkategóriás és sokkal olcsóbb videokártya.

Még ha a két gyengébb GTX 460-as modellt választjuk (768 MB RAM), akkor is abszolút elit 3D-s teljesítményt kapunk cserébe, amit mérési eredményeink tökéletesen alátámasztanak. Sem DirextX 10-es, sem DX11-es játék nem képes megfogni a kiépített SLI rendszert, egyedül a Crysis magas részletességű beállításainál sikerült megközelítenünk a 60 fps-es értéket – természetesen ezt is felülről.

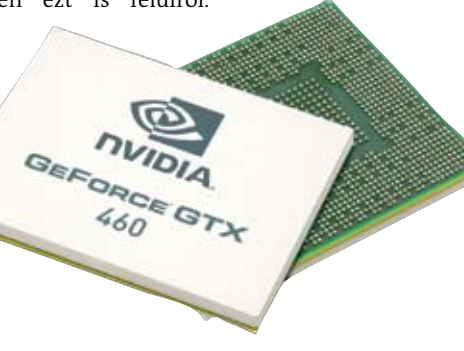

Windows 7 megjelenése óta a videochipek egyre komolyabb szerepet játszanak a PC-k piacán. Már nem csupán a gépek 3D-s teljesítményét és képességét határozzák meg: hatékonyan besegítevideochipek egyre komolyabb szerepet játszanak a PC-k piacán. Már nem csupán a gépek 3D-s teljesítményét és képessének az oprendszer kezelőfelületének megmozgatásába, felhasználói programoknál a számításigényes feladatokba, és a Full HD-s videólejátszást is magukra vállalják. Az alapfeladat azonban még mindig a játék, amikből idén kiváló a felhozatal. DirectX 11 es grafika, élethű fizika, hihető mesterséges intelligencia – ne de mennyibe kerül egy olyan kártya, ami minderre képes? Nos, jelenleg az NVIDIA istállójából érkezett GeForce GTX 460 a legjobb választás, ugyanis 46 ezer forintért első osztályú szolgáltatásokat és akár Full HD játékélményt kapunk képjavító eljárásokkal megfűszerezve.

A nagy fedélzeti memória tökéletesen elegendő akár 8×-os (vagy egyes játékok alatt még nagyobb) élsimításhoz, nagy felbontású textúrákhoz, az SLI kiépítést pedig valóban minden játék felismerte, a régebbi címektől egészen a legújabb alkotásokig.

Jogosan merül fel a kérdés, hogy vajon mi a kompromisszum. Nos, a teszthez használt két Zotac GTX 460 hűtése a zsúfoltság ellenére sem vált hangossá, mindvégig alacsony zajszint mellett, normál hőmérsékleten üzemeltek a kártyák. A fogyasztásnál sem kell extrém esettől tartanunk. Afejlett energiagazdálkodás a GPU-k és a memória órajelét is drasztikusan

csökkenti 2D-s felhasználás és videolejátszás mellett, így az eredeti 122 wattos alapfogyasztás csupán 147 wattra ugrik fel két kártya esetén, és teljes terhelés mellett is csupán 54 watt extra fogyasztással kell számolnunk. Régebben SLI engedélyezésekor adódhattak kompatibilitási hibák és egyéb, kezelésbeli kényelmetlenségek a driverben. Tesztünkben bebizonyosodott, hogy ezeknek ma már a nyomát sem találjuk, a driverek stabilak, könnyen kezelhetők. A szoftver azonnal felismerte a két azonos videokártyát, a driverben pedig egyetlen gombnyomással aktiváltuk az SLI-t.

# Összegzés: **SLI-vel a csúcsra**

# **Termék Bruttó tájékoztató** Shader, textúrázó, F Órajelek (mag/shad **Mérési eredme 3DMark Vantage Battlefield: BC2 Warhammer 40k: D Resident Evil 5 Unigine Heaven 2.1 Fogyasztás (nyuga** ForceWare 258.96, Catalyst 10.7

Mindezek tekintetében nem is kérdéses a GTX 460 SLI létjogosultsága. Két kártyával még nem lépjük át a 100 ezer forintos lélektani határt, cserébe viszont olyan teljesítményt és szolgáltatásokat kapunk, amivel még a drágább kártyák sem versenyezhetnek. Az SLI kiépítéssel megkapjuk a hárommonitoros NV Surround és NV 3D Surround Vision technológiákat is, ami egyetlen GTX 480-nal elérhetetlen, továbbá két GTX 460 elegendően erős ahhoz, hogy maximális minőségi beállítások mellett is meghajtson három monitort. És a végére még egy érvet említsünk meg az SLI kiépítés mellett: akár fél-egy év múlva, az igény növekedésével is fejleszthetjük PC-nk 3D-s teljesítményét az SLI kihasználásával, így nem kell megválnunk megszokott kártyánktól, elegendő csupán plusz egy (addigra várhatóan még olcsóbb) GTX 460-at mellépakolnunk.

A legtöbben még ma is azt gondolják, egy hatékony videokártya-frissítéshez minimum 100-150 ezer forintot kell összespórolni, pedig ez nem így van, még akkor sem, ha az abszolút csúcskategóriába szeretnénk belépni. Ahelyett, hogy egyetlen, önmagában is erős VGA-t választunk, használjuk ki inkább az NVIDIA egyik hasznos szolgáltatását, az SLI-t, és pakoljunk be gépünkbe két egyforma középkategóriás videokártyát. Garantáljuk, hogy az eredmény lehengerlő lesz.

# GTX 460: **kicsi, olcsó és nagyon erős**

A mesékben fehér lovon érkezik a hős lovag – az NVIDIA-nál pedig úgy hívják: GeForce GTX 460. Ez a GPU egy szempillantás alatt helyrebillentette a cég megkopott hírnevét, bebizonyította, hogy a Fermi igenis életképes és kiváló mérnöki munka, az AMD-nek pedig igencsak kellemetlen meglepetést okozott. Arecept, amely szerint a GTX460-at összerakták, egyszerű: átdolgozott Fermi architektúra, fizikailag kisebb, olcsóbb chip, kiegyensúlyozott teljesítmény alacsony fogyasztással és agresszív árazás. A szerényebb kiépítés (336 CUDA mag, 56 textúrázó, 24 RoP) miatt azonban ennek a kártyának semmi keresnivalója sincs a DirectX11-es videokártyák felső elit kategóriájában, ahol az elmúlt évben a Radeon HD5800-as modellek uralkodtak, és a GeForce GTX 480 is csak komoly fogyasztásbeli kompromisszumok árán volt képes letaszítani a trónról a HD5870-et. Nos, ez egészen addig igaz, amíg nem pakolunk gépünkbe egymással összekötve két GeForce GTX 460-as videokártyát. Ugyanis ha ezt megtesszük, közel kétszeresére ugrik PC-nk 3D-s teljesítménye, a játékok még 8×-os élsimítás mellett is 60 fps körül futnak Full HD-ben, és a hárommonitoros 3D Surround Vision is elérhetővé válik megfelelő szemüveggel. Nézzük, mire van szükségünk mindehhez.

# SLI: **nyers erő ésszel**

A videokártyák összekapcsolásának ötlete nem mai találmány, elsőként a 3dfx vezette be Voodoo 2-es kártyáinál. A céget aztán később megvette az NVIDIA, majd a GeForce-okhoz és nem sokkal később a konkurens Radeonokhoz is elkészültek a multi-GPU-s technológiák. Ma már a legtöbb, legalább két PCIe x16-os fogla-

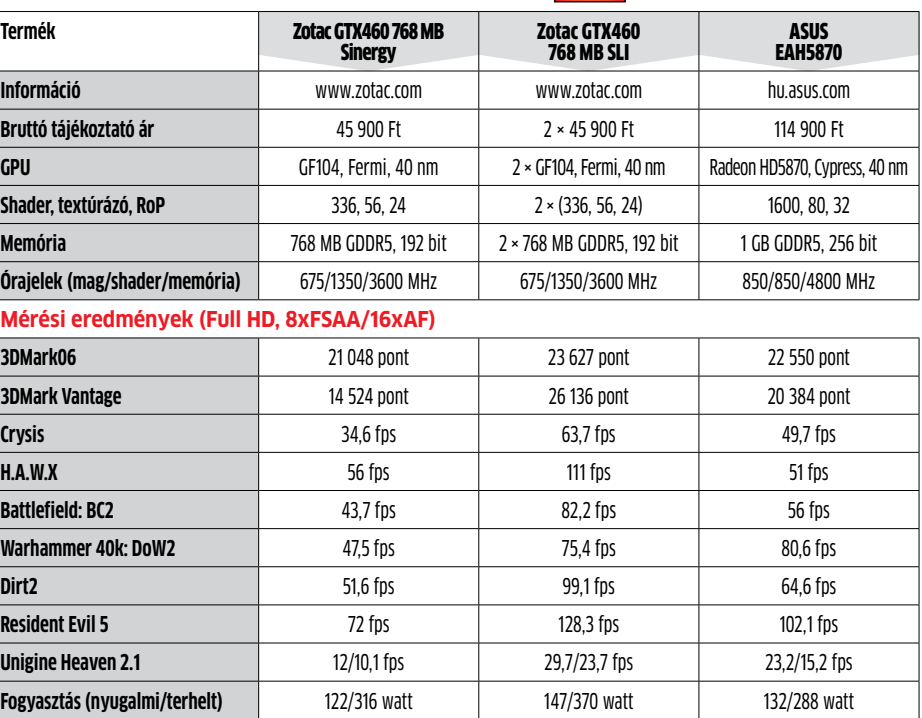

Teszt: Intel Core i7-980X, ASUS Rampage III Gene, 6 GB Kingston DDR3, Kingston SSDNow V+ 64GB, Raptoxx 850W, Win7 x64,

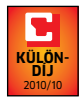

# **Dávidok Góliát ellen**

**46 ezret kell költeni egy PC-re, hogy minden játék jól fusson. Ha a dupláját rászánjuk,** megállíthatatlan erőművet **varázsolunk belőle. Megmutatjuk, hogyan.** Erdős Márton

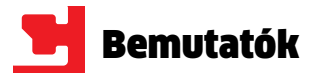

**Csúcs-CPU egyre olcsóbban:** Az LGA1366 platform évek óta verhetetlen az asztali PC-k világában. Erről legutóbb a Gulftown Core i7-980X gondoskodott: 32 nmes gyártástechnológiával hat mag egyetlen lapkán. Természetesen Extreme Edition lévén a CPU ára 1000 euró felett van, ám megérkezett a kistestvér, a Core i7-970. A két CPU számozásában lévő minimális eltérés is jól mutatja, hogy itt bizony teljesítményben is mindössze minimális különbség van. A 970-es mindenben megegyezik a 980X-es csúcsmodellel, csupán a szorzóját csökkentette egygyel az Intel, így alapjáraton a CPU 3,33 GHz helyett most már "csak" 3,2 GHz-en jár. Ez a tesztek és a valós felhasználás alatt alig-alig vehető észre, így aki ilyen processzort vesz, biztos lehet benne, hogy még jó ideig az ő gépe lesz a környéken az egyik legerősebb.

**Alternatíva:► LGA1366 platformon a Core i7-960 100 ezerrel olcsóbb, de csak négymagos.**

**Röviden:** R **A 980X-nél alig lassabb, cserébe 40 ezer forinttal olcsóbb hatmagos CPU.**

Ár/érték: közepes info: www.intel.hu Tájékoztató Ár: 239 900 Ft

műszaki adatok

**Technológia, kódnév, foglalat:** 32 nm, Gulftown, LGA1366 **CPU órajele (alap/turbó):** 3,2/3,46 GHz (24×133 MHz) **L2/L3 cache:** 2/12 MB **Cinebench R11.5:** 8,52 pont **MainConcept 2.1 H.264 main:** 492 s **3DMark Vantage CPU:** 30 870 pont **PCMark Vantage:** 15 844 pont **Crysis CPU 800, LQ:** 258,4 fps

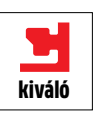

**Processzor Intel Core i7-970**

# **SSD dupla csatlakozással:** Az SSD-k

térnyerése hazánkban nem mondható éppen látványosnak, de akinek már volt szerencséje SSD-vel szerelt gépet használni, az tudja, hogy milyen drasztikus változást lehet elérni a klasszikus HDD leváltásával. Ugyan forint/GB arányban az SSD-k még jó darabig nem veszik fel a versenyt a mágneses elvű HDD-kel (ma már akár 1,5 Tbájtot kapunk bruttó 18 ezer forintért az utóbbi változatból!), de a nyers teljesítmény minden fillérért kárpótol.

> **Alternatíva:► Az OCZ, a Kingston és a Corsair 128 GB-os SSD-i is hasonló áron elérhetők.**

**78 A hónap terméke** Synology DS411-

> Ezt bizonyítja az ADATA legújabb SSD-je, ami a jelenleg kapható egyik leggyorsabb Solid State Drive. A rekorddöntés érdekében a cég több trükköt is bevetett. Elsőként a legtöbb SSD-ben használt, ám ma már lassúnak és olykor instabil teljesítményt nyújtónak minősített JMicron JMF602-es vezérlőt lecserélték a legújabb JMF616osra, amivel Wear Levelling mellett a Windows 7-ben elérhető TRIM funkciót is támogatják. A másik extra a meglehetősen nagyméretű, 128 Mbájtos DDR2 SDRAM adatpuffer, ami mind az írási, mind az olvasási teljesítményre rendkívül jó hatással van.

Az SSD-kről a belső felépíté-

sen kívül nem sok izgalmasat lehet elmondani, ám a 2,5 colos S596 Turbo még egy extrával felhívja magára a figyelmet: a hagyományos SATA 3G csatlakozás mellett egy USB 2.0-t is találunk, így bármilyen gépen, beszerelés nélkül is használhatjuk külső meghajtóként. Ennek megfelelően ez az SSD már kívülről is hasonlít egy külső meghajtóra: a hordozhatóságot szem előtt tartva a cég a külső borítást is strapabíró alumíniumból készítette el. Az apró dobozban még egy 3,5 colos beépítőkeretet is találunk arra az esetre, ha asztali számítógépbe és nem notebookba szeretnénk beépíteni, valamint a meghajtóhoz jár még számos extra alkalmazás is.

A tesztek során az S596 Turbo bebizonyította, hogy érdemes odafigyelni az SSD-k generációváltásaira, hiszen egy új vezérlővel, válogatott chipekkel és nagyméretű gyorsítótárral hihetetlenül jó teljesítmény érhető el. Jelenleg tesztlaborunkban az S596 Turbo a csúcstartó, és ezen csak a Sandforce 1200/1500-as modellek tudnak változtatni. A 128 GB kapacitás ugyan még mindig nem túl sok, de ezen már kényelmesen elfér egy Windows 7 és minden fontosabb alkalmazásunk is – a többihez pedig megvehetjük a bevezetőben említett 1,5 TB-os HDD-t.

**Röviden:** R **Gyors SSD, elegendő kapacitással, dupla interfésszel, kellemes áron.**

Ár/érték: kiváló info: www.adata.com.tw Tájékoztató Ár: 76 900 Ft

műszaki adatok **Kapacitás, interfész:** 128 Gbájt, SATA 3 Gb/s + USB 2.0 **CrystalMark folyamatos olvasás:** 256,9 MB/s **CrystalMark folyamatos írás:** 172,5 MB/s

**PCMark Vantage x64 HDD:** 16 335 pont **Elérési idő:** 0,2/0,2 ms **Fogyasztás: 2.3 wat Szoftverek:** UFDtoGO, OStoGO, HDDtoGO, Norton IS (60 nap) **Extrák:** 3,5-es beépítőkeret, USB kábel

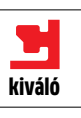

# **ADATA S596 Turbo 128 GB SSD**

# **Hardver**

tunk JBOD és különálló meghajtókat is, az igazi érdekesség pedig az a funkció, amivel a különféle méretű lemezeket is felhasználhatjuk – például egy RAID5 tömb mellett készíthetünk a maradék tárhelyből egy JBOD "lemezt" is.

**79 Háttértár/SSD** ADATA S596 Turbo **CPU** Intel Core i7-970

**80 Alaplap** Gigabyte GA-P55-USB3 **Notebook** Samsung Q330 **Videokártya** Gigabyte GA-N460OC

**81 Hangfalszet** RantoXX RT-2020 **Notebook** Acer TravelMate TimelineX TM8172 **Fülhallgató/headset** Sennheiser PC360 G4ME

**82 Notebook** eMachines E730 **Színes multifunkciós** Xerox WorkCentre 3550 **3D-s monitor** ASUS VG236

**83 Notebook** Apple MacBook Pro 17" **Színes multifunkciós** Epson PX750WD **Notebook** Acer Aspire 1551

**84 Router** Draytek Vigor 2920N **Notebook** ASUS NX90 **Okostelefon** Nokia X6

**85 Okostelefon** Red Bull MOBILE RBMK **Alaplap** ASUS Rampage III Formula **Notebook** Fujitsu Lifebook S760

**86 LED-es nyomtató** OKI C530DN **Set-top-box** Wayten HD90CX **Videokártya** Gigabyte N470SO-13i

# **SZOFTVER**

- **87 Adat-visszaállító** FileWing **Tuningszoftver** Ashampoo WinOptimizer 7 **PDF-eszköz** Perfect PDF 6 Premium
- **88 Képlopó** TechSmith SnagIt 10 **Migrációs eszköz** Parallels Desktop Upgrade to Win7 **Asztali segédeszköz** Berokyo 1.35

**89 Rendszertakarító** AVS Registry Cleaner 2.1 **Lemezmásoló** Miray HDClone 3.9.2 Standard **Honlapkészítő** Magix Web Designer 6

# **Háttértár/SSI**

**Adatszéf:** Aki ismeri a Synology névválasztási szokásait, az gyorsan ki tud igazodni a DS411+ tulajdonságaiban: a DS a NAS-ra (Disk Station) utal, a 4-es szám arra, hogy négy merevlemezt tud fogadni, a 11 a szériát jelöli (ez a legújabb), míg a + jel azt mutatja, hogy ez az adott család csúcsmodellje (az alsókategóriát a "j" betű, a középkategóriát pedig a külön karakter hiánya jelzi). Teszteltük már korábban is a cég négylemezes modelljeit, és ezekkel általában elégedettek is voltunk – a DS411+ egyik elődje, a DS410j például 2010/08-as számunk NAStesztjének győztese lett – mostani bemutatónk alanya azonban ezeknél jóval komolyabb eszköz, amint az közel 200 ezer forintos árából is kiderül.

A hálózati tároló belsejében lapuló hardver specifikációit átolvasva gyakorlatilag egy komplett, akár Windows 7 futtatására is könnyedén képes nettopra gondolhatunk: kétmagos, 1,67 GHzes Intel Atom processzor található benne, 1 GB memóriával kiegészítve. Merevlemezből mind 3,5", mind pedig 2,5"-os változatok használhatók, köszönhetően a műanyag fiókok ötletes kialakításának. Hogy ezekhez hozzáférjünk, a hátoldalon található négy csavart kell kioldanunk – ezt szerszámok nélkül is megtehetjük –, majd a hátlapot lehajtanunk. A fiókok egyszerűen kihúzhatók, és a HDD-k rögzítésén túl további csa-

tároló: a jelenlegi, 2.3-as operációs rendszernek köszönhetően FTP és webszerverként is működhet (Php- és MySQL-támogatással), UPnP-n keresztül médiakiszolgáló is lehet, ezenkívül pedig képes Bittorrent, eMule, NZBGET és több más hálózaton keresztül fájlokat letölteni. Készíthetünk biztonsági másolatokat a mellékelt Data Replicator 3, illetve az Apple Time Machine segítségével, az egyszerű Windows fájlmegosztáson túl pedig többek között iSCSI és AFP is rendelkezésre áll.

Az otthoni felhasználók számára érdekes, hogy a készülék egy komplett multimédiás állomásként is megállja a helyét: az UPnP funkción kívül például képes a rá csatlakoztatott USB-s hangkártyán keresztül megszólaltatni a merevlemezeken található zenefájlokat. Találhatunk benne egy előre elkészített fotóalbum-szolgáltatást is, amivel az interneten is közzétehetjük képeinket (bloggal együtt). Érdekes extra, hogy a rá csatlakoztatott IP kamerákat is képes kezelni, így biztonsági közponként is megteszi.

**Röviden:** R **Gyors és sok funkcióival rendelkező négylemezes NAS otthoni multimédiás hálózatok vagy KKV-k számára.**

**Alternatíva:** R **Egyfelhasználós otthoni környezetben felesleges a 411+, elég lesz nekünk a DS410j – körülbelül feleennyiért.**

# **TARTALOM**

varozást nem igényelnek. Ez a megoldás, bár nem annyira elegáns, mint a különálló, kézzel kihúzható fiókok, lehetővé teszi a két 80 mm-es ventilátor cseréjét is, ha ez szükségessé válna.

Az előbbieknek megfelelően a D411+ összeszerelése nagyjából 5 percet vesz igénybe, ezután már csak csatlakoztatnunk kell a hálózathoz és a külső tápegységhez. Az előbbi egy gigabites Ethernet porton keresztül történhet, amely mellett két USB és egy eSATA portot találunk. Ezek segítségével külső tárolóeszközöket csatlakoztathatunk, illetve két USB-s nyomtatót is megoszthatunk a hálózaton, ha kell. A DS411+ valamennyi, négy lemezből kihozható RAIDösszeállítást támogat (RAID 0, 1, 5, 5+spare, 6, 10), ezenfelül beállítha-

Az egyes felhasználók beállítása pofonegyszerű, mint ahogy a jogosultságok és a csoportok kezelése is. Nem volt okunk panaszra a sebességeket illetően sem, mind írás, mind pedig olvasás során 90-100 MB/s-os értékeket mértünk, és a kétmagos Atom processzor nevetve birkózik meg akár 10-15 kliens egyidejű felhasználásával is – a DS411+ tehát tökéletesen megfelel egy kis- vagy közepes vállalat fájlszervereként. Ám a készülék sokkal többet tud, mint egy egyszerű adat-

# **A hónap terméke: Synology DS411+**

### Ár/érték: jó info: www.synology.hu Tájékoztató Ár: 194 500 Ft

műszaki adatok: **Merevlemezek száma:** 4 **Tárhely/energiafogyasztás:** lemezektől függ/25-45 watt

**Támogatott RAID szintek:** RAID 0, 1, 5, 5+spare, 6, 10, JBOD **Csatlakozók:** 1× gigabites Ethernet, 2× USB, 1× eSATA **UPnP/DLNA/iTunes szerver:** Igen/Igen/Igen **Bittorrent/Printszerver/Webszerver:** Igen/Igen/Igen **Méretek:** 168×184×230 mm **Tömeg:** 2,23 kg (lemezek nélkül)

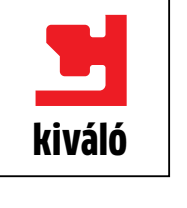

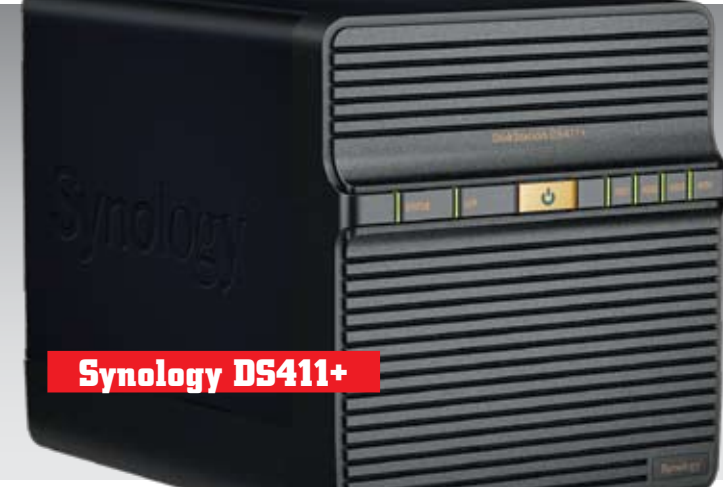

Bár tesztünket még a hivatalos, DSM 2.3 operációs rendszerrel végeztük, bétatesztelők számára már elérhető a következő, 3.0-s változat is. Az új OS igen nagy ugrást jelent: egyrészt teljesen megújult a kezelőfelület, amely most egy Windows desktopra hasonló, ablakos külsőt kapott, amely egyébként egyszerre több program futtatását is lehetővé teszi. Az újdon-

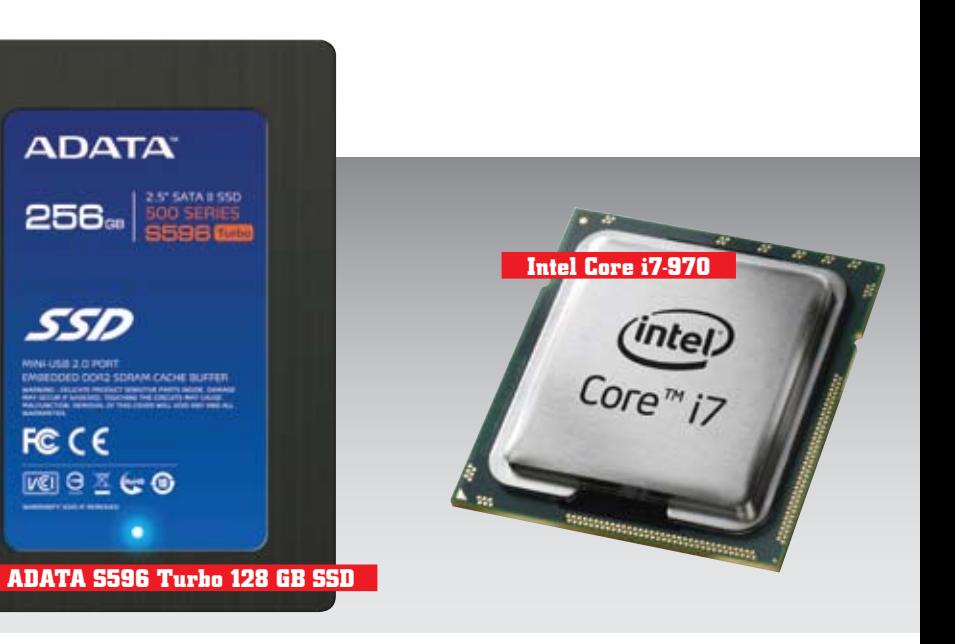

ságok között szerepel még az androidos okostelefonokon (ez eddig csak iPhone-on volt elérhető) futtatható kliens, amivel a NAS-on tárolt fotókat és zenéket érhetjük el. Újítottak a csatlakoztatott IP kamerákat vezérlő Surveillance Stationön is, amihez szintén elérhető lesz egy androidos kliens, illetve megjelent az IPv6 és a WebDAV támogatása is.

# DSM 3.0: az új operációs rendszer

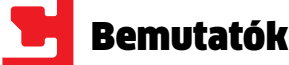

**Hangtornyok:** A hazánkban egyelőre nem igazán ismert RaptoXX cég alapvetően tápegységekkel foglalkozik, de most úgy döntött, hogy megpróbálkozik a multimédiás kiegészítők gyártásával. Ennek egyik első kézzelfogható eredménye az RT-2020 nevű 2.1 es hangfalszett, amely elsősorban háttérzenére, másodsorban pedig játékra ajánlható - komoly zenehallgatásra már kevésbé, mert felbontása kissé alacsonyabb az ideálisnál. A rendszer alkotóelemei alapvetően ovális keresztmetszetű tornyok – két karcsúbb a szatelliteknek és egy zömökebb az erősítőt is tartalmazó mélynyomónak. Ez utóbbi tetején helyezkedik el a bekapcsológomb, míg a hangerő állításához egy külön kúpos egységet (távvezérlőt) kapunk, amelyen egyébként egy fülhallgató-kimenetet és egy 3,5 mm-es jack bemenetet is találhatunk.

### **Röviden:** R **Kategóriájához képest egész jó hangminőségű 2.1-es hangrendszer, ügyes dizájnnal.**

**Alternatíva:**R **Jobb hangminőséget kapunk, ha számítógépünket inkább az otthoni hifihez kötjük.**

**Alternatíva:► A cég Aspire sorozatában találhatunk jobban felszerelt változatokat.**

nús, egy ilyen kategóriájú gépbe ma már 4 GB memória és legalább 500 GB-os merevlemez illene. Igaz, hogy ez az árat is megemelné, de jó kiváló a célközönséget ez még valószínűleg nem hozná zavarba. A jelenlegi kiépítéssel a gép egyébként nem lassú: PCMark Vantage alatt 2879 pontot mértünk. Természetesen a játékosok messziről kerüljék el a masinát: Entry beállításokkal 1048 pontot ad a gépnek a 3DMark Vantage.

> A gép külseje megfelel kategóriájának: strapabíró, matt szürke műanyag és funkcionális dizájn jellemzi. Koszolódásra sem a burkolat, sem a kijelző nem hajlamos, és az egész gép masszív, jól összerakott hatást kelt. A billentyűzet kényelmes és masszív, a tapipad viszont rendkívül apróra sikeredett – a széles gombok mellett alig maradt hely az érintésérzékeny felületnek, miközben a gomboktól az ujjlenyomatolvasó veszi el a helyet. Csatlakozók terén felemás érzéseink voltak: a D-Sub mellől kifejezetten hiányzott a modernebb HDMI, valamint jó lett volna egy ExpressCard foglalat is azoknak, akik ilyen formátumú HSDPA-modemet szeretnének csatlakoztatni, ugyanakkor örültünk az EasyPort IV típusú dokkolóhoz való aljzatnak, amivel a munkahelyi csatlakozást egyszerűsítették le.

**Röviden:** R **Kiváló ár/érték arányú és jól hordozható kis noteszgép, egy picit gyenge hardverrel.**

**Egész napra:** Az Acer üzleti felhasználóknak szánja a TravelMate sorozatot – a Timeline címke pedig azokat a gépeket illeti meg, amelyek a gyártó saját mérései szerint több mint nyolcórás üzemidőre képesek. Nos, jelen teszt alanya mindkét feltételnek megfelel, sőt, az utóbbi határt még túl is szárnyalta, mert az általunk végzett, a gépeket jobban megterhelő feltételek melletti teszt során több mint nyolc és fél óráig működött.

Ez az érték, a 11,6"-os kijelző és az 1,4 kg-os tömeg már mutatja, hogy itt egy üzleti ultrahordozható gépről van szó. Ezt erősíti a beépített hardver: Intel Core i3-330UM processzor, ami a CPU-család ultraalacsony fogyasztású változata, 250 GB merevlemez és 2 GB memória jellemzi. Az 1366×768 pixeles kijelzőt a processzorba integrált Intel HD Graphics adapter hajtja meg, és ami ma már igazán különlegesnek mondható: nem fényes, hanem a tükröződésre sokkal kevésbé hajlamos matt felülete van.

A notebook leggyengébb pontja egyébként éppen a hardver: a 2 GB RAM és a 250 GB-os merevlemez nagyon spórolásgya-

**Megszállottaknak:** Az igazán komoly játékosok tudják, hogy a sikerhez nem elég a gyors gép és a jó monitor – az ellenfél helyének behatárolásához a hangra is szükség van. A még náluk is komolyabb játékosok éppen ezért hajlandók akár 57 ezer forintot is fizetni egy olyan kiváló headsetért, mint amilyen a Sennheiser PC 360 G4ME. A hatalmas, puha párnázattal rendelkező fülhallgató nagyon kényelmes, még egy egész éjszakás LAN-party alatt sem vált kényelmetlenné. Hangminősége olyan, amit ettől a márkától elvárhatunk: dinamikus, nagy felbontású, így minden, a játékból származó hangot pontosan beazonosíthatunk. Ezen nincs mit csodálozni, hiszen gyakorlatilag egy high-end fülest kapunk. A mikrofon is meglepően jó minőségű, és ami nagyon tetszett: felhajtva automatikusan némított üzemmódba kerül.

**Röviden:** R **Kiváló hangminőségű fülhallgatóra épített headset az igazán megszállott játékosoknak.**

**Alternatíva:**R **A Logitech G35 saját USB-s hangkártyával körülbelül feleennyibe kerül.**

Ár/érték: jó info: www.raptoxx.de Tájékoztató Ár: 16 000 Ft H

**Alternatíva:► Az üzletembereknek inkább a lassabb, de kitartóbb Acer TM8172-t ajánljuk.**

műszaki adatok **Felépítés:** 2.1-es szub/szat rendszer **Teljesítmény:** szub 20 watt/szat 2×10 watt **Frekvenciaátvitel:** 45 Hz – 20 kHz **Dekóder:** nincs **Bemenetek:** 2 darab 3,5 mm-es jack **Kimenetek:** fülhallgató **Vezérlés:** hangerő, mély hangok szintje **Méretek:** 280×155×220 mm (szub), 70×80×240 mm (szat)

műszaki adatok **CPU/Memória:** Core i3-330UM 1,2 GHz/2 GB **Grafika:** Intel HD Graphics **Képernyő (méret/felbontás):** 11,6" /1366×768 pixel **Merevlemez:** 250 GB HDD **Optikai meghajtó:**nincs **Csatlakozók:** 3×USB 2.0, dokkolócsatlakozó, D-Sub, Ethernet, hangcsatlakozó, kártyaolvasó **Méretek, tömeg:** 285×205×32 mm, 1,4 kg

Ár/érték: közepes info: www.audiopartner.hu Tájékoztató Ár: 57 000 Ft

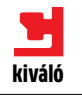

műszaki adatok **Kivitel:** nyitott **Kábel hossza:** 3 méter **Csatlakozók:** 2×3,5 mm-es jack **Frekvenciaátvitel (fülhallgató):** 15 Hz – 28 kHz **Impedancia:** 50 ohm **Frekvenciaátvitel (mikrofon):** 50 Hz – 16 kHz **Impedancia:** 2 kiloohm **Tömeg:** 300 gramm

## **Röviden:** • Olcsó P55-ös lap, ami**ből sajnos hiányzik az SLI licenc, az eSATA és a SATA 6G.**

**Headset**

# **Sennheiser PC 360 G4ME**

**Sennheiser PC 360 G4MI** 

# **Notebook Acer TravelMate TM8172T**

# **Hangfalszett RaptoXX RT-2020**

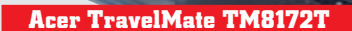

gCGL

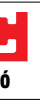

**Kétpropelleres videokártya:** Nehéz két egyforma GeForce GTX 460 as videokártyát találni a piacon, ami roppant jó hír, ellenben éppen ezért nagyon vigyáznunk kell, melyiket választjuk. Az NVIDIA szabad kezet adott a kártyagyártóknak a hűtés és a nyáklap kialakításánál, ahogy az alapórajeleket is szabadon feljebb tornászhatja bármelyik cég. Ha vásárláskor a Gigabyte VGA-jára szavazunk, semmiképp sem járunk rosszul: a kétventilátoros Windforce hűtés még tartós terhelés során is tökéletesen zajmentes volt, mindezt ráadásul úgy tapasztaltuk, hogy a cég még gyári tuningot is alkalmazott. Ennek a mértéke persze semmiképpen sem nevezhető extrémnek, de azért a mérésekben tetten érhető – azt sajnáljuk csak, hogy a memória a gyári beállításokon nem megy gyorsabban a referenciaértékeknél.

**Röviden:** R **Csendes, hatékony hűtés és gyorsaság jellemzi a Gigabyte GTX 460-as OC kártyáját.**

**Alternatíva:**R **Bármelyik GTX 460 at feltuningolhatjuk, hűtésben pedig az ASUS DirectCU-ja is jó.**

# **Videokártya Gigabyte N460OC-1GI**

**Második lépés:** Igaz, hogy nálunk annyira nem ismert még, tőlünk nyugatra viszont a notebookok között is komoly márkának számít a Samsung. Mivel a koreai gyártó szinte minden számítógép-alkatrészt gyárt (akkumulátor, merevlemez, memória, monitor, optikai meghajtó), így gépeik összeszerelésekor ezeket használják.

A Q330-as gép a gyártó felsőközépkategóriájába tartozik, és egyszerre próbálja meg a magas teljesítményt, a dizájnt és a hordozhatóságot is szem előtt tartani. A számítási kapacitás érdekében az önmagában még nem is igazán erős Core i3 350M proceszszort 4 GB memóriával egészítették ki, a grafikai feladatokért pedig a CPU-ba integrált Intel HD Graphics adapter és az NVIDIA GeForce 310M GPU együtt felelnek. Az utóbbi olyankor lép csak működésbe, ha szükség van a magas 3D-s teljesítményre, így nem ront érezhetően az üzemidőn, ugyanakkor lehetővé teszi azt, hogy a Q330 kisebb korlátozásokkal, de játékra is használható legyen. A 4 GB memóriával, DVDíróval és 500 GB-os merevlemezzel kiegészített hardveren PCMark

Ár/érték: kiváló info: www.samsung.hu Tájékoztató Ár: 200 000 Ft kiváló jó

Vantage x64 alatt 5105 pontot mértünk, ami ebben a kategóriában jó értéknek számít. A 3D-s képességeket vizsgáló 3DMark Vantage alapértelmezés szerint (ekkor a program indításakor bekapcsol az NVIDIA GPU) Entry beállításokkal 5702 pontot mért, míg a gépet kihúzva és az Intel HD Graphics IGP-jét kiválasztva már csak 3785 pontot adott. Az előbbi érték jónak, az utóbbi legfeljebb közepesnek mondható – de ez nem baj, mert cserébe az üzemidő a mérethez és a teljesítményhez képest elfogadható, valamivel több mint 4 óra. Az eredményekből látszik, hogy a Q330 nem a sokat utazó üzletemberek gépe lesz, hanem azoké, akiknek multimédiás teljesítményre van szükségük.

A dizájnt illetően a Q330 jól sikerült, visszafogott külsőt kapott, egyedüli gyenge pontot az ujjlenyomatok begyűjtésére kiválóan alkalmas fedőlap jelenti. A többi anyag szerencsésebb, a billentyűzetet és monitort körülvevő ezüstös rész például már nem hajlamos a zsírosodásra, maga a billentyűzet pedig kifejezetten kényelmes és jól használható. Csatlakozási lehetőségek szempontjából a gép átlagos, 3 USB porttal és HDMI kimenettel is rendelkezik, egyéb bővítési lehetőséget (például ExpressCard foglalatot) viszont nem kapunk vele.

**Röviden:** R **Dizájnos, viszonylag gyors noteszgép, 13,3"-es kijelzője miatt egész jó hordozhatósággal.**

# **Notebook Samsung Q330**

Ár/érték: jó info: www.samsung.hu Tájékoztató Ár: 255 000 Ft

műszaki adatok **CPU/Memória:** Core i3-350M (2,27 GHz)/4 GB **Grafika:** Intel HD Graphics+GeForce 310M **Képernyő (méret/felbontás):** 13,3"/1366×768 pixel **Merevlemez:** 500 GB HDD **Optikai meghajtó:** DVD+-RW DL **Csatlakozók:** 3×USB 2.0, HDMI, D-Sub, Ethernet, hangcsatlakozó, kártyaolvasó **Méretek, tömeg:** 330×232×32 mm, 2 kg

jó

Ár/érték: jó H info: hu.giga-byte.hu Tájékoztató Ár: 60 600 Ft

műszaki adatok **GPU:** GF104, Fermi, 40 nm **Memória:** 1024 MB GDDR5, 256 bit **Shader, textúrázó, ROP szám:** 336, 56, 32 **Órajelek (mag/shader/memória):** 715/1430/3600 MHz **3DMark06: 21 764 pont 3DMark Vantage:** 16 403 pont **Crysis – 1080p, 8AA/16AF, HQ:** 38,5 fps **H.A.W.X – 1080p, 8AA/16AF, HQ:** 64 fps

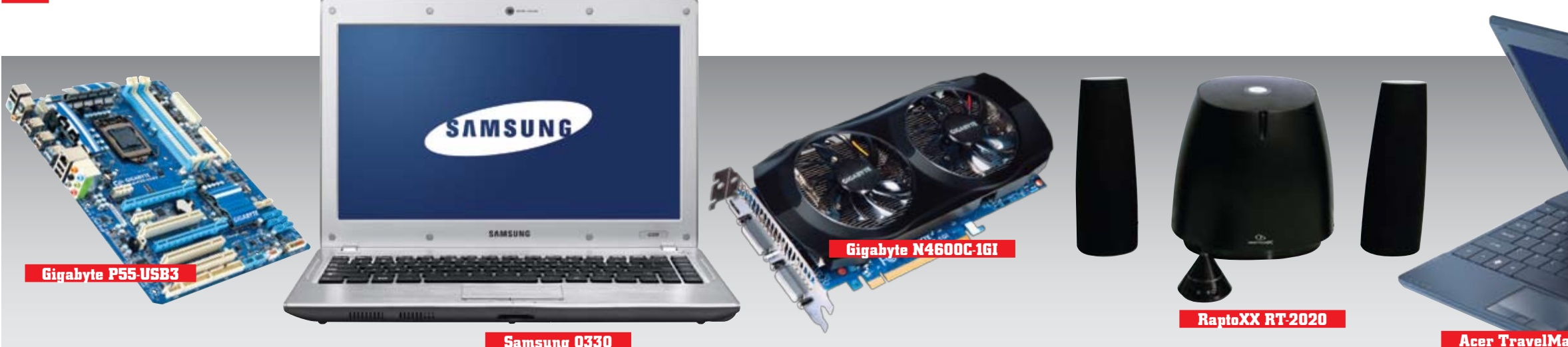

**Népszerű igásló:** A P55-USB3 egyszerű, nem nyújt különleges szolgáltatásokat, mégis biztosra veszszük, hogy sikeres lesz a magyar piacon. Az ok egyszerű: a lehető legolcsóbban kapunk egy teljes értékű, valóban hasznos szolgáltatásokkal megpakolt P55 ös lapot, ami minden LGA1156-os CPU-t kezel. Van itt USB 3.0, valamint a Gigabyte egyedi szolgáltatásai, mint az Energy Saver 2 és a Smart6. A csatlakozások esetében mindenből annyit kapunk, ami normál használat esetén elegendő lesz. A lap ugyan támogatja a CrossFireX-et, de ennek valóban teljes kihasználásához nagyon hiányzik a két foglalat ×8-×8 elosztása, és az SLI licenc is jól jönne.

A lap sebessége, a BIOS funkciói és a megépítés az alacsony ár ellenére első osztályú, mi azonban az eSATA és a SATA 6G vezérlőket hiányoljuk.

**Alternatíva:**R **A H55-ös változat az integrált Intel HD Graphics-ot is kezeli, és nem kerül többe.**

Ár/érték: közepes info: www.giga-byte.hu Tájékoztató Ár: 29 900 Ft

műszaki adatok **Chipkészlet, CPU-foglalat:** Intel P55, LGA1156 **Bővítőhelyek:** 1× PCIe x16, 1× PCIe x4, 2× PCIe x1, 3× PCI, 4× DDR3-2200 (OC) DIMM **Csatlakozók:** 8× SATA RAID, 1× PATA, 14× USB 2.0, 2× USB 3.0, gigabites LAN **PCMark Vantage:** 12 363 pont **MainConcept 2.1 H.264 main:** 704 s **3DMark Vantage/06 CPU:** 13 039/4413 pont

# **Alaplap Gigabyte P55-USB3**

jó

H

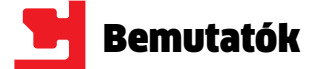

emachines

Ár/érték: jó info: www.acer.hu Tájékoztató Ár: 180 000 Ft

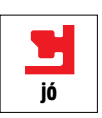

műszaki adatok

**CPU/Memória:** AMD Athlon II Neo K325 1,3 GHz/4 GB **Grafika:** ATI Mobility Radeon HD 4225 **Képernyő (méret/felbontás):** 11,6"/1366×768 pixel **Merevlemez:** 320 GB HDD **Optikai meghajtó:** nincs **Csatlakozók:** 3×USB 2.0, HDMI, D-Sub, Ethernet, hangcsatlakozó, kártyaolvasó **Méretek/tömeg:** 285×205×29 mm/1,4 kg

Ár/érték: kiváló info: www.epson.hu Tájékoztató Ár: 47 900 Ft

műszaki adatok **Nyomtatófelbontás, technológia:** 5760×1440 dpi MicroPiezo, 6 színű Claria festék **Szkennerfelbontás:** 2400×4800 dpi CIS **Nyomtatási sebesség:** max. 40 oldal/perc (A4) **Papírkezelés:** 120 lapos kazetta, 20 lapos fotókazetta, CD, 30 lapos kimeneti tálca **Fogyasztás:** 23 W önálló másoláskor, 5 W alvó módban

**Méretek/Tömeg:** 446×458×150 mm/9,6 kg

Ár/érték: közepes info: www.apple.hu Tájékoztató Ár: 705 990 Ft

műszaki adatok **CPU/Memória:** Core i5-540M 2,53 GHz)/4 GB **Grafika:** NVIDIA GeForce GT 330M **Képernyő (méret/felbontás):** 17" /1920×1200 pixel **Merevlemez:** 500 GB HDD **Optikai meghajtó:** DVD-+RW **Csatlakozók:** 3×USB 2.0, FireWire 800, mini-DisplayPort, Ethernet, hangcsatlakozó, ExpressCard **Méretek/Tömeg:** 393×267×25 mm/3,1 kg

műszaki adatok **Képátló:** 23,6 col **Felbontás:** 1920×1080 pixel **Fényerő, kontraszt:** 400 cd/m², 1000:1 **Betekintési szögek:** 170/170 fok **Válaszidő:** 2 ms **Csatlakozók:** Dual Link DVI, HDMI, RGB (YPbPr) **Méret:** 550,2×419,5×250 mm **Fogyasztás:** 60 watt/1 watt

Ár/érték: jó info: www.xerox.hu Tájékoztató Ár: 189 500 Ft

műszaki adatok **Maximális felbontás:** 600×600 dpi, 1200×1200 dpi jav. **Nyomtatási sebesség (A4):** 33 lap/perc **Processzor/Memória:** 360 MHz/256 MB (max. 512 MB) **Papírkezelés:** 500 lap tálca (+500 opc.), 50 lap kézi, 250 lap kimenet **Terhelhetőség:** maximum 75 000 oldal/hó **Interfészek:** 10/100 Mbit Ethernet, USB 2.0

**Fogyasztás:** 600 W, készenlét 60 W, takarékos 20 W

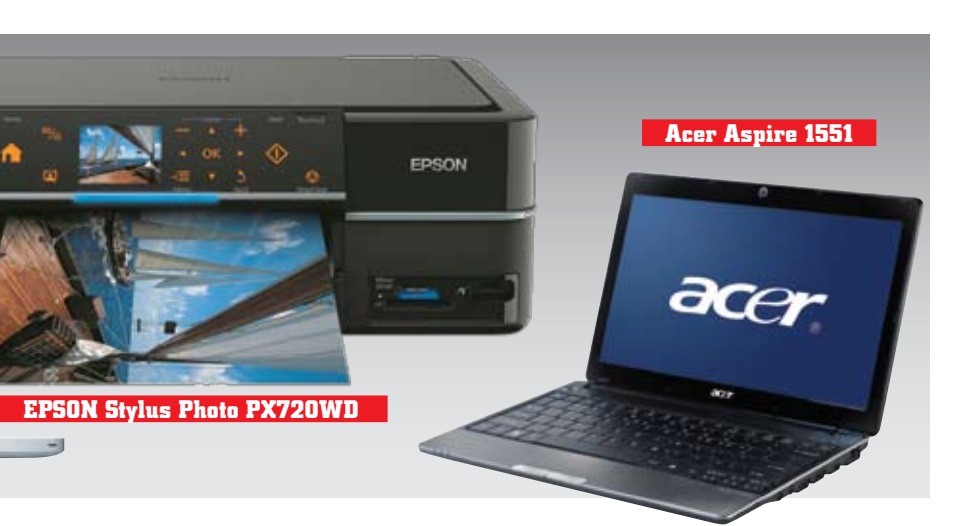

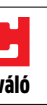

**Apple MacBook Pro 17"**

# **Notebook Apple MacBook Pro 17"**

**ALDAMAGES LATING** 

*<u>BEFEELD</u>* 

# **Tintasugaras multifunkciós fotónyomtató EPSON Stylus Photo PX720WD**

**Notebook**

# **Acer Aspire 1551**

A másolás sebessége minőségfüggő, de a normál alapbeállításnál egy oldal egy perc. A szkenner minőségére és sebességére sem lehet panasz, az A4-es 300 dpi-s oldalt 15 másodperc alatt olvashatiuk be.

**Nem netbook:** Nehéz dolga van az AMD-nek a mobil szegmensben – a cég termékei alig rúgnak labdába az Intel processzorai mellett. Ezen talán változtathatnak az olyan új CPU-k, mint ami ebben a kis szubnotebookban is működik – feltéve, hogy sikerül a fogyasztást még lejjebb szorítani. Az igényes kivitelű, AMD platformra épülő Aspire 1551 egy könnyen hordozható, gyors kis gép: PCMark Vantage x64 alatt 2487 pontot ért el, ami teljesen elég az utazás közben előforduló munkákhoz (a processzor kétmagos és DDR3 memóriát kezel), a lapkakészletbe integrált grafikus adapter pedig könnyedén megbirkózik a filmlejátszással, 3D-re viszont már nem ajánlanánk. A platform hátránya az energiafogyasztás: egyrészt a hűtés is folyamatosan működik, másrészt ebben a kategóriában a 4 órás üzemidő nem számít jónak.

**Röviden:** R **AMD alapra épített, jó teljesítményű, de melegedésre hajlamos szubnotebook.**

**Alternatíva:**R **Hosszabb munkára mi inkább az inteles Aspire TimelineX 1830T-t ajánlanánk.**

**Megérint a minőség:** A tökéletes háttérvilágítással kombinált, akár vízszintes helyzetig felhajtható kezelőpanelen mindig azok a gombok világítanak, amelyek az adott helyzetben használhatók. Így a nyomtató kezelése nagyon egyszerű, de ha a magyar nyelvű opciók nem lennének elegendőek, még akár arról is kaphatunk képi segítséget a kijelzőn, hogyan is kell a papírt betölteni. Öröm látni, hogy a mérnökök kihasználják a lehetőségeket ezen a téren is. Máshol nagyon nem is kell, hiszen a nyomtatómű tökéletes, a hatszínű, független adagolású tintarendszernek köszönhetően nemcsak kiváló képeket kapunk, de takarékosabban is nyomtathatunk. Ez persze relatív, hiszen a nyomtató fényképeket tud igazán

nyomtatni, a szövegekhez való fe-

kete jól olvasható akár piszkozat módban is, de a szokásosnál világosabb normál papíron. A meghajtó szokás szerint ismeri az Adobe RGB színteret is, de automatikus színjavítást is végez, a számítógép segítségével. A nyomtató képes egészen furcsa (klasszikus Epson) hangokat kiadni, de ezek ellenére is halkan mű-

ködik, sőt, a csöndes mód bekapcsolásával tovább csökkenthetjük a zajszintet.

A sebesség gyors, minden téren: az első oldalra nem kell sokat várnunk (P4 2 GHz esetén 26 másodpercet), és ha a nyomtatómű a mindennapi életben nem is teljesíti a 40 oldal/perc sebességet, vázlat módban 17, normál módban 6,4, minőségi módban pedig 1,75 percenkénti oldalszámot hoz. Ha kétoldalas módban nyomtatunk, a sebesség közel a felére (vázlat: 6, normál 4 oldal percenként) esik vissza. Az A4-es keret nélküli módban nagyméretű tesztképünk színhű beállításokkal 1 perc 22 másodperc alatt elkészült, de ha az automatikus képjavító, vörösszem-korrigáló funkciókat is bevetjük, biztosan végzünk 3 percen belül.

A nyomtatási és másolási szolgáltatások teljesek, PC nélkül akár háttérrel ellátott vonalas lapokat is nyomtathatunk, a legnagyobb ötlet pedig a szkennerre helyezett képből kifestőt előállító funkció, amivel a gyermekek kreativitását növelhetjük.

**Röviden:** R **Minősége és sebessége is kiváló – de kézi kétoldalas nyomtatásnál néha dupla lapot húz.**

**Alternatíva:**R **Duplex nélkül a cég PX700W névre hallgató terméke is jó választás.**

**Nincs feljebb:** Mennyi?! Alighanem ez a leggyakoribb kérdés, ami a MacBook Pro 17-es változatával kapcsolatban elhangzik: a 700 ezer forintos ár minden más márka esetében irreális lenne, és még itt is igencsak magasnak tűnik. Különösen, ha figyelembe vesszük, hogy pusztán a hardver tekintetében nem is igazán speciális ez a gép: Core i5-ös proceszszor, 4 GB memória és 500 GB-os merevlemez egy harmadennyibe kerülő PC-ben is megtalálható már, a GeForce GT 330M pedig erős, de önmagában az sem különleges. A maradék pénzt a tökéletes kivitelre (amire csak egy példa a kábelszakadás és a notebook véletlen lerántása ellen védő apró mágnesekkel működő MagSafe tápcsatlakozó), a gyönyörű dizájnra és nem utolsósorban a rendkívül barátságos MacOS rendszerre fizetjük ki.

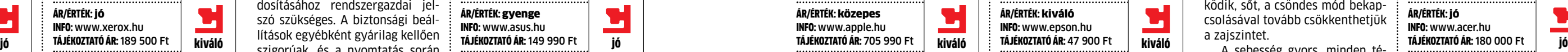

**TELIS** 

### **Röviden:** R **Elsőrangú, csúcskategóriás notebook gyönyörű kivitelben, de nagyon magas áron.**

**Alternatíva:**R **A "PC-s" világban a hasonló konfigurációk körülbelül feleennyibe kerülnek.**

# **Monitor ASUS VG236H**

**Mono lézer multifunkciós nyomtató**

# **Xerox WorkCentre 3550**

**Térben:** Az ASUS is elkészítette a Samsung második generációs 120 Hz-es paneljét használó 3D-s monitorát. A paramétereiben az előző számban már megismert Acer GD245HQ-ra emlékeztető TFT 23,6 colos, felbontása 1920×1080 pixel, képaránya pedig 16:9. A legfontosabb tulajdonság, a válaszidő 2 ms, aminek köszönhetően a 3D-s megjelenítés során a lehető legkisebb a crosstalk, azaz az áthallás. A 2 ms-os válaszidő nemcsak 3Dben, hanem 2D-ben is jótékonyan hat a képminőségre, az utánhúzást szinte teljesen megszünteti. Az ASUS saját elektronikát használ, de a vezérlés nem tökéletes, a szürkeárnyalatok megjelenítése a szokásosnál gyengébb. A tajvani gyártó próbált extra szolgáltatásokkal is kitűnni a mezőnyből – ennek köszönhető például, hogy a monitor talprésze segítségével a káva emelhető.

**Röviden:** R **A monitor játékra remek, de színhelyességben a VA és IPS alapú megoldások lekörözik.**

**Alternatíva:**R **Az Acer GD245HQ jóval olcsóbb, viszont cserébe az elektronikája is gyengébb.**

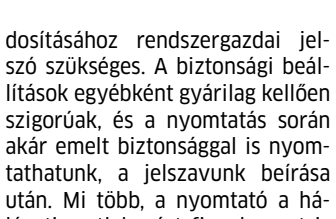

tathatunk, a jelszavunk beírása után. Mi több, a nyomtató a hálózati csatlakozást figyelve azt is meg tudja akadályozni, hogy egy előre nem engedélyezett hálózati címről nyomtassanak rá. A nyomtatás sebessége a gyá-

ri értéknek megfelel, az első oldalra 15 másodpercet kell várnunk egy régi, irodákban valószínűleg még átlagos (P4 2 GHz) gépen. Ha a kétoldalas üzemmódot használjuk, a sebesség akkor is még jónak mondható, 14,6 oldal (tehát 7,3 lap) percenként.

A nyomtatóban csak festékkazettát kell cserélnünk, karbantartáskor ez az egyetlen cserélendő fogyó eszköz. Ezzel jelenlegi áron 3,8 forint az egy oldalra jutó festék ára, amihez hozzájön a mindig szükséges papír és az energia ára. A 600 W működés közbeni fogyasztás a kategóriához mérten jó érték. Szinte mindent tud, amit csak el tudunk képzelni a hálózati PC-LAN-USB port-szkenner-fax vonalon, szkennelhetünk pendrivera TIF-et vagy akár e-mailbe PDFet, fogadhatunk hálózati meghajtóra faxot (a gép továbbküldi), PC-ről küldhetünk körfaxot is és így tovább.

**Röviden:** R **Kiválóan használható irodai multifunkciós – hálózati fax funkciók nélkül.**

**Alternatíva:**R **A Canon i-SENSYS MF5840dn szinte ugyanennyit tud, de picit lassabb.**

**Félig színes:** Mint a legtöbb multifunkciós mono lézernyomtató, ez is színes szkennerrel rendelkezik, így a számítógépre színesben is olvashatunk be dokumentumokat. A beépített FAX még ma is nagyon sok irodában hasznos segítség, meglepődni azon sem fogunk, hogy ez is tud színesben küldeni és fogadni, bár a végeredményt kinyomtatva természetesen monokróm lesz az eredmény.

Az előlap nagy, a gombok viszonylag kicsik, de a gyári festésű piktogramokat magyar nyelvű, tökéletesen illeszkedő matricával is lefedhetjük – már ha az alfanumerikus kijelző nem lenne elég. A kezelés egyértelmű, a menüben is jól navigálhatunk, apróbb zavart talán csak a jobb oldalon lévő indító és leállító gombok okozhatnak, legalábbis elsőre: az aktuális nyomtatás megszakításán kívül minden funkciót megállíthatunk, és külön gomb szolgál a nyomtatási feladatok törlésére is. Dicséretes, hogy egyre több nyomtatón megjelenik az ECO mód, ami azonnal energiatakarékos módba helyezi a gépet. Ahogyan azt egy jó irodai nyomtatótól megszokhattuk, a beállítások mó-

kiváló

**ASUS VG236H**

**Xerox WorkCentre 3550**

**Grafikával:** Bizonyos szempontból olcsó notebookot nehezebb gyártani, mint drágát – meg kell találni az egyensúlyt a spórolás és a még megengedhető minőségcsökkentés között. Az e730 esetében ez egész jól sikerült, köszönhetően többek között az Intel új, alsókategóriás mobilprocesszorának, a kétmagos Pentium P6000-nek. Ezzel, a 3 GB memóriával és az ATI 5470 es grafikus kártyával együtt a számítógép PCMark Vantage x64 alatt 4155, 3DMark Vantage alatt, Entry beállításokkal pedig E5555 pontot ért el. Az árhoz képest mindkét érték kiválónak mondható, és ha mindehhez hozzávesszük, hogy az egész igényesen összerakott géphez még 320 GB-os merevlemezt, DVD-RAM meghajtót, 3 USB portot és HDMI kimenetet is kapunk (az utóbbit a házimozi rendszerhez való csatlakozáshoz), igazán nincs miért panaszkodnunk.

# **Röviden:** R **Kiváló ár/érték aránynyal rendelkező alsókategóriás notebook külön GPU-val.**

**Alternatíva:**R **Ha nincs szükség a 3D teljesítményre, sokat spórolhatunk a GPU nélküli változattal.**

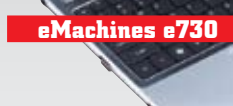

Ár/érték: kiváló info: hu.emachines.com Tájékoztató Ár: 170 000 Ft

műszaki adatok **CPU/Memória:** Pentium P6000 1,866 GHz/3 GB **Grafika:** ATI Mobility Radeon HD 5470 **Képernyő (méret/felbontás):** 15,6"/1366×768 pixel **Merevlemez:** 320 GB HDD **Optikai meghajtó:** DVD-RAM **Csatlakozók:** 3×USB 2.0, HDMI, D-Sub, Ethernet, hangcsatlakozó, kártyaolvasó **Méretek/tömeg:** 372×246×40 mm/2,8 kg

H

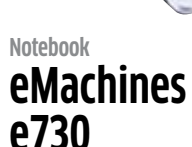

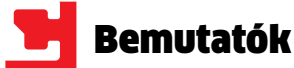

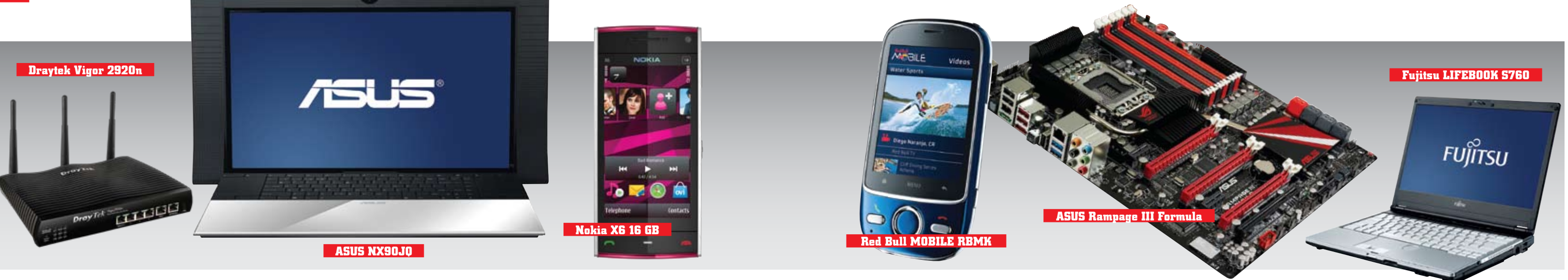

# **Dual WAN WLAN router Draytek Vigor 2920n**

# **Okostelefon Red Bull MOBILE RBMK**

# **Notebook ASUS NX90JQ**

# **Alaplap ASUS Rampage III Formula**

**Interfészek:** 1× Gigabit WAN, 1× 10/100 Mbit WAN, 4× G gabit LAN, USB 2.0 (3.5G modem) **WLAN szabványok:** IEEE 802.11b/g/n, 2,4 GHz (300

H

# **Okostelefon Nokia X6 16 GB**

**Notebook Fujitsu LIFEBOOK S760**

Ár/érték: kiváló info: www.draytek.hu Tájékoztató Ár: 19 900 Ft

Mbps)<br>**Extrák:** natív IPv6-támogatás, QoS, 32 konkurens V csatorna támogatása, 4 virtuális SSID csatorna, ideiglenes WLAN jelszavak kezelése, 3.5G modem WAN backup/load balance, NTP kliens

# műszaki adatok

Ár/érték: jó L. info: www.redbullmobile.hu Tájékoztató Ár: 19 900 Ft

műszaki adatok **GSM hálózatok:** 850/900/1800/1900/2100 MHz **Adatátviteli technológia:** GPRS/EDGE/HSDPA **Kijelző:** 2,8" @ 320×240 pixel, LCD **Memória:** 157 MB, microSD **Fényképezőgép/Mozgókép:** 3,2 Mpixel/Van **WLAN/Bluetooth/GPS:** Van/Van/Van **Operációs rendszer:** Android 2.1 **Méretek/Tömeg:** 105×52×14 mm/110 gramm

Ár/érték: közepes info: www.samsung.hu Tájékoztató Ár: 650 000 Ft

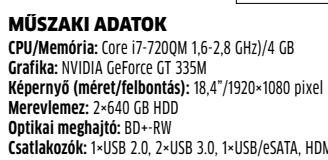

Y

**Merevlemez:** 2×640 GB HDD **Optikai meghajtó:** BD+-RW **Csatlakozók:** 1×USB 2.0, 2×USB 3.0, 1×USB/eSATA, HDMI, Ethernet, hangcsatlakozók, antenna **Méretek/Tömeg:** 530×280×40 mm/4,6 kg

Ár/érték: n.a. info: www.asus.com Tájékoztató Ár: n.a.

műszaki adatok **Chipkészlet, CPU-foglalat:** Intel X58+ICH10R, LGA1366 **Bővítőhelyek:** 3× PCIe x16, 2× PCIe x1, 1× PCI, 6× DDR3-2200 (OC) DIMM **Csatlakozók:** 6× SATA RAID, 2× SATA6G, 2× eSATA, 11× USB 2.0, 2× USB 3.0, Firewire, gigabites LAN **PCMark Vantage:** 16 178 pont **MainConcent 2.1 H.264 main: 462 s 3DMark Vantage/06 CPU:** 32 251/7070 pont

**Alternatíva:► A rezisztív technológiát használó 5800 jóval olcsóbb, és nem sokkal gyengébb.**

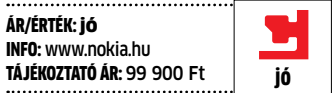

műszaki adatok **GSM hálózatok:** 850/900/1800/1900/2100 MHz **Adatátviteli technológia:** GPRS/EDGE/HSDPA **Kijelző: 3,2"** @ 360×640 pixel, LCD **Memória:** 16 GB **Fényképezőgép/mozgókép:** 5 Mpixel/Van **WLAN/Bluetooth/GPS:** Van/Van/Van **Operációs rendszer:** Symbian S60 rel 5 **Méretek/Tömeg:** 111×51×14 mm/122 gramm

Ár/érték: közepes info: www.fujitsu.hu Tájékoztató Ár: 647 000 Ft

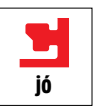

műszaki adatok **CPU/Memória:** Core i7-620M 2,67-3,33 GHz)/4 GB **Grafika:** Intel HD Graphics **Képernyő (méret/felbontás):** 13,3"/1366×768 pixel **Merevlemez:** 160 GB Intel SSD **Optikai meghajtó:** DVD+-RW **Csatlakozók:** 3×USB 2.0, HDMI, D-Sub, Ethernet, hangcsatlakozók, ExpressCard, dokkolócsatlakozó

**Méretek/Tömeg:** 315×22×32 mm/1,7 kg

**Szóljon a zene:** A Nokia multimédiás X sorozatának nagyobbik tagja az X6, ami az XpressMusic családba tartozik, azaz elsősorban a zenehallgatást helyezi előtérbe. A 8, 16, illetve 32 GB-os belső memóriával rendelkező változatokban kapható készülék a Nokia első kapacitív érintőképernyős modellje, és ez a technológia sokat segít a mobil kezelhetőségén. Kár, hogy az S60-as kezelőfelület és főleg az alatta elhelyezkedő OS kissé idejétmúlt, így az X6 érzésre elmarad a riválisoktól – pedig tudásban és minőségben könnyedén felvenné velük a versenyt. Mint zenelejátszó valóban elsőrangú, kapunk mellé egy remek fülhallgatót, telefonként mindent tud, amire szükségünk lehet, 3,2 Mpixeles kamerája egész jó fotókat készít, az OVI Maps pedig továbbra is a legjobb ingyenes navigációs alkalmazás mobiltelefonokra.

**Röviden:** R **Nagyon jó érintőképernyős zenetelefon – de a Symbian OS lassan idejétmúlt lesz.**

**Üzletre:** Kár, hogy a múltbeli olcsó notebookok megtépázták a Fujitsu hírnevét, mert amint azt a LIFEBOOK szériás noteszek tanúsítják, a cég igenis tud remek gépeket készíteni. Az S760 a kategória felső szegmensébe tartozik, és elsősorban sokat utazó üzletembereknek készül. Kivitele első osztályú, tele olyan finomságokkal, mint a külön "görgető" a tapipad mellett, vagy a matt, így a reptéri váróban és az irodában sem tükröződő kijelző. A meglehetősen erős hardvernek köszönhetően a teljesítmény is magas: PCMark Vantage x64 alatt 11 047 pont mértünk, ami jórészt a gyors SSD-nek köszönhető. Ennek fényében üzemideje nem rossz: kicsit több mint négy órára számíthatunk, de ha az optikai meghajtót kicseréljük egy extra akkumulátorra, akkor a 10 órás üzemidő is elérhető.

**Röviden:** R **Drága, de cserébe kiváló minőségű és nagyon gyors üzleti notebook hosszabb utakra.**

**Alternatíva:**R **A HP Elitebook szériájából a 8440p-es változat kicsit nagyobb, a 2540p kicsit kisebb.**

**Alternatíva:► A Gigabyte X58A-UD9 és az ASUS Rampage III Extreme a platform csúcsai.**

**Romboló:** Igazi státusszimbólum az ASUS NX90-es noteszgépe – egyszerre mutatja tulajdonosának anyagi helyzetét és a gyártó képességeit is. A masinát ugyan a notebookok közé sorolják, de ez inkább egy összecsukható egybegép, amelynek tervezésekor nagy hangsúlyt fektettek a külsőre és a hangminőségre. Az utóbbit annyira komolyan vették, hogy a hangrendszert a Bang&Olufsen dán cég IcePower nevű leányvállalata tervezte. Nekik köszönhető például a monitor két oldalán található hangszórópár – amely miatt egyébként a gép felső része kétoldalt túl is lóg az alsón –, na meg a kiváló hangminőség, ami az ASUS szerint a gép legnagyobb vonzereje lehet a kinézet mellett.

Egy biztos: aki a külalak és a hangzás helyett a számítási teljesítményre hajt, annak az NX90 nem feltétlenül ajánlható: a magas árhoz képest ugyanis kissé csalódást keltő a hardver, ami erős, de nem a legerősebb – így PCMark Vantage x64 alatt 5457 pontot ér el. Valamivel jobb a helyzet, ha kizárólag a 3D-s teljesítményt nézzük: 3DMark Vantage Performance alatt P3309 pontot mértünk, ami

**Moderált csúcskategória:** Az ASUS

ROG (Republic Of Gamers) alaplapszériája meglehetősen jó hírnevet vívott ki magának a PC-s világban, és ezt a hírnevet a legújabb Rampage lap sem fogja csorbítani. A Rampage aktuális sorszáma III-as, amiből már láthattuk a microATX-es, de minden extrával felszerelt Gene, valamint a non plus ultra Extreme változatokat. A tesztünkben szereplő Formula – jó szokás szerint – a két lap között helyezkedik el árban és tudásban is.

A hármas Formula az Intel

X58-as chipkészletére épül, így az LGA1366-os Intel processzorokat kezeli. Az alaplap nem szűkölködik extra vezérlőkben, vagyis szinte mindent megkapunk, amit az Extreme modellnél láthattunk. Videoalrendszerből akár 3 utas SLI-t vagy CrossFireX-et is kiépíthetünk, és nem maradt ki a memóriatuning sem. Összesen 10 SATA egységet csatlakoztathatunk, ebből kettőt SATA 6G-n, kettőt pedig a hátlapra kivezetett eSATA-n. USB-ből 2 darab 3.0-s is rendelkezésre áll, adott a 8 csatornás Supreme FX X-Fi 2 hangvezérlő és a Firewire csatlakozás is.

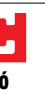

Az NX90 azonban inkább a multimédiás felhasználókat célozza meg – ezért került bele az impozáns hangrendszeren túl egy Blu-ray író és két darab 640 GB-os merevlemez is, hogy a Full HD-s, azaz 1920×1080 pixel felbontású kijelzőről ne is beszéljünk.

A készülék érdekessége még a tükörfényes, így könnyen zsírosodó burkolat, ami nemcsak a monitor hátoldalát, de a csuklótámaszt is borítia. Aki itt keresné a tapipadot, az csalódni fog, ez ugyanis nem a megszokott helyen, hanem a billentyűzet mellett található – ráadásul a jobb- és balkezesek kedvéért rögtön mindkét oldalon. Nem tévedés: az NX90 két komplett tapipaddal érkezik, amelyeket akár egyszerre is használhatunk irányításra – ez például egy DJ-nek jöhet jól.

A sok extrának természetesen megvan az ára, és itt nemcsak a forintokra, hanem a grammokra is gondolunk: a készülék önmagában is több mint 4,5 kg, ráadásul a mellékelt töltő is hatalmas – hordozni tehát nem kényelmes az NX90-et, még úgy sem, hogy a beépített (nem cserélhető) akkumulátorral majdnem 2,5 órán át üzemképes.

### **Röviden:** R **Gyönyörű kivitelű, exkluzív noteszgép, a kategóriához képest szép hanggal.**

**Alternatíva:**R **Aki inkább a nagy teljesítményre hajt, válasszon a gyártó G szériás modelljei közül.**

A száraz specifikációk mellett rengeteg ASUS extra szolgáltatás jár a laphoz. A ROG kategóriába sorolás alapfeltétele, hogy minél hatékonyabb tuningszolgáltatásokat kínáljon a lap: az Ai Suite II, a Turbo V EVO, az ASUS Probe, Fan Xpert és még számos hardveres és szoftveres szolgáltatás megtalálható itt. Az Intel LAN chipjének extra tulajdonságait kihasználó GameFirstöt az online játékok rajongói fogják igazán hasznosnak találni, mivel ez gondoskodik arról, hogy az éppen futtatott játék mindig a lehető legjobb netkapcsolatot kapja. Ennek érdekében kiemelt prioritást élvez a játék, ami alacsony pinggel és nagy sávszélességgel jár (gyakorlatilag egy beépített, automatikus QoS szolgáltatásról van szó). A ROG Connect hatékony kihasználásához már komoly tuningosnak kell lenni, ugyanis ez lehetővé teszi, hogy a Formula III-as lapra épülő rendszert egy másik, USB-n csatlakozó gépről tuningoljunk. Kapunk még emellett a lap szélére kivezetett mérési pontokat, nyomógombbal váltható dupla BIOS-t, digitális VRM áramkört, CPU Level Upot és LN2 módot is. Tesztünkben a Formula a Core i7-980X CPU-t léghűtéssel 164 MHz-ig pörgette, ami kifejezetten jó teljesítménynek számít.

már szép érték egy notebooktól, de a kifejezetten játékosoknak tervezett modellek között azért találhatunk ennél gyorsabbat is. kiváló jó jó jó jó jó

> **Röviden:** R **Felsőkategóriás tuninglap a ROG szériából az Extreme-hez képest kicsit kevesebb extrával.**

# **Nem csak rendszergazdáknak:**

A router portjai elöl kaptak helyet, köztük a két WAN port is, amelyek közül az egyik gigabites. Itt a legkülönfélébb szabályok szerint oszthatjuk el a sávszélességet, de biztonsági kapcsolat is használható, akárcsak az USB portra csatolható 3G modem. Tudása igazából magánfelhasználóknak túl sok is, teljes mértékben csak cégeknél használható ki, nemcsak a sokoldalú tűzfala és QoS rendszere miatt, de azért is, mert akár 32 egyidejű VPN kapcsolatot is ki tud szolgálni, minderről pedig forgalmi jelentéseket, grafikonokat is kaphatunk. Szintén a vállalati környezetben jön jól, hogy akár 4, tetszés szerint összekapcsolható, független WLAN tartomány (virtuális SSID) is létrehozható, külön szabályokkal. Az 50 ezer maximális egyidejű kapcsolat kezelése pedig hab a tortán.

### **Röviden:** R **Gyors, nagy teljesítményű router, egyszerre sok felhasználó kiszolgálásához.**

**Alternatíva:**R **Kisebb igényekhez, de szintén 3G-s kapcsolattal a TP-Link TL-MR3420 is elég lehet.**

**Zsebbevaló:** Az eredeti nevén Huawei 8110 névre hallgató Red Bull Mobile RBMK az egyre sokasodó mini androidos telefonok számát gyarapítja – megvételét annak ajánljuk, aki inkább a kis méretre, mint a használhatóságra vagy a szuper kijelzőre koncentrál. A funkciók tekintetében nincs probléma (erről az Android OS is gondoskodik), hiszen az A-GPS, a WLAN, a HSDPA-kapcsolat is rendelkezésre áll, ám a mindöszsze 2,8"-os, rezisztív technológiát használó és QVGA felbontású kijelző néha már korlátozza a használatot. A könnyű hordozhatóságért cserébe el kell például viselnünk, hogy a hagyományos weboldalakból egyszerre szinte csak bélyeg méretű részleteket láthatunk. Sebességét tekintve viszont panaszra nincs okunk: az RBMK gyors, akadozást csak a legritkább esetben tapasztaltunk.

### **Röviden:** R **Az RBMK a kicsi, könynyen zsebre vágható okostelefont kereső vásárlók készüléke.**

**Alternatíva:**R **Nagyobb kijelzőt és nagyobb teljesítményt kapunk a Samsung Galaxy Spicával.**

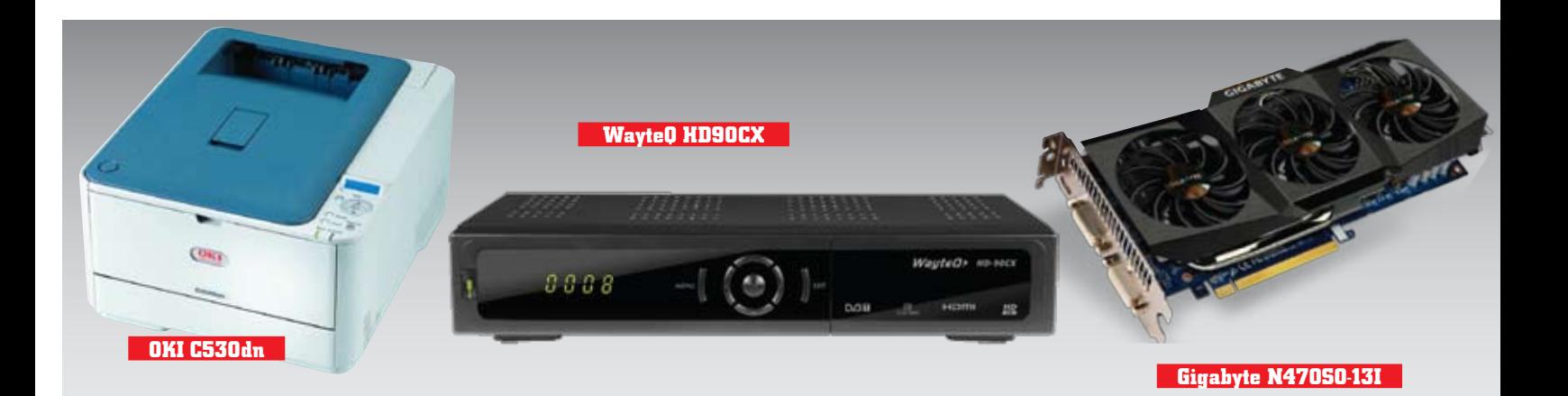

# **Színes LED-nyomtató OKI C530dn**

Ár/érték: Kiváló info: www.okihu.hu Tájékoztató Ár: 137 000 Ft

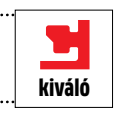

műszaki adatok **Nyomtatótechnológia:** OKI LED, ProQ2400 Multi-level **Nyomtatási sebesség:** max. 31 ppm (mono),  $27$  nnm (színes) **Interfész:** USB 2.0, 10/100 Mbit Ehernet, SDHC kártya (rejtett) **Papírkezelés:** 250 lap tálca, 100 lap többcélú adagoló, 150 lap kimenet **Méretek/Tömeg:** 242×410×504 mm/22 kg 

**Még erősebb:** Az OKI C530dn a két hónappal ezelőtt bemutatott C330dn nevű LED-es nyomtató nagytestvére. A nagyobb modellben ugyan nem gyorsabb a processzor – hiszen az így is elég gyors –, de több a memória, gyorsabb a nyomtatómű, és használhatunk nagyobb kapacitású, 5000 oldalas festékpatronokat. Ebben a nyomtatóban nemcsak ez a különleges, hanem az is, hogy 16 vagy 32 GB méretű SDHC kártyát is tehetünk bele, amelyen a biztonságos nyomtatási feladatok nyomtatásukig kódolva tárolódnak (vagy tovább). Nyomtatni természetesen csak a PIN kód beütése után lehet, de ha valaki kiszedné a kártyát, akkor sem jut hozzá a bizalmas adatokhoz. Ötletes, gyors, egyszerű és jövőbe mutató megoldás. Csakúgy, mint az energiatakarékos nyomtatási mód és a kompakt felépítés.

## **Röviden:** R **Sokoldalú, jó minőségű nyomtató ötletes biztonsági és ECO szolgáltatással.**

**Alternatíva:**R **Ha nem kellenek biztonsági funkciók és nagy sebesség, a C330dn-t ajánljuk.**

# **DVB-T set-top-box WayteQ HD90CX**

.............................. Ár/érték: jó info: wayteq.hu Tájékoztató Ár: 20 900 Ft

műszaki adatok **Tuner:** DVB-T (H.264) **Csatlakozók:** HDMI, SCART, Antenna **Audiokimenet:** S/PDIF (illetve HDMI, SCART) **CI foglalat:** Conax 7.0 **Maximális felbontás HDMI-vel:** 1080i **EPG/PVR:** Igen/Igen **USB:** Igen, felvételkészítéshez és lejátszáshoz, **Méret:** 259×154×51

**STB:** Ha lassan is, de a DVB-T platform végre eljutott idehaza is abba az állapotba, amikor már valós alternatívaként lehet tekinteni rá. A MinDigTV Extra szolgáltatás elindításával az Antenna Hungária hét ingyenes és tíz fizetős, évi 6500 forintba kerülő csatornát tesz elérhetővé mindazok számára, akik rendelkeznek valamilyen DVB-T vevőegységgel. Az újabb tévékben már van DVB-T tuner, azonban a régebbiek mellé settop-boxot kell venni a MinDigTV vételéhez – például egy olyat, mint a WayteQ HD90CX, amelyet egy Funke DSC310-es, 20 dB-es erősítésű aktív antennával teszteltünk le.

Az apró méretű doboz fekete színű, hátoldalán pedig elég csatlakozó van ahhoz, hogy akár három eszközt is ráköthessünk. Az antennabemenet mellett találunk rajta antennakimenetet, HDMI csatlakozót és két SCART csatlakozót is. Az előlapon baloldalt a bekapcsoló gombot, a vezérléshez használatos gombokat, illetve egy lenyíló fedél alatt egy USB portot és a Conax 7 szabványú kártyafoglala-

tot találjuk – utóbbira akkor lesz szükségünk, ha a MinDigTV Extra kódolt adásait szeretnénk nézni. kiváló i tajékoztato ar. 20 900 Ft jó jó a ködött dugyait szerettem hezint. Tajékoztato ar. 97 220 Ft jó a val<br>Az STB természetesen nemcsak a minimum minimum a között jó a vallamatotta a minimum minimum között. normál felbontású adásokkal, hanem a HD tartalommal is megbirkózik, a legnagyobb kiadható formátum pedig a 1080i – emellett 720p és 576p választható még. A 1080p nem fog hiányozni, mert a HD adások továbbítása szintén "csak" 1080i formátumban történik, így minőségromlással nem kell számolnunk.

A DVB-T vevő menüje részben grafikus, viszont nem túl szépen kidolgozott. Funkcióját természetesen ellátja, és előny, hogy a nagyméretű betűk miatt minden felirat jól olvasható. A vezérlés a mellékelt távirányítóval kényelmes, viszont a szoftver néha elég lassú, a csatornaváltás például 3-4 másodpercet is igénybe vehet. A funkcióválaszték rendben van; a csatornákat tetszőlegesen sorba rendezhetjük, van szülői felügyelet, kedvencek, EPG és felvételi lehetőség is. Utóbbi viszont csak akkor áll rendelkezésre, ha az USB porthoz pendrive-ot vagy HDD-t csatlakoztatunk, ami esztétikai szempontból nem a legjobb (mivel az USB port elöl található). Az USB másra is jó: MP3, JPG fájlokat játszhatunk le a csatlakoztatott adathordozóról (illetve MPG videót is).

### **Röviden:** R **Sok extra funkcióval rendelkező, csinos külsejű és kedvező árú tuner.**

**Alternatíva:**R **A Technisat HDT4 szintén MinDigTV matricás termék, azonban az ára magasabb.**

# **Videokártya Gigabyte N470SO-13I**

Ár/érték: közepes info: www.giga-byte.hu Tájékoztató Ár: 97 220 Ft

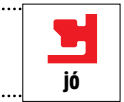

műszaki adatok **GPU:** GF100, Fermi, 40 nm **Memória:** 1280 MB GDDR5, 320 bit **Shader, textúrázó, ROP szám:** 448, 56, 40 **Órajelek (mag/shader/memória):** 700/1400/3348 MHz **3DMark06:** 23 074 pont **3DMark Vantage:** 21 038 pont **Crysis – 1080p, 8AA/16AF, HQ:** 48,5 fps **H.A.W.X – 1080p, 8AA/16AF, HQ:** 79 fps 

**DX11 izomból:** A Fermi-alapú csúcskártyával (GeForce GTX 480) együtt megjelent GTX 470-et az ág is húzza. A kisebb, némileg megnyirbált kártya Radeon HD5870 alatti teljesítménye nem volt ugyan különösebben rossz, de a piacon lévő konkurenciához képest (HD5850/HD5870) az árazás nem sikerült igazán jól. Időközben az NVIDIA és a kártyagyártók felváltva csökkentik a GTX 470-es grafikus adapterek árát, a Gigabyte pedig kiadott egy gyárilag tuningolt, speciális, három ventilátorral hűtött modellt, ami közel tökéletesen sikerült. A 100 MHz-es extra tuning jót tesz a 3D-s teljesítménynek, a kártya maximálisan alkalmas Full HD-s felbontású játékhoz, az egyedi hűtő pedig a három ventilátor ellenére is néma csendben dolgozik – annak ellenére is, hogy a GF100 köztudottan rengeteg hőt termel.

### **Röviden:** R **Gyári tuninggal gyorsított GTX 470, amin az eddig látott egyik legjobb hűtés dolgozik.**

**Alternatíva:**R **A GTX 460 1 GB kevesebbet fogyaszt és olcsóbb, a HD5870 pedig néha gyorsabb.**

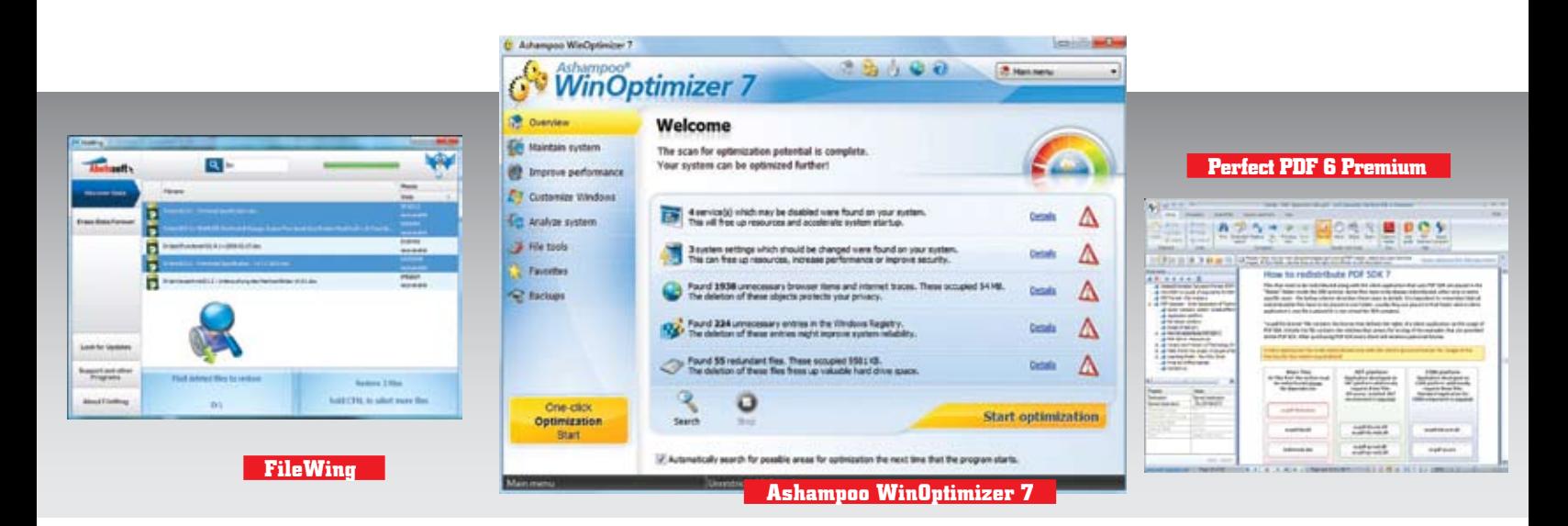

# **Adat-visszaállító File-Wing** Ár/érték: jó op. rendszer: Win XP/Vista/7 tájékoztató ár: 20 euró jó

**Adatmentés és -törlés:** A FileWing azokat a szolgáltatásokat nyújtja, amelyeket egy általános fájlkezelő nem. Először is, visszaállíthatjuk vele a korábban letörölt fájlokat, legyenek azok a merevlemezen, külső meghajtón vagy éppen memóriakártyán. Tesztgépünkön a programmal korábban törölt állományokat kerestünk. Az eredmény egy hosszú lista lett, benne olyan találatokkal, amelyekről már régen le is mondtunk. A program minden esetben ellenőrzi, hogy az adatok visszaállíthatók-e, hiszen a meghajtó használata során könynyen előfordulhat, hogy teljesen vagy részben felülíródnak adataink. A FileWing a Lomtárból természetesen hiba nélkül állított vissza állományokat, de ha a Pro verziót használnánk, még a részlegesen felülírt fájlokat is visszaállíthatjuk – erre persze nincs 100%-os garancia, de egy szövegfájlnál még a töredékekkel is kezdhetünk valamit.

A törlés terén a program minden fogást ismer, amit töröltünk, azt még vele sem tudjuk visszaállítani. Használhatunk DoD-szintű algoritmust is, de ekkor igen lassú lesz: egy 2 GB-os pendrive vele három óra alatt törölhető.

### **Röviden:► Nagyszerű, jól használható adat-visszaállító program, törlő funkcióval.**

**Alternatíva:► Van helyette ugyanennyit tudó, de teljesen ingyenes program is, a Recuva.**

# **Tuningszoftver Ashampoo WinOptimizer 7**

Ár/érték: jó ä, op. rendszer: Win XP/Vista/7 tájékoztató ár: 50 euró közepes

**Tuning helyett takarítás:** A tuningszoftverek nem fognak egy alapvetően gyors számítógépet még tovább gyorsítani, a registry kitakarításával sem fognak látványos gyorsulást előidézni. Az Ashampoo WinOptimizer 7 még ezek ellenére is egy olyan program, amelyet érdemes használni – az elhanyagolt rendszereket valóban felújíthatjuk vele. A program olyan szolgáltatásokat kínál, amelyekkel rendszerünk általános sebességét növelhetjük meg, egészen pontosan kiegyensúlyozottabbá tehetjük.

Az automatikusan induló programok rendbetételével érdemes kezdeni, és a futó folyamatokra is vethetünk egy pillantást, amellett hogy letilthatjuk és engedélyezhetjük a bejegyzéseket is. Kapunk egy töredezettségmentesítőt, és egy biztonsági fájltörlőt is, ami lehetetlenné teszi a törölt állományok visszaállítását. A törlésen kívül titkosíthatunk is, így csak mi fogunk az adatainkhoz hozzáférni.

A legújabb, 7-es verzióval egy Disk Doctort is kapunk, ami ellenőrzi a merevlemezt, és szükség szerint a javításokat is elvégzi. Ezenkívül egy automatikus rendszerelemző funkciót is használhatunk, amivel azonnal értesülünk arról, hogy törölnünk kell-e az internetezés során hátramaradt nyomokat, javítani kell-e a rendszer beállításait, vagy éppen törölni a szemetet. A jelentést a legapróbb részletekig is elemezhetjük, de ha inkább a gyors megoldásokat szeretjük, az "egykattintásos" hibajavítást is használhatjuk. Attól függően, hogy milyen régi és elhanyagolt a Windows, a WinOptimizer kisebb-nagyobb mértékben fel tudja gyorsítani a gépünket. Egy régóta használt tesztnotebook működését látható módon gyorsította meg, igaz, csak kismértékben.

A PC kitakarítása mellett a Windows nehezen hozzáférhető beállításai is elérhetővé válnak, ráadásul a beállításokat felhasználónként eltérő módon is elvégezhetjük. A Customize Windows menü alatt a program egy tucat olyan opciót kínál, amivel a rendszer megjelenését megváltoztathatjuk. Ha a registryvel kell dolgoznunk, azt is könnyen megtehetjük, ha pedig ez sem lenne elég, akkor bekapcsolhatjuk a kémkedés elleni modult, ami blokkolja a Windows és a Microsoft közötti kommunikációt.

A WinOptimizer a fenti funkciókat egy sokszínű, tetszetős kezelői felületen teszi elérhetővé, ami a sok opció ellenére sem tűnik zsúfoltnak. A programon így a kezdők (angoltudás birtokában persze) könnyen eligazodnak, akit pedig a tuning csábít inkább, annak sem kell remegő kézzel, bizonytalanul belevágnia a folyamatba, a lépések előtti biztonsági mentés gondoskodik arról, hogy ha valami nem tetszik, károk nélkül viszszavonjuk.

# **Röviden: A WinOptimizer kulturált felületén sok hasznos karbantartó funkciót kínál.**

**Alternatíva:►A TuneUp Utilities 2010 olcsóbb, de még több rendszerjavító opcióval rendelkezik.**

# **PDF-eszköz Perfect PDF 6 Premium**

Ár/érték: kiváló op. rendszer: Win XP/Vista/7 tájékoztató ár: 70 euró

közepes

**Tökéletes Acrobat-klón:** A Perfect PDF egy olyan univerzális PDFkészítő, amely bármelyik nyomtatásra képes programból tud PDF állományt készíteni egy virtuális nyomtatómeghajtó telepítésével. Ahhoz, hogy felfedjük a program gyengeségeit, igencsak komoly tesztábrát kapott tőlünk az Adobe InDesign kiadványszerkesztője segítségével. Annak ellenére, hogy az oldalon trükkös képek, különleges színek, tömörített szöveg és egy összetett táblázat is volt, a program remek minőségről tett tanúbizonyságot.

Még az eredeti Adobe Acrobat sem képes ennél jobb munkát végezni, hát még ha azt is megemlítjük, hogy mindehhez csak nyolc másodpercre volt szüksége! Egy 315 oldalas Word dokumentumnál már azért többet, 28 másodpercet kellett várnunk, ami elviselhető érték. Más programok ennél jellemzően háromszor gyorsabbak. A program 64 bites változata kismértékű sebességnövekedést is ad, ha a rendszerünk minden eleme 64 bites.

A beépített szerkesztővel utólagos feldolgozásra is van lehetőségünk.

# **Röviden:**R**Kiváló minőséget ad PDF-ek készítésekor, tökéletes a kompatibilitása az Office 2010-zel.**

**Alternatíva:►A** Nuance PDF Con**verter Professional 6 drágább, ennek ellenére lassabb.**

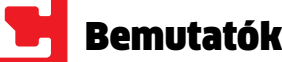

**Könnyű átmenet:** A Parallels, amely különösen a Mac-ek világában ismert virtualizációs programjáról, egy igazán ötletes segédprogramot mutatott be a PC-piac számára. Ez a Parallels frissítésének tűnik, pedig nem az: ha vásárolunk egy új számítógépet, amire Windows 7-et telepítettek, és át szeretnénk rámásolni a korábbi gépünk (amelyen Windows XP vagy Vista fut) adatait; netán a jelenlegi gépünkre szeretnénk Windows 7-et telepíteni, akkor a programok és meghajtók ismételt telepítésével kell foglalatoskodnunk az első órákban és esetleg napokban. A Desktop Upgrade to Win7 pont erre a feladatra termett, elvégzi helyettünk a migrációt.

Ha az új gépünk Windows 7, akkor a régi gépen lévő programjainkat át tudjuk másolni az újra. Ezt a legegyszerűbben úgy tehetjük meg, hogy a gépeket egy hálózatba kapcsoljuk, ami talán már otthon sem probléma egy Crosslink kábel vagy egy router/switch használatával. Ha ezek egyike sem lenne elérhető, a programhoz kaphatunk USB transfer kábelt (plusz 10 euró), és ezzel másolhatjuk át az adatokat. Ha összekötöttük a gépet, akkor mind a két gépre fel kell telepítenünk a programot, majd el kell indítani a célgépen.

Valójában csak annyit kell tennünk, hogy megadjuk a másik számítógépen használt felhasználói nevünket és jelszavunkat, a program minden mást automatikusan

# **Migrációs eszköz Parallels Desktop Upgrade to Win7**

H Ár/érték: kiváló op. rendszer: Win XP/Vista/7 TÁJÉKOZTATÓ ÁR: 40 euró **kiváló** 

elvégez. Hogy teljes legyen a kép, mennyi szakértelem kell a programhoz, nem hallgatjuk el, hogy elsőre a két gépünk nem látta egymást a hálózatban. Szerencsére erre is van megoldás, csak a másik gép IP címét kell beírnunk. Ha ez nem menne, használhatunk külső merevlemezt is a költözéshez: először a forrásgéphez, majd a Windows 7-es célgéphez kell azt csatlakoztatnunk, a többi tényleg automatikusan lezajlik.

### **Röviden:** A SnagIt hozza a for**máját, és lépést tart a legújabb fejlesztésekkel.**

A program akkor lesz lenyűgöző, ha a Windows 7-et a jelenleg XP-t használó gépünkre szeretnénk telepíteni, és meg szeretnénk őrizni minden olyan programot és beállítást, amelyet a jelenlegi rendszerben használtunk. Mivel a program kihasználja a virtualizáció lehetőségeit, még azok a programok is futtathatók lesznek Win7 alatt, amelyek alapból nem futnának alatta. Biztosan rávágjuk, hogy erre ott a Windows 7 Ultimate vagy Enterprise verziója alatti XP mode, és ez részben igaz is. Csakhogy a Parallels megoldása jobban működik, hiszen a problémás programok használata előtt nem kell elindítanunk az XP módot (sem más, hozzá hasonlót), minden úgy működik, ahogy elvárjuk. A programok első indításakor kell csak egy picit várnunk, amíg elindul a virtuális gép, de utána minden megy, mint a karikacsapás!

Mivel a program rosszul érzékeli a meghajtókra mutató linkeket, a C: hozzáadása a teljes Sajátgépet és Vezérlőpultot felvet te a virtuális táblájára. A kereső igazán hasznos, hiszen a kategóriák kiválasztása során elrejti a nem szükséges elemeket. Ha tehát a My Documents ikont szeretnénk megkeresni, elég a My szót beírnunk, azonnal ezek a találatok jelennek meg. Ezenfelül a program több megjelenési módot ismer, a felületet saját ízlésünk szerint módosíthatjuk

## **Röviden:** R**A Parallels használatával a Windows 7-re való teljes migráció megvalósítható.**

**Alternatíva:► Az ingyenes Fences program hasonló elven működik, érdemes is kipróbálni!**

**Alternatíva:**R**Az XP mode ugyan ingyenes, de hozzá jelentősen drágább OS-verzió kell.**

# **Képlopó TechSmith SnagIt 10**

Ár/érték: jó  $\Box$ op. rendszer: Win XP/Vista/7 jó tájékoztató ár: 45 euró

**Mindene megvan:** A Snag-It programot évek óta úgy ismerjük, mint az egyik legjobb (ha nem a legjobb) képlopó programot. A legutóbbi, 10-es verzió legnagyobb újdonsága az All-in-One képlopás, ami egy igen értelmes újítás. Korábban mindig azzal kellett kezdenünk a program használatát, hogy megadtuk, milyen módon szeretnénk a képet lelopni. Most viszont már elég a képlopó gombot lenyomnunk, és választhatunk, hogy a teljes képernyőt, az ablakot, vagy annak egy részét szeretnénk lementeni. Az új nagyító egy képpontháló megjelenítésével segít abban, hogy pontosan kijelölhessük a menteni kívánt területet. Az új verzió képszerkesztőjében több grafikus opció található, köztük új az átlátszóság, amely a képrészek kivágásában segít.

A képek mellett filmeket is készíthetünk, de a program az általunk kijelölt weboldal összes képi elemének lementését is el tudja végezni. A HyperSnap legújabb verziójához hasonló Text Capturing itt is hasznos segítség, amivel a hagyományos módon nem másolható szövegek is kilophatók – formázási hiba nélkül.

**Alternatíva:**R**Az ingyenes PicPick szoftver hasonlóan jól használható funkciókat kínál.**

# **Asztali segédeszköz Berokyo 1.35**

**Nem mindenki zseni:** Ahogy a mondás tartja, a zseni átlát a káoszon. Mégsem árt, ha egy ehhez hasonló programot használ az, akinek nagyon sok ikonja van már a képernyőjén. A Berokyo az ikonokat "fájlszekrényekben" tárolja, amelyekbe az ikonjainkat egyszerűen beledobhatjuk. A szekrényben különféle kategóriákat hozhatunk létre, így az ikonok elérése gyorsabbá válik. A gyorsbillentyűk használatával a program ablakát egy pillanat alatt előhívhatjuk és elrejthetjük. Eddig még elégedettek is lehetünk a programmal, ami ráadásul kevés helyet foglal a merevlemezen és a memóriában.

Ár/érték: közepes op. rendszer: Win XP/Vista/7 TÁJÉKOZTATÓ ÁR: 40 euró gyenge

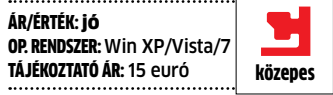

### **Röviden:** R**Praktikus segítség ahhoz, hogy az asztalunkat rendben tarthassuk.**

**Röviden:** A Magix Web Designer **egy komplett csomag A-Z-ig, benne minden szükséges kellékkel.** 

**Alternatíva:►A WebEasy 8 Professional tudása némileg szerényebb, de könnyebb használni.**

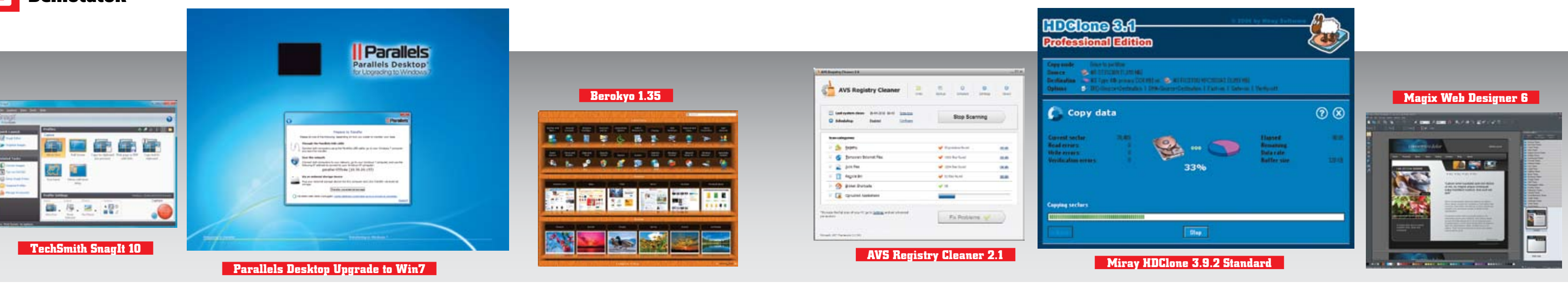

**Egyszerű másolósegéd:** Egy partíciók és lemezek komplett másolására készült programnak jól felépítettnek kell lennie, különben az összes adatunk odaveszhet, ha valami nem elég egyértelmű. A HDClone merevlemezeket, partíciókat tud másolni, valamint forrásként és célként lemezképeket is képes használni. Az indítóképernyőn ennél többet nem is látunk, nem kell beállításokkal bajlódnunk; így a használat már kezdők számára is könnyű.

Noha a program nagyszerűen működik akár 64 bites Windows alatt is, a külseje az előző verziók óta semmit se változott, megjelenése régies; feladatát viszont még ma is hiánytalanul, megbízhatóan elvégzi. Automatikusan felismeri a számítógéphez csatlakoztatott meghajtókat, a megjelenő listából nem lesz nehéz választani. A logikai meghajtók betűjelei rejtve maradnak, de egy kattintásra felfedhetjük őket is, ha partíciót szeretnénk másolni.

Ötletes szolgáltatás, hogy a másolás előtt végezhetünk teljesítménytesztet minden egyes meghajtónál, de ezzel legfeljebb csak megnyugtathatjuk magunkat, hogy a nagy mennyiségű adat lassú másolása a lehető leggyorsabb.

Komoly csalódás, hogy a programnak még a Standard (40 euróért kínált) verziója is lelassítja az adatátvitelt 2,4 GB/percre. Ami a gyakorlati tesztet illeti, a 37 gigabájtos partíció átmásolását a prog-

**Lemezmásoló**

# **Miray HDClone 3.9.2 Standard**

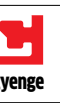

ram a vártnál jelentősen hosszabb ideig, 28 percig végezte. A korlátozásokat nem tartalmazó, a lehető legnagyobb sebességgel másoló FastCopy opciót csak a Pro verzió tartalmazza, amit 100 euróért tudhatunk a magunkénak.

Ezért az árért kapunk egy töredezettségmentesítőt is, ami azoknak hasznos igazán, akik a partíciók másolása előtt nem futtatják le a sebességet nagymértékben növelő programot. A másolás során tömörítést is használhatunk, ami különösen a kisebb meghajtók (pl. SSD-k) esetén hatásos igazán, no meg lemezképek készítésekor. A gyors tömörítés kevésbé hatékony, ezt tesztünk is megerősítette, hiszen jellemzően 50% volt a tömörítés mértéke, átlagosan pedig 70%-ot ígér.

Kiváló szolgáltatás, hogy a célmeghajtó lehet Advanced Format rendszerű is, ahol a szektorméret 4k a szokásos 512 byte helyett. Azok, akik a HDClone-t CD lemezről indítják, egy további ellenőrző funkciót is kapnak, így biztosak lehetnek abban, hogy a másolás hiba nélkül zajlott le. A Pro verzió még ennél is többet tud, a Windows feladatkezelőjét használva automatikus mentéseket is végezhet. Ha ennyi mindenre nincs szükségünk, otthoni használatra nyugodtan kipróbálhatjuk az ingyenes Free Editiont.

## **Röviden:** R **A merevlemezeket és partíciókat másoló, lemezképet is kezelő, megbízható program.**

**Alternatíva:**R**A Paragon Drive Copy 10 Personal olcsóbb, és virtuális gépeket is át tud másolni.**

# **Rendszertakarító AVS Registry Cleaner 2.1** Ár/érték: jó op. rendszer: Win XP/Vista/7 tájékoztató ár: 60 euró

**Alapos, de felesleges:** A Windows Vista megjelenése óta a registrytakarítók szinte feleslegesek, hiszen a rendszer registry-kezelése jobbá vált – ez a kategória ennek ellenére ma is éli világát. Itt van hát az AVS legújabb takarítója, ami már a Windows 7-et is támogatja. A kezelői felülete egyszerű és logikailag strukturált. Az első beavatkozás előtt a program létrehoz egy rendszer-visszaállítási pontot, majd elkezdi az ellenőrzést.

Egy átlagos mértékben használt számítógépen a program négy perc alatt végzett, majd egy több száz elemű "problémalistát" jelzett, köztük üres kulcsokkal, sérült hivatkozásokkal, és olyan szemetekkel, mint például a Lomtár elemei. Természetesen a részletes leírást is elolvashatjuk minden elem esetében. Ha rákattintunk a javítás (Repair) gombra, a program másodpercek alatt elvégzi feladatát.

De miért nincs szükségünk ezekre a programokra? Mert a Windows a memóriába csak azokat az elemeket tölti be a regisztrációs adatbázisból, amire szüksége van, a felesleges bejegyzéseket pedig figyelmen kívül hagyja a Vista óta.

### **Röviden:** R **A program azt nyújtja, amit ígér - ára azonban magas ahhoz, hogy jó szívvel ajánlhassuk.**

**Alternatíva:**R**Az ingyenes CCleaner hasonló módon működik, és hasonló eredményt hoz.**

# gyenge

# **Honlapkészítő Magix Web Designer 6**

Ár/érték: jó op. rendszer: Win XP/Vista/7 tájékoztató ár: 40 euró

**Weboldal egyszerűen:** Azok, akik csak egy tetszetős megjelenési felületet szeretnének az interneten úgy, hogy nem akarnak a HTML kóddal bajlódni, megfelelő társra találhatnak a Web Designerben. A program egy komplett csomagot kínál az internettel csak most ismerkedők számára a weboldal készítését és publikálását végző moduloktól egy 500 MB méretű tárhelyig. Ezeket valóban programozói tudás és szemlélet nélkül használhatjuk. Az új verzióhoz új kezelői felület is jár: most már a szerkesztőbe PDF állományokat is behúzhatunk, automatikusan integrálva annak letöltési linkjét. Ugyanezzel a módszerrel Flashvideókat és képeket is beilleszthetünk. A képgaléria nemcsak a beszúrandó képek kezelésében segít de vele akár webes bemutatókat is készíthetünk.

Akik valamit nem értenek, bátran fordulhatnak az online súgóhoz, ahol a szükséges műveleteket mozgóképeken tekinthetjük meg. Az alapokat így igazán könnyedén elsajátíthatjuk, ami nem árt, mert az áttekinthető kezelői felület ellenére a programot bizony ki kell ismerni.

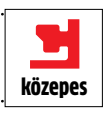

# **1-abc.net Hard Drive Washer 4 Miniatűr takarító**

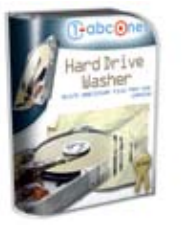

**Teljes verzió O** Számítógépünk használatának állandó melléktermékei azok a szemétfájlok, amelyeket különböző szoftverek vagy akár az operációs rendszer helyeznek el, s amelyek időről időre egyre nagyobb tárhe-

lyet foglalnak el a merevlemez szabad területérből. A Hard Drive Washer eltávolítja a rendszer működéséhez szükségtelen fájlokat, ami a nem kevésbé fontos töredezettségmentesítést is hatékonyabbá teszi.

 $2010$ **E havi ajánlatunkban az Ashampoo Snap 3 képlopó alkalmazás és az Ad-Aware Total Security teljes körű védelmi csomag. Exkluzív csomagjaink között pedig egy saját összeállítású szervizpakk Windows 7-hez és tuninglehetőségek az igazán bátraknak.**

Nemcsak rendszermeghajtón engedélyezett a kutatás, fürkészhetünk felesleges fájlok után hordozható vagy hálózati adattárolókon is. Mivel az eltávolítandó fájlokat a szoftver a fájlok kiterjesztései alapján azonosítja be, ha egy fontos fájl jelentéktelen kiterjesztéssel rendelkezik (pl. bak vagy tmp), adjuk hozzá a fájlnevet kivételek listájához – de akár teljes mappákat is megadhatunk kivételnek, ezeket a program kihagyja a keresésből. A találati listát áttekintve felülbírálhatjuk a törlési procedúrát, és ezek után szabadulhatunk meg a digitális hulladéktól.

A szoftver eszköztárában megtalálhatjuk az általános képszerkesztéshez szükséges öszszes szerszámot. A képmanipulációs eszközök egyszerű varázslók sémájára könnyen eligazítják a felhasználót. Egyszerűen szinkronban tarthatiuk képeinket a Picasa Web Album internetes tárhelyével, ráadásul néhány gombnyomással blogra küldhetjük a bejegyzéseinkhez kapcsolódó fotóinkat és a Google Eartht is gazdagíthatjuk saját felvételeinkkel.

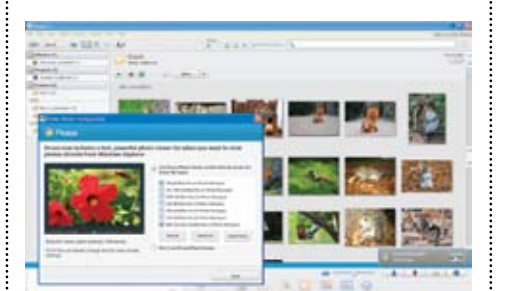

Windows Vista- és 7-felhasználóknak fontos tudni, hogy mivel a program rendszermappákban is képes takarítást végezni, az üzembiztos működéshez ajánlott kikapcsolni a Felhasználói Fiók Felügyelete (UAC) funkciót.

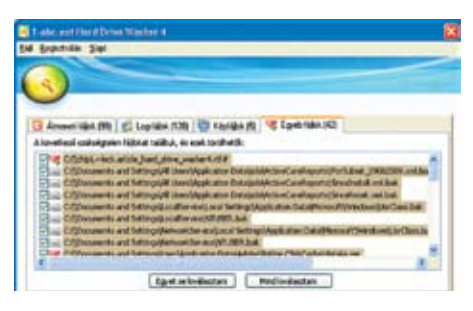

# DVD**tartalom**

# **Picasa 3.6.0.105 A képek intézője**

a adpress particulate

# **Ingyenes** A Google korsze-

**DVD** 

 $\overline{10}$ 

CHIP tévé

rű, intuitív felhasználói felülettel és számos online (többnyire saját) szolgáltatással egybefűzve kínál egy teljes körű képkezelő szoftvert, amellyel karbantarthatjuk az adathor-

dozókon és a neten tárolt digitális képeinket. A program felkutatja az általunk megadott mappákban a képeket, melyeket elsődlegesen időrendben rendszerezve láthatjuk viszont, ami felgyorsítja a képgyűjteményekben való keresgélést. Portréfotóknál alkalmazhatjuk az arcfelismerő funkciót, amely új találati csoportokat képes létrehozni. Ha az albumokban felbukkanó archoz nevet társítunk, és az illető más képeken is szerepel, automatikusan a megadott név csoportja alá rendeződnek az érintett fotók. Ha nem százszázalékos az egyezés, a szoftver megerősítést kér.

**A CrossLoop távoli** számítógépünkhöz biztosít elérést, így otthon felejtett dokumentumainkat is megszerezhetjük. A kapcsolat biztonságáért 128 bites titkosítás felel. Ugyanezzel a **O** A CHIP garantália számítógépe teljes biztonságát: minden hónapban átnyújtunk olvasóinknak egy teljes biztonsági csomagot. Válogatásunk tartal-

# **1-abc.net File Finder 3 Keres és talál**

Windows 7

elvitelre

# **Teljes verzió**

Plusz: 6 top

teljes verzič

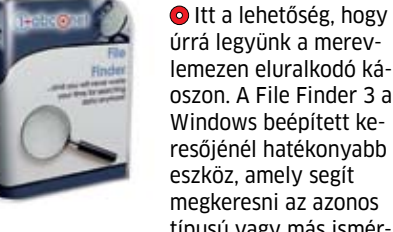

úrrá legyünk a merevlemezen eluralkodó káoszon. A File Finder 3 a Windows beépített keresőjénél hatékonyabb eszköz, amely segít megkeresni az azonos típusú vagy más ismér-

vek alapján behatárolt dokumentumokat.

A keresés indítása előtt konkrét meghajtók mellett akár több mappát vagy hálózati erőforrást is megadhatunk kutatási területnek. Minél jobban behatároljuk, hogy mit keresünk, annál gyorsabban megkapjuk a találati listát, a mappakivételek megadásával pedig könnyen kiszűrhetők a felesleges találatok. Konkrét dokumentum keresésekor nagyban könnyíti a találatok szűkítését a dátum szerinti szűrés, ami kiterjed a fájl létrehozására, módosítására és megnyitására is.

**Sokoldalú és komp**romisszumoktól mentes konvertálóprogram, mely képes minden népszerű videofájlt, képet és hangot a napjainkban tal fogadható formátum-

A pontosabb találat kedvéért utalhatunk még az elérési útban található mappanevekre, ha a keresett fájlból sok azonos nevű fut a merevlemezen. Méret szerinti kereséssel pedig felkutathatjuk a rég elfelejtett óriásfájlokat. Nincs szükség újra és újra megadni az összetettebb keresési kritériumokat, mert bármikor elmenthetjük azokat későbbi felhasználásra. A találati listában szerelő fájlokat a program képes egy megadott mappába másolni, vagy akár azonnal távoli FTP tárhelyre menteni.

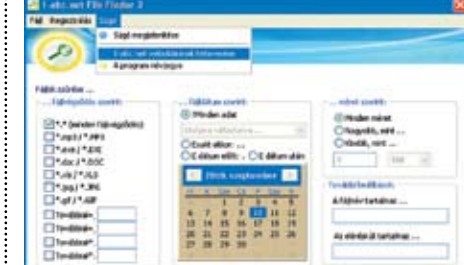

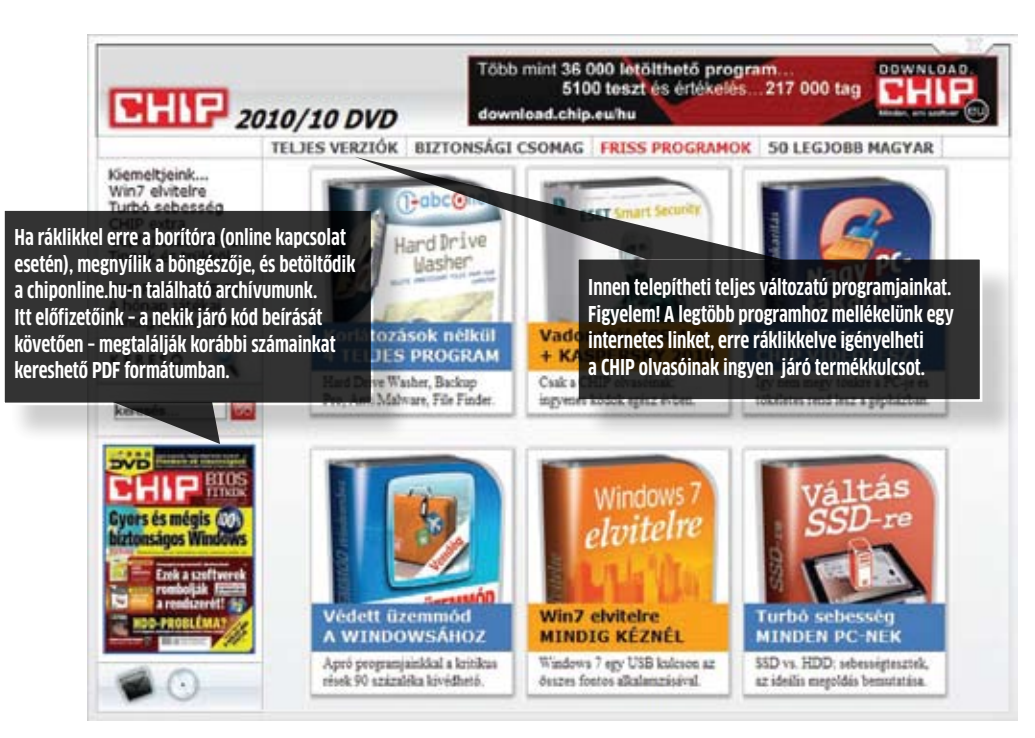

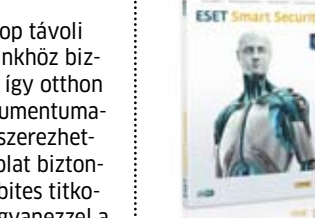

# **CrossLoop 2.74 Távsegítség egyszerűbben**

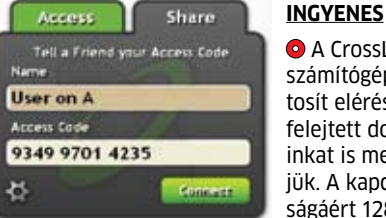

módszerrel barátainknak is nyújthatunk segítséget, vagy akár távoktatásban részesíthetünk másokat, ideiglenesen átvéve az irányítást a távoli munkaállomás felett. Mindehhez csupán egy apró kliensprogram szükséges, mely ingyenes regisztráció után központi szerver segítségével kapcsolja össze a felhasználókat.

# **Biztonsági csomag Tökéletes védelem**

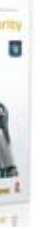

# **Chip-válogatás**

mazza a legjobb vírusirtókat, kémprogramirtókat, ingyenes tűzfalat, és a leghatékonyabb spamszűrőt. Bármire is legyen tehát szüksége gépének védelméhez, az lemezmellékletünkön megtalálható. A programokat természetesen havonta frissítjük. Megújult a leggyorsabb vírusirtó program! A szupergyors NOD32 4.2.64.12-t a www.eset. hu/chip oldalon lehet regisztrálni, az újságban minden hónapban frissülő kód segítségével. E havi kódunk: **u6uved**

Fenti kóddal regisztrálható a NOD32 nagytestvére, az Eset Smart Security 4.2.64.12 is, mely a NOD32 mellett tűzfalat és levélszemétszűrőt is tartalmaz. Természetesen mindkét változat tökéletesen együttműködik a Windows 7 operációs rendszerrel.

Biztonságicsomag-tesztjeinken rendre az élmezőnyben végez a Kaspersky Anti-Virus. A magyar nyelven is használható Kaspersky 2010 9.0.0.736 Windows 7-kompatibilis vírusirtóját a DVD-n is mellékelt aktiválási kód segítségével lehet üzembe helyezni. E havi kódunk: **FKMPH-S2B9V-1U68P-BRHTS**

A biztonsági csomagban szereplő és rendszeresen frissített további szoftverek: Avira AntiVir PE Classic 10.0.0.567, AVG AntiVirus Free 9.0, Comodo IS 4.1.150349.920, Ad-Aware Internet Security 8.3.1, Spybot Search & Destroy 1.6.2.46, Spamihilator 0.9.9.53.

# **Freemake Video Converter 1.1.10 Multimédia-konverter**

# **Ingyenes**

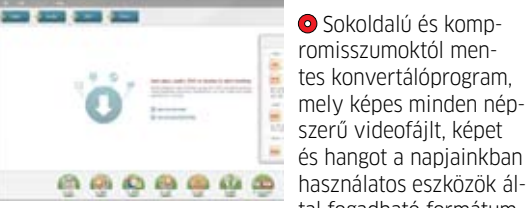

ba alakítani. Emeljük át kedvenc DVD filmünket MP4-lejátszóra, Youtube-ról letöltött videóinkat alakítsuk át DVD filmekké, vagy készítsünk belőlük MP3 dalokat. Több filmet kiválasztva, a program kötegelt folyamatként, sorrendben elvégez minden konverziót.

# Programok a DVD-n

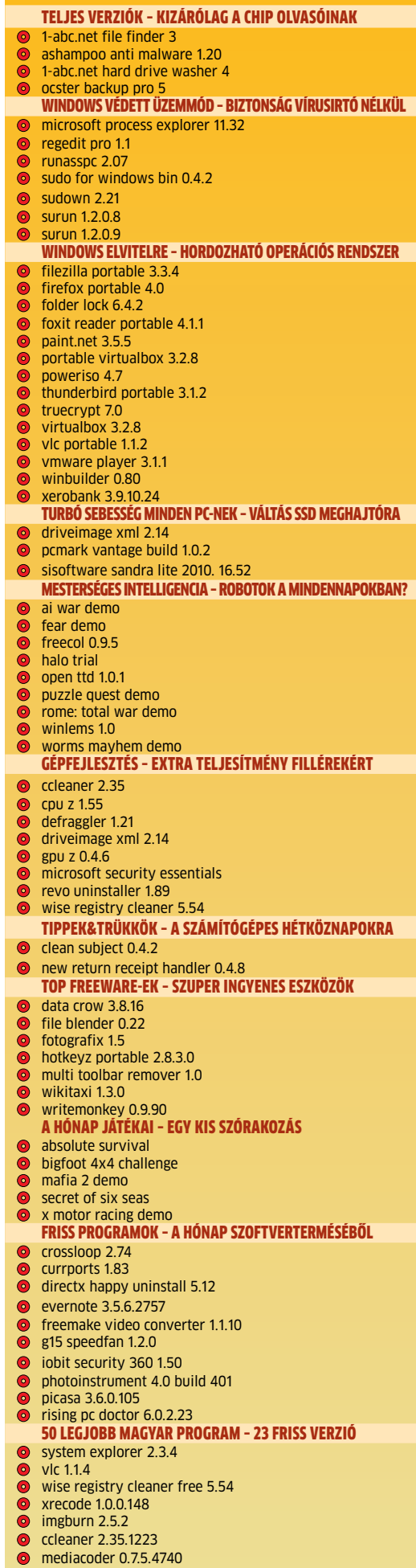

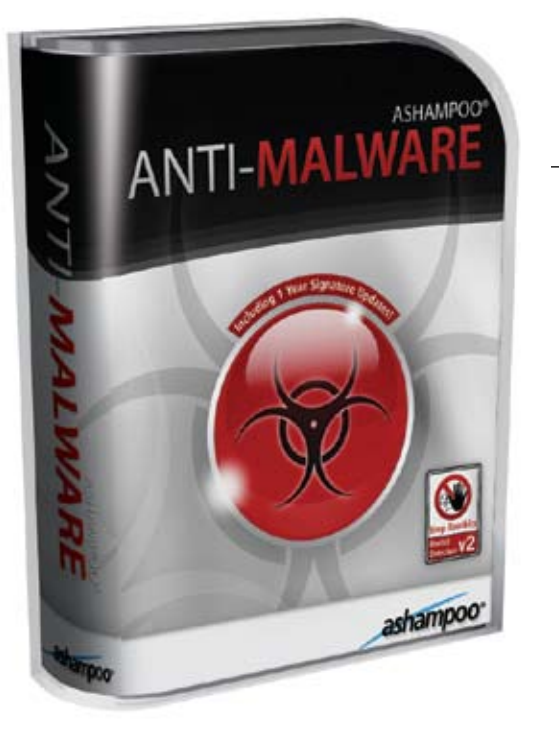

gyan lapunkhoz amúgy is<br>
jár minden hónapban friss<br>
vírus- és kémprogramirtó, gyan lapunkhoz amúgy is jár minden hónapban friss sőt, egy teljes körű védelmi csomag is, de mindenki más gyártóra esküszik, és minden terméknek más az erőssége, így nem is árt néha egy kicsit változtatni a védelmünkön – nehogy a vírusok elpuhuljanak.

Az Ashampoo legújabb csomagja ideális erre a célra, mivel a cég AntiSpyWare és AntiVirus programjának összefésüléséből született, azaz védelmet nyújt a vírusok, trójaiak, férgek, spy- és adware programok és még a rootkitek ellen is (bár utóbbira külön keresője van). Röviden, mindenféle rosszindulatú program (malware) ellen beválik,

# Minden irányból biztonságban

# **1. Főképernyő**

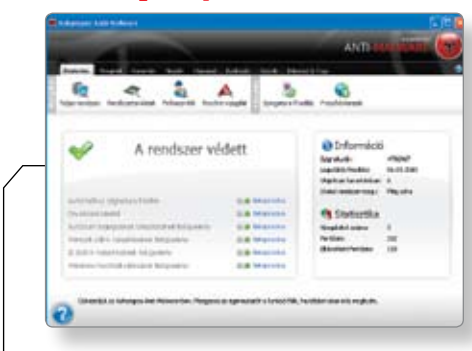

Amellett, hogy a program könnyen átlátható és eléggé hamar kitanulható a kezelése is, a főképernyőn egy másodperc is elég annak megállapítására, kellő biztonságban van-e számítógépünk a rosszindulatú programoktól. És ha szükséges, azonnal áttérhetünk a rendszer vizsgálatára vagy a program frissítésére.

Az Ashampoo Anti Malware 1.20 egyesíti elődei, az AntiSpyWare és az AntiVirus erényeit, így mindenféle káros program ellen átfogó védelmet ad.

# **2. Riadó!**

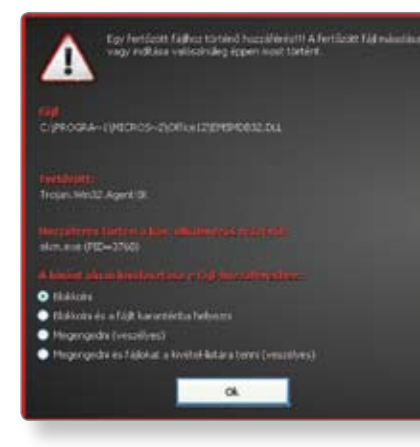

Ha a program veszélyes (vagy heurisztikus keresése alapján gyanús) fájlra bukkan, félreérthetetlenül jelzi. Maga a riasztás azonban viszonylag szűkszavú, nem tartalmazza a felismert kártevő bővebb leírását – cserébe a felhasználói akciók között legalább jelzi a program, ha egy adott választás kockázattal jár.

> U gyan biztonsági mentése-<br>ket készítő program is gya-<br>korta előfordul lemezmelgyan biztonsági mentéseket készítő program is gyalékletünkön (többnyire a Paragon műhelyéből), ám az Ocster egészen másképpen áll ehhez a feladathoz, így mindenkinek érdemes egy pillantást vetnie a Backup Pro 5-re.

# **3. Teljes átvilágítás**

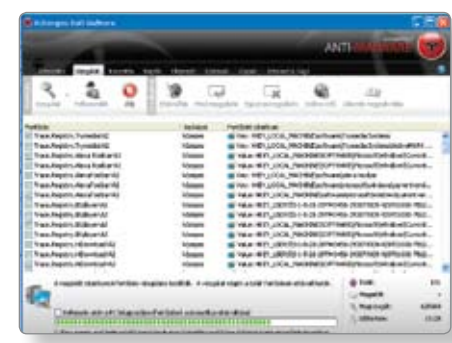

Ugyan a számítógép teljes átvizsgálása meglehetősen hosszú feladat lehet egy nagyobb lemezmeghajtó és főként sok felgyülemlett apró fájl esetén, érdemes kivárni a végét, a program ugyanis elég sok kisebb kockázatú elemet is megtalál, az adware keresésben pedig kifejezetten tehetséges.

Az Eszközök menüpont alatt a kiadó olyan alkalmazásokat gyűjtött össze, melyek ugyan nem mind kapcsolódnak a vírus- és kémprogramvédelemhez, de használatukkal gyorsabb, stabilabb és biztonságosabb lehet számítógépünk.

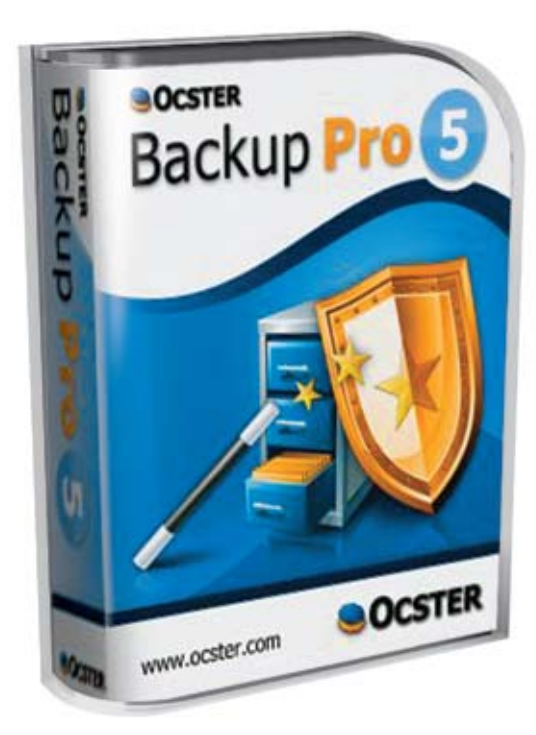

# **4. Ashampoo-örökség**

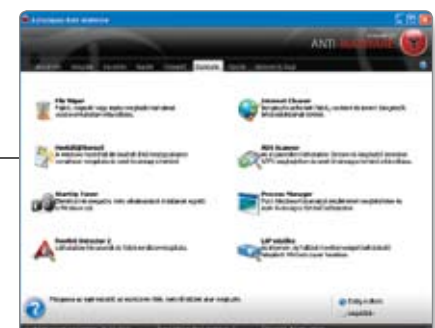

azonban tűzfalat nem tartalmaz, így azt feltétlenül telepítsünk mellé!

Bár az 1.20-as kiadás elég friss, természetesen már létezik újabb változat, a program igyekszik is ennek letöltésével és telepítésével kezdeni a munkát, ahogy a több mint hárommillió darabos kártevő-adatbázist is rendszeresen automatikusan frissíti, a mi érdekünkben.

A kártevővédelmen kívül a program egy kisebb gyűjteményt ad biztonsági eszközökből, a netes magánélet védelmére (File Wiper, Internet Cleaner), és a WinOptimizer sorozatban már megismert teljesítményjavító alkalmazásokból (Startup Tuner, Process Manager).

A program egyetlen komoly hátránya, hogy nincs belőle magyar nyelvű változat (egyelőre), ám ezt szinte teljesen ellensúlyozza az egyik legnagyobb előnye, a pofonegyszerű kezelés. Ám ez nem azt jelenti, hogy a program nem ad lehetőséget a beállításokra, épp ellenkezőleg, különösen részletesen előírhatjuk a biztonsági mentések menetét – ha akarjuk. Ha azonban

# Jól időzített biztonsági mentések

Az Ocster Backup Pro 5 nem csupán egy bizton- sági mentéseket készítő alkalmazás, sokkal inkább azok rendszerezésére és rendszeres készí- tésére alkalmas.

# **2. Első lépés**

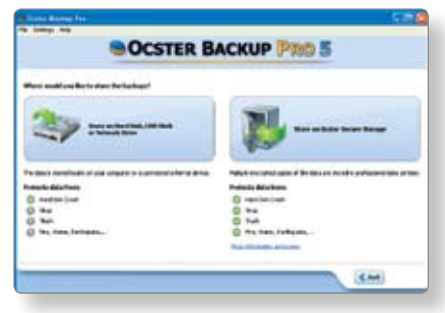

Adatainkat nemcsak helyi tárolókra menthetjük, de belső hálózatunkon belül bárhová (ahogy adatot is menthetünk hálózati helyről), sőt, akár internetes tárhelyre is, melynek előnyeit a program könnyedén nyilvánvalóvá teszi – majd önzetlenül felajánlja saját adatközpontját tárterület bérlésére, csekély havidíj fejében.

# **3. Mentési lehetőségek**

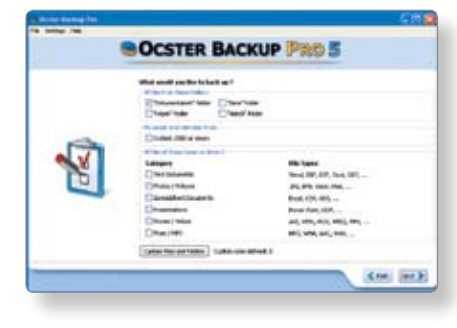

Az előre létrehozott kategóriák lefedik a legfontosabb lehetőségeket, de természetesen bármilyen könyvtárat kijelölhetünk mentendőnek. Ezenkívül beállíthatjuk az adatkódolás módját és erejét, megadhatunk jelszót, kérhetünk e-mail értesítést a művelet összegzésével, és persze napi vagy heti rendszeres mentést is beállíthatunk.

Ha szükséges, akár mentés közben is változtathatjuk az adatmentési terv részleteit, sőt, le is állíthatjuk a folyamatot és lekapcsolhatjuk a gépet, ha nem bírjuk kivárni a végét – amint a rendszer újraéled, automatikusan nekilát majd a folytatásnak.

# **4. Rugalmas folyamat**

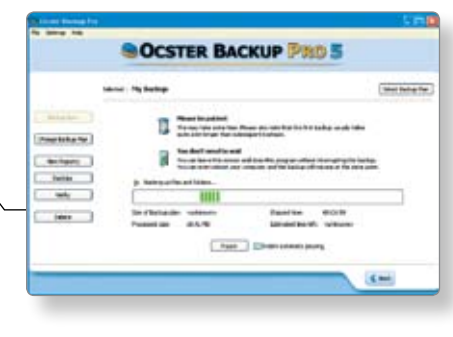

nem akarunk vagy merünk elmélyedni a lehetőségekben, akkor megbízhatunk az alapbeállításokban. Igaz, ekkor kissé zavaró lehet a sok ablak, amelyekben sorra a *Next-*re kell kattintani, de szerencsére csak egyszer kell rajtuk végigverekednünk magunkat.

A program másik hatalmas előnye ugyanis, hogy egy rendszeresen végrehajtandó folyamatot tervezhetünk meg, ami alapján a rendszer már nélkülünk is képes folyamatosan frissen tartani a biztonsági mentéseket. Részünkről elég, ha arra figyelünk, hogy legyen elég hely a kijelölt hordozón (helyi vagy hálózati meghajtókon vagy netes tárhelyen).

# **1. Főképernyő**

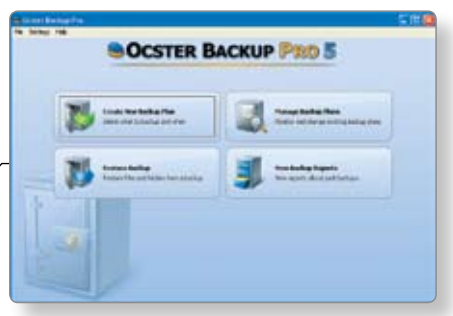

Ahogy már esett szó róla, a program kezelése igen egyszerű, ennek ékes bizonyítéka a főképernyő. Ráadásul szerencsés esetben ebből a négy menüpontból is csak a Create New Bcakup Plant fogjuk használni egyszeregyszer.

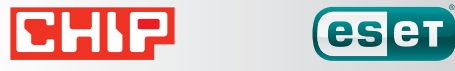

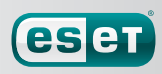

Integrált komponensek NOD32 vírusvédelem NOD32 kémprogramvédelem Személyi tűzfal Levélszemétszěrôk

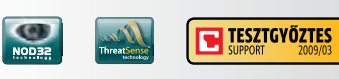

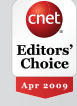

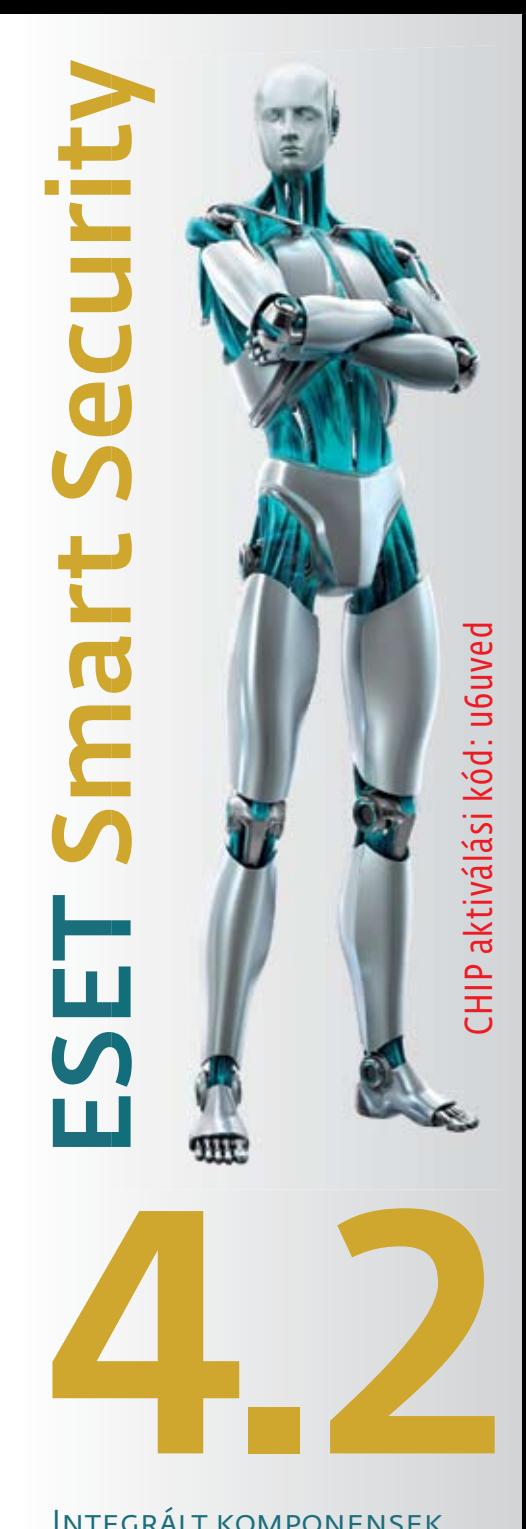

Az ESET Smart Security programcsomagot a CHIP olvasói a hirdetésen található kód segítségével ingyenesen használhatják. Regisztráció: www.eset.hu/chip

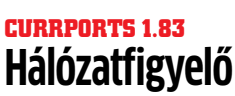

# $\frac{1}{2}$  $\frac{28}{35}$

# **Hálózatfigyelő**

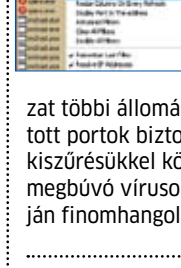

# **Ingyenes**

 Ezzel a programmal kényelmesen ellenőrizhetjük, hogy az éppen futó alkalmazások mely TCP/IP és UDP portokat tart-

ják nyitva a hálózat többi állomása felé. A szükségtelenül nyitott portok biztonsági kockázatot jelentenek, kiszűrésükkel könnyebben felfedezhetünk megbúvó vírusokat vagy az információk alapján finomhangolhatjuk a tűzfalbeállításokat.

> **B**árkivel előfordulhat, hogy egy fájl törlését nem tudja elvégezni, mert valamely program éppen használja azt. Alapvetően a Windowsban

# **G15 SpeedFan 1.2.0 Fedélzeti mérőórák**

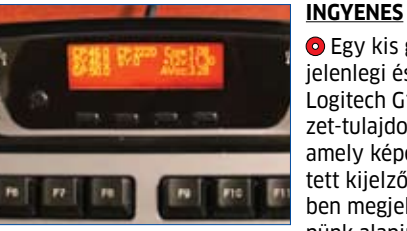

 Egy kis gyöngyszem jelenlegi és leendő Logitech G15 billentyűzet-tulajdonosoknak, amely képes a beépített kijelzőn, valós időben megjeleníteni gépünk alapinformációit,

a már korábban bemutatott SpeedFan alkalmazás segítségével. Beállítható vizuális jelzés, ha adott határértékeket lép át valamelyik paraméter. Használata erősen ajánlott játékosoknak és tuninggal kísérletezőknek.

# **MoveOnBoot 2.2.2 Nincs lehetetlen**

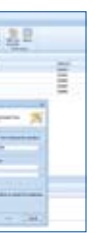

# **Ingyenes**

**Ingyenes** Az Evernote lényege, hogy az időről időre lementett képek, honlapok, hangjegyzetek, emlékeztetők, útiter-

nincs lehetőség arra, hogy ilyen esetben megtaláljuk az adott alkalmazást, ezért ha biztosak vagyunk benne, hogy a törlendő fájlra valóban nincs szükség, a MoveOnBoot el-

tünteti azt.

Az alkalmazás működése viszonylag egyszerű, adjuk ki a parancsot egy vagy több zárolt fájl törlésére, és a program az újraindítás után, ám még a Windows betöltése előtt el-

végzi a megadott műveleteket.

A program használható egyszerű takarításra, makacs kártevők eltávolítására vagy rendszerfájlok frissítésének előkészítésére. Az új verzió vadonatúj köntösben, számos apró javí-

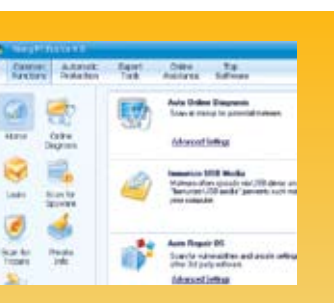

tással érkezett.

# **RegRun Reanimator 6.9.7.03 Online rovarirtó**

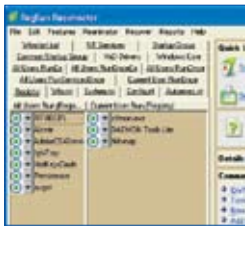

**Ingyenes O** A program kifejezetten online teriedésre kitenyésztett kártevők eltakarítására készült. Nem tartalmaz azonban vírusdefiníciós

adatbázist, helyette a számítógépről készített naplófájlt küldi tovább a központba. A központban a naplófájl alapján elkészül a már fertőzött számítógép kitisztításához szükséges akcióterv, amit az alkalmazás letölt, majd azonnal automatikusan el is végez.

# **IObit Security 360 1.50 Gyors és észrevétlen**

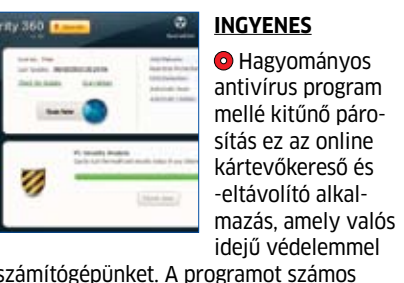

védi számítógépünket. A programot számos biztonsági extrával is felszerelték, ami elrejti a gépen hagyott nyomainkat, és megmutatja a rendszer gyenge pontjait. A rendszer megbízható működését gyakran érkező online frissítés garantálja.

# **Evernote 3.5.6.2757 Internetes jegyzettömb**

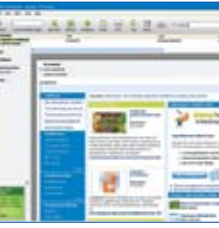

vek egyetlen központi helyen érhetők el a világhálón keresztül. Azonban a rendszer nem szimplán egy online tárhelyszolgáltatást képvisel, a szerver a feltöltött tartalmak teljes rendszerezését elvégzi. Legyen szó bármilyen típusú dokumentumról, az Evernote az adatokat automatikusan áttekinthető állapotba rendezi, amelyek aztán kulcsszavak szerint kereshetővé válnak.

Ingyenes regisztráció után a kliensprogramon keresztül egyszerűen továbbíthatjuk és tallózhatjuk a napi teendőink során összegyűjtött fontos információkat. Kéziratok, pontosabban azokról készült képfájlok feltöltésénél a rendszer automatikus szövegfelismerő szűrőn engedi át az írásokat, ezért a kulcsszavas keresés ezekre a dokumentumokra is kiterjedhet. Létrehozhatunk kívánságlistát vagy munkatervet, melynek elkészült fázisait megjelölhetjük, így bármikor ellenőrizhetjük, mely részfeladatok vannak még hátra.

A virtuális fiókot természetesen számos internetkapcsolatra képes mobil eszközről is kényelmesen elérhetjük. Számos periféria, fényképezőgép, a legtöbb Android-alapú Samsung mobil, Nokia okostelefon és Wacom tábla támogatja a közvetlen feltöltést az Evernote szerverére.

# **DirectX Happy Uninstall 5.12 DirectX-menedzser**

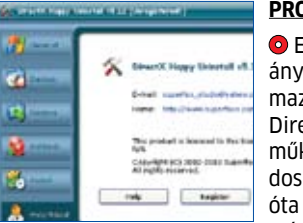

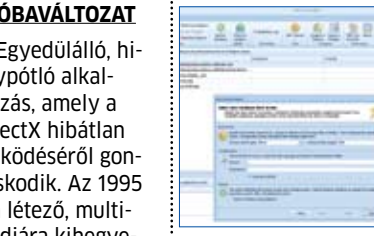

 Egyedülálló, hiánypótló alkalzás, amely a ectX hibátlan ködéséről gonkodik. Az 1995 létező, multimédiára kihegye-

zett Windows-kiegészítő ma már a 11-es verziónál tart, ám karbantartó programok mindeddig nem igazán léteztek hozzá. Azaz, ha komolyabb problémánk akadt a DirectX-szel, azt szinte kizárólag csak teljes Windows-telepítéssel lehetett megoldani.

Ezzel a programmal azonban a Windows visszaállítási rendszeréhez hasonlóan hozhatunk létre biztonsági mentéseket és archivált példányokat a rendszerbe épített DirectX folyamatosan frissülő csomagjairól. Ha egy probléma a DirecX-re vezethető vissza, végső megoldásként a szoftver a gyári állapotot is képes visszaállítani. A program már a Windows 7-et és a DX11-et is támogatja.

# **Photoinstrument 4 Középpontban a retusálás**

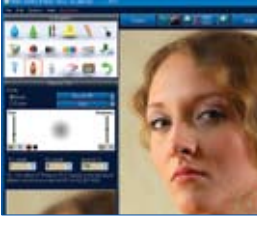

**Próbaváltozat O** Nem szükséges bonyolult és drága képszerkesztőkkel vesződni, ha szeretnénk portrékat retusálni vagy látványos effektekkel csábí-

tóvá tenni hétköznapi fényképeinket. Mindezt megoldhatjuk a Photoinstrument alkalmazásával, így a közösségi oldalakra szánt képeinket is igényesebben prezentálhatjuk, a magyar nyelvű felhasználói felület és a beépített oktatóvideók jóvoltából könnyedén.

A program kifejezetten fotók színkorrekciójára, arcképek feljavítására, sminkelésére, valamint felesleges objektumok eltávolítására szakosodott. Egyszerű, ikonvezérelt felületének segítségével könnyen és gyorsan kisimulnak a ráncok, a szemszínek élénkebbek lesznek, és a hátteret csúfító villanyoszlop is eltüntethető.

# **Pretonsaver Home 1.0.1.10 Nyomtasson takarékosan**

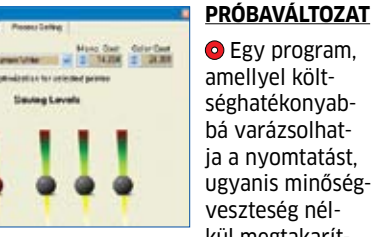

kül megtakaríthat akár 70% tintát is. A megtakarítás mértéke persze nem minden esetben ilyen magas, ám a naplófunkcióval napról napra figyelemmel követhetjük a használatból eredő kiadások és megtakarítások mértékét, és pontosan nyomon követhetjük, mely nyomtatási formáknál a leghatékonyabb a Pretonsaver saját szabadalmán alapuló pixeloptimalizáló, azaz tintafelhasználás-csökkentő rendszere.

A program a háttérben figyel, és a nyomtatási parancs kiadásakor észrevétlenül működésbe lép a takarékos üzemmód. Már 64 bites rendszerekkel is kompatibilis, lézer- és tintapatronos nyomtatókkal egyaránt működik.

# **CHIP videotesztek Tiszta, zajtalan, erős régi PC**

# **CHIP-válogatás**

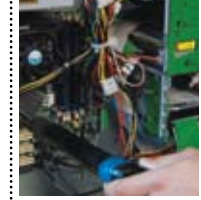

 Évek óta halogatja PCje kitakarítását? Zúgnak a ventilátorok, mindent belepett a por? Jól jönne némi extra teljesítmény? E havi videotesztünk épp az ilyen áldatlan állapotok megoldásában se-

gít: Erdős Márton kollégánk két, évek óta porosodó PC-t vett kezelésbe a gépház kiporszívózásától kezdve a sűrített levegős ventilátortisztításon át a teljesen elavult alkatrészek cseréjéig. Videónkból kiderül, hogy mire kell figyelni a takarításnál, és hogy melyik hardverelem cseréjével érhetjük el a legjobb teljesítményt – mindöszsze néhány tízezer forintból.

A megdöbbentő végeredményt pedig önök is szemügyre vehetik: a videó utolsó percében már egy új erőre kapott PC-t futtatja szaggatásmentesen a tesztprogramokat, a játékokat, a HD felbontású filmeket.

**A hónap játékai**

**Egy kis szórakozás**

**Chip-válogatás**

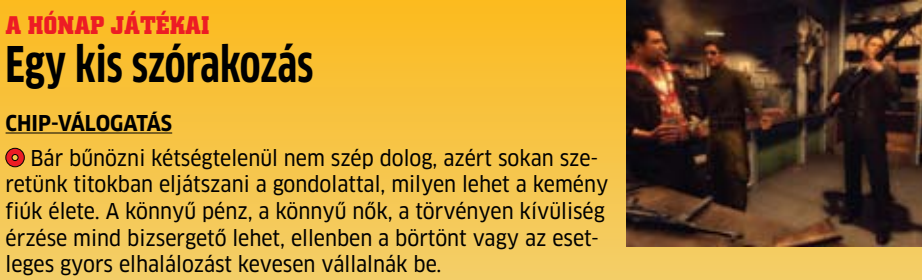

leges gyors elhalálozást kevesen vállalnák be.

Korunk kiváló játékainak köszönhetően szerencsére néhány órára felölthetjük a gengszter maskarát, ráadásul annak káros következményei nélkül. A napokban jelent meg a kultikus Mafia folytatása, melyet a készítők nemes egyszerűséggel Mafia II névre kereszteltek.

Főhősünk, Vito Scaletta egy kisebb sérülés miatt hazatér az európai frontról (1945-ben járunk), és munkalehetőség után kutatva a bűnözés útjára lép. A kezdetben piti ügyekkel foglakozó Vito a játék előrehaladtával egyre súlyosabb ügyekbe keveredik – hiába, ebben az időben Empire City (New Yorkra hasonlító képzeletbeli város) a szervezett bűnözés egyik fellegvára.

# **Rising PC Doctor 6.0.2.23 Védelem és tuning**

# **Ingyenes**

 Minden extrával felszerelt védelmező és karbantartató szoftver a Windows operációs rendszer számára, amely eltávolítja a kémprogramokat, valamint egyéb kártevőket és akár percre pontos online vírusadatbázissal ellenőrzi a számítógép tisztaságát.

A program elsődleges védelmi vonala megvéd a szörfözés közben ránk leselkedő veszélyektől. Képes elhárítani az Internet Exploreren keresztül érkező támadásokat, figyelmeztet, ha "feketelistás" honlapra tévedünk, és megakadályozza a rosszindulatú beépülők települését a böngészőbe. A szoftver felhívja a figyelmet a biztonsági kockázatokra is.

A klasszikus védelem mellett az operációs rendszert is karbantarthatjuk, magánszféránk védelmében. Ehhez például eltávolíthatjuk a rendszerben és a telepített programokban végzett tevékenységünket követhetővé tevő adatokat.

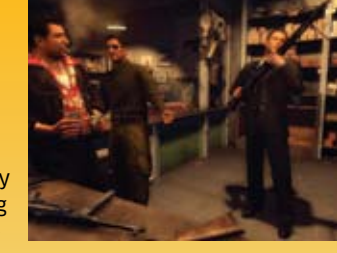

ó hírünk van mindazoknak, akiket – müncheni kollégáink-<br>hoz hasonlóan – letört, hogy Németország csak bronzér-<br>mes lett a dél-afrikai világbajnokságon. Ami Dél-Afriká-<br>ban nem sikerült, Szingapúrban megtörtént: a június 19 ó hírünk van mindazoknak, akiket – müncheni kollégáinkhoz hasonlóan – letört, hogy Németország csak bronzérmes lett a dél-afrikai világbajnokságon. Ami Dél-Afrikában nem sikerült, Szingapúrban megtörtént: a június 19-e és 25-e között rendezett labdarúgó-világbajnokságon a né-Klose és Podolski, hanem Bruno, Luise, Bodo és robot társaik. A csapat tagjai más és más német egyetemek csapatában játszanak, de a robotfutball-világbajnokság, a Robocup alkalmából összeálltak. A verseny összesen 12 címéből négyet sikerült megnyerniük, ezzel a legsikeresebb nemzeti válogatott lettek – még a robotika nagyhatalma, Japán is két trófeával maradt le mögöttük.

A robotfutball egyike a mesterséges intelligencia (MI, vagy angolul AI – Artificial Intelligence) tipikus problémáinak. Amikor az informatika ezen ága kerül szóba, legtöbben olyan karakterekre gondolnak, mint a Terminátor, R2D2, Wall-E és hollywoodi társaik. És persze könnyen szóba kerülhet az IBM szuperszámítógépe, a "Deep Blue", amely 1996 februárjában megverte a világbajnok sakknagymestert, Garri Kaszparovot. Emlékezetes győzelme ez a gépeknek az ember felett, melyet a sci-fi írók rég megjövendöltek. Ám mindehhez egy komoly félreértés is tartozik.

"A mesterséges intelligencia egyértelműen nem csupán a sakkozásból áll" − magyarázza Dr. Frank Kirchner professzor, a brémai DFKI mesterséges intelligencia kutatóközpont munkatársa. →

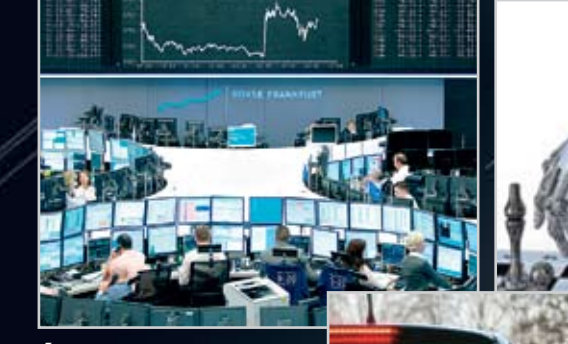

# **VIDEÓ** Emlékeink

**VIDEÓ** Bombagól a robotligában A német robotválogatott tagjai könnyedén bebizo-nyították, hogy jóformán bármilyen helyzetből képesek gólt lőni.

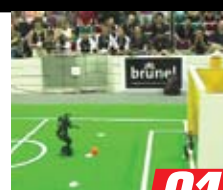

**Ki nem álmodott még arról, hogy robotok segítenek minket – házimunkát, netán veszélyes feladatokat végeznek, vagy csak szórakoztatnak. De amíg ez bekövetkezik, a gondolkodó gépeknek még sok tanulnivalójuk akad.**

# Oktatójáték

A 80-as években a sakkjátékok tették népszerűvé az MI-t

Vezetési segédlet Számos autót felszereltek MI-vel – az irányítórendszertől a fékekig

Árkalkulációk A részvényspekulációkat is mesterséges neuronhálókon dolgozzák ki

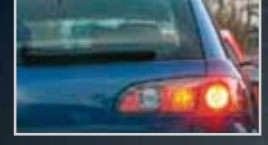

Pingpongrobot Topio egyelőre jobban néz ki, mint ahogy asztaliteniszezik

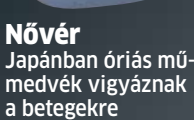

Fűnyíró A Robo mow használatával a mi kertünk lesz zöldebb

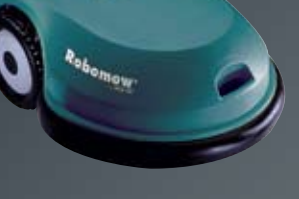

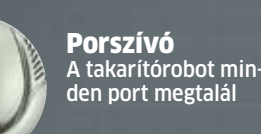

Kutyavilág A Sony egykori különlegességét sajnos már nem gyártják

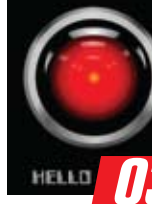

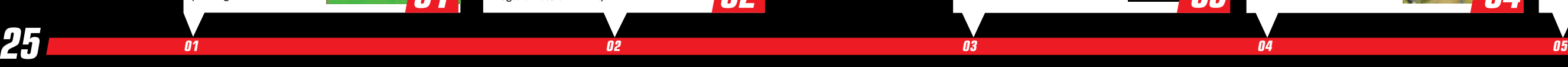

![](_page_52_Picture_27.jpeg)

![](_page_52_Picture_34.jpeg)

![](_page_52_Picture_35.jpeg)

ropio

Ha valakinek a CivIV 75 körös demója nem lenne elég, a FreeCiv-ben szabadon építheti választott civilizációjának jövőjét.

![](_page_52_Picture_37.jpeg)

Játékdemó Letűnő Civilizáció

Bár hamarosan megjelenik az ötödik rész, a Civilization IV továbbra is jó példa a háttérben dolgozó MI-re – és egyben remek játék.

2001-ből

Természetesen nem marad-hatott ki válogatásunkból a filmtörténet egyik klasszikus lázadó mesterséges intelligenciája.

Szoftver Profi robotképző

A Robotics Developer Studióval szabadon fejleszthetünk alkal-mazásokat. (A futtatásához szükséges Visual C# Express is megtalálható a DVD-n.)

![](_page_52_Picture_22.jpeg)

![](_page_52_Picture_0.jpeg)

# **Mesterséges**

# Mesterséges intelligencia

Az 1950-es években, amikor az MI-kutatás kezdett önálló, speciális kutatási területté válni, néhány tudós úgy vélte, az MI-fejlesztés fő célja, hogy egy olyan számítógépet építsenek, ami sakkvilágbajnok lesz. Minta ez lett volna a legvégső jele és bizonyítéka, hogy egy technikai eszköz önálló intelligenciával bír. Ma már nyilvánvaló, hogy ez hiba volt. "Mostanra kiderült, hogy nem intelligens rendszerek is képesek sakkozni" − folytatja Kirchner professzor. Az intelligencia nem létezik csupán 64 mezőbe beszorítva. A skála sokkal szélesebb, a legkisebb mozgástól a bonyolult észlelési és értelmezési folyamatokig. Ezen képességek – vagy legalább egy részük – létrehozása egy technikai eszközben a mesterséges intelligencia.

A mesterséges intelligencia sokkal jobban befolyásolja mindennapi tevékenységünket, mint azt hinnénk. Bár legtöbbünket hidegen hagyja, de például a hatalmas adatbázisokat kezelő keresőalgoritmusok az idegi hálózat átdolgozásai. Ugyanakkor az időjáráselőrejelzésben (még ha ez nem is a legjobb példa…) és tőzsdei prognózisokban dolgozó MI-t már jóval érdekesebbnek találhatják – az ilyen összetett rendszerekben is a mesterséges idegi hálózatok segítenek megtalálni a változásokat. Az energiahálózatok elosztási rendszeréért is mesterséges intelligencia felel – és ez a teher csak nőni fog rajta a jövőben (ahogy a jobb oldali grafikából is látszik). De a mobiltelefonok vagy számítógép félig-meddig működő hangvezérlésének a szövegfelismerő részéért is mesterséges intelligencia felel. Mára az olcsóbb autók is megőrzik a menetstabilitásukat kritikus helyzetben az MI-nek köszönhetően, amely titokzatos hárombetűs rövidítésekben található. A középkategóriás járművekben pedig már intelligens rendszerek segítik a vezetőt a könnyebb, jobb vezetési élményhez.

# Készülhet a robot-totó: **40 éven belül a robot futballválogatott legyőzi majd a világbajnokokat**

# videó<br>Önálló bábok

A példák remekül mutatják, mire képes a mesterséges intelligencia, ahogy azt is, hogy az MI mennyire arctalan jelenleg. Minden tevékenységét titokban végzi. A futballozó robotok ehhez képest örömteli újítást jelentenek, mert bárkivel könnyen megértetik, mennyit fejlődött az MI az elmúlt években. Sőt, még a kutatók számára is vonzóbb a foci, mint a sakk. A sakk egy véges probléma, amelyhez csak meghatározott számú lehetőség tásítható. Ugyanakkor a labdarúgás egy egészen másik szintet képvisel. A helyzet állandóan változik, amire a robotoknak valós időben kell reagálniuk: megesik, hogy védekező játékra van szükség, máskor viszont ki kell támadniuk. Bár egy darabig előre megtervezhetik lépéseiket, de ha egy ellenfél kerül az útjukba, gyorsan elő kell állniuk valami új ötlettel. Sőt, maga a mozgás is komoly kihívásokat rejt: a különféle lépések, a labda elrúgása, az egyensúly, sőt, a megfelelő haladási irány megtartása;

![](_page_53_Picture_5.jpeg)

# Okos hálózat: energiaellátás

**A megújuló erőforrásokból nyert energia aránya jelentősen meg fog növekedni a jövőben – és emiatt az okos hálózatok is sokkal fontosabbak lesznek.**

# Szivattyús tározós erőmű

# Nap, szél és társaik: tiszta, ám megbízhatatlan

A szén- és atomerőművek folyamatos energiaellátást biztosítanak. Bár a megújuló erőforrások használata egyre fontosabbá válik, ezzel együtt jár az energiaellátás ingadozása is, mivel sok függ az időjárástól. Az intelligens energiagazdálkodás azonban képes egyensúlyt létrehozni az állandóan változó energiatermelés és -fogyasztás között – ezért fejlesztése egyre fontosabb.

# Szélerőmű

![](_page_53_Picture_10.jpeg)

# Kommunikáció és energiahálózat egyben

Az intelligens vezérlés csak megfelelő információcsere mellett lehetséges. A nagyvállalati hálózati eszközgyártók segítségével az áramellátásért felelős cégek energiahálózatukat összeköthetik egy kommunikációs hálózattal.

# **OKOS ENERGIAGAZDÁLKODÁS**

Az intelligens mérőktől az otthoni energiagazdálkodási rendszeren át az eszközökig. A megfelelő hálózattal egyensúlyba hozható az energiatermelés és a fogyasztási igény, például ha az olyan energiaéhes készülékek, mint a mosógépek vagy bojlerek az energia-túltermelés idején kapcsolnak be. Másrészről az energiahiány esetén a házi minierőművek (napelem, kombinált energiatermelés) képesek energiát adni a hálózatnak. Részben még az elektromos autók akkumulátorai is hozzájárulhatnak a teljes energiaháló-

A Sims 3 videó ékesen bizonyítja, a szereplők képesek önállóan cselekedni, ám az ezzel járó bajból csak a játékos tudja őket kihúzni.

![](_page_53_Picture_24.jpeg)

Az egész hadseregeket megmozgató grandiózus csatákat (és azok kiszámíthatatlanságát) pedig jól mutatja ez a rövid videó a játékból.

![](_page_53_Picture_21.jpeg)

![](_page_53_Picture_11.jpeg)

# Mesterséges intelligencia

mindez természetes egy átlagember számára, ám rengeteg gondolkodást igényel egy robotversenyzőtől (lásd r  **101.** oldal).

Ez a bonyolult helyzet magyarázza azt is, hogy a humanoid robotok focija miért nem hasonlítható a világbajnok spanyol válogatott gyors, passzokkal teli játékához – ahogy az a CHIP Top 25 legelső helyén álló videóból is látható. Ugyan a mesterséges focisták egyelőre kissé közönyösek, ám alkotóik annál inkább lelkesek. Meglátásuk szerint 2050-re robotjaik olyan fejletté válnak, hogy képesek lesznek legyőzni a labdarúgó-világbajnokság győztes csapatát. Ezzel egyértelműen lenyűgöznék a nagyközönséget éppúgy, mint az eseményeket követő robotikarajongókat, ugyanis az utóbbi években a robotika nem esett át látványos fejlődésen.

Ez általános probléma a mesterséges intelligenciával, mindenki a gyakorlati alkalmazásaira kíváncsi. Alexander Nouak is ilyen területen dolgozik, mivel a darmstadti Fraunhofer IGD (számítógépes grafikai kutatási) Azonosítás és biometria osztályának vezetője. Nouak és csapata éppen egy automatikus arcfelismerő rendszeren dolgozik. "Alapvetően csak azt próbáljuk kideríteni, hogy működnek az emberek" − magyarázza Nouak. "Azt szeretnénk

![](_page_54_Picture_4.jpeg)

Egy azonosító-rendszer kísérlete során egy vasútállomáson próbáltak 200 embert megtalálni a tömegben, a róluk korábban készült fotók segítségével. Napközben a felismerési arány 60 százalékos volt, a korábbi évekhez képest fejlődött, de még mindig nem volt elég megbízható. Különösen, hogy éjszaka a felismerések aránya 10 százalékra csökkent, mivel a rossz látási viszonyok jóformán használhatatlanná tették a rendszert. A projektet leállították.  $\rightarrow$ 

kideríteni, hogy ismeri fel egyik ember a másikat". Ez az ismeret aztán megtanítható a robotnak is, egy hosszú folyamat részeként. Az emberekkel összevetve ugyanis a robotoknak vagy egy nagy hiányosságuk – nem áll rendelkezésükre az a ha-

talmas mennyiségű tapasztalat, mint az embereknek. Ezért lépésről lépésre kell őket programozni. Jó példa erre a szakáll: "Attól nem olyan könnyű megszabadulnia a gépnek" – fejtegeti Nouak. "Ahhoz először meg kell neki tanítani, hogy vannak szilárd és nem szilárd zónák." Olyan zónák, amelyek változhatnak, és olyanok, ahol nem lehetséges borotválkozni. Az azonosító rendszer ezért olyan részletekre figyel, amiket különösen nehéz megváltoztatni: ilyen például a szem sarka, az orr, a fül.

# Nem túl fényes: **félhomályban a legokosabb felismerőrendszer is csődöt mond**

Ezzel a megközelítéssel a biometrikus rendszerek minden alkalommal megbízhatóan azonosítják az alanyokat – legalábbis a laboratóriumban. Azonban ha a körülmények már nem ideálisak, az intelligens rendszerek gyakran csődöt mondanak, méghozzá olykor a legegyszerűbb okokból.

# Kiváló technológia: így lehet világbajnok egy robot

**Mi lehet a közös a focizó robotokban és az igazi játékosokban? Mindkettejüknek megfelelő fizikumra és tréningre van szükségük. Ám akad, amiben Bruno, a világbajnok labdarúgócsapat, a Darmstadt Dribblers tagja eltér ember kollégáitól.**

# MI a játékokban

A számítógépes játékokban nagy szükség van (azaz sokszor csak lenne) a megfelelő MI-re, akkor is, ha a gép ellen játszunk, és akkor is, ha többszemélyes játékban veszünk részt.

# Digitális szív

A mellvért alatt található Bruno alaplapja: ebben egy Intel Atom Z530 dolgozik, 1,6 GHz sebességen. A mozgásvezérlésért független kontrollerek felelnek.

# Izomerő

Bruno mozdulatait 21 motor irányítja. 12 található a lábakban, 6 a karokban, 2 a nyakban és még a csípőre is jut egy. Mindegyik motornak független mikrovezérlő állítja a be a pozícióját és sebességét.

# Irányérzék

Egy giroszkóp és egy háromirányú gyorsulásmérő biztosítja Bruno megfelelő önvezérlését. Folyamatosan küldik adataikat a mozgásvezérlésnek, amely valós időben (10 ms) számítja ki, milyen mozgás szükséges hozzá, hogy a robot ne veszítse el egyensúlyát. Ha Bruno mégis elvágódna, képes önállóan felegyenesedni.

### Látás

Brunónak csak egy szem jutott, egy Phillips SPC 1300 NC. Ez egy 1,3 megapixeles felbontású videokamera, amely másodpercenként 90 kép rögzítésére képes. A kamera USB bemeneten keresztül csatlakozik az alaplaphoz. A kamerát használva Bruno a pálya festése alapján képes tájékozódni és megtalálni a labdát. Ha a labda épp nem látható, akkor pedig a csapattársaktól WLAN-on érkező információt használja.

## Intelligencia

Bruno gondolkodási képességéért egy háromrétegű szoftver felel. A legalsó réteg a motorokat vezérli (lásd "Izomerő"). A reflexréteg irányítja a mozgást (lásd "Irányérzék"). A legfelső, kognitív réteg felelős minden másért – kiszámítja a környeztet, megalkotja a szükséges terveket, és gólokat lő.

# Szimuláció

A városépítős játékok kihívása, hogy a különféle, ismert fejlődésű és hatású elemeket hogyan lehet a legjobban kombinálni. Annak szimulálásához, hogy ezek az elemek hogy hatnak egymásra és a játékos sikerére, egyre bonyolultabb MI szükséges.

# Útkeresés

Amilyen jól mutat a filmeken, ahogy több ezer fő rohamra indul, olyan szörnyű látvány néhány játékban akár csak egy tucatnyi egység mozgása. Ahhoz, hogy egy csapat tank együtt érjen célba, bonyolult számításokra és rengeteg visszacsatolásra van szükség.

# Ellenségek

Természetesen az igazi kihívást a valódi játékostársak jelentik, de akadt 1-2 játék, amelyben az ellensé ges erők nem csak ugyanazt a néhány előre leírt programsort váltogatták, meg-meglepve a játékost, ezzel sokkal élvezetesebbé téve a játékot.

# Fizika

Eleinte a fizika csak annyit jelentett, hogy a magaslaton lévő egység távolabb tud lőni, mára pedig a rombolható környezet valós idejű számításával már egy középkategóriás gépen is valósághűen robbanthatunk elemeire épületeket.

![](_page_54_Picture_20.jpeg)

![](_page_54_Picture_21.jpeg)

**14 15 16 17 18 19 20 21**

Játékdemó Igazi csapatmunka Az FPS-ek gépi ellenfelei nagyon szűk mozgásteret kapnak, ám a F.E.A.R. és a Halo sorozatban még csapatmunkára is képesek.

![](_page_54_Picture_33.jpeg)

Játékdemó Isteni háziállatok

A Black and White ugyan komoly stratégiai játék, de a fő érdekessége az MI vezette kis kedven cünk" nevelése, tanítása.

![](_page_54_Picture_38.jpeg)

![](_page_54_Picture_34.jpeg)

![](_page_54_Picture_36.jpeg)

Freeware Nincs MI, nincs sírás? A mesterséges intelligencia tökéletes hiánya is élvezetes játékhoz vezethet, például a Lemmingsben és új

Játékdemó

Birkatürelem A birkaterelgetős játék ala-nyai ugyan butának tűnnek, de csordaösztönük és mozgásuk (valamint a játék

fizikai elemei) az MI műve.

![](_page_54_Picture_46.jpeg)

# Játékdemó **Egyszerű** feladatok

Közepesen okos, ám néha kifejezetten "szerencsés" MI-je ellenére a Puzzle Quest játékmenete könynyen rabul ejthet bárkit.

![](_page_54_Picture_49.jpeg)

![](_page_55_Picture_0.jpeg)

Ez a példa tökéletesen mutat rá a mester séges rendszerek legfőbb hibájára: kiválóan működnek egy szigorúan meghatározott te rületen egy szigorúan meghatározott fel adatra, általában laboratúriumi körülmények kö zött. Azonban a legkisebb váratlan eseménytől – akár a fényviszony változásától is – működésképtelenné válhatnak. Ez az a probléma, amivel Dr. Frank Kirchner is foglalkozik a DFKI berkein belül.

Az elmúlt években hatalmas fejlődésen estek át a szen zorok, motorok és akkumulátorok, valamint jelentősen nőtt a be ágyazott rendszerek teljesítménye is. Tulajdonképpen minden ren geteget fejlődött, amire csak a mesterséges intelligencia és robotika kutatóknak szüksége lehet. "Most ezeket az elemeket mind össze kell állítanunk egy magas integrációjú, összetett robotikus rendszerben" − fejti ki Kirchner az MI fejlődésének következő lépcsőjét. "Ezek a rendszerek aztán képesek lesznek az összetettebb agyfunkciók meg felelő szimulálására."

# Mosás és bevásárlás: **úgy tűnik, a robot házvezető még jó darabig csak álom marad**

A Kirchner elképzelte rendszer már magasabb szinten képes utá nozni egy embert, mint a jelenlegi modellek. A több mozgatószerke zet nagyobb aktív mozgásszabadságot biztosít majd a robotoknak. Ahogy érzékelési lehetőségeik is megnőnek majd a több szenzortól – amelyek már nemcsak a környezetet, de a robot rendszereinek ál lapotát is figyelik.

De miért nem léteznek még ilyen robotok? "Eddig nem volt lineáris fejlődés" − válaszolja Kirchner, aki szerint a mesterségesintelli gencia-kutatás menete egy hullámgörbéhez hasonlít, ahol a görbe néha emelkedik, néha egy szinten marad, vagy éppen vissza is esik. Az utóbbi évek leginkább egy fennsíkhoz hasonlítottak, folytatja Kirchner "De egy újabb ugrásra számítok. Sok minden történik majd a következő két-három évben."

A próbaváltozatok letöltéséhez és/vagy használatba vételéhez esetenként regisztráció szükséges, melyet a megadott letöltési címről is megkezdhetünk a legtöbb esetben. Amennyiben a re gisztráció hiba nélkül lezajlik, ám a visszaigazoló levél 24 órán be lül nem érkezik meg, érdemes más böngészővel (és ha szükséges, ERŐS MI<br>
Az erős mesterség egy teljes biológia<br>
megferésére és len<br>
tanyul. Ennek ere<br>
lenet olyan gép, a<br>
tanyul. Ennek ere<br>
tanulni.<br>
Az ezzel foglalkoz<br>
tanyul. Ennek ere<br>
tanulni.<br>
Az ezzel foglalkoz<br>
is erősen vitatot

A DFKI berkein belül a különböző szakterületek specialistái (dizájnerek, elektronikai szakértők, fizikusok, matematikusok, ideg tudományok szakértői és persze számítógépzsenik) dolgoznak együtt. Ugyanakkor Kirchner realista, ha szóba kerülnek a robotizált segédek, akik elvégzik helyettünk a mosogatást vagy a bevásárlást. "Ez ostobaság. Nem hiszek benne" – jelenti ki szigorúan. "Vagy legalábbis nem a közeljövőben". Azonban hisz a robotokban és a mes terséges intelligenciákban azok jelenlegi formájában – csak sokkal hatékonyabban. "Sajnálatosan jó példa a Mexikói-öbölbeli olajkatasztrófa. Ha tíz évvel többet tölthettünk volna fejlesztéssel, sokkal jobb robotokat küldhettünk volna a helyszínre". Olyan robotokat, amik képesek megtalálni az eszközöket az iszapfelhőben is, anélkül, hogy látnák őket – csupán tapintás alapján.

Összeállításunk több olyan próbaverziót is tartalmaz, ame lyek méretüknél fogva nem fértek el DVD mellékletünkön. Ezen programok esetében a letöltési oldalukra mutató linket helyeztünk el a lemezmellékleten.

Az erős mesterséges értelem egy teljes biológiai rendszer megértésére és lemásolására irányul. Ennek eredménye lehet olyan gép, amely önálló tudattal bír, és képes univer zális és független módon tanulni.

Az ezzel foglalkozó körökben is erősen vitatott, egyáltalán létrehozható-e ilyen szintű mesterséges értelem.

Az azonban bizonyos, hogy jelenleg erős MI-re egyelőre nem létezik példa – kivéve természetesen a filmekben és számítógépes játékokban szereplőket.

# 25: ÍGY MŰKÖDIK

Vide ó

háború

![](_page_55_Picture_24.jpeg)

![](_page_55_Picture_19.jpeg)

Semmi pánik, megnézzük a végig-<br>játszást a **pletnik** 

magazinban!

**ATMAN**<br>Puyam City

102 **EHIP** 2010/10 CHIPONLINE.HU

# A mesterséges intelligencia technikai határai

**Emberforma robotok önálló gondolatokkal? A kutatók természetesen dolgoznak rajta, de az, hogy ez csupán álom-e, vagy elérhető cél, megle hetősen vitatott.**

# Gyenge MI

Amit jelenleg mesterséges intelligenciaként ismerünk, az a gyenge MI. A biológiai rendszerek egy részének imitációja, matematikai algoritmusok és számítástech nikai rendszerek által.

![](_page_55_Picture_11.jpeg)

# **Tippek& Trükkök**

**A számítógép-felhasználók mindennapjaihoz hozzátartoznak a szoftveres és hardveresproblémák. Tippjeink segítségével ezeket könnyen és gyorsan orvosolhatja.**

# 1. Windows Vista, 7 **Rejtett parancsok használata a Windows Intéző helyi menüjében**

Gyakran előfordul, hogy szeretnénk egy fájl elérési útvonalát egy Word dokumentumba illeszteni, vagy parancssort indítani egy adott mappából a Windows Intézőben. Ez azonban sok kattintással és gépeléssel jár.

![](_page_56_Figure_5.jpeg)

értelmezésben nem mutatott parancsokat az Intéző csak parancsra adja elő

TIPP Egy kiegészítő billentyűvel felszabadítjuk a helyi menü rejtett képességeit! A Shift gombot kell lenyomni és lenyomva tartani, miközben jobb egérgombbal egy fájl vagy mappa ikonjára kattintunk, így a helyi menü már megmutatja az egyébként elrejtett parancsokat, amelyekkel sok műveletet felgyorsíthatunk.

Többek között mind a mappáknál, mind a fájloknál rendelkezésre áll a *Másolás elérési útként* parancs, amellyel a fájl vagy mappa nevét teljes elérési útvonallal együtt a vágólapra másolhatjuk, majd ezt az információt Ctrl+V-vel például egy Word-dokumentumba illeszthetjük. A beillesztés más alkal-

mazásokba a Shift + Insert billentyűkombinációval is lehetséges, a beillesztett név így idézőjelek közé kerül.

A mappák helyi menüjében most a *Parancsablak nyitása itt* parancs is szerepel, amellyel a Start menün át vezető kerülőút nélkül, közvetlenül elindíthatjuk a parancssort. Praktikus, hogy így rögtön az előzőleg kijelölt mappában találjuk magunkat, a beírt parancsokat tehát közvetlenül az ebben található fájlokon hajthatjuk végre.

# 2. Windows XP **Annak biztosítása, hogy másolásnál egyetlen fájl se íródjon felül**

Ha másolásnál a célhelyen egy azonos nevű fájl található, a Windows minden alkalommal rákérdez, hogy felülírja-e azt.

![](_page_56_Picture_13.jpeg)

**TIPP** Egy titkos, dokumentálatlan parancscsal utasíthatjuk a Windowst, hogy másolás közben egyetlen fájlt se írjon felül. Amint a Windows az első ütközésnél kiadja a "felülírós" üzenetet, tartsuk a Shift billentyűt lenyomva, és kattintsunk a *Nem*re. Ezután az

# **TARTALOM**

operációs rendszer már további kérdések nélkül másolja azokat a fájlokat, amelyek a célhelyen még nem fordulnak elő.

# 3. Windows XP, Vista, 7 **Várakozó programablak gyorsabb előtérbe hozása**

Egyes, látszólag félbeszakadt telepítéseket csak az akaszt meg, hogy egy ablak a háttérben felhasználói válaszra vár. Boszszantó, hogy az eltakart ablakok csak röviden villogtatnak a tálcán, ami könnyen elkerüli a figyelmet.

![](_page_56_Picture_1009.jpeg)

### Várakozás Írjuk be ide a késleltetést ezredmásodpercekben, amíg a Windows várakozzon, mielőtt az asztalt megjeleníti

TIPP Alapesetben egy bevitelre váró alkalmazás csak röviden villog a tálcán, és utána 200 másodpercet vár a kattintásra. Ez több mint három perc! Gondoskodjunk róla, hogy egy bevitelre váró ablak gyorsabban megkapja az ablakvezérlés fókuszát, és az előtérbe kerüljön.

Ezt registryből tudjuk megvalósítani. Vista és Windows 7 alatt írjuk a Start menü keresőmezőjébe: *regedit*, üssük le az entert, és válaszoljunk a felhasználói fiók felügyeletének kérdésére. Windows XP-nél nyissuk meg először a *Start/Futtatás* parancsablakot, és ide írjuk be a parancsot. Itt az Enter leütése után már nincs egyéb teendőnk.

A registry-szerkesztőben menjünk a *HKEY\_CURRENT\_USER\ControlPanel\ Desktop* kulcsra. Kattintsunk a szerkesztéshez duplán a jobbra megjelenő *Fore-ground-LockTimeout* duplaszó-értékre. Állítsuk decimálisra az alapját. Utána írjuk be az értéket, amely megadja a kívánt várakozási időt ezredmásodpercben. Figyelem: 0-ra ne állítsuk, mert akkor minden beírásra váró ablak azonnal az előtérbe ugrik, és esetleg félbeszakít egy másik bevitelt! Próbáljuk ki például, hogy 10 000-t adunk meg 10 másodperces várakozási időhöz, és zárjuk be *OK*val az ablakot. Így legalább be tudjuk fejezni a szót vagy értéket, amit éppen beírunk, de telepítéskor sem kell túl sokáig várnunk. A registry-szerkesztő bezárása után a beállítás azonnal érvényes.

# 4. Windows 7 **Virtuális PC merevlemezének közvetlen elérése meghajtóként**

A virtuális számítógépek nagyon alkalmasak speciális feladatokra, pl. biztonságos internetezésre vagy irodaként, amely VPN-en keresztül csatlakozik a cég szerveréhez. Nehézkes azonban, hogy először el kell indítanunk a virtuális PC-t, hogy azokhoz a fájlokhoz jussunk, amelyek ennek a HDD-jén találhatók.

![](_page_56_Figure_60.jpeg)

**Tildrafdet** 

20.00 GB

tóként a rendszerhez csatlakoztathatjuk

**TIPP** A Windows 7 lehetőséget nyújt arra, hogy a Microsoft Virtual PC-vel létrehozott Soft PC virtuális merevlemezeit vagy Windows-adatmentését valódi meghajtóként csatlakoztassuk a Windows Intézőben. A hozzá

![](_page_56_Picture_1010.jpeg)

tartozó fájlok a *VHD* végződést viselik. Ehhez a feladathoz a *Lemezkezelés* a megfelelő kiindulási pont. Nyissuk meg először a *Vezérlőpultot,* és kattintsunk a *Rendszer és biztonság* csoportra. A *Felügyeleti eszközök* szekcióban kövessük a *Partíciók létrehozása és formázása a merevlemezen* linket. A megjelenő *Lemezkezelés* ablakban nyissuk meg a *Művelet/Virtuális merevlemez csatlakoztatása* menüpontot, kattintsunk a *Tallózás*-ra, és navigáljunk a kívánt VHD-fájlra. Kattintsunk a *Megnyitásra.* A következő ablakban nem szabad az *Írásvédett* ellenőrzőnégyzetbe pipát tenni, mert különben nem lesz lehetséges a hozzáférés, később azonban ügyeljünk arra, hogy ne végezzünk módosításokat a virtuális merevlemezen. Egy kattintás után az OK-ra a lemezkezelés ad egy szabad meghajtó-betűjelet, amelyről a Windows Intézőben elérjük az adatokat.

Miután átvettük a keresett adatokat, ismét válasszuk le a VHD-fájlt – különben az adatok túl gyorsan törölhetők véletlenül. Ehhez váltsunk ismét a *Lemezkezelés* ablakra. Keressük meg az ablak alsó, grafikus területén az érintett meghajtót, és kattintsunk jobb egérgombbal a bal oldali területen az adathordozó nevére. Válasszuk a *Virtuális merevlemez leválasztása* parancsot.

A következő ablakban nem szabad bekapcsolni a *Virtuális merevlemezfájl törlése a lemez eltávolítása után* beállítást, különben vége az adatainknak. Hagyjuk jóvá OKval a beállítottakat. A Lemezkezelés mutatja, hogy a merevlemez leválasztása megtörtént-e.

**Megjegyzés:** Az adathordozó leválasztása csak akkor lehetséges, ha előzőleg minden programban, az Intézőben is, megszüntettük hozzá a csatlakozást.

# 5. Windows XP, Vista, 7 **Windows Media Center indítása közvetlenül a kedvelt módban**

A Windows Media Center indításakor először megnyílik a menüalkalmazás, amelyből elindíthatunk egy meghatározott műveletet. Mivel azonban a Media Centert kizárólag videókhoz vagy zenéhez használjuk, azt szeretnénk, hogy egyből a videó- vagy zenetárat nyissa meg.

**TIPP** Paraméterekkel, amelyeket indításkor adunk át kiegészítésként, utasíthatjuk a Windows Media Centert, hogy automatikusan egy meghatározott nézetben induljon. Először hozzunk létre az asztalon egy új parancsikont. Ehhez kattintsunk jobb egérgombbal egy szabad helyre, és nyissuk meg az *Új/Parancsikon* menüpontot. Az első lépésben írjuk be az alkalmazás nevét elérési úttal, itt tehát.

### %windir%\ehome\ehshell.exe

# **Windows 104. Oldal**

- **1. Windows Vista, 7**: Rejtett parancsok használata a Windows Intéző helyi menüjében
- **2. Windows XP**: Annak biztosítása, hogy másolásnál egyetlen fájl se íródjon felül
- **3. Windows XP, Vista, 7**: Várakozó programablak gyorsabb előtérbe hozása
- **4. Windows 7**: Virtuális PC merevlemezének közvetlen elérése meghajtókén
- **5. Windows XP, Vista, 7**: Windows Media Center indítása közvetlenül a kedvelt módban
- **6. Gyorstippek**
- **7. Windows XP**: Rendszermappák tartalmának kérdés nélküli azonnali megjelenítése
- **8. Windows 7**: Az új Aerosnap funkció kikapcsolása ablakvezérléshez
- **9. Windows 7**: Az alkalmazások által eltakart asztal gyorsabb megjelenítése
- **10. Profi tipp:** Blokkolt hely szabaddá tétele új partícióhoz

# **Alkalmazások 108. Oldal**

Az operációs rendszer a *%windir%-*t lecseréli a Windows-telepítés könyvtárára. Egy szóközkarakter után egészítsük ki a következő paraméterek valamelyikével: a */directmedia:discplayback* egy, már a meghajtóba helyezett CD-t vagy DVD-t játszik le közvetlenül, a */ directmedia:video* a videótárat mutatja indításkor, a */directmedia:pictures* közvetlenül a képtárba vezet, a */directmedia:music* betölti a zenetárat, a */directmedia:general* pedig a k

- **11. Excel XP, 2003, 2007, 2010**: Egy cella tartalmának gyors szétosztása több cellába
- **12. Excel XP, 2003, 2007**: Hiányzó arkusz tangens függvény pótlása és használata
- **13. YourFonts**: Kézírás átalakítása saját TrueType betűtípussá **14. Gyorstippek**
- **15. Fényképészet**: Saját állvány békaperspektívából felvett kénekhe
- **16. Panasonic Lumix**: PC-n szerkesztett fotók bemutatása a fénykénezőgéner
- **17. Digitális fényképezés**: Az optimális felbontás kiválasztása fénykéneinkhe
- **18. Thunderbird 2.x, 3.x**: A levelezőprogram tértivevény-kezelésének meghatározása
- **19. Thunderbird 2.x, 3.x**: Fölösleges válaszjelölések automatikus eltávolítása az üzenetekből
- **20. Thunderbird 3.x**: Téves vírusriasztás elkerülése továbbított e-maileknél
- **21. Outlook 2007, 2010**: E-mail szövegek villámgyors átvétele egy új üzenetb
- **22. Outlook 2007**: Az e-mail kliens használata böngészőprogramként is
- **23. Firefox 3.x**: Véletlenszerű lefagyások elkerülése fájlok letöltésekor
- **24. Internet Explorer 8**: Kiegészítő információk kényelmes lekérdezése gyorssegédekkel

# **Hardver 113. oldal**

- **25. iMac (2009 végétől)**: A merevlemezcsere Apple egybegépeknél nem egyszerű!
- **26. Siemens mobiltelefonok**: Adatok kiolvasása és továbbítása Vista és Windows 7 alól
- **27. LAN, WLAN**: Ismeretlen IP-vel rendelkező új vagy illegális hálózati készülékek felkutatása
- **28. Profi tipp**: PlayStation 3 újraélesztése
- **29. Televízió**: PC-kép torzítás nélküli megjelenítése a tévén vagy kivetítőn

teljes képes módról gondoskodik. Ha a zenetárat indítjuk el automatikusan, a varázslóban szükséges parancs így hangzik:

![](_page_57_Picture_1021.jpeg)

Ezután kattintsunk *Tovább*. A következő oldalon adjunk a parancsikonnak beszélő nevet, és végül válasszuk a *Befejezés*t.

# 7. Windows XP **Rendszermappák tartalmának kérdés nélküli azonnali megjelenítése**

Alapértelmezésben a Windows, a rendszermappák, mint amilyen például a C:\ Windows, megnyitásakor figyelmeztető üzenetet küld. Csak az üzenetben a hivatkozásra kattintva engedélyezhetjük a mappa megjelenítését.

**TIPP** Konfiguráljuk úgy a Windowst, hogy tekintsen el az idegesítő figyelmeztetéstől, és azonnal mutassa meg a mappatartalmat. Ehhez nyissuk meg a Windows Intézőben az *Eszközök/Mappa beállításai*-t, és váltsunk a *Nézet* fülre. A *Speciális beállítások* listán kapcsoljuk be *A rendszermappák tartalmának megjelenítése* beállítást. Hagyjuk jóvá az *Alkalmaz* és *OK* gombokkal a módosítást.

Ugrós Aki nem kedveli az aerosnap Windowsfunkciót, a Vezérlőpultból megakadályozhatja az ablakok automatikus ugrálását

Ugyanezt registryből is rögzíthetjük. Ehhez válasszuk a Start menüből a *Futtatás*t, írjuk be: *regedit* és kattintsunk az OK-ra. Navigáljunk a *HKEY\_CURRENT\_USER\Software\Microsoft\Windows\CurrentVersion\ Explorer\Advanced* kulcsra. Ezután kattintsunk a jobb oldali ablaktérfélbe, keressük meg a *WebViewBarricade* duplaszót, és nyissuk meg dupla kattintással szerkesz-

tésre. Módosítsuk az értékét 1-re, és hagyjuk jóvá OK-val, hogy engedélyezzük az azonnali megjelenítést.

**Megjegyzés:** A beállítás automatizált vezérléséhez exportáljuk az érintett registryágat a kívánt értékbeállítással a *Fájl/Exportálás* parancs segítségével egy REG-fájlba. Ezt dupla kattintással vagy egy szkriptben teljesen automatikusan végrehajthatjuk. Az ide-oda váltáshoz a két mód között két REGfájlra lesz szükség, amelyek egyikében 1-re, a másikban 0-ra van állítva az érték.

# 8. Windows 7 **Az új Aerosnap funkció kikapcsolása ablakvezérléshez**

A legújabb Microsoft operációs rendszerben billentyűkombinációval ablakokat dokkolhatunk, növelhetünk teljes méretre vagy zsugoríthatunk kis méretre. Sajnos ez az Aerosnap nevű funkció nem tárolja az eredeti ablakméretet. Ez akkor bosszantó, ha a funkciót, amelyre valójában nincs szükségünk, véletlenül váltjuk ki.

![](_page_57_Picture_22.jpeg)

**TIPP** Az Aerosnap polarizál. Ha inkább magunk rendeznénk el az ablakokat, anélkül, hogy a Windows beleavatkozna, a Vezérlőpultról kikapcsolhatjuk a funkciót. A beállítás azonban jól el van rejtve.

A c:\windows\system32\clipbrd.exe parancscsal nyissuk meg a vágólapot például a Start/ Futtatásból vagy parancsként egy parancsikonban.

> Nyissuk meg a *Start/Vezérlőpult*ot, és kattintsunk a *Könnyű kezelés*re. A következő lépésben kövessük a *Kezeléstechnikai központ* hivatkozást, és kattintsunk *Az egér használatának megkönnyítése* linkre. Lent az *Ablakkezelés egyszerűsítése* alatt fogjuk tudni kikapcsolni a funkciót. Ehhez *Az ablakok au-*

**Mindezt az operációs rendszer ál-**<br>
lyek blokkolják egy partíció leki-<br>
szimátását a hazi kbal kezd kezi az kezdete tal zárolt fájlok okozzák, amecsinyítését. A legjobb, ha először elhordjuk az útból ezeket a köveket, mielőtt a partíció méretét kialakítanánk.

*tomatikus elrendezésének tiltása a képernyő szélére helyezésükkor* előtti ellenőrzőnégyzetet kell bekapcsolnunk. Ezután zárjuk be az *Alkalmaz* és *OK* gombokkal az ablakot.

# 9. Windows 7 **Az alkalmazások által eltakart asztal gyorsabb megjelenítése**

A tálcán jobbra az óra mellé helyezve az egérmutatót előtérbe hozhatjuk az asztalt. Ez a művelet azonban fél másodperces késleltetéssel történik. Ezt a szükségtelen várakozási időt szeretnénk lerövidíteni.

![](_page_57_Figure_29.jpeg)

Gyorsnézet Az Aeropeak funkció egy registrybeállítással csökkentett késleltetése gyorsabban szabaddá teszi az asztalt

**TIPP** A várakozási idő arra szolgál, hogy egy heves egérmozdulattal ne tudjuk véletlenül kiváltani az Aeropeak funkciót. Ezt az előre megadott késleltetést azonban valamivel lerövidíthetjük.

Ehhez egy registry-beállítás szükséges. Írjuk be a Start menü keresőmezőjébe: *regedit*, és üssük le az entert. Jussunk tovább igennel a Felhasználói fiók felügyeletének kérdésén. A szerkesztőben navigáljuk a *HKEY\_CUR-RENT\_USER\Software\Microsoft\Windows\ CurrentVersion\Explorer\Advanced* kulcsra. Utána kattintsunk az ablak jobb oldali térfelébe, és nyissuk meg a *Szerkesztés/Új/Duplaszó* parancsot. Írjuk be a *DesktopLivePreview-HoverTime* megnevezést, és üssük le az entert. Nyissuk meg az új értéket dupla kattintással szerkesztésre. Módosítsuk az *Alap* beállítását decimálisra, mert a hexadecimális értékek hosszabb várakozási időt eredményeznek. Utána írjuk be az *Érték* mezőbe a kívánt késleltetési időt ezredmásodpercben. Válasszuk a 100-at egy tizedmásodperchez, és hagyjuk jóvá OK-val. Akit az asztal-előnézet inkább idegesít, az egyébként meg is növelheti a várakozási időt. A 0 érték ezzel szemben azonnal kiváltja a funkciót. Ha eldöntöttük, hogy melyiket szeretnénk, zárjuk be a registryt, és indítsuk újra a számítógépet, hogy a módosítás hatályba lépjen.

# 6. Gyorstippek

# **Parancsikonok nyíl nélkül**

A nyíl eltávolításához az asztalon lévő parancsikonokról, töröljük a HKEY\_CLASSES\_ ROOT/lnkfile registry-kulcsból az IsShortcut karakterláncot.

# **Új programablak nyitása**

Egy program második példányának megnyitásához Windows 7-ben tartsuk lenyomva a Shift gombot, miközben a tálcán az alkalmazás ikonjára kattintunk.

**MP3-infók közvetlen szerkesztése** Válasszuk az Intézőben jobbkattintás után az audiofájlra a Tulajdonságok parancsot, és váltsunk a Részletek fülre.

# **Vágólap gyors megnyitása**

# **Kezdőmappa rögzítése**

Változtassuk meg az Intéző ikonjának tulajdonságainál a Célt például %System-Root%\explorer.exe /n,/e, C:\Documents and Settingsre.

# **A felelős fájlok meghatározása**

Az eseménynaplóban *Defrag*-események alatt több lépésben kideríthetjük, mely fájlok akadályozzák az érintett meghajtó zsugorítását. Kattintsunk a Vezérlőpulton a *Rendszer és biztonság*ra, majd a *Felügyeleti eszközök* alatt az *Eseménynaplók megtekintése* hivatkozásra. Utána kattintsunk balra a fastruktúrán a *Windows-naplók*  előtti nyílra, és alatta az *Alkalmazás*ra. Keressük meg a listán a legújabb eseményt 259-es eseményazonosítóval. Ez a kicsinyítés előtti elemzés naplóbejegyzése. Ügyeljünk arra, hogy a bejegyzés a megfelelő meghajtóhoz tartozzon. Tegyük nagyméretűvé az ablakot, és görgessük úgy a görgetősávokat, hogy a *Részletek* és a "Valószínűleg utolsó át nem helyezhető fájl" legyen látható. A részletek végén találunk egy *fsutil* kezdetű parancsot, amely információt ad a hozzá tartozó fájlról. Jelöljük ki a teljes parancsot az idézőjelek között, és másoljuk a vágólapra.

# 10. Profi tipp: Blokkolt hely szabaddá tétele új partícióhoz

Fel akarunk telepíteni még egy operációs rendszert a rendszerlemezre. Tehát a Windows 7-nek le kell kicsinyítenie a meglévő partíciót, és egy újat létrehozni. Ez azonban nem használja ki optimálisan a rendelkezésre álló helyet

> Írjuk a Start menü keresőmezőbe: *cmd*, és üssük le az entert – elindul egy parancssor. Ezután kattintsunk jobb egérgombbal az ablakban, és válasszuk a *Beillesztés* parancsot. A beillesztett parancsot enterrel indítsuk el. A válasz megmutatja a fájlt, amely ezt a klasztert használja. Például egy fájl a *System Volume Information* mappában a rendszerhelyreállításra mutat.

# **Blokádok áttörése**

Az át nem helyezhető fájlok törlése rendszerint nem könnyű. Ennek ellenére van lehetőség rá, hogy felszabadítsuk a blokkolt helyet. Íme néhány tipikus helyzet és a megol-

![](_page_57_Picture_47.jpeg)

dásuk:

**Rendszer-visszaállítás:** Gyakran visszaállítási pontok foglalják a tárhelyet. Ha a rendszerünk stabilan fut és készítettünk róla biztonsági mentést, átmenetileg kikapcsolhatjuk a rendszer-visszaállítást, legalábbis az érintett meghajtóra. Ehhez kattintsunk a Vezérlőpulton *a Rendszer és biztonság* csoportra, és a *Rendszer* linkre. Kattintsunk a *Rendszervédelem* hivatkozásra. A megnyíló ablakban a *Védelmi beállítások* alatt jelöljük ki az érintett meghajtót a listán, és kattintsunk a *Beállítás* gombra. Itt választhatjuk a *Rendszervédelem kikapcsolása* beállítást, és az eddigi visszaállítási

![](_page_57_Picture_1022.jpeg)

pontokat is törölhetjük a lenti *Törlés* gombbal. A beállítások érvényesítése után töredezettségmentesítsük a meghajtót. Végül kicsinyítsük le a Windowspartíciót. Később ne felejtsük el visszaállítani a rendszervédelmet!

**Indexfájl:** Az Internet Explorer gyorsítótárának indexfájlja is mozdíthatatlan objektum a lemezen. Ebben az esetben elegendő a cache törlése. Ehhez indítsuk el a böngészőt, kattintsunk a menüsoron *az Eszközök/Internetbeállítások*ra, és a *Böngészési előzmények* területen a *Törlés* gombra. A következő lépésben minden beállítás elé tegyünk pipát, és kattintsunk a *Törlés* gombra.

**Lapzófájl:** Ha ez a fájl akadályozza a particionálást, gondoskodjunk arról, hogy a Windows ne használjon lapozófájlt. A mai számítógépek elegendő memóriával rendelkeznek ahhoz, hogy átmenetileg gond nélkül lemondhassunk erről. Nyissuk meg a *Start/Vezérlőpult*ot, és onnan a *Rendszer és biztonság/Rendszer*t. Balra a feladatterületen kövessük a *Speciális rendszerbeállítások* linket, és a megnyíló ablak *Speciális* lapján kattintsunk a *Teljesítmény* alatti *Beállítások* gombra. Váltsunk a *Speciális* fülre, és a *Virtuális memória* alatt a *Módosítás* gombra. Vegyük el a pipát *A lapozófájl méretének automatikus kezelése minden meghajtón* beállítás elől, jelöljük ki a partíciót, amelyet le szeretnénk kicsinyíteni, és kapcsoljuk be a *Ne legyen lapozófájl* beállítást. A *Beállítás* gombbal rögzítsük a módosítást. Zárjunk be minden ablakot, és indítsuk újra a számítógépet.

# **Partíció optimális kicsinyítése**

Indítsuk el a Lemezkezelést, a Vezérlőpulton a *Rendszer és biztonság/Felügyeleti eszközök* alatt a *Partíciók létrehozása és formázása a merevlemezen* linket követve. Hagyjuk jóvá a figyelmeztető üzenetet, kattintsunk jobb egérgombbal a lekicsinyítendő meghajtóra, és válasszuk a *Kötet zsugorítása…* parancsot. A terület lekérdezése után megjelenő ablakban adjuk meg, mekkora legyen az új partíció. Egy kattintás után a *Zsugorítás*ra elindul a folyamat.

**Figyelem:** Egy rendszermeghajtót soha ne kicsinyítsünk a teljes szabad lemezterülettel, hagyjunk legalább 10 gigabájtot szabadon. A Windows ugyanis idővel a frissítések során is növekszik, így aztán hamarosan helyhiányban fog szenvedni.

Kettős mérce Bár még majdnem 10 Gbájt szabad, a merevlemezen már csak 7 Gbájtot használhatunk – az ok a Windows rejtett fájljaiban keresendő

**TIPP** Saját kézírásunkat különböző módokon integrálhatjuk a rendszerbe. A fő feladat, hogy betűtípus készüljön belőle. Ebben segít a *yourfonts.com* online szolgáltatás. Egy saját, azonnal használható betűtípus ára körülbelül 10 amerikai dollár, de szerencsére fizetés és letöltés előtt online tesztelhetjük a karakterkészletet.

Nyissuk meg a *www.yourfonts.com* weboldalt, és kattintsunk jobboldalt vagy lent a *Print Template* hivatkozásra. A következő oldalon kövessük a *Template as PDF document A4* hivatkozást, és nyomtassuk ki a sablont. Írjunk be minden egyes betűt az arra szolgáló mezőkbe. Ügyeljünk közben az oldalsó magasságjelölésekre, amelyek az alapvonalat, a betűmagasságot, alatta és fölötte pedig a lefelé és fölfelé nyúló hurkok lehetséges méretét mutatják. A betűknek pontosan középen, a vonalakhoz igazítva, egyenletes vonalvastagsággal kell a lapra kerülniük. Jobbra lent a *Signature*-nél kiegészíthetjük az aláírásunkkal, hogy azt később gombnyomással egy dokumentumba illeszthessük. Ezt egyébként nem ajánljuk, helyette inkább használjunk egy saját szkennelésű grafikai fájlt.

A következő lépésben lapolvasó segítségével vigyük be ezt a lapot színesben vagy szürkeárnyalatokban a számítógépbe. Ügyeljünk közben a helyes tájolásra és a 300 dpi-s felbontásra. Minden rácsvonalnak teljesen láthatónak kell lennie, és nem lehetnek felülírva. Mentsük a képet JPG vagy TIF fájlba. Ha van, a második lapot külön fájlba szkenneljük.

![](_page_58_Picture_42.jpeg)

r**peszállás** Szélesre terpeszthető lábával a Cullmann állvány nagyon alkalmas a békaperspektívás képekhez

Utána kattintsunk a weboldalon az *Upload template* hivatkozásra. Navigáljunk a szkennelt fájlhoz, és jelöljük ki. A feltöltés után a weboldal egy percen belül elkészíti az új fontot, és megjeleníti mintaként. A beviteli mezőbe beírhatunk egy tetszőleges szöveget, és a *Submit*re kattintva megjeleníthetjük a kézírásunkból készült fonttal. Amennyiben az eredmény nem felel meg elképzeléseinknek, ismételjük a folyamatot addig, amíg elégedettek nem leszünk vele. Akkor kattintsunk a *Download* és a *Buy now* linkekre. Fizethetünk PayPal rendszerben, bankszámláról levonással vagy hitelkártyával.

Következő lépésben telepítsük a letöltött betűtípusfájlt a rendszerbe. Vista és Windows 7 alatt ehhez írjuk a Start menü keresőmezőjébe: *fonts*, és nyissuk meg az eredményt. Kattintsunk jobb oldalon, a betűkészlettípusok közé jobb egérgombbal, és válasszuk az *Új betűkészlet telepítése…* parancsot. Az ablakban navigáljunk saját betűkészletünk tárhelyéhez, és jelöljük ki. Ügyeljünk arra, hogy *A betűkészletek a Fonts mappába kerüljenek* beállítás előtt pipa legyen, és kattintsunk a *Telepítés* gombra. Most már minden alkalmazásban használhatjuk saját betűtípusunkat.

Strukturált A digitális fényképezőgépek meghatározott könyvtárstruktúrát várnak, különben nem találják meg a képeket

**Megjegyzés:** Arra is használhatjuk az eljárást, hogy egy speciális szimbólumokból vagy különleges karakterekből álló betűtípust hozzunk létre. Fotókkal vagy színes grafikákkal azonban nem működik, azokból végül mindig csak vektorként tárolt karakterek lesznek fekete-fehérben.

# 15. Fényképészet **Saját állvány békaperspektívából felvett képekhez**

Egy perspektívaváltással jelentéktelen tárgyakból is érdekes motívumok válhatnak. Ezért szeretnénk amatőr DSLR-készülékünkkel többet fényképezni békaperspektívából.

**TIPP** Segíthetünk magunkon egyszerű eszközökkel, például egy szárazbabbal töltött, kb. tenyérnyi méretű zsákocskával. Erre a fényképezőgépet már rá tudjuk fektetni, és valamenynyire használhatóan betájolni. Természetesen profibb egy speciális állvány, ami viszont sokba kerül. A kettő között jó kompromisszum lehet a Cullmann Nanomax 250, 16 000 forint körüli áron. A stabil kameraállvány két különböző szögben engedi állítani a lábakat. Az egyik a normál beállítás, a másik a föld közeli kamerapozícióhoz van. Így mély látószögből is lehet felvételeket készíteni, ehhez megfordíthatjuk a Nanomax középső lábát, és alulról rögzíthetjük. Ebben az árban ennyi rugalmasság stabil állással együtt nem magától értetődő. A fixen rögzített fej három kilogrammig tudja megtartani a készülékeket – tehát elég tartalék van benne amatőr tükörreflexes gépünkhöz még objektívvel együtt is. A kamerát gyorscserelappal egykettőre rögzíteni tudjuk az állványfejen.

Mivel a Cullmann állvány azért nem egészen ugyanolyan stabilan áll, mint a profi háromlábúak, a fényképezőgép motívumra állítása után lehetőleg ön- vagy távkioldóval fényképezzünk, hogy elkerüljük a bemozdulásokat. Pengeéles fotókat akkor kapunk, ha ehhez még a tükör előzetes felcsapását is bekapcsoljuk a fényképezőgépen. Ilyenkor késleltetve nyílik meg a zár, így a tükör felcsapása keltette rezgések már elcsitultak a házban.

# 16. Panasonic Lumix **PC-n szerkesztett fotók bemutatása a fényképezőgépen**

A fényképezőgépről átmásolhatjuk a fotókat a PC-re, és megnézhetjük azokat. Az ellenkező útirány Panasonic Lumix DMC-G1 gépünkkel valahogy járhatatlan: ha PC-n feltöltjük a memóriakártyáját fotókkal, és azt a fényképezőgépbe helyezzük, nem mutatja meg a felvételeket.

![](_page_58_Figure_56.jpeg)

**Ük** Ebben a maszkban próbálhatjuk ki vásárlás előtt a saját kézírásunkból generált rendszerbetűtípust

**TIPP** Mint minden más digitális fényképezőgép, a Lumix DMC-G1 is egy meghatározott mappastruktúrát vár az adathordozón. k

# 11. Excel XP, 2003, 2007, 2010 **Egy cella tartalmának gyors szétosztása több cellába**

Egy Excel táblázat egyik oszlopába különböző tevékenységek tervezett időtartama került, 11:00-12:00 formátumban. Szeretnénk ezeket az adatokat két cellára felosztani: az egyiknek a programok kezdeti, a másiknak a befejező időpontját kell tartalmaznia.

![](_page_58_Figure_3.jpeg)

egy cella tartalmát előre meghatározott módon feloszthatjuk több cella között

**TIPP** Jelöljük ki a cellákat, amelyek a felosztandó adatokat tartalmazzák, de közben ügyeljünk arra, hogy minden kijelölt cella egyetlen oszlopban legyen. Sajnos az Excel különböző oszlopba tartozó cellák tartalmát nem képes egyetlen lépésben felosztani, így a régebbi programverzióknál nyissuk meg az *Adatok/Szövegből oszlopok* parancsot, a 2007-es és 2010-es verzióknál pedig kattintsunk a menüszalag *Adatok* lapján az *Adateszközök* területen a *Szövegből oszlopok* gombra. Ennek hatására az Excel elindítja a *Szövegdaraboló varázsló*t.

Az első oldalon válasszuk a *Tagolt* beállítást, ha a cellatartalom felosztásához egy meghatározott karaktert szeretnénk elválasztóként használni, a másik, *Fix széles* lehetőségnél a felosztás megadott hosszúság alapján történik. Mivel a mi példánkban a "-" karakter választja el a programok kezdetét és végét, használjuk ebben az esetben a *Tagolt* beállítást, és kattintsunk *Tovább*.

A következő oldalon adjuk meg az elválasztójelet. A pontosvesszőt, vesszőt, szóközt kiválaszthatnánk jelölőnégyzettel, tetszőleges karaktert a *Más:* megjelölése után adhatunk meg. Példánkban ezt jelöljük meg, és írjuk be a "-" jelet. Utána kattintsunk megint *Tovább*.

Az új cellákhoz speciális adatformátumokat rendelhetünk. Ehhez jelöljük ki az ablakban az egyes oszlopokat, és válasszuk ki az oszlop adattípusát. A *Rendeltetési hely* alatt szükség esetén azt is megadhatjuk, hogy az Excel hová illessze be a új cellákat. Ehhez ad-

juk meg az első cella pozícióját, amelynek a felosztott információt tartalmaznia kell. A többi részt aztán az Excel maga illeszti be a sor utána következő celláiba.

> Ha egy lépésben több cellát osztunk fel, az Excel a további eredményekhez automatikusan a megadott cella alatt következő sorokat fogja használni. Ha semmit nem írunk a *Rendeltetési helyhez*, az Excel az eredeti cellákat fogja felülírni. Végül a *Befejezés* gombbal zárjuk be a varázslót.

# 12. Excel XP, 2003, 2007 **Hiányzó arkusz tangens függvény pótlása és használata**

A táblázatban a szinuszt és koszinuszt viszszaadó függvények hibátlanul működnek. Amint azonban ezeket egy VBA-projectben akarjuk felhasználni, sztrájkba lépnek.

![](_page_58_Picture_13.jpeg)

Könyvtár Ha ez az object library engedélyezett, használhatjuk VBA-ban a munkalap függvényeit

**TIPP** A táblázatkezelővel ellentétben a Visual Basic for Applications (VBA) nagyon spártaian van ellátva függvényekkel. Sok kiegészítő függvényt azonban matematikailag megkonstruálhatunk a rendelkezésre álló alapfüggvényekből. Ha gyakrabban használjuk az összetettebb függvényeket, célszerű ezeket VBA-függvényként definiálni és egy általánosan rendelkezésre álló modulban tárolni.

Ehhez nyissuk meg az Excelben az *Eszközök/Makró/Visual Basic szerkesztő*t. Az *Insert/Module* paranccsal hozzuk létre az új modult. Utána írjuk be a következő (példa-) kódsorokat:

![](_page_58_Picture_1146.jpeg)

![](_page_58_Picture_1147.jpeg)

Ezzel definiáljuk a szükséges pi számot a rendelkezésre álló *arctan* szögfüggvénnyel. A további függvények a pi segítségével az *arcsin*-t és *arccos*-t is visszavezetik matematikailag az *arctan*-ra.

Ha a VBAProjectet közvetlenül Excelben futtatjuk, használhatjuk a munkalap-függvényeket. Ennél a változatnál nincs szükség saját készítésű függvényekre, hanem az *Excel.WorksheetFunction.Pi()* függvényt fogjuk meghívni. Az *Excel.WorksheetFunction*. mögé mindig az ismert munkalapfüggvényt teszszük. Ennek azonban előfeltétele, hogy a hivatkozás az illetékes könyvtárra engedélyezve legyen. Az Excelben ez az alapértelmezett beállítás. Az ellenőrzéséhez nyissuk meg a VBA-szerkesztőt, és benne a *Tools/ References*t. A listán pipát kell látnunk például a *Microsoft Excel 11.0 Object Library* előtti jelölőnégyzetben.

# 13. YourFonts **Kézírás átalakítása saját TrueType betűtípussá**

A Windowsban már meglévő normál fontok mellett szeretnénk saját kézírásunkat is betűtípusként használni a számítógépen. Lehetséges ez, és ha igen, hogyan?

![](_page_58_Picture_1148.jpeg)

# 14. Gyorstippek

**Tartalom helyett cellák törlése** Miközben a Delete az Excelben csak a cellatartalmat törli a kijelölt területen, a teljes sort a Ctrl+ [-] billentyűkombinációval távolíthatjuk el gyorsan.

**Lap megnyitása előzmények nélkül** [Ctrl]+[Shit]+[T]-vel Firefoxban közvetlenül az utoljára – lehet, hogy véletlenül – bezárt lapot nyitjuk meg az előzményeken vezető kerülőút nélkül.

# **Oszlopok és sorok beszúrása**

Az ehhez tartozó Excel-parancsok a menüszalagon nem a Beszúrás, hanem a Kezdőlap regiszteren vannak a Cella területen Beillesztés alatt.

# **Biztonsági mentések engedélyezése**

A Paint Shop Pro-ban a Fájl/Beállítások/ Automatikus mentés alatt a Beállítások ablakban kapcsolhatjuk be az automatikus mentést.

**Hiperhivatkozás megszüntetése** Ehhez kattintsunk a Word dokumentumban jobb egérgombbal a hivatkozásra, és a megjelenő menüben válasszuk a Hivatkozás eltávolítása parancsot.

![](_page_59_Picture_0.jpeg)

Ez a számítógépünk merevlemezéhez hasonlítható: ha a System32 mappát a Windows könyvtárból áttesszük egy másik helyre a mappastruktúrában, a Windows fel fogja mondani a szolgálatot, mert az operációs rendszer rá van utalva erre a kötött mappastruktúrára.

Hogy a Panasonic fényképezőgép megtalálja a képfájlokat, ahhoz ezeknek a *107\_ PANA* alkönyvtárban kell lenniük, amely viszont a *DCIM* mappában van. A *DCIM* mellett még a *MISC* és *PRIVATE* mappáknak is rendelkezésre kell állniuk a legalsó könyvtárszinten. Fontos: minden név nagybetűkkel van írva, és lehetőleg a képfájlok nevében se használjunk ékezeteket.

# 17. Digitális fényképezés **Az optimális felbontás kiválasztása fényképeinkhez**

A mai digitális fényképezőgépek gyakran több mint tíz megapixeles felbontásban veszik fel a képeket. A megapixelek számával azonban a képfájlok mérete is jelentősen növekszik. Mivel nem készülünk nagy formátumú levonatokat nyomtatni képeinkből, feleztük a felbontást a fényképezőgépen.

![](_page_59_Picture_958.jpeg)

Nagyzás Használjuk a fényképezőgép teljes felbontását. A szenzor erre van kifejlesztve, és csak így nyújtja a legjobb teljesítményt

**TIPP** Ne tegyük: aki csökkentett felbontással fényképez, rossz helyen akar spórolni! A felbontás ugyanis nemcsak a képformátumra és ezzel a lehetséges legnagyobb nyomtatási méretre van hatással, hanem nagyon jelentősen kihat a képminőségre is. A fotószenzorokat a maximális felbontásra tervezik, és ebben a beállításban adnak optimális eredményeket. A pixelszám csökkentéséhez a fényképezőgép lefelé átszámítja a képet, ami mindig veszteségekkel jár, kiváltképp, hogy a fényképezőgépben nem áll rendelkezésére egy komolyabb PC számítási teljesítménye.

Gondoljuk meg: kicsinyíteni később bármikor tudjuk a fotókat, ezzel szemben nagyítani nem. Sok felvételnek származik előnye abból, ha a képszerkesztő programmal még célzottan megvágjuk. Később, amikor egy kis részletet szeretnénk a képből kinagyítani, még hálásak leszünk a felvétel minden egyes pixeléért. Mivel egy ilyen képnek a vágás után még nyomtatóképes felbontásúnak kell maradnia, nem kellene mindjárt az elején a rendelkezésre álló képpontok felére korlátozni magunkat. Tárhelyet manapság olcsóbban vásárolhatunk, mint bármikor, memóriakártyák és merevlemezek formájában is.

# 18. Thunderbird 2.x, 3.x **A levelezőprogram tértivevénykezelésének meghatározása**

A fontos üzenetekküldői rendszerint visszaigazolást kérnek az átvételről. A beérkezett üzenetek mutatják a magunk kérte és a kapott visszaigazolásokat, de azt már nem, hogy mely kéréseket teljesítettük.

![](_page_59_Picture_959.jpeg)

**TIPP** A Thunderbird alapértelmezésben nem tárolja a magunk küldte tértivevényeket, így ezeket nem is tudjuk később ellenőrizni. Az ingyenes NewReturnReceipt kiterjesztés, amely megtalálható lemezmellékletünkön, archiválja ezeket az adatokat.

A telepítéshez válasszuk ki a lemezmellékleten a Tippek és trükkök menüpontban található NewReturnReceipt programot. A *Telepítés* gombra való kattintás után töltsük le az XPI fájlt. Utána nyissuk meg a Thunderbirdben az *Eszközök/Kiegészítők*et, és kattintsunk a következő ablakban a *Telepítés*re. Navigáljunk a *newreturnreceipt.xpi* fájlra, és kattintsunk a *Megnyitás*ra. Válaszszuk a *Telepítés most* gombot, és végül indítsuk újra a levelezőprogramot – a kiterjesztés ezek után szerencsére már semmiféle beállítást nem igényel.

# Téves riasztás Itt válasszuk a Beágyazva lehetőséget, hogy a Thunderbird a szövegeket a válaszoknál ne mellékletként kezelje

A kis program a jövőben gondoskodik róla, hogy minden elküldött visszaigazolásról másolat kerüljön az Elküldött elemek mappába, így később könnyen ellenőrizhetjük, hogy mely kéréseket teljesítettük.

Egy visszaigazolást kérő üzenet fogadásakor a kiterjesztés egy eszköztárat jelenít meg a fejléc alatt. Így először elolvashatjuk az üzenetet, és utána még mindig eldönthetjük, hogy egy kattintással a *Send*re el akarjuk-e küldeni a kívánt visszaigazolást. Ezenkívül ellenőrizzük a tértivevények általános kezelését. Ehhez nyissuk meg az *Eszközök/ Beállítások*at, válasszuk a *Haladó* kategóriát, és alatta az *Általános* lapot. Kattintsunk a *Tértivevények* gombra. A *Tértivevény kérése minden elküldött elemhez* ne legyen bekapcsolva, hiszen a postán sem küldenénk minden levelet ajánlva. A tértivevényekre általában a *Megtartás a beérkezett üzenetek mappában* a megfelelő beállítás. Az alsó területen a *Sose küldjön tértivevényt* választásával saját magunk számára kompletten ki is kapcsolhatjuk a funkciót. Ennél azonban célszerűbb a *Tértivevény küldése bizonyos üzeneteknél*. A következő mezők mindegyikét állíthatjuk *Kérdés*re, hogy minden kérésről magunk dönthessünk. Zárjuk be *OK*-val a megnyitott ablakokat.

# 19. Thunderbird 2.x, 3.x **Fölösleges válaszjelölések automatikus eltávolítása az üzenetekből**

Egy levelezés során fokozatosan összegyűlnek a Re: és Fwd: rövidítések az üzenetek tárgyában. Idővel ez teljesen átláthatatlanná teszi a tárgysort. Szeretnénk az ilyen többszörös rövidítésektől lehetőleg automatikusan megszabadulni, hogy végül csak egyetlen jelölés maradjon.

![](_page_59_Picture_960.jpeg)

szabványos kifejezések alapján szűri a felesleges rövidítéseket a tárgysorban

**Megjegyzés:** Az Outlook az internetoldalakat ugyanarra a területre tölti be, mint ahol egyébként e-mail mappáink tartalmát vagy a naptárunkat jeleníti meg. Egy egyszerű egérkattintással a gombokra a bal oldali navigációs területen vagy az *Ugrás* menü parancsaival válthatunk egy másik nézetre.

**TIPP** Az ingyenes Clean Subject kiterjesztés automatikusan eltávolítja a többszörös rövidítéseket, méghozzá úgy, hogy ettől

még felismerhető marad, ha egy e-mail válaszként íródott: egy jelölést meghagy. Töltsük le az XPI fájlt a lemezmellékletről. A telepítéshez nyissuk meg a Thunderbirdben az *Eszközök/Kiegészítők*et, és kattintsunk a *Telepítés*re, utána navigáljunk az XPI-fájlhoz, és nyissuk meg. A *Telepítés most* gombra való kattintás után indítsuk újra a Thunderbirdöt.

A program mostantól automatikusan működik a háttérben, magától nem változtat meg egyetlen kapott üzenetet sem, csak akkor javítja a tárgysort, ha egy üzenetet továbbítunk vagy megválaszolunk. A program sok tipikus rövidítést már az alapértelmezett beállításban kiszűr, ennek ellenére célszerű a konfigurációját saját esetünkre optimalizálni. Ebből a célból nyissuk meg az *Eszközök/Kiegészítők*et, és jelöljük ki a *Clean-Subject*et a bővítmények listáján. Kattintsunk alatta a *Beállítások*ra. A *General* lapon látunk minden jelenleg definiált szűrőt a Tárgy előtagjaihoz. Ellenőrizzük az e-mailjeinknél, hogyan néz ki például a spamüzenetek jelölése, hogy ezeket a tévesen megjelölt üzenetekre adott válaszoknál is automatikusan eltávolítsa. Kattintsunk az *Add another prefix* gombra, és utána írjuk a hozzáadott üres Prefix mezőbe a *megfelelő* előtagot. Ezután zárjuk be OK-val az ablakot, és nyissuk meg újból. A szögletes zárójeles maszkolásra szükség van, a nagybetűs írásmód viszont mindegy. Most váltsunk a *Test* fülre. Adjunk meg egy tárgysort, vagy másoljunk egyet a beviteli mezőbe és ellenőrizzük, hogy a szű-

rési eredmény hibátlan-e.

# 20. Thunderbird 3.x **Téves vírusriasztás elkerülése továbbított e-maileknél**

Mióta átálltunk Thunderbird 3-ra, a továbbított e-mailek címzettiei kapnak egy EML fájlt. amelyet a címzett vírusvizsgálója olykor veszélyesnek ítél.

![](_page_59_Picture_25.jpeg)

**TIPP** A probléma olyankor áll elő, mikor az eredeti üzenetet továbbításkor mellékletként adjuk a levélhez. A Thunderbird ilyenkor ezt az eredeti levelet tulajdonképpen önálló fájlként, EML formátumban kapcsolja hozzá a levélhez, ezt viszont egyes vírusvizsgálók veszélyes fájltípusként ismerik fel. A program beállításai között azonban átállíthatjuk az eljárást úgy, hogy a probléma többé ne lépjen fel.

Nyissuk meg a Thunderbirdben az *Eszközök/Beállítások*at, és válasszuk a *Szerkesztés*  kategóriát. Az *Általános* lapon rögzítjük, hogy a Thunderbird hogyan továbbítsa az üzeneteket. Kapcsoljuk ki a *Kiterjesztés hozzáadása a fájlnévhez* beállítást. Ezenkívül a *Levél továbbítása* kiválasztómezőből választhatjuk a *Beágyazva* lehetőséget. Így a továbbított üzenet része lesz az új szövegnek, nem pedig melléklete az üzenetnek, ezzel pedig a bevezetőben említett probléma is megoldódik. Hagyjuk jóvá a beállításokat *OK*-val.

**Megjegyzés:** Ne gondoljuk, hogy ez a beágyazott továbbítás teljesen felelsleges – sok esetben ez egy célszerű megoldás arra, hogy a sok melléklettel érkező nagyobb méretű leveleket kényelmesen, melléklettel együtt továbbítsuk.

# 21. Outlook 2007, 2010 **E-mail szövegek villámgyors átvétele egy új üzenetbe**

Egy e-mail olvasásakor rábukkanunk egy ránk vonatkozó részletre, amelyet haladéktalanul meg akarunk válaszolni, vagy el akarunk küldeni barátainknak és ismerőseinknek. Közben nem az egész üzenetet akarjuk megválaszolni vagy továbbítani, hanem csak az érdekes részletet idézni.

![](_page_59_Picture_961.jpeg)

Levelezesi mappak

Alinden levél

**TIPP** Győződjünk meg arról, hogy a megnyitott e-mail ablak nem tölti ki a teljes monitort, és a háttérben a navigációs eszköztár a levelezőprogram bal oldalán látható.

![](_page_59_Figure_35.jpeg)

zzuk a kijelölt szöveget a beérkre, hogy létrehozzunk egy új isan ezzel a tartalommal

Jelöljük ki a szövegrészletet, amelyet egy új üzenetben szeretnénk továbbítani vagy kommentálni. Utána kattintsunk bal egérgombbal a kijelölésre, és tartsuk az egérgombot lenyomva, miközben az egérmutatót a *Beérkezett üzenetekre* húzzuk. Amint felengedjük az egérgombot, az Outlook automatikusan létrehoz egy új e-mailt, és beilleszti az előzőleg kijelölt szöveget. Most már csak néhány magyarázó sort kell hozzáfűznünk, megadni a címzettet és a tárgyat, és a küldésre kattintani.

**Megjegyzés:** Az Outlook a kijelölt szövegrészt az idézetre utaló bármiféle jel nélkül illeszti be, ezért a könnyebb érthetőség kedvéért írjuk be a megfelelő karaktereket, vagy emeljük ki színesen az idézetet!

# 22. Outlook 2007 **Az e-mail kliens használata böngészőprogramként is**

Szörfözni, üzeneteket olvasni – minden tevékenységhez külön programra van szükség. Az ide-oda ugrálás köztük tartósan idegesítő.

![](_page_59_Picture_41.jpeg)

**TIPP** Használjuk az Outlookot mindkettőre – ez a program ugyanis weboldalakat is be tud tölteni, és így megspóroljuk a folyamatos ide-oda ugrálást! A N*ézet/Eszköztárak/Web* menüpontból kapcsoljuk be az azonos nevű eszköztárat. Ez többek között tartalmaz egy beviteli mezőt internetcímekhez és különböző gombokat, mint *Kezdőlap, Keresés a weben, Előre* vagy *Vissza.* Az Outlook az Internet Explorer konfigurációját használja.

![](_page_60_Picture_0.jpeg)

# 23. Firefox 3.x **Véletlenszerű lefagyások elkerülése fájlok letöltésekor**

A böngésző egy letöltés hivatkozására kattintva időnként lefagy. Vajon valamiféle kártevő lenne a háttérben?

![](_page_60_Picture_936.jpeg)

**TIPP** A böngésző gyakori vagy időnként előforduló lefagyásainak letöltéseknél különböző okai lehetnek. Az egyik ilyen, hogy megsérülnek a letöltési előzmények. Ha viszont a probléma csak PDF fájloknál lép fel, ezt okozhatja egy módosított és túl hosszú böngészőazonosító is – ezenkívül pedig a Firefox néha félrenyel, mikor a vírusvédő programok a futó letöltéseket akarják ellenőrizni.

Kezdjük a javítást a letöltési előzmények törlésével! Ehhez nyissuk meg a Firefox 3.6 ban a *Súgó/Hibakeresési információ*t Az *Alkalmazás alapadatai* alatti részen kattintsunk a *Profilkönyvtár* mellett a *Megjelenítés*  gombra. Így gyorsan eljutunk a profilmappába, amely a Windows Intézőben nyílik meg. A korábbi Firefox-verziókban magunknak kellett a fájlkezelőben ide navigálnunk. Most zárjuk be a böngészőt, a megjelenített profilmappában pedig töröljük a *downloads. sqlite* fájlt. A következő Firefox-indítás után a problémának meg kell oldódnia.

Amennyiben a lefagyások speciálisan PDF fájlok letöltésekor lépnek fel, ellenőrizzük a böngészőazonosító hosszát, és javítsuk ki a kibővített konfigurációban. Ehhez írjuk be a címsorba: *about:config*, és üssük le az entert. Ígérjük meg egy kattintással, hogy óvatosak leszünk, és írjuk be a *Szűrő* mezőbe: *general.useragent*. Ha valamelyik megjelenő bejegyzésnél a teljes hossz több mint 128 karakter, az gondot okozhat PDF fájloknál. Ellenőrizzünk minden bejegyzést, hogy tartalmaznak-e nagyon hosszú értéket. A javításhoz kattintsunk jobb egérgombbal a lista egy beállítására, és válasszuk a *Vissza-*

*állítás* parancsot, hogy ismét a böngésző alapértékét használjuk. Vagy használjuk a *Szerkesztés* parancsot a helyi menüből, és rövidítsük le magunk a szöveget.

> Végül a víruskeresővel való együttműködés is okozhatná a problémát. Mivel a jó vírusvédő programok egy potenciálisan veszélyes fájlt a futtatás előtt amúgy is ellenőriznek, nyugodtan lemondhatunk a kiegészítő vírusvizsgálatról a böngészőben. Ez kizárja a lehetséges hibaforrásokat, és felgyorsítja a működést. A kibővített konfiguráció ablakában írjuk a Szűrő mezőbe: *browser.download.manager.scanWhenDone*. Utána kattintsunk duplán a megjelenő bejegyzésre, hogy az értéke átváltson *false*-ra.

# **A CHIP FÓRUMBÓL** HD filmek lejátszása lassított felvételként

# 24. Internet Explorer 8 **Kiegészítő információk kényelmes le- kérdezése gyorssegédekkel**

Szöveg kijelölésénél weboldalakon egy nyílikon bizonyos gyors információkhoz vezet. Saját igényeinkre szabhatjuk ezt a lehetőséget?

![](_page_60_Picture_937.jpeg)

**TIPP** A gyorssegédekkel kiegészítő infor-

mációkat kérdezhetünk le anélkül, hogy ehhez egy új weboldalt meg kellene nyitnunk. Így például nagyon gyorsan lefordíthatunk szavakat vagy átszámíthatunk árfolyamokat. A használatukhoz jelöljük ki a szöveget a weboldalon, tartsuk fölötte az egérmutatót, és kattintsunk a nyílikonra. A most látható helyi menü a telepített gyorsinfóktól függően mutatja a csatolt tartalmakat. Ezenkívül a *Keresés ezzel: Live-Search* paranccsal a kijelölt kifejezésre kereshetünk.

A gyorssegédek kezeléséhez nyissuk meg az *Eszközök/Bővítmények kezelése* menüpontot, és válasszuk balra a *Gyorssegédek* típust. A *További gyorssegédek keresése* hivatkozásról vagy a *www.ieaddons.com/hu/ accelerators* címen további bővítményeket találunk. Az alkalmasnak talált gyorssegédeket a *Felvétel az Internet Explorerbe* gombra való kattintással integrálhatjuk a böngészőbe. Ellenőrizzük még a megjelenített adatokat, és végül a *Hozzáadás* gombbal hagyjuk jóvá a műveletet. Sokkal nagyobb választékhoz jutunk gyorssegédekből, ha az angol nyelvű bővítményeket is engedélyezzük. Ehhez kattintsunk fent a weboldalon a *Magyarország (magyar)* linkre, és válasszuk alatta valamelyik angol változatot.

### Jobb, mint az eredeti A s25@once segítségével minden tartalom elérhető a legtöbb régi Siemens és BENQ/Siemens mobilon

Szervezzük most a gyorssegédeket a kezelőablakban. Jelöljünk ki egy elemet a csoportosított listán úgy, hogy alatta a részletek láthatók legyenek. Idegen nyelvű gyorssegédek telepítésekor az Internet Explorer új megnevezéseket is bevezet a kategóriákhoz Az egységesítéshez kattintsunk a kategóriaadat mellett a *Módosítás* linkre, és írjuk be a kívánt megnevezést. Végül válasszunk minden kategóriában egy kedvencet, és adjuk meg alapértelmezettként. Minden ilyen elem később közvetlenül menüből indítható, a többiek pedig almenükből.

## **DANI5841 kérdése**

Hello, egy freeware programot keresek, amivel saját készítésű videókat játszhatok le slow motionben, vagyis erősen lelassítva. Milyen progikat tudtok?

# **HPMISTERMAN válasza**

A Windows Movie Makerrel le lehet játszani lassabban a filmet. Van benne egy effekt, amely felezi a sebességet. Használhatjuk többször egymás után is. De ennél minden kép lejátszási ideje meghosszabbodik, így a lejátszás néha akadozik.

## **PCHILFENATHCX válasza**

A VLC Player le tud játszani filmeket lassítva. Ha lejátszáskor a kis nyilakra kattintasz a programablakban, beállíthatód úgy a lejátszást, hogy az még éppen csak folyamatosan fusson.

# **INCANUS válasza**

Hogy a slow motion lejátszás erős késleltetéssel valóban folyamatos és akadozásmentes legyen, a filmeknél időegységenként több képet kell felvenned, mint rendesen. Például egy nagy sebességű kamerával.

# 25. iMac (2009 végétől) **A merevlemezcsere Apple egybegépeknél nem egyszerű!**

 $\rightarrow$ Erre az esetre átállíthatjuk a keresési tartományt egy másik IP-re, és így megkapjuk a címet. Ha a talált IP címet beírjuk a böngészőnk címsorába, a készülék konfigurációs oldalára jutunk. Aszkenner természetesen nagy hálózatokban is működik. Ezeknél segít, ha ismerjük a keresett készülék Mac-címét (ez többnyire megtalálható az alján egy matricán). A Maccímeket ugyanis a Mac Scannerben kényelmesen szét tudjuk válogatni érték szerint.

A merevlemez, amelyet az Apple gyárilag az iMacbe épített, nekünk se nem elég nagy, se nem elég gyors. Szeretnénk egy új lemezt vagy akár egy SSD-t a régi harddisk helyére építeni. Kényes ügy!

![](_page_60_Picture_26.jpeg)

Nem szervizbarát Bármennyire szép is az új 27 colos iMac – amint többet akarunk cserélni rajta, mint RAM-ot, kínos helyzetbe kerülünk

**TIPP** Az új iMacben merevlemezt cserélni kényes dolog. Mivel az Apple ilyet alapvetően nem tervezett, a művelet nehéz és bizonyos mértékben kockázatos is, ugyanis le kell vennünk a TFT képernyőt az őt takaró üveglappal együtt, illetve leválasztani több kábelt és alkatrészt, amíg a lemezig jutunk.

Hogy a munkát előzetesen fel tudjuk mérni, és mindjárt legyen egy lépésről lépésre szóló útmutatónk is, ajánlott előbb tanulmányozni a megfelelő bemutató videókat például a YouTube-on.

Ha kiszabadítottuk a lemezt, az áram- és a SATA-csatlakozás mellett találunk egy további dugót a merevlemezen. Ez egy soros csatlakozás, amelyen keresztül a merevlemez a belsejében mért hőmérséklet értékét továbbítja, amelyet aztán a számítógép ventilátorvezérlése használ. Sajnos sem a csatlakozó, sem a jel, amelyet az alaplapnak továbbít, nem szabványos, ezenkívül az Apple három gyártó merevlemezeit építi be, amelyek mindegyikére Apple-specifikus firmware van telepítve.

Ha egy másik gyártó lemezével vagy akár SSD beépítésével próbálkozunk, nem marad más hátra, mint a szenzorjel rövidre zárása közvetlenül az alaplap pinjein. Alapvetően ugyan a csatlakozó/kábel kihagyása is működik, azonban ennek következtében az iMac HDD-ventilátora innentől kezdve mindig teljes erővel pörög, és nagyon hangos lesz. A ventilátor kihúzásáról mindenkit lebeszélünk, mert nemcsak a merevlemezt, hanem a körülötte elhelyezkedő alkatrészeket is hűti, valamint része annak a levegőáramoltató rendszernek, amely a teljes iMacen végig van vezetve. A szenzorláb rövidre zárása azt eredményezi, hogy a ventilátor 1100 fordulat/perc sebességgel forog, ami alig hallható, és a hűtéshez elegendő. Aki SSD-t akar az iMacbe építeni, annak ajánlott előzőleg beépítőkeretet és egy átalakítót SATA-ról Slim SATA-ra előkészíteni. Az iMacben lévő kombi csatlakozó (SATA és áram) ugyanis köztes elem nélkül nem passzol egy SSD-be, amely 2,5 colos notebooklemez formátum-

mal rendelkezik.

# 26. Siemens mobiltelefonok **Adatok kiolvasása és továbbítása Vista és Windows 7 alól**

Siemens mobiltelefonunk sokáig kitartott, de most már szeretnénk lecserélni, és adatainkat átvinni az új telefonra. Az elavult Siemens szoftver azonban már nem indít-

![](_page_60_Picture_938.jpeg)

ható el a PC-n.

![](_page_60_Picture_35.jpeg)

**TIPP** A Mobile Phone Manager – ez az eredeti Siemens/BenQ-Siemens szoftver neve – nincs továbbfejlesztve, amióta a BenQ kivonult a mobil üzletágból, Vistához vagy Windows 7-hez soha nem készült változata. Aki tehát ma kényelmesen le akarja menteni régi Siemens készüléke telefonkönyvét, annak vagy XP-t kell telepítenie, vagy egy alternatív szoftvert. A Windows 7 Enterprise

vagy Ultimate verziójának tulajdonosai a Mobile Phone Managert természetesen a virtuális XP-gépre (XP-mód) telepíthetik.a sima kompatibilitási mód (*jobb egérgomb/ Tulajdonságok/Kompatibilitás*) azonban nem hozza meg a kívánt eredményt.

Akinek nincs lehetősége vagy kedve XPtelepítést használni, különböző alternatív szoftvermegoldások közül választhat. Nekünk különösen a s25@once tetszett. A szoftver a legtöbb Siemens telefonnal működik. A telepítés után válasszuk ki a telefonhoz kapcsolódás módját. Ha a mobil össze van kötve a PC-vel, minden tartalmat és a készülék minden funkcióját elérjük egy kényelmes intézőnézeten keresztül. A kötelező telefonkönyv- és SMS-kezelésen kívül a találkozóinkat is átvihetjük, logókat hozhatunk létre, szerkeszthetünk és menthetünk, a telefon minden memóriáját közvetlenül elérjük, és minden meghajtón és mappában kereshetünk fájlokat. A galéria funkció lehetővé teszi minden kép átlátható megjelenítését, amelyeket a mobil kamerájával vettünk fel. Mivel a legtöbb Siemens és BenQ-Siemens telefon nem támogatja az MP3-at, különböző audiosegédprogramokat is kapunk, amelyekkel csengőhangokat gyárthatunk, szerkeszthetünk, és még vághatunk is. Aki már az okostelefon-korszak előtt internetezett a mobiljával, annak tetszeni fog a kényelmes WAP-olvasó szolgáltatás. Legfeljebb kilenc almappába menthet könyvjelzőket, rendezheti, szerkesztheti és törölheti azokat. A legfontosabbak azonban az s25@once exportszolgáltatásai, amelyekkel például a telefonkönyvet lehet különböző formátumokban elmenteni.

# 27. LAN, WLAN **Ismeretlen IP-vel rendelkező új vagy illegális hálózati készülékek felkutatása**

Bekötöttünk egy új készület otthoni hálózatunkba – vagy úgy sejtjük, hogy valaki engedély nélkül rácsatlakozott a hálózatunkra. Mivel nem ismerjük az IP-címet, nem tudjuk kezelni.

**TIPP** A megrögzött DOS-mániások ilyen esetben az arp-paranccsal (Address Resolution Protocol) segítenek magukon, amely minden hálózati készüléket felsorol. Mindazoknak, akiknek nincs kedvük a parancssorhoz, és egy ilyen lekérdezés minden eredményét összefoglalva is szeretnék látni, ott van a Mac Scanner a Colasofttól (*colasoft. com*). Ez a kis program ingyenes, és akkor is segít, ha a hálózati készülékünk más címtartományban van.

 **I** közepe/végéig) működés közben kö - **Manuel a Tanzana a Sony** PlayStation 3. A korai modellek (2007 zel 200 wattot fogyasztanak – és azt majd nem teljes egészében hővé alakítják. Évek múlva ennek az a következménye, hogy a hővezető alátét és paszta a chip és a hűtő borda között megkeményedik. Ez az alkat részek megnövekedett hőterhelését okoz za, ami az áramkörök és a processzor gyor sabb elöregedése mellett a forrasztási he lyeket is tönkreteszi. Mindezek következ ménye az úgynevezett Yellow Light of Death (YLOD). Bekapcsoláskor először a vörös LED villog, aztán röviden felvillan egy sárga fény, amit aztán három rövid sípjel követ. Ezután megint a piros LED vi lágít, a képernyő pedig marad fekete. Ilyenkor általában már sok mindent nem tehetünk: a garancia a régebbi PS3-aknál többnyire rég lejárt, a javíttatás túl sokba kerülne. Marad a saját kezű szerviz – ta pasztalt CHIP-olvasóknak ez nem is okoz hat problémát, és mivel a PS3 amúgy is működésképtelen, nincs vesztenivalónk. A folyamat egyszerű: miután a döntő al katrész-csoportokat feltártuk és alaposan megtisztítottuk, minden forrasztási he lyet forró levegővel óvatosan felmelegí tünk. Ha a forrasztóón eléri az olvadási pontot, ideális esetben minden forrasz tási hely gyakorlatilag magától újból ös z szeforr, a hibásakat pedig javítjuk. Az ón nak kb. 180°C-on van az olvadáspontja, ezt a hőmérsékletet viszont csak rövid időre szabad elérni, és nem szabad lényegesen fölé menni! Egyrészt a vele együtt felfor rósodó alkatrészek nincsenek ilyen hő mérsékletekre felkészülve, másrészt az ón annyira folyékonnyá válhat, hogy a for rasztások teljesen elengednek, és az ón ki folyik a résekből. Ha megtaláljuk a helyes mértéket, a PS3 újból működni fog. A CHIP azonban nem vállal garanciát a sikerre!

Szerszám és anyag Hogy javítás közben minden gyorsan kéznél legyen, ajánlott előre odakészíteni a szükséges fel szerelést. Ezek egyenként: egy sima kis csavarhúzó, egy T5-ös Torx kulcs, digitális fényképe zőgép, egy tekercs konyhai pa pír, spiritusz, hőlégfúvó pisz toly és jó minőségű hőveze tő paszta.

**Vetkőztetés** Elsőként szereljük ki a merevlemezt. Utána húzzuk le a felső plasztik ta karólemezt (a PS3-logósat). Most oldjunk ki minden lát ható csavart. Végül óvatosan emeljük le a házfedelet a hát oldal mentén. A legjobb, ha an nál saroknál kezdünk, amelyik a bekapcsológombbal átlósan szemben van.

# 28. Profi tipp PlayStation 3 újraélesztése

PlayStationünk játék helyett csak röviden felvillant egy sárga fényt, majd három rövid sípolással bú csúzik. Ne készítsük még a kalapá csot: a probléma megoldható!

> **Óvatos visszaszerelés Ragasz**szuk vissza a ragasztóalátéte ket a helyükre, és oszlassunk el egy kevés hővezető pasztát vékonyan a processzorok hő vezető felületén. Rakjuk össze újból a PS3-at az előzőekhez képest fordított sorrendben – ügyeljünk arra, hogy minden csavar és kábel visszakerüljön az eredeti helyére. Ezt a fotók segítségével könnyen ellen őrizhetjük. Végül építsük be a merevlemezt.

# 1. Előkészületek

![](_page_61_Picture_5.jpeg)

Sikerült? Ha újból öszszeállt a kirakós, végre új ból a tévére csatlakoztathat juk a PS3-at. Nyomjuk le a bekapcsológombot, és ideális esetben örvendezzünk meg javított PlayStationünknek – a vásárlást pedig megtakarí tottuk.

# 2. Készülék felnyitása, 1. rész

![](_page_61_Picture_8.jpeg)

# Alaplap szabaddá tétele Csa varjunk ki minden látható csa -

vart. Csináljunk időről idő re egy-egy digitális felvételt, hogy később ne legyen majd gond az összerakás. Távolítsuk el óvatosan valamennyi csat lakoztatott kábelt, szereljük ki a ventilátort, a tápot és a meg hajtót. Végül távolítsuk el a CPU fölé feszített rögzítőket.

# 3. Készülék felnyitása, 2.rész

![](_page_61_Picture_11.jpeg)

Alaplap-előkészítés Ha az alap lapot – mint a képen – telje sen kiszereltük a házból, távo lítsunk el minden ragasztó- és hővezető réteget. Használjunk hozzá denaturált szeszt vagy tiszta alkoholt és egy törlőron gyot. Fektessük az alaplapot egy sík, puha alátétre, például egy régi törölközőre.

# 4. Alkatrészek tisztítása

![](_page_61_Picture_15.jpeg)

Óvatosan dolgozzunk Most jön a forrasztás: ha a hőlégfúvó pisztolyunk hőmérsékle te szabályozható, akkor állít suk 400 fokra. Mozgassuk 15- 30 másodpercig kb. 5 centi méteres távolságra körkörös mozdulatokkal az ezüstszínű hőelosztó felületek fölött. Utá na hagyjuk az egészet nagyjá ból 15 percig hűlni – anélkül, hogy hozzáérnénk vagy el mozdítanánk.

# 5. Érintkezések visszaforrasztása, 1. rész

![](_page_61_Picture_18.jpeg)

Fordítva Fordítsuk meg az alaplapot, és ismételjük meg a műveletet a processzorok hát oldalán és a négy, párokban el rendezett memóriamodul fe lett (ugyancsak kb. 15-30 má sodpercig). Ügyeljünk arra, hogy ne legyen a hőmérsék let túl magas, és az ón se vál jon túl folyóssá – és hagyjuk az alaplapot ismét 15 percig pi henni.

# 6. Érintkezések visszaforrasztása, 2. rész

![](_page_61_Picture_21.jpeg)

# 7. Összerakás

![](_page_61_Picture_24.jpeg)

# 8. Működési teszt

![](_page_61_Picture_27.jpeg)

# 29. Televízió **PC-kép torzítás nélküli megjelenítése a tévén vagy kivetítőn**

Új lapos képernyős tévénk szuper képet ad, ha viszont számítógépünket HDMI-n keresz tül csatlakoztatjuk hozzá, akkor furcsán élet len és elmosódott a kép. A tévén végzett semmilyen beállítási kísérlet nem segít.

![](_page_61_Figure_33.jpeg)

**TIPP** A probléma többnyire a PC-k legújabb Radeon HD sorozatú ATI videokártyáiból adódik, amelyeknél nemcsak a teljesítmény növekedett az előző modellekhez képest – az illesztőprogramjaik is más alapbeállítások kal működnek. Míg a tévés megjelenítést a korábbi verziók 1:1-ben küldték át, a mostani illesztőprogramok egy kötelező underscant valósítanak meg. Ez azt jelenti, hogy a képet egy meghatározott százalékkal lefelé átszá mítják – amit aztán a tévé önműködően kor rigál az eredeti felbontásra. Ez a jelmódosí tás az ATI meghajtó részéről különösen ta pasztalt felhasználóknak jelent csapdát, ők ugyanis eddig úgy tudták, hogy a megjele nítési problémákat mindig a tévékészülék okozza (ez a CRT-k korszakában igaz is volt)

– így hát azon próbálnak állítani. Időközben azonban a tévégyártók már felfogták, hogy PC-jelek esetében a tévéképeknél is fonto sabb a hibátlan oldalarányok betartása, és ennek megfelelő megjelenítési módokkal látták el a készülékeket. Így például a Philips tévék PC-módban messzemenően mellőzik a képjavító technikákat. Annak megakadá lyozására, hogy az új PC-nk elrontsa a képet, a legújabb ATI illesztőprogramot kell a Ca talyst Control Centerrel (CCC) együtt az AMD honlapjáról letölteni. Telepítsük a meghaj tót, és indítsuk el a CCC-t. Válasszuk a *Gra fika/Desktop és megjelenítés*t. Kattintsunk jobb egérgombbal lent a kis monitorikonra, és utána a *Beállítások*ra. Az ablakban válas z szuk a *Méretezési beállítások*at. Húzzuk a csúszkát 0 százalékra, így a kép 1:1-ben ke rül a tévére.

![](_page_62_Picture_1.jpeg)

![](_page_62_Picture_19.jpeg)

# **Segít a CHIP**

**Kedves Olvasónk! Gondja van a gépével, egy-egy termékkel, szolgáltatással? A CHIP szakértői szállítják önnek a válaszokat.**

# 1. Eltűntek az ikonok **Túl szorgos takarító**

**KÉRDÉS** ► Az a problémám, hogy eltűnt az asztalomról az összes ikon és a tálca a Start menüvel. Legutoljára a Smart defragot és az OleCleaner nevű programot használtam, a programok lefutása után, ill. a számítógép új-

Noha a programok nagy része több Windows-verzióval is kompatibilis, de azok, amelyek a rendszer mélyébe is belenyúlnak – tipikusan a vírusirtók, biztonsági és rendszeroptimalizáló programok ilyenek – nagymértékben függenek a rendszertől. A nem megfelelő verzió használata kárt is okozhat.

![](_page_62_Picture_832.jpeg)

Recuva Amikor már a rendszer-visszaállító sem segít, a törölt fájlok helyreállítása az egyetlen megoldás

**VÁLASZ** > Ha minden igaz, akkor csak a rendszer-visszaállítás segít, és az is valószínű, hogy az OleCleaner okozta a hibát. Főleg, ha Windows XP futott, az általam talált program ugyanis csak Windows 95/98 alatt használható. Mivel ez belenyúl a registrybe, törölhetett olyat, ami miatt eltűntek az ikonok. Takarításra legközelebb a Windows XP/Vista/7 alatt is futó, megbízható CCleanert *(www. ccleaner.com)* ajánlom.

raindítását követően az ikonok eltűntek az asztalról. Még egy újraindítást, sőt még csökkentett módban való indítást is végrehajtottam, de semmi eredménye. És azóta nem tudom, hogy mi lehet a problémám. Kérem önöket, ha van rá megoldás, hogy többé ez ne forduljon elő, akkor szeretném megtudni, mert nem szívesen telepíteném újra a rendszeremet. De ha semmi megoldás nincs, akkor marad a Format C: utasítás. G. Imre

A javításhoz először a shellt, azaz a kezelői felületet kell elindítani, ezt pedig a minden esetben elérhető Feladatkezelővel lehet megtenni. A *CTRL+ALT+DEL* lenyomása után megjelenő ablak *Fájl/Új feladat...* menüjével lehet programot indítani. A rendszer-visszaállító futtatásához ide a *C:/Windows/System32/ Restore/rstrui.exe* parancsot kell beírni. Ha a tálcát és a Start menüt szeretnénk visszakapni,

**KÉRDÉS**  $\triangleright$  A FireFox 3.6.8-ra való frissítést követően próbáltam a kiegészítőket is frissíteni, de sajnos elakadtam. Egy korábban kipróbáltat nem tudok sem letiltani, sem törölni. Emlékeim szerint a Nokia Pc Suite kapcsán tettem fel a mellékleten láthatót, de a mostani Firefoxszal már nem kompatibilis, viszont nem tudok szabadulni tőle. Van erre (az ilyen típusúra) megoldás? W. Gábor

**VÁLASZ** > Két módon lehet tőlük megszabadulni, ha a böngésző a frissítés után nem ellenőrizte azok támogatottságát:

akkor az explorer.exe parancsot adjuk ki. Ez utóbbi hasznos lehet olyan helyzetekben, amikor az explorer.exe hibával leáll, vagy mi magunk állítjuk le, és újra kell indítani.

Ha sikerült visszaállítani a rendszert, akkor a shellnek is meg kell jelennie. Ha másképp nem, ezt a TweakUI programmal *(http://www. microsoft.com/windowsxp/downloads/ powertoys/Xppowertoys.mspx)* is vissza lehet állítani. Hibás lehet az ikoncache, ami az ikonok gyors beolvasásáért és megjelenítéséért felel, annak tartalmát a *TweakUI Clear Iconcache* opciójával törölni lehet. Ezután a Windows újra felépíti ezt a gyorsítótárat.

**KÉRDÉS** > Van nekem egy WD My Book Home Edition külső meghajtóm. Az egyik kérdés az lenne, hogyan lehet szétszedni? A másik pedig egy probléma, mégpedig az, ha eSATA-n csatlakoztatom, 5-10 perc után eltűnik a meghajtó. USB-n vagy Firewire-en csatlakoztatva tökéletesen működik. Windows Vista x64, Win7 x64, Win7 x86 alatt próbáltam. Ugyanez a probléma merült fel mindig. Nem tudom, mi lehet a baj. Direkt az átviteli sebesség miatt választottam esatás vinyót, és most nem tudom kihasználni. A konfigurációm: MSI K9A2 Platinum 790FX AM2+ alaplap, Phenom 9600-as procival. O. György

Ha ikont lehet az asztalra tenni, de a többi hiányzik, akkor a fenti program nemcsak letiltotta a megjelenésüket, hanem az Asztal könyvtárat is törölhette, így az ikonok biztosan odavesztek. Akinek ezek nagyon fontosak, az egy fájlvisszaállító programmal, mint például az ingyenes Recuvával (*http://www. piriform.com/recuva*) megkeresheti a C: meghajtón lévő *Documents and Settings/<felhasználó>/Asztal* könyvtár sorait. Ha a jelzés zöld, a linkek visszaállíthatók.

**VÁLASZ ►** A WD szétszereléséről van fent egy videó a YouTube-on "How To: Take Apart A Western Digital My Book Enclosure" néven, ahol a szerző azt is említi, hogy a különféle verziók másképpen lehetnek összerakva, ezért nem biztos, hogy mindegyiket így kell szétszedni. Azt talán nem kell hangsúlyoznunk, hogy a szétszedés a garancia elvesztésével jár, különösen, ha a ház úgy van összerakva, ahogyan ez.

# 2. Makacs Firefox-kiegészítő **Drasztikus, de hatékony eltávolítás**

A Firefox funkcionalitását növelik a kiegészítők, ám a különféle verziók követése csak úgy lehet hatékony, ha a frissítéskor a program ellenőrzi a kiegészítések működését. Előfordulhat, hogy valami rosszul sül el, és szerencse, ha újratelepítés nélkül el tudjuk végezni a javítást.

![](_page_62_Picture_17.jpeg)

kat adó modulok közül érdemes csak azt telepíteni, amit valóban használunk

Az egyik a Firefoxot csökkentett módban kell indítani a parancssorból *(cmd),*  méghozzá a *-safe-mode* kiegészítéssel. Tehát a Firefox könyvtárában kell kiadni a firefox.exe -safe-mode parancsot. Az így indult program bővítményei már elvileg törölhetők.

> **VÁLASZ**  $\triangleright$  A megoldás ez esetben az, hogy a SATA-s merevlemezt a gépbe téve a Windows 7 telepítőlemezéről kell indítani a gépet, ez fogja megkeresni a merevlemezen lévő rendszereket, és javítani az MBR-t és a BCD-t. A telepítő nyelvi beállításai utáni ablakban kell a számítógép javítását választanunk, majd a telepítő által talált rendszer kiválasztása után megjelenő menüből az indítási helyreállítást (Startup repair). A keresgélés és javítás után már önállóan is el fog indulni a rendszer.

Ha mind a kettőn WinXP van, akkor az IDE-s meghajtón lévő Boot.ini-t kell kézzel megszerkeszteni (törölni belőle a második meghajtóra – DISK(1)-re utaló Windows-os sort). Így az első továbbra is el tud indulni. →

A másik megoldás drasztikusabb, de állítólag működik: ki kell lépni a programból, majd be kell lépni a könyvtárában a Profiles könyvtárba, ami a *Documents and settings/<felhasználó>/Application Data/Mozilla/Firefox/Profiles* alatt van, ezen belül az *Extensions* mappába. Itt kódolt nevű könyvtárak vannak, de mindegyikben van egy-egy install.rdf, amit a jegyzettömbbel, vagy még inkább a Total/Unreal Commander nézőkéjével *(F3)* megnyitva megnézhető a bővítmény neve. Ezt a kódolt nevű könyvtárat kell törölni, majd újraindítani a böngészőt.

# 3. Tíz percig jó az eSATA **Nehéz megtalálni a hibát**

Az alább olvasható hiba sem az a fajta, ami hibaüzenettel jár, és kiválthatja egy egyszerű kontakthiba éppúgy, mint a nem megfelelő meghajtóprogram vagy BIOS-verzió. Az egységek ellenőrzésén kívül sok esélyünk nincs, csak a csere – vagy esetünkben a szintén gyors FireWire használata.

![](_page_62_Picture_26.jpeg)

A csavar nélküli ház hátránya A fém csavarhúzó nyoma könnyen megmaradhat a műanyagon (kép: www.instructables.com)

Az eSATA problémánál nem szabad kizárni a kábel hibáját, de általában a rendszerét sem. Valószínűleg az alaplapi vezérlő programjának frissítése a megoldás, ami esetünkben az MSI oldaláról letölthető. Ez esetben persze ott van a LiveUpdate program, ami még a BIOS frissítését is elvégzi, böngésznünk sem kell.

Ha minden friss és új, a meghajtó eSATA csatlakozással más gépeken is jól megy (mert itt csak a rendszer változott), akkor valószínűleg a Windowsban vagy az alaplapban van hiba. A meghajtók ilyen spontán elvesztéséről az előző számunkban is szóltunk, és azt mutatja, hogy a Windows sok változata érintett. Ott optikai meghajtókkal volt a probléma, de ez alapján nem zárhatjuk ki azt sem, hogy az eSATA-s meghajtók is szóba jö-

# hetnek.

Végül, az újratelepítés helyett inkább a Firewire csatlakozást ajánlom, annak a sávszélessége ugyanis nagyobb (400 Mbit/s), mint az eSATA-é (300 Mbit/s).

# 4. Variációk egy témára **MBR áthelyezése másik HDD-re**

Ha új rendszert telepítünk, és ez egy új HDD gépbe szerelésével is jár, akkor jobb, ha arra az időre eltávolítjuk azt a meghajtót, amelyikre nem kerül a rendszer. A Windows telepítője sem készült fel minden helyzetre, így ha bent hagyjuk a régi merevlemezt, az alábbi helyzettel szembesülhetünk.

![](_page_62_Figure_40.jpeg)

**KÉRDÉS** ► Van egy IDE-s és egy SATA-s HDD a gépemben, az utóbbin van az operációs rendszer és az IDE-sen van az (azt hiszem) MBR (?), aminek hatására az oprendszer nem tud betölteni, ha kiveszem az IDE-s HDD-t a gépből. A kérdésem az lenne, hogy megoldható-e lehetőleg a rendszer újratelepítése nélkül az, hogy áttegyem az MBR-t, hogy eltávolítható legyen a régi merevlemez? Az IDE-s merevlemezen nincsen rendszer, de még adat sem. A SATA-s pedig ketté van osztva, és mindkettőn Win7 van. Kalázs

Ha a javítás után a BIOS hibát ad, akkor az amiatt lehet, hogy a bootsorrendben nem szerepel a SATA vezérlőn lévő HDD. Az újabb alaplapok az IDE meghajtókkal egyenrangúként kezelik a merevlemezeket, tehát a konkrét típust is ki lehet választani; a régebbieknél SATA/RAID vezérlőt kell megadni elsőként a sikeres indításhoz.

De térjünk ki arra is, mi van akkor, amikor nem ilyen a felállás, hanem tényleg két rendszer van a két meghajtón, és mind a kettőt meg szeretnénk tartani úgy, hogy egymástól függetlenül el tudjanak indulni.

# 5. A HÓNAP OLVASÓI KÉRDÉSE \_A Z-Y probléma

*Munkahelyemen kaptam egy notebookot, aminek magyar kiosztású a billentyűzete. Ez eddig nem is lenne baj, de én még akkor tanultam meg gépírni, amikor minden PChez angol billentyűzet járt. Azóta a Windowsok alatt a magyar és az angol gombkiosztás is fent van, ha kellenek a speciális karakterek, gyorsan válthatok – a számokat a PC-n pedig a numerikus billentyűzeten szoktam beírni, így nem zavar, hogy a 101 gombos magyar kiosztáson két helyen van hosszú í, és nincs nulla az 1 előtt.*

*Az a kérdésem, hogy a notebookon meg lehet-e oldani valahogy, hogy ne kelljen az Fn gombbal vagy a nyelvválasztó gombokkal mindig átállítani a billentyűzetet, ha számokat (nullát) szeretnék írni. Még a Windows 7 alatt sem találok olyan gombkiosztást, ahol az ékezetes betűk a helyükön lennének, a Z-Y pedig fel van cserélve úgy, ahogy megszoktam. Azt csak mellékesen jegyzem meg, hogy Ubuntu alatt például lehet választani olyan kiosztást, ami a notebookon is jól használható.* K. Gábor

# **Gombkiosztás létrehozása**

A megoldás csak az lehet, ha létrehozunk egy saját billentyűzetprofilt, amit a magyar, illetve a magyar-101 gombos változatok helyett használunk. Erre létezik egy igen praktikus program, méghozzá a Microsoft kiadásában, ami a Microsoft Keyboard Layout Creator (MKLC) 1.4 névre hallgat. A program állítása szerint Windows XP-től felfelé, egészen Vistáig működőképes, de mi sikerrel alkalmaztuk Windows 7 rendszeren is. Működéséhez a .NET keretrendszer 2.0 verziója szükséges.

A letöltési oldalra a *windows.microsoft. com/hu-HU/windows-vista/Create-yourown-keyboard-layout* oldalról léphetünk át, és ne zavarjon az sem, hogy a program angol nyelvű.

billentyűzet születik A Microsoft programja csak a numerikus billentyűzetet nem kezeli, de arra ott a MapKeyboard

A telepítés után indítsuk el a programot, miután a kiindulási alap, például a jelenlegi kiosztásunk megnyitása következzék. Ha nem tudjuk biztosan, hogy melyik

# **Egyedi billentyűzetkiosztás**

**Nem csak notebook-tulajdonosok vehetik hasznát az alábbi programnak, ami egy új billentyűzettel ajándékoz meg, és sok bosszúságtól is megszabadít.**

> az aktív kiosztás, akkor lépjünk be Windows XP alatt a *Vezérlőpult/Területi és nyelvi beállítások/Nyelvek fül/Részletek* megnyitásával a szövegbeviteli opciókhoz. Itt láthatjuk a telepítet szolgáltatásokat, vastagon kiemelve az aktív kiosztást (magyar vagy magyar 101 gombos). Windows 7 alatt a *Terület és nyelv/Billentyűzetek és nyelvek fül/Billentyűzetváltás* gomb ablakát kell megnyitnunk ehhez.

> Visszalépve az MKLC-hez, válasszunk ki egy módosítandó alapkiosztást a *File/Load existing keyboard…* opcióval. A program azokat kínálja fel, amelyek a Windows alatt jelenleg elérhetők. Ilyenkor érdemes a jelenleg használt magyar verziót megadni, mert azon csak kevés módosítást kell elvégezni. Ez nem is olyan bonyolult, a főablakban látszódni fognak a gombokhoz rendelt betűk. Z-Y cseréhez kattintsunk rá a Z-re, majd a felugró ki ablakba írjunk be egy ipszilont. Az Y helyére pedig egy Z-t.

> A bal oldali *Shift states* bejelölésével a Shift, Control és Alt kiegészítésekhez állíthatunk be gombokat, így akár a szögleteszárójel és a vessző-pont is ugyanott lehet, ahol megszoktuk.

> A különleges betűtípusokat, jeleket kapásból biztosan nem fogjuk tudni beírni, de a *Minden program/Kellékek/Rendszerkeszközök* alatti *Karaktertábla* megnyitása után már olyan betűket is "kézközelbe" helyezhetünk, mint a gyökjel vagy az ómega (Ohm). Az itt kimásolt karaktereket egyszerűen másoljuk át az MKLC kis mezőjébe.

 $\left|\mathcal{F}\right|\underset{\text{Quotient}}{\operatorname{Berm}}\left|\mathcal{F}\right|\rightarrow\left|\mathcal{F}\right|\rightarrow\left|\mathcal{F}\right|$ 

**KÉRDÉS** > Windows 7 telepítési problémával fordulok önökhöz. Korábban már te-

A gond a következő: elindul a lemezről a telepítés, majd mikor ahhoz a részhez ér, amikor a grafikus felületen az install gombra kattintva kellene továbblépni, az én képernyőmön nem jelenik meg ez a párbeszédpanel. Csak a háttér látható. Eddig bármerre keresgéltem, senki nem találkozott ilyen problémával. Mi lehet az oka, ha korábban meg minden lezajlott rendesen? A telepítés pontos helyéről mellékeltem képet, és arról is, ahogyan az én monitoromon megjelenik. B. Róbert

A beállítások végeztével futtassuk le az ellenőrzőt a *Project/Validate layout…* opcióval, ami felkínálja a hibákat vagy figyelmeztetéseket tartalmazó napló megnyitását. A *Project/Test keyboard layout*tal próbát is tehetünk egy ablakban. Végül készítsük el a saját billentyűzetünket a *Project/Build DLL and Setup package* ponttal. A program a Dokumentumok alatt helyezi el a telepítőt, amit akár másik számítógépre is átvihetünk, persze csak akkor, ha azonos a billentyűzet elrendezése.

> **VÁLASZ** ► A telepítő akkor szokott leállni, ha valamelyik memória (RAM, HDD), esetleg a köztük lévő kapcsolat sérült. Le kell futtatni a Memtest86+-t a memória tesztelésére (a modulokat kivenni és ismét betenni), majd a HDSentinelt, hogy a merevlemez is jól működik-e, valamint nem árt ellenőrizni a CPU hűtését sem.

# **Telepítés, beállítások**

A telepítés a világ legegyszerűbb feladata: indítsuk el a *Setup.exe* programot a *Layout01* mappában! Ezzel persze még nincs vége, hiszen most már nincs szükségünk a zavaró kiosztásra. Ismét lépjünk be a Billentyűzet és nyelvek alá, és jelöljük ki az imént telepített (példánkban magyar 101 gombos – Custom) nyelvet a felső legördülő menüben! Az *Alkalmaz* lenyomása után kijelölhetjük és eltávolíthatjuk a nem használt nyelveket. Ha a beállítás korrekt, az angol kiosztásra sem lesz szükségünk, és a billentyűzetek közti váltásra (bal ALT+SHIFT) sem.

Ha már itt vagyunk, akkor az alsó *Nyelvi eszköztár* ablak előhívásával kikapcsolhatjuk az eszköztár megjelenítését – hiszen úgyis csak egy kiosztást fogunk használni.

# **Egyéb megoldások**

Alternatívaként használjuk a MapKeyboard programot *(www.inchwest.com)*, ám a módosítások csak egy felhasználóra vonatkoznak. Ennél azért többet is kihozhatunk még a billentyűzetből, méghozzá a szintén ingyenes HotKeyz programmal *(www. skynergy.com)*, amivel a hangerőt is szabályozhatjuk, de több parancsot is végrehajthatunk.

**VÁLASZ ►** A programban meg kell nyitni a bekódolt mappát (lockert), majd a program ablakában megnyomni a jobb felső sarokban lévő *Extract* gombot. Ekkor meg kell adni a kimeneti mappát, amin belül a program létrehozza a Recovered Locker01 (az első széf alapértelmezett nevű) könyvtárat, amibe kimásolja a kódolatlan fájlokat.

A második, SATA-s meghajtót a gépben hagyva át kell másolni rá az NTLDR és NTDETECT.COM fájlokat, majd egyénileg csatlakoztatva a telepítő CD-ről helyreállítást választva, a helyreállítási konzol alatt a parancssorban ki kell adni a FIXBOOT parancsot.

> A kérdés persze az, hogy mit kezdünk a bennük lévő adatokkal a program használata nélkül. Például önállóan titkosíthatjuk az állományokat, amelyeket egy biztonságos csomagként e-mailen el is küldhetjük a címzettnek, aki ugyanezen jelszó birtokában ki tudia nyitni a széfet. **E**

A konzolt előbb önállóan is lehet telepíteni, a FIXBOOT parancsot pedig paraméterezni is lehet, D: meghajtóra. A konzol telepítéséről itt egy leírás: *http://support. microsoft.com/kb/307654/*

Ha az első (IDE-s) rendszer Vista vagy Win7, akkor telepíteni kell az ingyenes EasyBCD programot (*neosmart.net*), ezzel a Windows futása közben lehet adminisztrálni a rendszerindító rekordot, törölni lehet a SATA-ra vonatkozó részt.

A programban akár a kézi szerkesztést, akár a *BCD Backup/repair* opciót is lehet használni, ami akkor hasznos, ha a lemezklónozó program esetleg nem támogatja a Win7-et, de el szeretnénk indítani a rendszert. Ha a másik (SATA) meghajtón Vista vagy Win7 van, az a fenti telepítőlemezes módszerrel javítható, ha pedig XP, akkor az alatta lévő módszerrel.

Végül, ha mind a két meghajtón Windows XP van, akkor az egyik biztosan elindul, a másikat pedig a rendszerfájlok átmásolásával lehet munkára fogni.

# 6. Ha a Widows nem telepíthető **Az alaplapi elem is okozhat hibát**

Az elektronikai alkatrészeket könnyedén tönkreteheti a túlfeszültség, főleg akkor, ha a processzorok és memóriák üzemi feszültsége az 1 voltot is alig haladja meg. Egy kontakthiba a rendszeren belül sok dolgot tönkretehet. Például a memóriát. Hibás memóriával pedig nem lehet feltelepíteni a rendszert.

![](_page_63_Picture_31.jpeg)

Várhatunk még, de minek A Windows csak a kifejezetten gyenge hardverekre települ lassan – ha egyáltalán

lepítettem a gépemre, ami rendben le is zajlott, de már jó ideje nem tudom újra felrakni. A konfiguráción semmi nem változott, nem lett semmi kicserélve vagy módosítva rajta.

Egy dolog történt, aminek talán van jelentősége, hogy sokszor leállt a gép, és egyéb fura dolgokat művelt, de az alaplapon levő gombelem nem érintkezett rendesen, és miután helyére illesztettem, minden probléma meg is szűnt. Erre a hibára az óra folyamatos késéséből következtettem.

Ha minden rendben, akkor a biztonság kedvéért fel kell tenni a legújabb BIOS-t az alaplapra, még akkor is, ha az eredeti van fent. A tápegységet sem árt ellenőrizni, bár az elem hibája elvileg nem teheti tönkre a tápegységet. Ha ezután is hasonló a helyzet, akkor a videokártyát kell kicserélni, illetve ennek is frissíteni a BIOS-át (a típust nem tudom, de ha ez kell, leírom, mik a lépések – nem egyszerű).

A telepítő a megállás pillanatában általában a merevlemezről olvas. Ilyenkor érdemes megfigyelni, hogy a ház elején a HDD LED világít-e: ha igen, a merevlemez táján van a hiba, ha nem, akkor a memóravideokártya-processzor vonalon. Legalábbis, ott a legvalószínűbb.

A BIOS frissítését azért javaslom, mert a kontakthibás elem kellően hosszú idő alatt akár olyan állapotot is előidézhetett, amelynek során (különösen, ha régebbi alaplapról van szó) a vele kapcsolódó áramkörök károsodtak. Elméletileg a BIOS flash memóriáját nem lehet a tápfeszültség ki-be kapcsolgatásával átírni, de ha az érintkezési hiba akármilyen kicsi ív kialakulásával is járt, az igenis árthatott az alkatrészeknek. Ne feledkezzünk meg arról sem, hogy ha nem az

elem okoz gondot, akkor a memóriahiba másképpen keletkezett, például egy közeli villámlás alkalmával.

# 7. Biztonságos, ha ismerjük **A FolderLock eltávolítása**

A mappákat és fájlokat védő, kódoló program tényleg jól használható, de mivel angol nyelvű, nem mindenkinek érthető. A biztonságos védelmi programokat bizony nehéz eltávolítani, hiszen a cél a maximális biztonság – aminek akár a program törlése után is meg kell maradnia.

![](_page_63_Picture_46.jpeg)

**KÉRDÉS** ► A mappák titkosítására a FolderLock 6.2.5-ös verziót használom. Amit nem találok sehol: hogyan lehet a titkosított mappá(ka)t a listából kivenni? Tehát "unlock-olni". Egyszerűen nem találom. Ha eltávolítom a programot, máris keresztet vethetek a fájljaimra.<br>
B. Ágoston

A mappák kikódolásához nem a *Folder*, hanem a Lock fül alá kell menni, és itt az *Unlock* opciót kell választani. A jelszó megadása után hozzáférhetővé válik a könyvtár tartalma. Mivel a program kódolást és dekódolást végez, a titkosított adatok önállóan megmaradnak a tárolón, a program eltávolítása után tartalmuk elérhető marad.

![](_page_63_Picture_22.jpeg)

Speciális karakterek Az MKLC remek kiegészítője szintén a Windows része: a Karaktertála, sok hasznos karakterrel

![](_page_64_Picture_0.jpeg)

Csúcskategória (100-90 pont) Felső kategória (89-75 pont) Középkategória (74-60 pont) Nem ajánlott (60 pont alatt) Értékelés pontszámokkal (max. 100)

# **A TESZT-** ERKENER **jelenti A legfrissebb áttekintés a teljes IT-piacról: Vásároljon**

**megvesztegethetetlen tanácsadónk alapján.**

![](_page_64_Picture_2.jpeg)

**ACHIP nemzetközi tesztközpontjában évente közel 1500 eszköz kerül vizs-<br>
gálatra. Minden beérkező terméket a<br>
alabető kezelenesebb teszteliárásor kurtiükalá** évente közel 1500 eszköz kerül vizslehető legalaposabb teszteljárásnak vetjük alá, amely főként objektív, műszeres mérésekből áll, ugyanakkor egyes termékeknél a szubjektív szempontokat is figyelembe vesszük, ha szükséges. A rengeteg rögzített mérési adatból és termékinformációból hatalmas adatbázisra teszünk szert, amelyből természetesen az olvasók is profitálhatnak. Az összeállításunkban szereplő Top 10 táblázatok a megfelelő döntéshez és csalódásmentes vásárláshoz szükséges összes rangsort, értéket és műszaki adatot tartalmazzák.

**TOSHIBA** 

- Csúcskategória (100-90 pont)
- Felső kategória (89-75 pont)
- Középkategória (74-60 pont)
- 
- Nem ajánlott (60 pont alatt)

# 2009-es és 2010-es nagytesztjeink – kategóriák szerint

Figyelem: A termékek kínálata és tájékoztató ára a szeptemberi állapotokat tükrözi! Árainkat a netes árkereső oldalakról és kiskereskedések weblapjairól szerezzük be, hosszabb távú érvényességükért nem tudunk felelősséget vállalni. A hazánkban a cikk készültekor nem kapható termékeknek eurós beszerzési árát teszszük közzé. Az eszközök helyezéséről a részpontszámaikból számított összértékük dönt.

 $\blacktriangleright$  128. oldal

**KATEGÓRIÁK:** A CHIP minden terméket a következő osztályokba sorol

![](_page_64_Picture_9.jpeg)

**85** 53 000 Ft 77

Ö<sup>sszpontszám</sup>

# **Digitális fényképezőgép** Belépőszintű 2 **Samsung BD-C6900 93** 80 000 Ft 92 92 **100** 76 86 12/11/12 0,6/0,3 0,1/12,1/10,8 1.4 **+ + + + -** 7.1 1 - BD 2.0 **3 Panasonic DMP-BDT300 92** 135 000 Ft **100**<br>**4 LG BD390 90** 70 000 Ft **90 5** Samsung BD-C6500 **90** 65 000 Ft 6 **Sony BDP-S370 90** 40 000 Ft 82 95 91 89 **100** 22/13/13 0,8/0,4 0,1/9,7/9,4 1.3 **+ + + + +** - 2 - BD 2.0 **7** Samsung BD-C5500 **89** 40 000 Ft<br>**8** Panasonic DMP-BD85 89 75,000 Ft **8 Panasonic DMP-BD85** 89 9 **Panasonic DMP-BD80 85** 72 000 Ft 84 96 80 63 89 24/29/23 0,6/0,6 0,1/15,1/14,3 1.3a **+ + + + +** 7.1 1 SDHC BD 2.0 **1. hely: Philips BDP7500S2**<br>A legiobb modell, remek képminőség-A legjobb modell, remek képminőség-<br>gel. Felszereltsége kiemelkedően jó,<br>ám ez nem megy a kezelhetőség rovására. Ugyanakkor fogyasztás tekin- tetében az egyik leggyengébb a sorban. **Összpontszám: 93 Tájékoztató ár: 69 000 Ft Helyezés**

# **Téma Lapszám**

# **Adathordozók**

CPU- és GPU-kalauz Intel Core i3-550 csábító ár/teljesítmény mutatóval  $\blacktriangleright$  126. oldal

TOP10 Toshiba 40XV733: remek készülék, megfizethető áron  $\blacktriangleright$  120. oldal

![](_page_64_Picture_2350.jpeg)

![](_page_64_Picture_2351.jpeg)

![](_page_64_Picture_2352.jpeg)

**Mini PC–k 2009. 11. Olcsó noteszgépek 2009. 09. Netbookok 2009. 07. DTR noteszgépek 2009. 05. Nettopok 2009. 04.**

**Blu-ray lejátszó**

![](_page_64_Picture_2353.jpeg)

**Termék**

# **DIGITÁLIS FÉNYKÉPEZŐGÉP ÁLTALÁNO**

**Tájékoztató ár**

# **Digitális fényképezőgép** kompakt ultrazoom

![](_page_64_Picture_2354.jpeg)

![](_page_64_Picture_13.jpeg)

12 megapixeles fényképezőgép remek zoomátfogással, jó színhűséggel és csekély torzítással, egyéb képességeiben azonban csak átlagos, sorozatfelvé-

telre viszonylag lassú. **Összpontszám: 71 Tájékoztató ár: 70 000 Ft**

Így tesztel a CHIP Kollégánk éppen ellenőrzi a kábeltévé minőségét a tévék teszteléséhez

![](_page_64_Picture_2355.jpeg)

Rackard Bell

![](_page_65_Picture_0.jpeg)

Csúcskategória (100-90 pont) Felső kategória (89-75 pont) Középkategória (74-60 pont) Nem ajánlott (60 pont alatt) Értékelés pontszámokkal (max. 100)

# **Merevlemez** 2,5" külső

### **2 Toshiba Stor.E Steel (PA4218E-1HB5) 3** Freecom ToughDrive Leather (500 GB) **4** Verbatim Portable Hard Drive (47577) **5** Ultron Black2Safe Mobile (500 GB) **6** Seagate FreeAgent Go (ST902503FGD2E1-RK) **7** Freecom ToughDrive Pro mobile (250 GB) ellenére apró, kategóriájához képest sebessége is megfelelő, ám a zajszintje

**16** Seagate FreeAgent GoFlex (STAA500203) **66 24 Buffalo MiniStation Lite (HD-PE500U3/BK-EU) 641 33 Samsung G2 (HX-MU064DC/GW2)** 

![](_page_65_Picture_7.jpeg)

![](_page_65_Figure_6.jpeg)

lehetne alacsonyabb. **Összpontszám: 74 Tájékoztató ár: 45 000 Ft**

![](_page_65_Picture_3474.jpeg)

# **Merevlemez** 3,5" belső sata

### 1 **WD VelociRaptor (WD6000HLHX) 2** Seagate XT 7200.12 (ST32000641AS) **3 WD VelociRaptor (WD1500HLFS) Helyezés Termék**

- **4** Seagate LP 5900.12 (ST3500412AS) **5** Samsung SpinPoint F3 (HD103SJ)
- **6 Seagate Barracuda 7200.12 (ST3250318AS) Samsung SpinPoint F3 (HD502HJ)**
- **8 WD VelociRaptor (WD3000HLFS)**
- 
- **9 Seagate Barracuda 7200.12 (ST3500418AS) 10 Samsung EcoGreen F3 (HD503HI)**

**DIGITÁLIS KAMERA HD** 

![](_page_65_Picture_19.jpeg)

- **5 OCZ Colossus Intern. RAID 0 (OCZSSD2-1CLS120G)**
- **6 OCZ Vertex Turbo (OCZSSD2-1VTXT120G)**
- **7** Super Talent Ultradrive ME (FTM28GX25H)
- **8 G.Skill Falcon 128 GB**
- **9 OCZ Solid 2 (OCZSSD2-2SLD120G)**
- **10 OCZ Vertex Turbo (OCZSSD2-1VTXT60G)**
- **MP3-lejátszó**

**Meghajtó** SSD

![](_page_65_Figure_22.jpeg)

2. hely: Seagate XT (ST93205620A Nagy sebességű és különösen alacsony elérési idejű készülék, ám magasabb for latszáma miatt fogyasztás és működési szempontjából is elmarad az átlagostól. **Összpontszám: 85 Tájékoztató ár: 33 000 Ft**

![](_page_65_Picture_11.jpeg)

cserébe azonban eléggé hangos. **Összpontszám: 82 Tájékoztató ár: 80 000 Ft**

9. hely: OCZ Solid 2

19. hely: Philip

kezelhető, hangm videóformátumo

Jelenleg a legjobb Ft/gigabájt érték-kel bíró meghajtó, magas olvasási, ám csak közepes írási sebességgel viszonylag magas fogyasztással. **Összpontszám: 65 Tájékoztató ár: 85 000 Ft**

![](_page_65_Picture_3475.jpeg)

# 10 **Panasonic HDC-SD10EG 82** 115 000 Ft 76 86 74 **100** 80 SD/SDHC 16× 1,5 1920×1080 **ERTÉKELÉS/MÉRÉSEK - A MÜSZAKI ADATOK -**

Objektívvel együtt

![](_page_65_Picture_3476.jpeg)

![](_page_65_Picture_3477.jpeg)

**10. hely: Olympus SP-590 UZ**<br>26x-os optikai zoom, optikai képstabilizáló, 2,7"-es képernyő és számos hasz-<br>nos apróság. Jó képminőség kiemelkedő felszereltséggel, ugyanakkor ISO 200 felett a képei zajosabbá válnak. **Összpontszám: 68 Tájékoztató ár: 96 000 Ft**

![](_page_65_Picture_34.jpeg)

![](_page_65_Picture_35.jpeg)

![](_page_65_Picture_3478.jpeg)

**Digitális fényképezőgép** tükörreflexes

1 **Canon EOS 50D 91** 210 000 Ft 95 82 **100** 770/1230 0,08 6,2/17 15,1 100 − 12800 **- +** CF 820 2 **Sony Alpha 550 90** 185 000 Ft 99 80 93 660/1020 0,15 4,9/18 14,0 200 − 12800 **+ +** SD, MS 680 3 **Pentax K-7 90** 250 000 Ft 82 **100** 88 750/1600 0,1 5,2/15 14,5 100 − 6400 **+ +** SD 755

**Akku-üzemidő**<br>Akku-üzemidő<br>Akkunlmat <sub>Ak</sub> (a) illemingto)

4 **Nikon D90 90** 185 000 Ft **100** 85 73 1250/1850 0,07 2,9/9 12,2 100 − 6400 **- +** SD 710

którkés (s)<br>X fotól <sub>którk</sub>és (s)

5 **Samsung NX10\* 87** 165 000 Ft 98 75 70 290/590 0,15 3,0/3 14,0 100 − 3200 **- +** SD 410 6 **Sony Alpha 500 87** 170 000 Ft 97 74 91 740/1230 0,18 5,0/9 12,2 200 − 12800 **+ +** SD, MS 675

7 **Canon EOS 550D 87** 195 000 Ft 97 78 80 520/1120 0,14 3,2/6 17,9 100 − 12800 **- +** SDXC 525

ste (s) <sub>Kellontés (Mp/öszes)<br>Sprozatelyéel (1 mp/öszes)</sub>

Felbontás (Mpixel)<br>Felbontás (Mpixel)

![](_page_65_Picture_3479.jpeg)

122 **EHIF** 2010/10 CHIPONLINE.HU

8 **Panasonic Lumix DMC-G2 86** 160 000 Ft 89 86 73 220/440 0,15 2,8/5 12,0 100 − 6400 **- +** SDXC 425 9 **Panasonic Lumix DMC-G10K\* 85** 140 000 Ft 90 83 75 350/730 0,15 2,8/5 12,0 100 − 6400 **- +** SDXC 400 10 **Olympus Pen E-P2 84** 230 000 Ft 90 85 67 200/410 0,34 3,2/12 12,2 100 − 6400 **+ +** SD 385

ERTÉKELÉS/MÉRÉSEK **- P** 

![](_page_65_Picture_3480.jpeg)

9. hely: Panasonic Lumix DMC-G10K Viszonylag kisméretű és tömegű fényképezőgép jó képminőséggel és felszereltséggel, közepes zárkésleltetéssel és sorozat-

felvételi képességekkel. **Összpontszám: 85 Tájékoztató ár: 140 000 Ft**

1. hely: JVC GZ-HM1 SEU Minden téren remek teljesítményt nyújtó kamera, hosszú (146 perces ) felvételi idővel, 500 képkocka/másodperc felvételi lehetőséggel. Ugyanakkor nehéz (480 g) és drága. **Összpontszám: 94 Tájékoztató ár: 305 000 Ft**

**Helyezés**

**Termék**

**Összpontszám** 

tái<sup>m</sup> kép<sup>o</sup>k kép<sup>o</sup>kak váz)<br>Tájékoztató ár (csak váz)

kí (csatt <sub>ség (kfs<sup>ug)</sup><br>Képminőség (kfs<sup>ug)</sup></sub>

Kuáz)<br>főség ke<sup>ssi</sup>g kezelés (40%)<br>főszereltsége (45%)<br>felszereltesége (44%)

Sebesség (15%)

**ISO értékek**

**Képstabilizátor** 

**Memóriakártya**

**Tömeg (g)**

Műszaki adatok

litátol <sub>szenzortisztítás</sub>

# **Digitális fényképezőgép** Ultrazoom

![](_page_65_Picture_3481.jpeg)

# **NYOMTATÓ** SZÍNES LÉZER, A4

Csúcskategória (100-90 pont) Felső kategória (89-75 pont) Középkategória (74-60 pont) Nem ajánlott (60 pont alatt) Értékelés pontszámokkal (max. 100)

**Tévé** LCD, 32"

**Tévé** LCD, 40"

# 1. hely: Panasonic TX-L32D28EP A jelenlegi legjobb tévé ebben a méret-

**Panasonic** 

kategóriában, szinte tökéletes pontszámokkal, hangminősége különösen figyelemre méltó. Azonban a jelenlegi legdrágább modell az élvonalban. **Összpontszám: 95 Tájékoztató ár: 265 000 Ft**

![](_page_66_Picture_3946.jpeg)

![](_page_66_Figure_27.jpeg)

**3. hely: Motorola Milestone**<br>Az első, Android 2.0 operációs rendszerre épülő telefon, 3,7 hüvelykes<br>érintőképernyővel, kiváló eredméérintőképernyővel, kiváló eredmé- nyekkel, remek üzemidővel és különö- sen gyors interneteléréssel. **Összpontszám: 90 Tájékoztató ár: 120 000 Ft**

![](_page_66_Picture_3947.jpeg)

# **Monitor** 22/23" szélesvásznú TFT

1 **HP OfficeJet Pro 8000 92** 40 000 Ft 96 91 86 **100 100** 77 229 2,9 4800×1200 **+ + - + -** 2 **HP Officejet 6000 90** 21 000 Ft 96 95 82 86 88 82 208 3,2 4800×1200 **- + - + -** 3 **HP Photosmart D5460 89** 30 000 Ft 96 97 76 66 99 82 188 3,3 9600×2400 **- + - - +** 4 **Canon Pixma iP4700 89** 26 000 Ft **100 100** 68 60 97 85 128 2,7 9600×2400 **+ + - - +** 5 **Canon Pixma iP4600 87** 27 000 Ft **100** 99 63 59 91 77 138 3 9600×2400 **+ + - - +** 6 **HP Photosmart D7260 86** 48 000 Ft 96 94 75 58 78 98 122 3,7 4800×1200 **- + - + +** 7 **Epson B-500DN 85** 96 000 Ft 92 85 97 89 81 55 100 6,6 5760×1440 **+ + - + -** 8 **Epson B-300 84** 94 000 Ft 92 85 **100** 88 72 55 93 5,3 5760×1440 **- + - - -** 9 **Epson Stylus Photo R800 84** 110 000 Ft 96 99 52 37 94 **100** 302 1,7 5760×1440 **- + - - -** 10 **Canon Pixma iP3600 84** 20 000 Ft **100 100** 52 60 81 80 245 2,7 9600×2400 **- + - - + Helyezés Termék Összpontszám Tájékoztató ár** sztoweg képminósége (15%)<br>Szöveg képminósége (15%)<br>Szöveg képminósége (15%) képminősége (25%)<br>képminősége (25%)<br>Grafika képminósége (25%)<br>Grafik<sub>a ki</sub>vom<sub>k</sub>kyominósége **Nyomtatási sebesség (15%)**<br>Készeti törvéség (15%)<br>Nyomtatási sebesség (16%)<br>Nyomtatási sebesség (16%) (15%) (15%) (15%) (15%)<br>Interaction (15%) (16%)<br>And Haraction (15%)<br>Involtatés (16%) (16%)<br>Involtatés (16%) ressee (15%)<br>Atas költség (15%)<br>Felszereltség (11%) Ergenómia (10%)<br>Feltsea (15<sup>%</sup>)<br>Ergonómia (10%)  $A$ észe kitesi teeleti fogyasztás (W)<br>Készenléti fogyasztás (dpi)<br>Felbontás (dpi) **Kétoltalas nyomtatás** 

### —— ÉRTÉKEI ÉS/MÉRÉSEK —————————————————— MIٌISZAKI ADATOK ———

![](_page_66_Picture_3948.jpeg)

![](_page_66_Picture_9.jpeg)

# **Üzleti okostelefon**

![](_page_66_Picture_5.jpeg)

1 **Samsung CLP-770ND 88** 235 000 Ft 88 91 91 **100** 62 91 2,7/16 8,5/0,6 24,5 32/32 9600×600 **+ + - +** 600 2 **Kyocera FS-C5300DN 88** 125 000 Ft 88 93 **100** 90 60 91 3,2/13 12,4/1,7 20,7 26/26 9600×600 **+ + - +** 650 3 **Kyocera FS-C5200DN 84** 185 000 Ft 94 77 94 90 60 91 4,1/14 9,9/1,8 20 21/21 9600×600 **+ + - +** 650 4 **Dell 3130cn 81** 250 000 Ft 95 66 84 78 81 89 3,4/16 10,1/0,7 13,4 30/25 600×600 **- + + +** 400 5 **Kyocera FS-C5100DN 80** 80 000 Ft 91 76 76 90 60 91 3,8/15 11,7/1,7 21,1 21/21 9600×600 **+ + - +** 400 6 **Canon i-Sensys LBP7750Cdn 79** 180 000 Ft 85 86 71 96 46 83 3,5/15 9,4/1,6 41,3 30/30 9600×600 **+ + - +** 350 7 **Epson AcuLaser C3800DN 78** 230 000 Ft 90 76 64 98 56 86 3,9/12 9,2/0,7 28,4 25/20 1200×1200 **+ + - +** 700 12 **Samsung CLP-670ND 76** 140 000 Ft 91 80 59 88 56 89 3,7/14 12,9/1,0 19,1 24/24 9600×600 **+ + - +** 350 16 **Samsung CLP-620ND 74** 105 000 Ft 91 66 59 88 61 89 4,3/16 10,8/1,0 16,9 20/20 9600×600 **+ + - +** 350 21 **Brother HL-3070CW 72** 90 000 Ft 83 64 38 **100** 73 83 5,0/15 13,5/0,9 12,1 16/16 2400×600 **- + - +** 250 **Helyezés Termék** Ö<sup>sszpontszám</sup> tál<sup>ám</sup> kér kepmináség (20%)<br>Képmináség (20%)<br>Képmináség (20%) **Nyomtatási sebesség (10%)**<br>Koság (10%) sebesség (10%)<br>Nyomtatási sébesség (19%) Wom<sub>tatás</sub>i költség (20%)<br>Algebeszkált költség (20%)<br>Myontatási költség (20%)<br>Myontatási keltség (20%) **Else Kalkség (20%)**<br>atási költség (20%)<br>felszereltség (20%) **Ergonómia (15%)**<br>Lettsée (20% (15%)<br>Ergonómia (15%) foisia (5%)<br>Tagis (5%)<br>Terméktámogatás (5%)<br>Terméktámogatás (10%) Sebestés Szöveglandika (s)<br>Sebestés szöveglandika (s)<br>Sebestés szöveglandika (ks) <sup>ki)</sup> wederative (s)<br>wederative zenteti zaj (fon)<br>www.testenleti weder készenléti fogyasztás (W)<br>Készenléti fogyasztás (W)<br>Készenléti <sub>Né</sub>vleges ap K) **Névleges seb. ff/színes (ppm)**<br>Indijaszes seb. ff/színes (ppm)<br>Névleges seb. feltomtás (pp fil<sup>32</sup> kétőil kétoldalas nyomtatás<br>Kétoldalas nyomtatás **USB csatoló** Intata<del>s</del><br>atoló<sub>ció</sub> catoló<br>Párhuzamos catoló LAN kapcsolat Lapadagoló kapacitá<del>s</del>a – ÉRTÉKELÉS/MÉRÉSEK —

![](_page_66_Picture_3949.jpeg)

# **Okostelefon**

![](_page_66_Picture_3950.jpeg)

# **Nyomtató** tintasugaras, A4

![](_page_66_Picture_16.jpeg)

**7. hely: Epson B-500DN**<br>Tipikus irodai nyomtató, komoly árcédulá-Tipikus irodai nyomtató, komoly árcédulá- val, remek szövegminőséggel és kiemelke- dően gyors szövegnyomtatással, hálózati kapcsolattal és kétoldali nyomtatási lehe<br>tőséggel.

**Összpontszám: 85 Tájékoztató ár: 96 000 Ft**

![](_page_66_Picture_23.jpeg)

# **Nyomtató** színes lézer multifunkciós, A4

![](_page_66_Picture_11.jpeg)

3 **Konica Minolta magicolor 4690MF 79** 135 000 Ft 85 68 76 79 91 80 48,6 2400×600 **+ - + -** fekete-fehér

**Nó mizmos catoló**<br>Párhuzamos catoló

**WLAN Kap** 

 **Samsung CLX-6250FX 78** 280 000 Ft 83 69 78 69 98 72 35,2 9600×600 **+ - + -** színes **Canon i-Sensys MF8350Cdn 76** 210 000 Ft 85 83 57 72 83 80 20,4 2400×600 **+ - + -** fekete-fehér **Lexmark X560n 76** 280 000 Ft 90 55 79 68 85 64 33,0 2400×600 **+ + + -** fekete-fehér **HP Color LaserJet CM2320nf MFP 76** 185 000 Ft 84 77 60 84 65 72 23,1 600×600 **+ - + -** fekete-fehér

solat de bemenet

![](_page_66_Picture_3951.jpeg)

**ERTÉKELÉS/MÉRÉSEK - A MŰSZAKI ADATOK** 

Pártuzamos csitoló<br>Pártuzamos csitoló<br>Pártuzamos pictol

6. hely: Samsung CLX-6250FX Jó minőségben, bár lassan dolgozó<br>nyomtató, kiemelkedően jó felszerelt nyomás kezelőfelülettel és elég jó oldalköltséggel, nagy, nehéz és meglehetősen drága **Összpontszám: 78**

**Tájékoztató ár: 280 000 Ft**

**Fax**

**Partni** 

16. hely: Samsung CLP-620ND Hálózatba köthető, kétoldalas nyomtatásokra képes, gyorsan, ébredő", viszonylag alacsony fogyasztású modell, remek képminőséggel, megfizethető áron. **Összpontszám: 74 Tájékoztató ár: 105 000 Ft**

![](_page_67_Picture_14.jpeg)

![](_page_67_Picture_3857.jpeg)

1: A mobil CPU-kat általában notebookkal együtt árulják

2: Mért futási idő integrált videokártyával. Erősebb diszkrét GPU akár 40%-kal is csökkentheti az üzemidőt.

**1980 – Alexandric Standard Standard Standard Standard Standard Standard Standard Standard Standard Standard Standard Standard Standard Standard Standard Standard Standard Standard Standard Standard Standard Standard Stand osszú hónapok óta nagyon rossz hely**zetben van a forint, ez pedig rányomja Ennek ellenére vannak hardverek, amiknek még így is esett az áruk (pl. HDD-k), vannak, amik tartották árukat (pl. memóriák, alaplapok) és vannak olyanok is, amik drágábbak lettek (pl. notebookok). Az IT-piac szépsége azonban, hogy ami drága, annak vetélytársát mégis megszerezhetjük jó áron. Ebben az utánajárásban segít a CHIP.

Celeron és Pentium osztályú modell van piacon, érdemes megfizetni a Core i felárát – maximálisan megtérül a befektetés. **Grafikus chipek:** Az NVIDIA beváltotta ígéretét, és sorban dobja piacra az újabb GPU-kat. A GTX 460 mindkét változata kiváló vétel, de már meg is érkezett az olcsóbb, Radeon HD5700-asok ellen harcba szálló GTS 450, és hamarosan a folytatás is érkezik. És mi erre az AMD válasza? A HD5700-as kártyák olcsóbbak lettek, és mindegyikhez jár egy teljes értékű DX11-es játék. <sup>■</sup>

**videokártyák**

 $\frac{1}{2}$ 

**Asztali és mobil CPU-k:** Az LGA1156 platform az utolsó egy-másfél évét éli, lassan megérkeznek a Sandy Bridge alapú LGA1155-ös CPU-k, ám még mindig érdemes a mostani Core i3/i5/i7 platformba invesztálni. A processzorok fejlettek, gyorsak, takarékosak, az alaplapok tömve vannak jövőbe mutató technológiákkal, és az árak is barátságosan alakulnak. Jó példa erre a Core i3-530-as, belépő-

szintű LGA1156-os CPU, ami két magja ellenére sok előző generációs Core 2 Quadnak képes kellemetlen meglepetést okozni.

![](_page_67_Picture_3858.jpeg)

Az AMD legújabb processzora a lista alján kezdett, ám ez nem jelenti azt, hogy szóra sem érdemes. Az Athlon II X2 260u egy asztali gépekbe – kifejezetten HTPC-be, illetve mini PC-be – szánt, kétmagos processzor 1,8 GHz-es órajellel, ám a csökkentett órajelnek, a kisebb cache-nek és a válogatott chipeknek köszönhetően a CPU maximális fogyasztása 25 watt. Ez egy 880G-s chipkészlettel szerelt mini-ITX lap társaságában kiváló kombináció egy miniatűr, mégis jó teljesítményű PC-hez.

A mobil CPU-k piacán hiába érkezett meg az AMD Danube szériája, az Intel Core i CPU-k teljesítmény/ár értékben verhetetlenek, és szolgáltatásaik is kiválóak. Ugyan az áremelkedés és a hatalmas Core 2-es raktárkészletek miatt még mindig rengeteg

![](_page_67_Picture_8.jpeg)

# CHIP-kalauz CPU-khoz és GPU-khoz

**A CHIP-kalauz a felhasználók szemszögéből, érthetően mutatja meg a** processzorok és videokártyák **bonyolult világát.** Erdős Márton

![](_page_67_Picture_3859.jpeg)

![](_page_68_Picture_0.jpeg)

# **CHIP ár-e lőre j elzés**

![](_page_68_Figure_3.jpeg)

# **CHIP Vásárlási tippek**

A hónap legjobb vételei: **Minden hónapban kilenc alkatrész árának eddigi és várható alakulása, plusz a legjobb noteszgépek három kategóriában.**

![](_page_68_Figure_5.jpeg)

![](_page_68_Picture_6.jpeg)

### 121 305 ingyenes program 55 337 teszt 1 599 734 felhasználó

![](_page_68_Picture_10.jpeg)

download.chip.eu/hu

A következő CHIP-ben

![](_page_69_Picture_1.jpeg)

# Jobb, mint az új! Firmware-frissítés

# **GYAKORLAT**

A firmware-frissítések kijavítják a hibákat, nagyobb sebességet és gyakran új funkciókat is hoznak – teljesen ingyen. A CHIP bemutatja a legjobb példákat.

![](_page_69_Picture_5.jpeg)

# **Multimédiás csodadobozok**

# **VÁSÁRLÁSI TANÁCSADÓ**

A hálózati médialejátszók könnyebbé teszik az életet: segítségükkel egyszerűen lejátszhatjuk filmjeinket, zenéinket az otthoni hálózaton keresztül. Tesztünkben megvizsgáltuk a legnépszerűbb típusokat.

PC-fékek – le velük!

# **MÉLYELEMZÉS**

A letöltések sztárjai gyakran megbénítják rendszerét. A CHIP mélyelemző programjaival felfedheti az erőforráspazarlókat és az alternatívákat is átadjuk.

![](_page_69_Picture_12.jpeg)

# **Támadás a WLAN hálózat ellen**

# **GYAKORLAT**

Néhány másodperc csupán, és a hackerek máris bejutottak a hálózatára, a WPA2 titkosítás ellenére! Megmutatjuk, hogyan végzik ezt a piszkos munkát és, hogy miként védheti meg magát.

![](_page_69_Picture_16.jpeg)

# **Október 20-tól az újságárusoknáli az használó és üzleti tevékenység télbeszakadását, információk<br>Mellékletek használhatából vagy használhatatlanságából ered.**

# **IMPRESSZUM**

SZERKESZTŐSÉG Főszerkesztő: Harangozó Csongor Olvasószerkesztő: Papp Hajnalka Szerkesztők: Erdős Márton Tesztlaborvezető: Harangozó Csongor Tervezőszerkesztő: Ulmer Jenő Gergely Levélcím: 1590 Budapest, Pf. 279. Telefon: 06 1 577-2600 Fax: 06 1 577-2690 Internet: www.chipmagazin.hu Kiadó: Motor-Presse Budapest Lapkiadó Kft. csharangozo@motorpresse.hu hpapp@motorpresse.hu merdos@motorpresse.hu Győri Ferenc fgyori@motorpresse.hu Rosta Gábor grosta@motorpresse.hu csharangozo@motorpresse.hu 1113 Budapest, Nagyszőlős utca 11-15.

Ügyvezető igazgató

Motor-Presse International: Dr. Maike Schlegel Ügyvezetők: Hannes Ludwig, Milan Bohatec

Hirdetésfelvétel

Hirdetési igazgató: Székely Iván Hirdetésfelvétel: Molnár László, 06 1 577-2683 lmolnar@motorpresse.hu

Hirdetési koordinátor: Szőke Erika, 06 1 577-2637 eszoke@motorpresse.hu

Marketing és online divízió igazgató: Gajdos Barna

> TERJESZTÉS Gajdos Barna, Törő István Telefon: 06 1 577-2631, 06 1 577-2635 Fax: 06 1 577-2690 E-mail: mpb@motorpresse.hu, itelofizetes@motorpresse.hu<br>Internet: www.itmediabolt.hu

## Terjesztési adatok

MATESZ to print-audit

Terjeszti: Magyar Lapterjesztő Zrt., A CHIP magazint a Magyar Terjesztés-Ellenőrző Szövetség (MATESZ) auditálja. alternatív terjesztők

Előfizetésben terjeszti: Magyar Posta Zrt. Hírlap Üzletága Megjelenik havonta,

egy szám ára: DVD-vel: 1995 Ft Előfizetési díjak:

1 éves: DVD-vel: 16 740 Ft Féléves: DVD-vel: 9570 Ft

Előállítás:

Nyomtatás: Infopress Group Hungary Zrt. Cím: 2600 Vác, Nádas u. 6. Felelős vezető: Lakatos Imre, vezérigazgató

© The Hungarian edition of the CHIP is a publication of Motor-Presse Budapest Lapkiadó Kft. licensed by Vogel Burda Holding GmbH, 80336 Munich/Germany. © Copyright of the trademark "CHIP" by Vogel Burda Holding GmbH, 80336 Munich/Germany. ISSN 0864-9421

A hirdetések körültekintő gondozását kötelességünknek érezzük, de tartalmukért felelősséget nem vállalunk. A közölt cikkek fordítása, utánnyomása, sokszorosítása és adatrendszerekben való tárolása kizárólag a kiadó engedélyével történhet. A megjelentetett cikkeket szabadalmi vagy más védettségre való tekintet nélkül használjuk fel.

# Figyelmeztetés!

Tisztelt Olvasónk! Tájékoztatjuk, hogy a kiadványunkhoz csatolt lemezmellékleteket ingyenesen biztosítjuk az Ön számára. A mellékleteket az elérhető és rendelkezésre álló technikai eszközökkel a kiadás előtt gondosan ellenőriztük, ennek ellenére tartalmazhatnak olyan vírusokat vagy programhibákat, melyek felismerésére és kiszűrésére az ellenőrzés során nincs lehetőség. Felhívjuk figyelmüket arra, hogy a kiadó kizárja a felelősséget bármilyen következményért, illetve kárért (beleértve többek között a felhasználói és üzleti tevékenység félbeszakadását, információk<br>esetleges elvesztését, kieső jövedelmet stb.), amely a csatolt

1084 »OBSERVER«

![](_page_70_Picture_0.jpeg)

# **CAD/CAM vagy PLM?** www.cadcamplm.com

# **CoCreate Meghívó**

a világ vezető explicit **CAD rendszere a PTC-től** 

![](_page_70_Picture_4.jpeg)

![](_page_70_Picture_5.jpeg)

# **Díjmentes Personal Edition**

Infó: 06-1/371-8060 Részletes program, regisztráció: www.snt.hu/cad

# ősbemutató: 2010. október 7.

![](_page_70_Picture_9.jpeg)

# www.facebook.com/biztonsag

# Lájkoltál ma már?

![](_page_71_Picture_2.jpeg)

# Biztonsági tippek a facebook használatával kapcsolatban.

A www.facebook.com közösségi oldalra eddig 1 695 000 magyar felhasználó regisztrált. Közülük csak kevesen tudják, milyen szabályokat kövessenek amikor tar talmakat töltenek fel az oldalra vagy megosztják adataikat és fényképeiket másokkal. Ezzel egyidejűleg a facebook 500 milliós közösségét folyamatosan érik támadások: az internetes bűnözők megpróbálják kihasználni és átverni a tájékozatlan felhasználókat. Ha szeretne az elsők között értesülni az új csalási kísérletekről és vírustámadásokról, csatlakozzon a NOD32 antivírust gyártó ESET hivatalos magyar facebook oldalához a www.facebook.com/biztonsag címen. Ezt biztonságosan lájkolhatja.